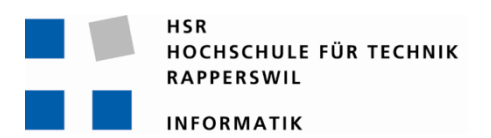

# **Android Control Framework**

# **Studienarbeit**

Abteilung Informatik Hochschule für Technik Rapperswil

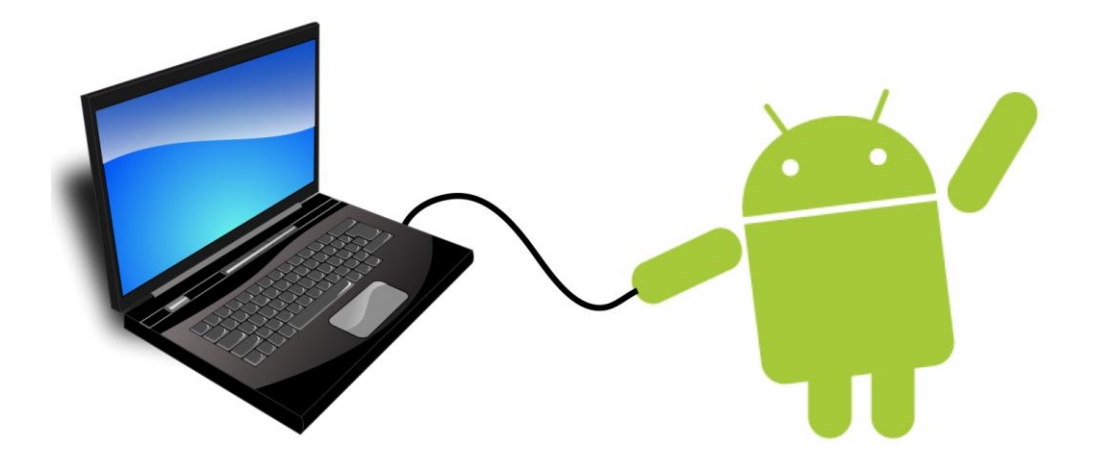

# Herbstsemester 2010

Betreuer: Thomas Letsch Gegenleser: Andreas Steffen

Autor(en): Daniela Meier, Ramona Rudnicki

# **Inhaltsverzeichnis**

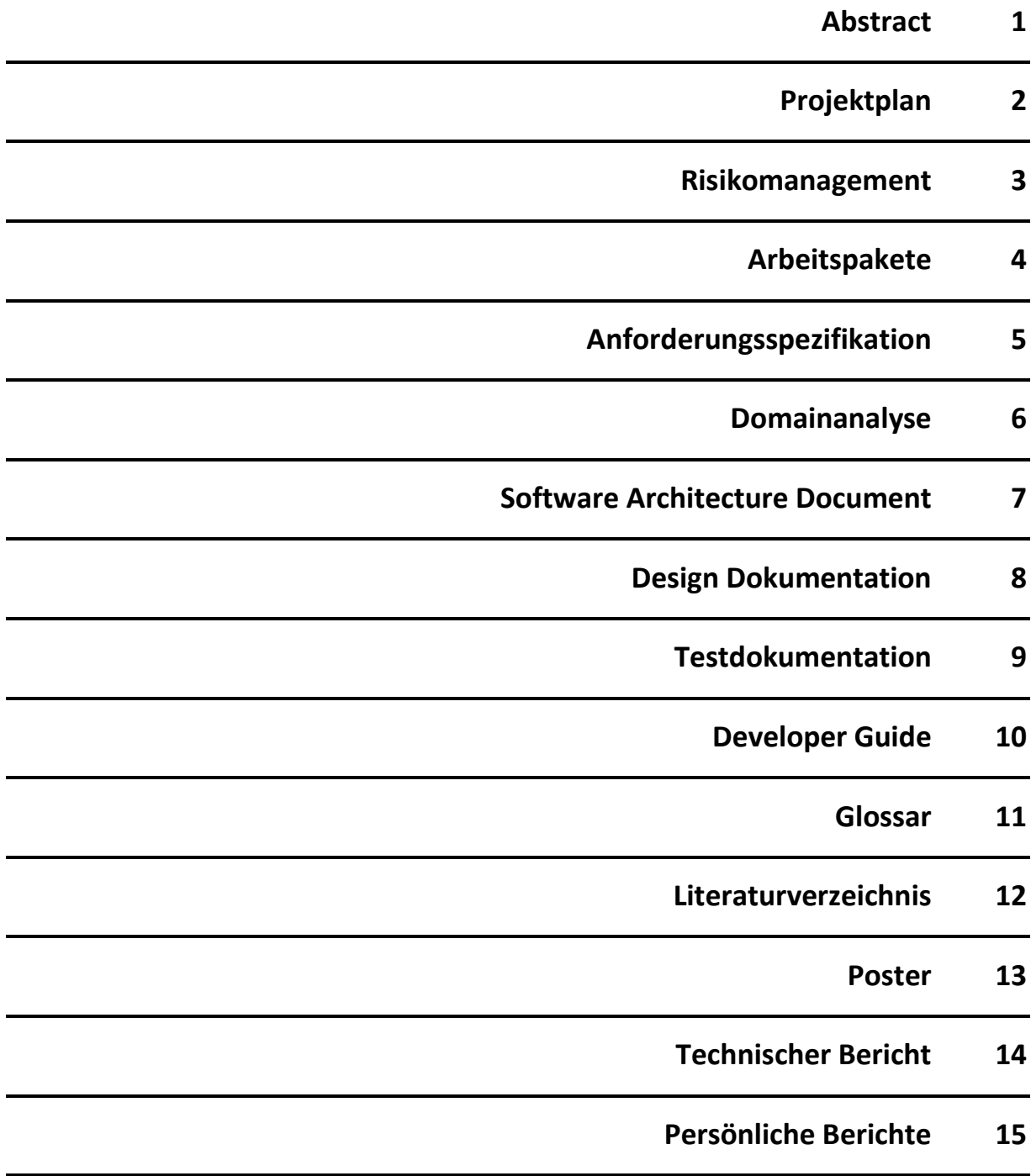

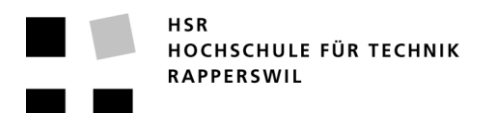

## **Kurzfassung der Studienarbeit**

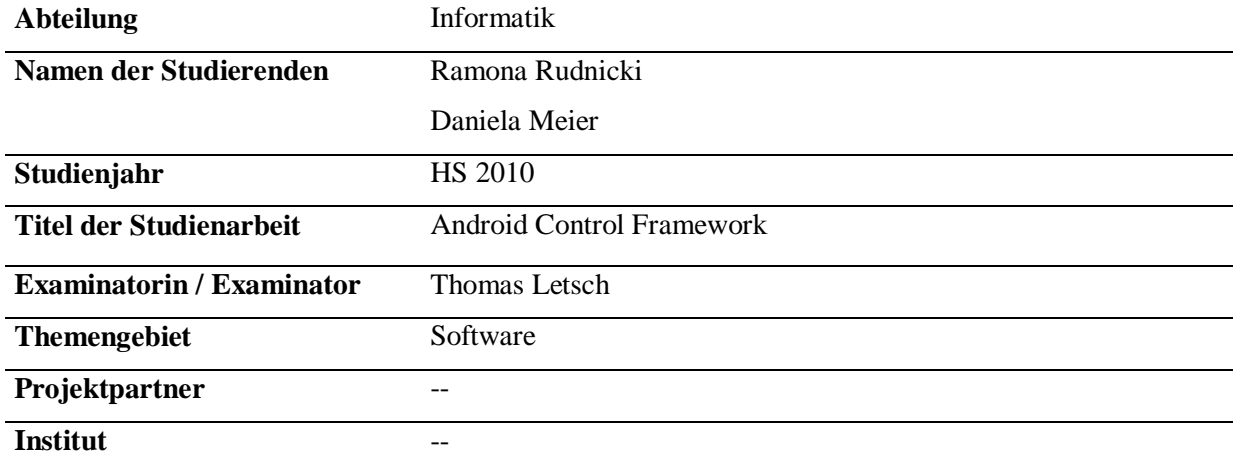

Um eine PC-Suite mit einer Verbindung zu einem Android-Gerät zu erstellen, muss ohne Zuhilfenahme des Android Control Framework (AnCoF) jeder Zugriff auf das Android-Betriebssystem neu programmiert werden. Zudem sind nicht alle Bereiche und Funktionen direkt über das öffentliche API verfügbar.

AnCoF bietet eine einfache Schnittstelle für die Nutzung ausgewählter Android-Funktionalitäten. Die Funktionen, welche AnCoF zur Verfügung stellt, decken folgende Bereiche ab:

- Kalender: Synchronisation
- Telefonie: Entgegennehmen und Auslösen von Anrufen via PC
- Telefoneinstellungen: Verändern der wichtigen Gesprächseinstellungen (z.B. Lautsprecher)
- Textnachrichten: Empfangen und Senden von SMS via PC
- Dateien und Ordner: Synchronisation
- Kontakte: Synchronisation

Zudem ist das "Task Management Framework on Smart-Phone", welches das Erstellen und Austauschen von Aufgabenlisten ermöglicht, in AnCoF eingebunden. Es wird auch für die Verbindung zwischen PC und dem Mobiltelefon genutzt.

# **Projektplan «Android Control Framework»**

**Version 1.3**

Daniela Meier (d2meier@hsr.ch) Ramona Rudnicki (rrudnick@hsr.ch)

20. Dezember 2010

# **Inhaltsverzeichnis**

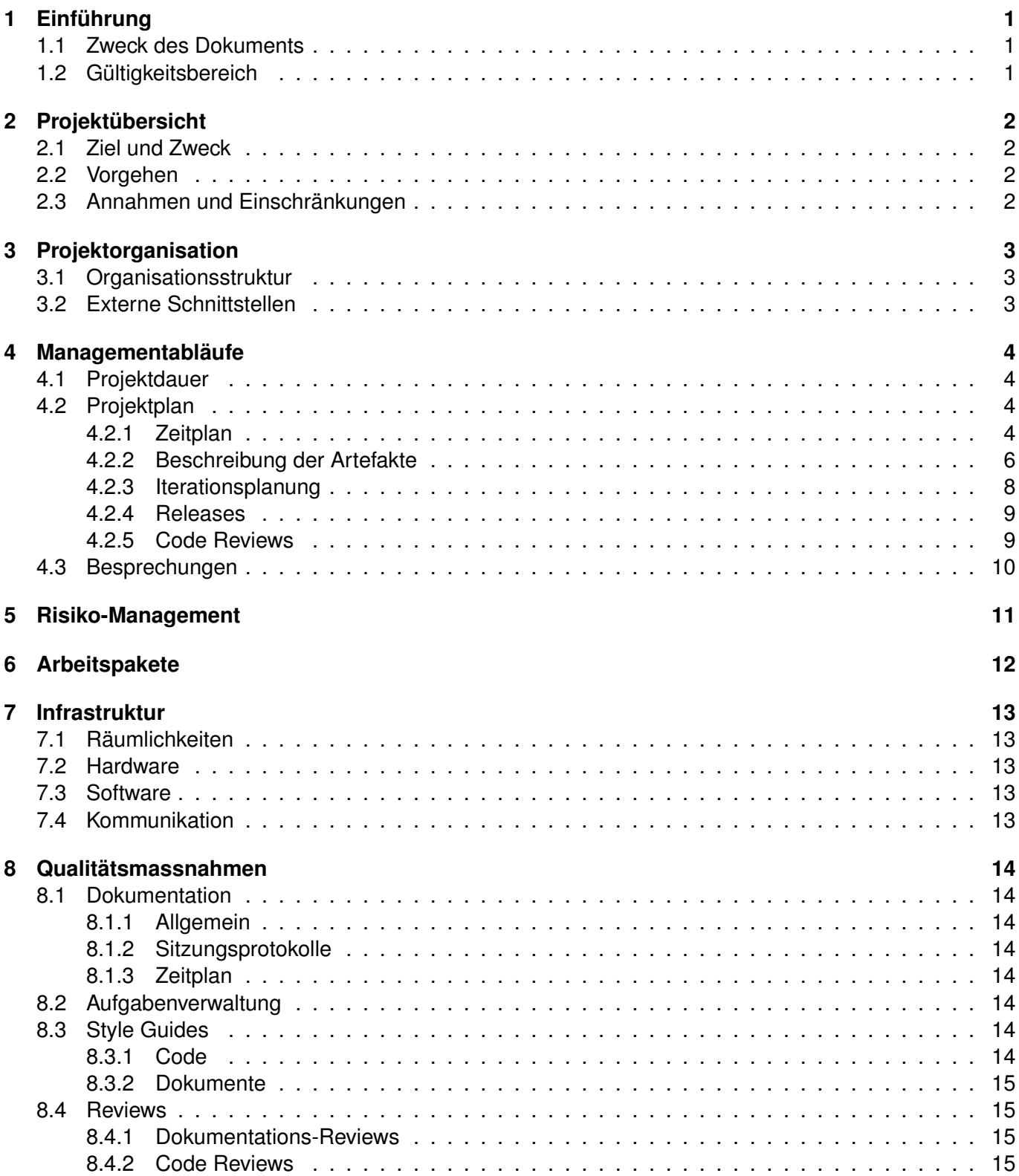

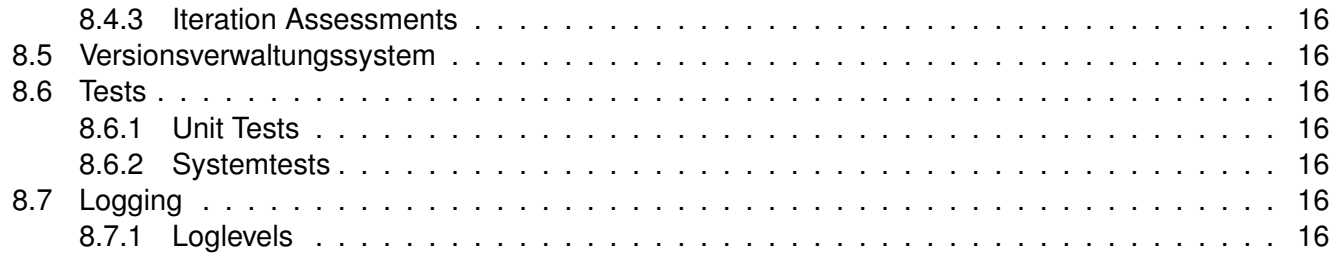

# <span id="page-6-0"></span>**1 Einführung**

### <span id="page-6-1"></span>**1.1 Zweck des Dokuments**

Siehe «Projektplan», Kapitel [4.2.2,](#page-11-1) Seite [6.](#page-11-1)

### <span id="page-6-2"></span>**1.2 Gültigkeitsbereich**

Dieses Dokument dient als Grundlage für das Projekt Android Control Framework [\(AnCoF\)](#page-23-1) und behält daher seine Gültigkeit während der gesamten Projektdauer.

# <span id="page-7-0"></span>**2 Projektübersicht**

### <span id="page-7-1"></span>**2.1 Ziel und Zweck**

Es wird ein Framework für Android-Geräte entwickelt, welches Remote-Zugriff auf bestimmte Funktionen des Android-Systems bietet und damit die gängigen Aufgaben von PC-Suiten, wie z.B. Telefonieren, [SMS](#page-23-2) versenden und Kalender oder Daten synchronisieren, ermöglicht.

Zudem wird das bestehende Task-Management-Framework on Smart-Phone [\(TaMaF\)](#page-23-3) in das Framework eingebunden.

### <span id="page-7-2"></span>**2.2 Vorgehen**

Die Vorgehensweise entspricht dem Unified Process [\(UP\)](#page-23-4), wie er in [\[2\]](#page-26-0) beschrieben wird.

### <span id="page-7-3"></span>**2.3 Annahmen und Einschränkungen**

Die Soll-Arbeitszeit pro Projektmitarbeiter und Woche entspricht in etwa 18.5 Stunden. Längere Absenzen sind keine zu erwarten. Bei Ausfällen wegen Krankheit oder unerwarteten Problemen wird der Zeitplan angepasst bzw. die Arbeitszeiten erweitert.

# <span id="page-8-0"></span>**3 Projektorganisation**

### <span id="page-8-1"></span>**3.1 Organisationsstruktur**

Tabelle [3.1](#page-8-3) zeigt die am Projekt beteiligten Personen und ihre Zuständigkeitsbereiche.

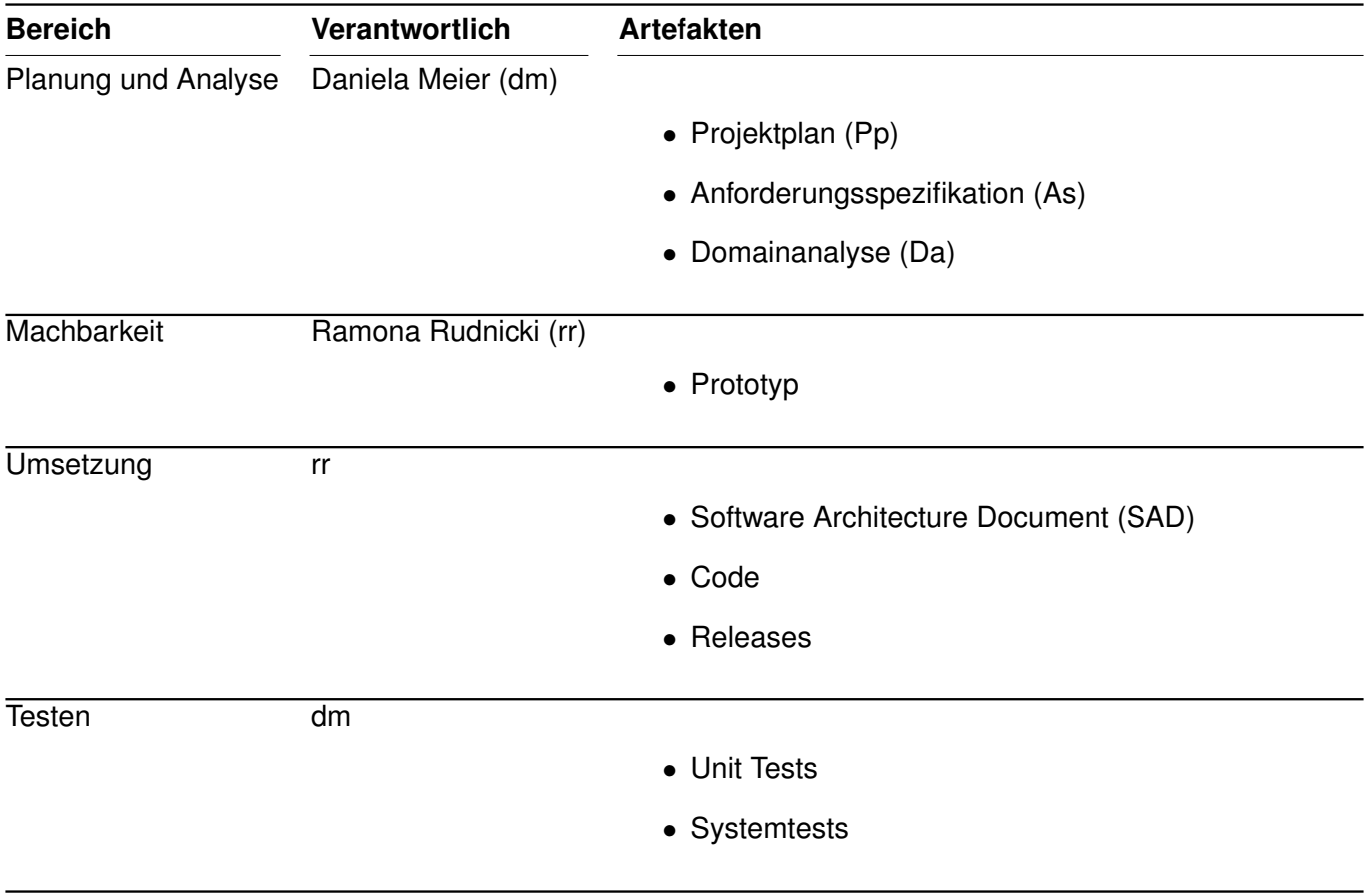

### <span id="page-8-3"></span>Tabelle 3.1: Organisationsstruktur

### <span id="page-8-2"></span>**3.2 Externe Schnittstellen**

Thomas Letsch [\(tl\)](#page-23-11) Projektbetreuer

# <span id="page-9-0"></span>**4 Managementabläufe**

### <span id="page-9-1"></span>**4.1 Projektdauer**

Der Zeitplan (siehe Kapitel [4.2.1,](#page-9-3) Seite [4\)](#page-9-3) basiert auf einer Arbeitszeit von 240 Stunden pro Teammitglied, was ein Total von 480 Stunden sowie eine durchschnittliche Wochenarbeitszeit von 18 bis 19 Stunden ergibt. Das Projekt beginnt am 23.09.2010 und endet mit der Abgabe am 23.12.2010.

### <span id="page-9-2"></span>**4.2 Projektplan**

### <span id="page-9-3"></span>**4.2.1 Zeitplan**

Die Abbildung [4.1](#page-10-0) auf Seite [5](#page-10-0) bietet eine Übersicht über den gesamten Projektverlauf, das heisst wann, welche Artefakte erstellt werden.

<span id="page-10-0"></span>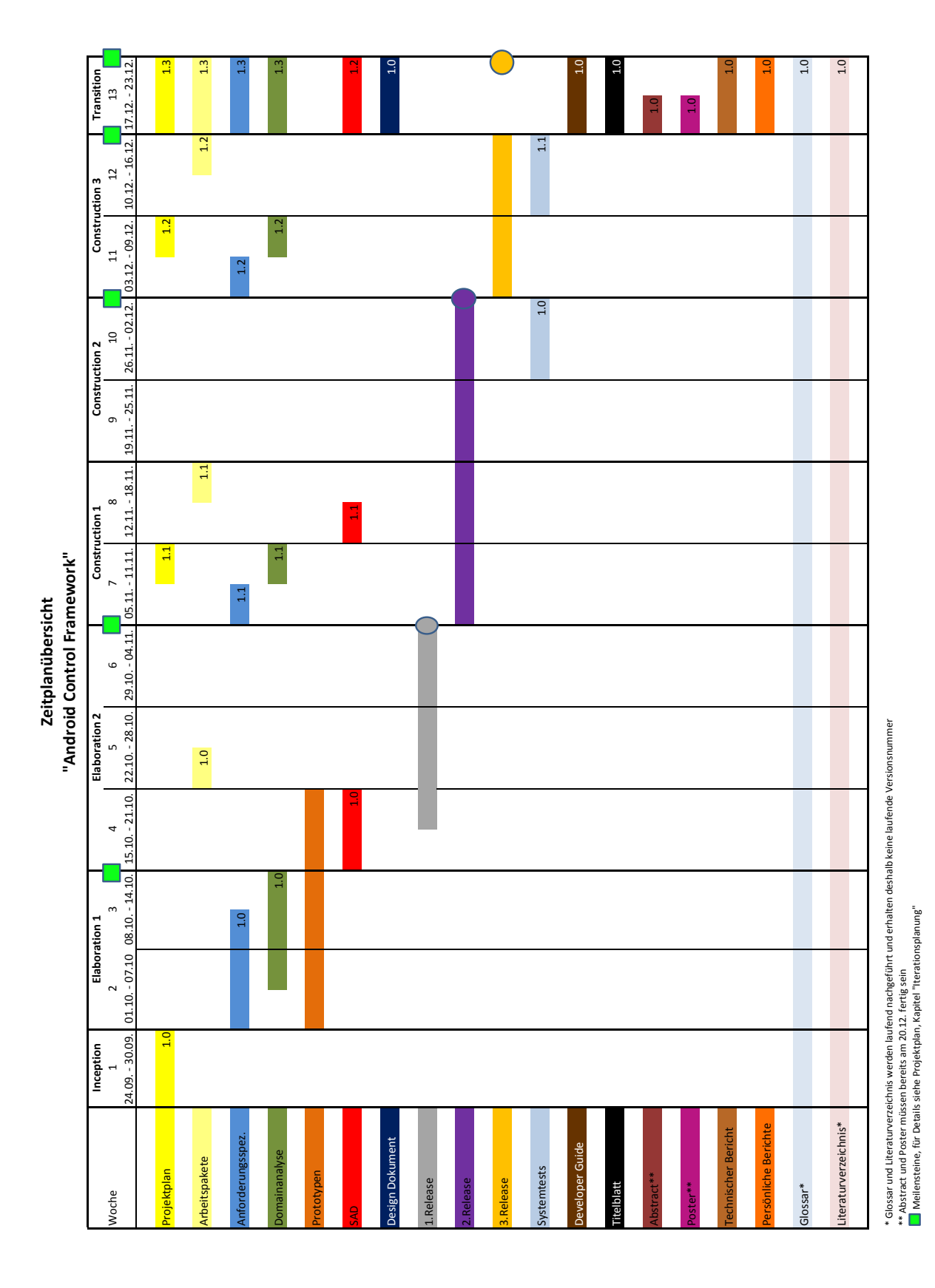

### <span id="page-11-0"></span>**4.2.2 Beschreibung der Artefakte**

#### <span id="page-11-1"></span>**Projektplan**

Der [Pp](#page-23-6) definiert die Planung und Organisation des Projekts. Ausserdem dient er als Grundlage für weitere Projektdokumente. Geplante Versionen: Siehe Tabelle [4.1.](#page-11-2)

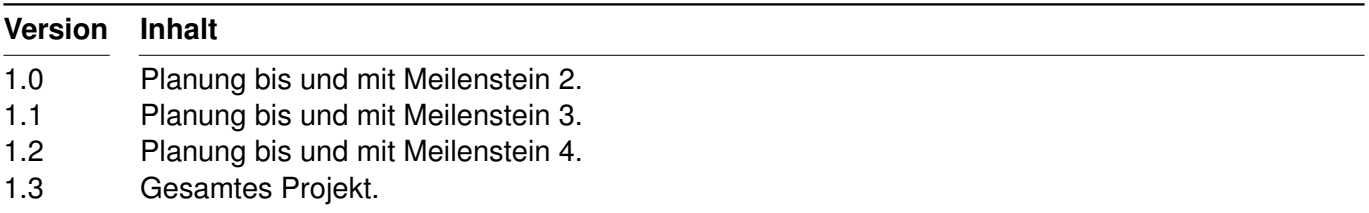

<span id="page-11-2"></span>Tabelle 4.1: Projektplan

#### **Anforderungsspezifikation**

Im Dokument [As](#page-23-7) sind die funktionalen und nicht funktionalen Anforderungen an das Produkt [AnCoF](#page-23-1) ersichtlich. Geplante Versionen: Siehe Tabelle [4.2.](#page-11-3)

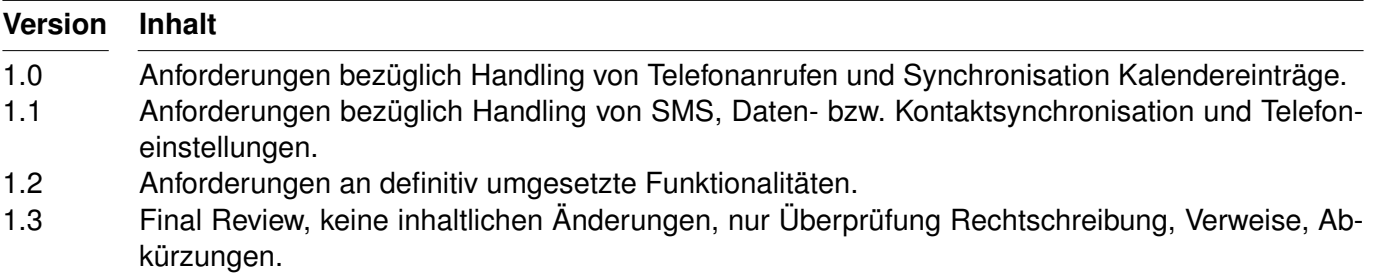

<span id="page-11-3"></span>Tabelle 4.2: Anforderungsspezifikation

#### **Domainanalyse**

Die [Da](#page-23-8) ermöglicht es, sich eine Übersicht über die Business Logik des Projektes zu verschaffen. Für einen Gesamtüberblick kann das Domain Modell «Domainmodel.eap» zu rate gezogen werden. Geplante Versionen: Siehe Tabelle [4.3.](#page-11-4)

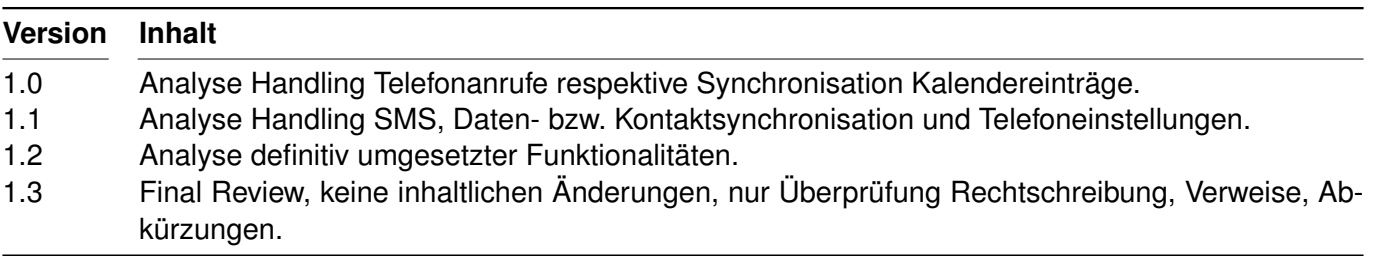

#### <span id="page-11-4"></span>Tabelle 4.3: Domainanalyse

#### **Prototypen**

Es werden mehrere kleine Prototypen erstellt, die jeweils einzelne Funktionalitäten implementieren.

#### **Software Architecture Document**

Das [SAD](#page-23-10) liefert eine Übersicht der Architektur respektive über den logischen und physischen Aufbau des [AnCoF.](#page-23-1) In den einzelnen Kapiteln wird eingehend auf die «Logical view», die «Process view», die «Deployment view» und die «Data view» eingegangen, wie sie in [\[2\]](#page-26-0) beschrieben sind. Geplante Versionen: Siehe Tabelle [4.4.](#page-12-0)

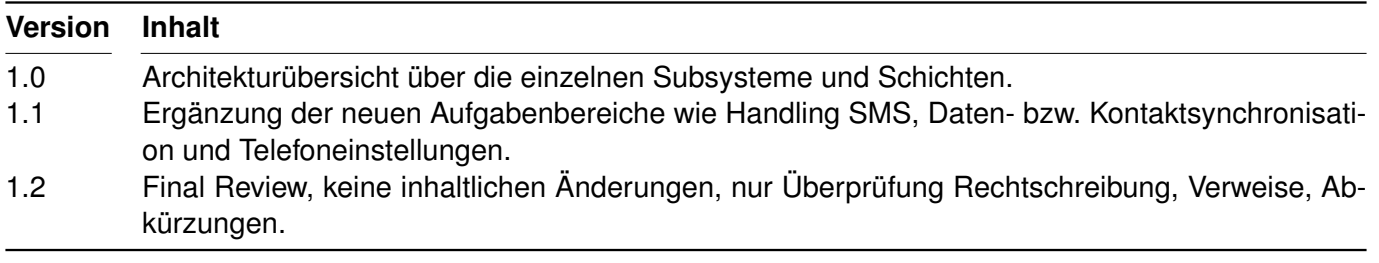

<span id="page-12-0"></span>Tabelle 4.4: Software Architecture Document

#### **Design Dokument**

Das Design Dokument [\(DD\)](#page-23-12) enthält Informationen über das Design respektive Design-Entscheide. Es ist eine Version geplant, Version 1.0, die erst zum Schluss erstellt wird.

#### **Releases**

Siehe [4.2.4,](#page-14-0) Seite [9.](#page-14-0)

#### **Developer Guide**

Der Developer Guide [\(DG\)](#page-23-13) ist eine Anleitung, mit der ein Java-Programmierer erlernen kann, wie das Framework eingesetzt wird.

Es ist nur eine Version geplant, Version 1.0, welche alle von aussen zugänglichen Funktionen erläutert.

#### **Systemtests**

Die Systemtests werden in zwei Teilen durchgeführt. Erste Tests finden in der Woche 10 statt, weitere Tests folgen in der Woche 12. Die Resultate werden in der Testdokumentation festgehalten. Diese enthält die Dokumentation aller durchgeführter Systemtests und eine Übersicht aller Bereiche, die durch Unit Tests abgedeckt sind.

#### **Allgemeine Arbeiten**

Titelblatt, Abstract, Poster, technischer und persönlicher Bericht werden gemäss den Vorgaben der Abteilung Informatik erstellt.

#### **Glossar**

Das Glossar [\(Gl\)](#page-23-14) listet wichtige Abkürzungen und Begriffe im Rahmen des Projektes auf und wird laufend ergänzt.

#### **Literaturverzeichnis**

Das Literaturverzeichnis enthält Angaben zur verwendeten Literatur und wird laufend ergänzt. Jeweils am Ende jedes Dokuments befindet sich eine Übersicht der referenzierten Werke. Somit wird zum Verständnis der einzelnen Dokumente nicht zusätzlich ein Literaturverzeichnis benötigt wird.

### <span id="page-13-0"></span>**4.2.3 Iterationsplanung**

#### **Iteration Assessments**

Die Inhalte der Iterationen werden an vorangehenden Iteration Assessments festgelegt. Für Details siehe Abschnitt [8.4.3,](#page-21-0) Seite [16.](#page-21-0)

#### **Iterationen**

Im [UP](#page-23-4) sind vier Phasen definiert, welche in mehreren Iterationen durchlaufen werden. Die Tabelle [4.5](#page-13-1) listet die geplanten Iterationen sowie deren Inhalte auf. Die genauen Daten, die Dauer sowie der Inhalt der Iterationen können der Zeitplanung entnommen werden (siehe Abschnitt [4.2.1,](#page-9-3) Seite [4\)](#page-9-3).

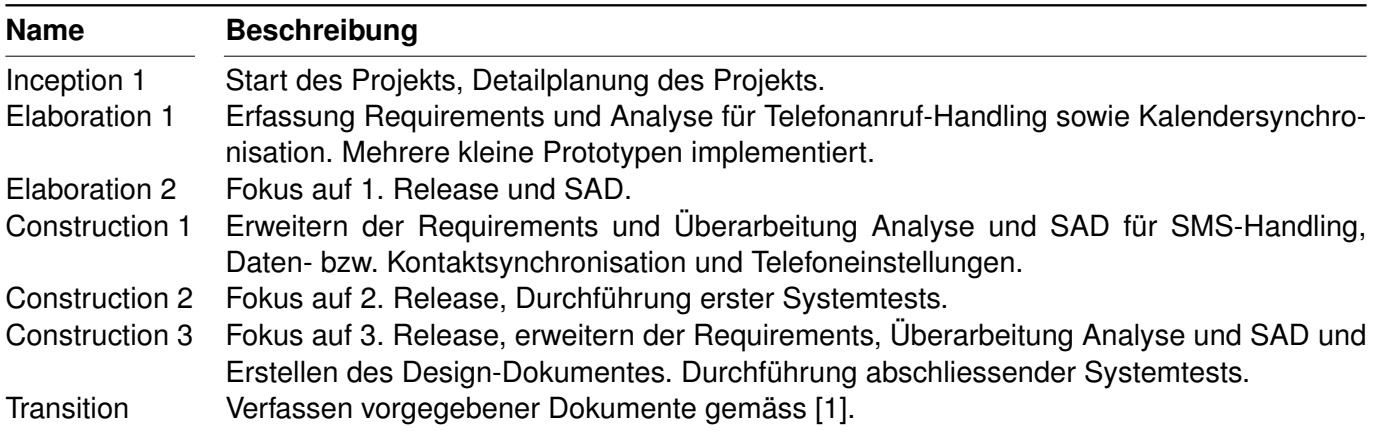

<span id="page-13-1"></span>Tabelle 4.5: Liste der Iterationen

#### **Meilensteine**

Tabelle [4.6,](#page-14-2) Seite [9](#page-14-2) listet die geplanten Meilensteine sowie die vorgesehenen Arbeitsresultate auf. Die genauen Daten der Meilensteine können der Zeitplanung entnommen werden (siehe Kapitel [4.2.1,](#page-9-3) Seite [4\)](#page-9-3).

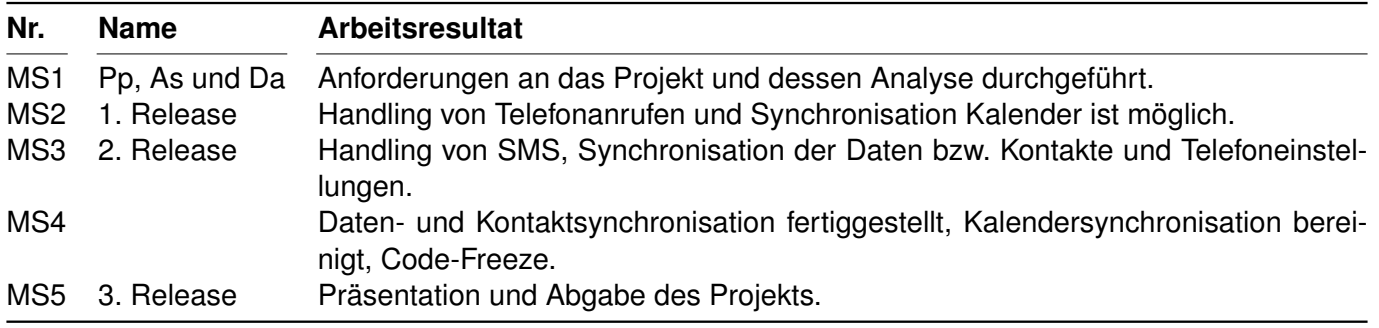

<span id="page-14-2"></span>Tabelle 4.6: Liste der Meilensteine

### <span id="page-14-0"></span>**4.2.4 Releases**

Am Ende von Elaboration 2, Construction 2 und Transition wird ein Release der Software erstellt. Die genauen Daten können der Zeitplanung entnommen werden (siehe Kapitel [4.2.1,](#page-9-3) Seite [4\)](#page-9-3), die Releases und ihre Inhalte der Tabelle [4.7,](#page-14-3) Seite [9.](#page-14-3) Zu jedem Release wird ein Release-Dokument erstellt, welches Informationen zu speziellen Konfigurationen enthält.

Die Inhalte der Releases werden in der jeweiligen Projektplan-Version festgelegt.

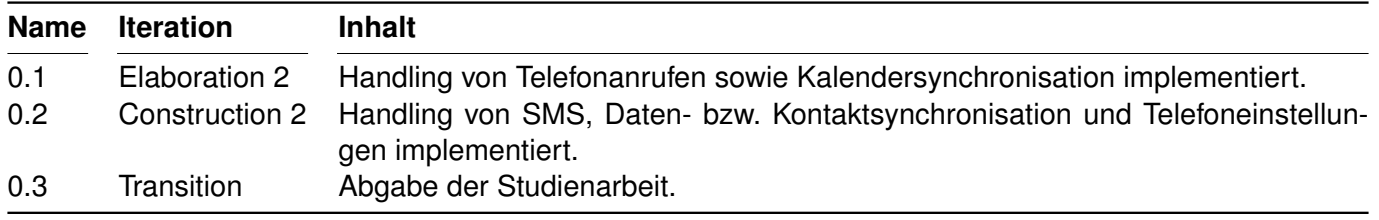

<span id="page-14-3"></span>Tabelle 4.7: Liste der Releases

### <span id="page-14-1"></span>**4.2.5 Code Reviews**

Während den Construction-Iterationen werden wöchentlich Code Reviews durchgeführt (für Details siehe Kapitel [8.4.2,](#page-20-3) Seite [15\)](#page-20-3). Die Daten und Inhalte der geplanten Code Reviews können Tabelle [4.8](#page-14-4) entnommen werden.

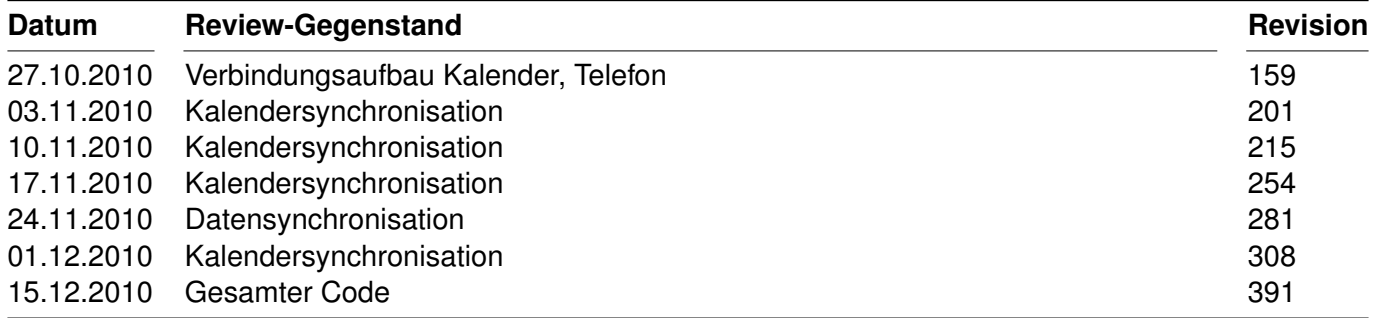

<span id="page-14-4"></span>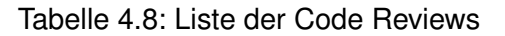

### <span id="page-15-0"></span>**4.3 Besprechungen**

Wöchentliche Teamsitzungen sind freitags zwischen 10:10 und 11:50 angesetzt, jene mit dem Betreuer finden donnerstags zwischen 15.30 und 17.30 statt. Die Dauer kann je nach Bedarf variieren. Zusätzlich finden kürzere Besprechungen nach Absprache statt.

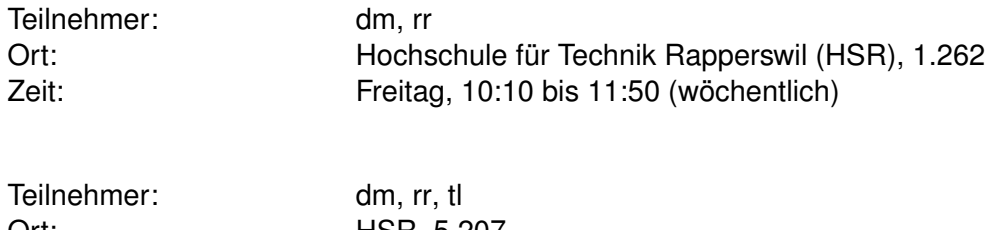

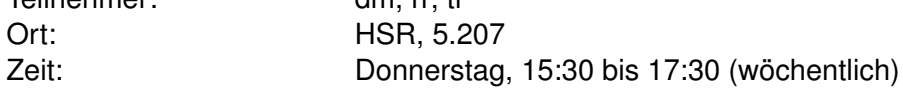

# <span id="page-16-0"></span>**5 Risiko-Management**

Die Risiken, ihren Einfluss auf den Projekterfolg und die Gegenmassnahmen sind im separaten Dokument «Risikomanagement» beziehungsweise Risikomanagement.xlsx beschrieben.

# <span id="page-17-0"></span>**6 Arbeitspakete**

Die einzelnen Arbeitspakete [\(Ap\)](#page-23-16) sind im Dokument [Ap](#page-23-16) ersichtlich, welches als Ergänzung zum Zeitplan (siehe Kapitel [4.2.1,](#page-9-3) Seite [4\)](#page-9-3) dient. Es definiert die Inhalte beziehungsweise Resultate der [Ap,](#page-23-16) ihre Priorität, die Abhängigkeiten von anderen [Ap](#page-23-16) sowie die Personen, welche die Umsetzung der [Ap](#page-23-16) überwachen.

# <span id="page-18-0"></span>**7 Infrastruktur**

### <span id="page-18-1"></span>**7.1 Räumlichkeiten**

Teamsitzungen, Reviews und Präsentationen finden in den Räumlichkeiten der [HSR](#page-23-15) statt.

### <span id="page-18-2"></span>**7.2 Hardware**

Jedes Projektmitglied arbeitet mit dem privaten Personal Computer [\(PC\)](#page-23-17). Bei Ausfall eines [PC](#page-23-17) stehen Ersatzrechner oder die [HSR-](#page-23-15)Arbeitsplatzrechner im Raum 1.262 zur Verfügung.

### <span id="page-18-3"></span>**7.3 Software**

- Programmiersprache:
	- **–** Java 6
- Entwicklungsumgebung:
	- **–** Eclipse
	- **–** Enterprise Architect [\(EA\)](#page-23-18)
- Versionsverwaltungssoftware: Subversion<sup>[1](#page-18-5)</sup>, Zuständigkeit: [rr](#page-23-9)
- Code-Analyse: Findbugs<sup>[2](#page-18-6)</sup>
- Dokumentation:  $\mathbb{A} \mathbb{F}$ X

### <span id="page-18-4"></span>**7.4 Kommunikation**

Folgende Kommunikationsmittel werden eingesetzt:

- E-Mail
- Windows Messenger

<span id="page-18-5"></span><sup>1</sup> <https://svns.hsr.ch/AndroidControlFramework/>

<span id="page-18-6"></span> $^2$ <http://findbugs.sourceforge.net/>

# <span id="page-19-0"></span>**8 Qualitätsmassnahmen**

### <span id="page-19-1"></span>**8.1 Dokumentation**

### <span id="page-19-2"></span>**8.1.1 Allgemein**

Die Personen, welche für die einzelnen [Ap](#page-23-16) verantwortlich sind, identifizieren welche Dokumente im Zuge der Umsetzung eines [Ap](#page-23-16) erstellt, aktualisiert beziehungsweise erweitert werden müssen. Sie kümmern sich auch um deren Umsetzung. Anschliessend werden die Dokumente einem Review unterzogen (siehe Kapitel [8.4.1,](#page-20-2) Seite [15\)](#page-20-2).

### <span id="page-19-3"></span>**8.1.2 Sitzungsprotokolle**

Sämtliche Sitzungen werden protokolliert und innerhalb 24 Stunden dem anderen Projektmitglied respektive dem Betreuer per Mail als Attachement weitergeleitet. So wird sichergestellt, dass alle Entscheide und Diskussionspunkte festgehalten sind, ausserdem können Missverständnisse vermieden werden.

### <span id="page-19-4"></span>**8.1.3 Zeitplan**

Jedes Teammitglied erfasst seine Arbeitszeiten selbst und ist dafür verantwortlich, den Bedarf für die ein-zelnen [Ap](#page-23-16) in die Gesamtübersicht des Dokuments «Zeitplan» respektive Zeitplan.xlsx einzutragen. Die Erfassung der täglichen Arbeiten erfolgt in einer separaten Excel-Tabelle «Zeiterfassung» beziehungsweise Zeiterfassung.xlsx, welche jedes Teammitglied für sich selbst zur eigenen Übersicht führt.

### <span id="page-19-5"></span>**8.2 Aufgabenverwaltung**

Todos, Tasks und Bugs werden in der bereitgestellten «Todo List» erfasst, welche es ermöglicht, die Aufgaben den einzelnen Teammitgliedern zuzuweisen.

### <span id="page-19-6"></span>**8.3 Style Guides**

### <span id="page-19-7"></span>**8.3.1 Code**

Der Programmcode richtet sich grundsätzlich nach den Code Conventions von Sun<sup>[1](#page-19-8)</sup>. Diese werden mithilfe des Profils [AnCoF](#page-23-1) von Eclipse durchgesetzt. Folgende Anpassungen gegenüber den Standardeinstellungen wurden vorgenommen:

- Indentation
	- **–** «Align fields in columns» gesetzt.
	- **–** «Statements within 'switch' body» gesetzt.
- White Space
	- **–** Expression: Bei «Type cast» kein Abstand zwischen schliessender Klammer und Objekt.

<span id="page-19-8"></span><sup>1</sup> <http://java.sun.com/docs/codeconv/html/CodeConvTOC.doc.html>

- **–** Arrays: Bei «Array initializer» keinen Abstand nach öffnender und vor schliessender geschweifter Klammer.
- Blank Lines
	- **–** Zusätzliche Leerzeile vor erster Deklaration in einer Klasse.
- New Lines
	- **–** Keine neuen Zeilen in jeglichen leeren Klassen, Methoden und Blöcken respektive zwischen leeren geschweiften Klammern.
- Control Statements
	- **–** Bei einzeiligem «if-Statement» wird alles auf eine Zeile geschrieben.
- Line Wrapping
	- **–** 'enum' declaration: Bei Konstanten erfolgt Zeilenumbruch dort, wo es nötig ist.
- Comments
	- **–** «Enable header comment formatting» gesetzt.

Zudem beginnen Interfacenamen immer mit einem «I».

### <span id="page-20-0"></span>**8.3.2 Dokumente**

Für Dokumente stehen LATEX-Dokumentvorlagen zur Verfügung, die eine einheitliche Formatierung begünstigen.

### <span id="page-20-1"></span>**8.4 Reviews**

### <span id="page-20-2"></span>**8.4.1 Dokumentations-Reviews**

Dokumente werden von den zuständigen Personen erarbeitet und vom jeweils anderen Teammitglied gegengelesen. Danach werden die Entwürfe im Team besprochen und inhaltlich überarbeitet. Eine Person übernimmt dann die Abschlussredaktion, welche die Überarbeitung durch zwei Korrekturlesungen beinhaltet. Jeder Revisor trägt sich in die «Revisionshistorie» ein, damit jederzeit Änderungen und Ergänzungen verfolgt werden können.

### <span id="page-20-3"></span>**8.4.2 Code Reviews**

Es werden regelmässig Code Reviews wichtiger Komponenten durchgeführt. Dabei liegt der Schwerpunkt bei folgenden Kriterien:

- Code-Richtlinien (nicht alles lässt sich mit dem erstellten Profil [AnCoF](#page-23-1) formatieren)
- «Code Smell»
- Verständlichkeit

Unterstützt werden die Code Reviews durch eine Code-Analyse mit Findbugs, welche das Projekt unter anderem auf duplizierten oder nicht erreichbaren Code untersucht. Die Code Reviews werden im Checkin-Kommentar erfasst.

### <span id="page-21-0"></span>**8.4.3 Iteration Assessments**

An der letzten Sitzung vor dem Ende einer jeden Iteration wird ein Iteration Assessment durchgeführt. Es wird der aktuelle Status der Arbeiten beurteilt und die zu bearbeitenden Arbeitspakete beziehungsweise Ziele für die nächste Iteration festgelegt. In diesem Rahmen wird der [Pp](#page-23-6) aktualisiert beziehungsweise revidiert.

### <span id="page-21-1"></span>**8.5 Versionsverwaltungssystem**

Im Subversion [\(SVN\)](#page-23-19)-Repository werden sämtliche [UP-](#page-23-4)Artefakte, die Dokumentation sowie der gesamte Quellcode der Software verwaltet. Alle Projektteilnehmer können auf diese Weise gemeinsam am Projekt arbeiten. Es dürfen nur funktionsfähige, funktional zusammenhängende Patches eingecheckt werden.

### <span id="page-21-2"></span>**8.6 Tests**

### <span id="page-21-3"></span>**8.6.1 Unit Tests**

Es wird auf Test Driven Development [\(TDD\)](#page-23-20) gesetzt, das heisst, die Projektmitglieder sind verpflichtet, fortlaufend Unit Tests zu schreiben und gegen diese Tests zu entwickeln.

### <span id="page-21-4"></span>**8.6.2 Systemtests**

Anhand der Use Case [\(UC\)](#page-23-21) werden Systemtests durchgeführt und protokolliert, um sicherzustellen, dass das System den funktionalen Anforderungen genügt.

### <span id="page-21-5"></span>**8.7 Logging**

Es wird ein Logging mit zweidimensionaler Laufzeit-Konfiguration eingesetzt. Dabei wird nach Kategorie (z.B. Package) und Log-Level gelogged.

Bei dichtem Logging, z.B. in Loops, wird zuerst der momentane Loglevel abgefragt, um unnötige Aufbereitung von Logausgaben zu verhindern.

So weit als möglich wird der Logging-Mechanismus des [TaMaF](#page-23-3) übernommen.

### <span id="page-21-6"></span>**8.7.1 Loglevels**

Die Loglevels entsprechen denjenigen des [TaMaF.](#page-23-3)

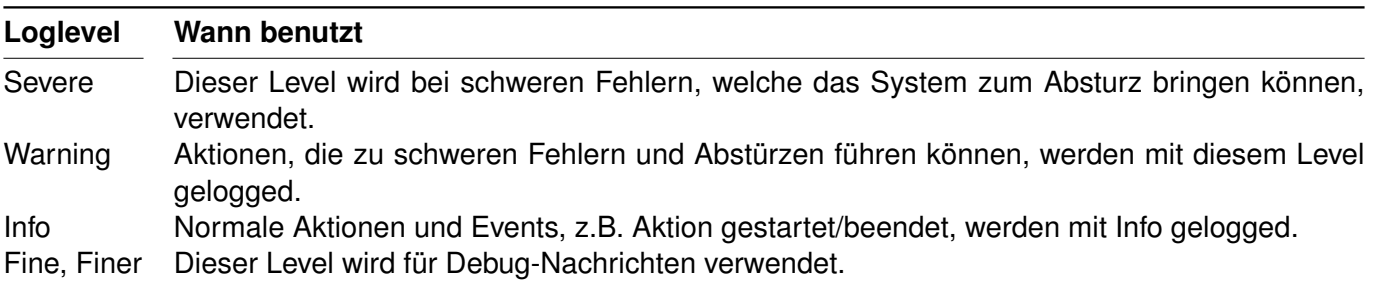

<span id="page-21-7"></span>Tabelle 8.1: Loglevel

# **Revisionshistorie**

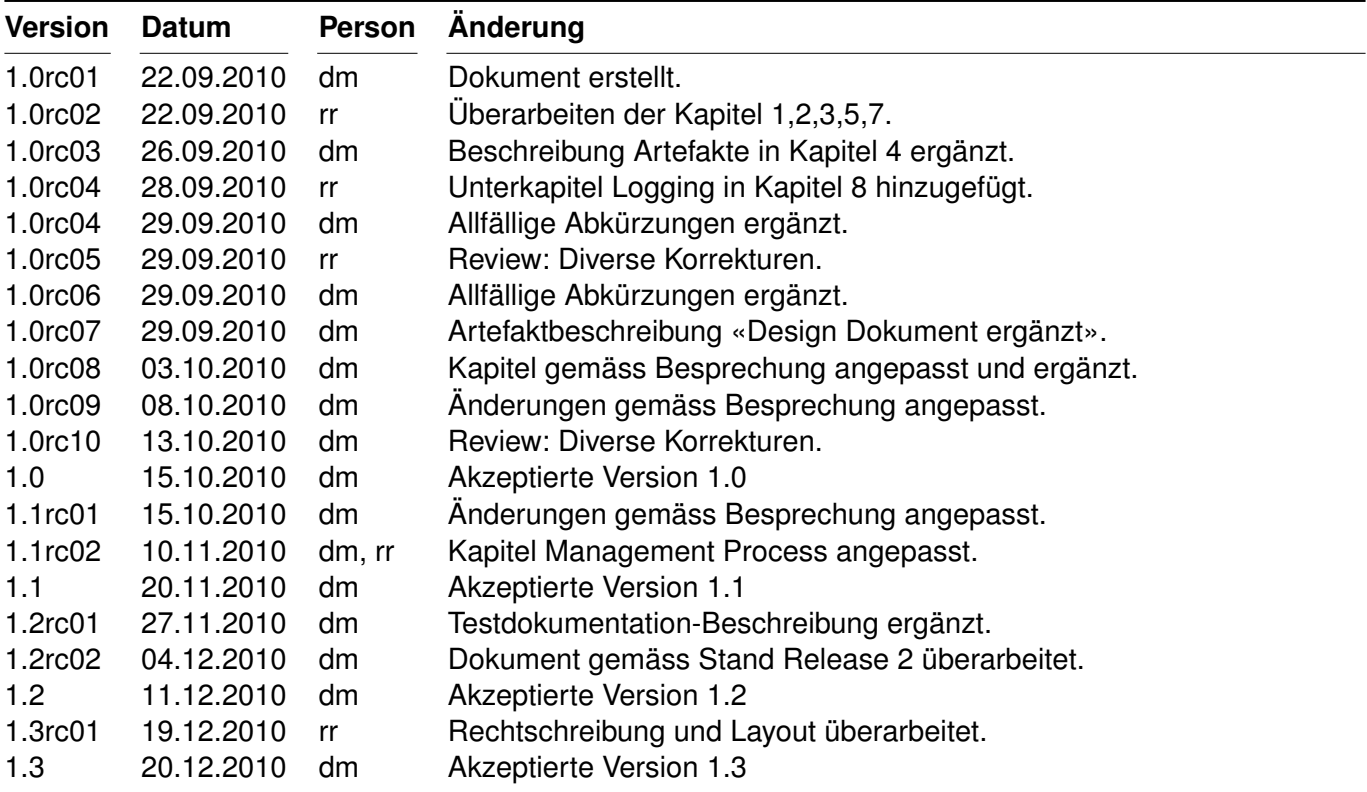

<span id="page-22-0"></span>Tabelle 8.2: Revisionshistorie

# **Abkürzungsverzeichnis**

<span id="page-23-21"></span><span id="page-23-20"></span><span id="page-23-19"></span><span id="page-23-18"></span><span id="page-23-17"></span><span id="page-23-16"></span><span id="page-23-15"></span><span id="page-23-14"></span><span id="page-23-13"></span><span id="page-23-12"></span><span id="page-23-11"></span><span id="page-23-10"></span><span id="page-23-9"></span><span id="page-23-8"></span><span id="page-23-7"></span><span id="page-23-6"></span><span id="page-23-5"></span><span id="page-23-4"></span><span id="page-23-3"></span><span id="page-23-2"></span><span id="page-23-1"></span><span id="page-23-0"></span>**AnCoF** Android Control Framework **Ap** Arbeitspakete **As** Anforderungsspezifikation **Da** Domainanalyse **DD** Design Dokument **DG** Developer Guide **dm** Daniela Meier **EA** Enterprise Architect **Gl** Glossar **HSR** Hochschule für Technik Rapperswil **PC** Personal Computer **Pp** Projektplan **rr** Ramona Rudnicki **SA** Studienarbeit **SAD** Software Architecture Document **SMS** Short Message Service **SVN** Subversion **TaMaF** Task-Management-Framework on Smart-Phone **TDD** Test Driven Development **tl** Thomas Letsch **UC** Use Case **UP** Unified Process

# **Abbildungsverzeichnis**

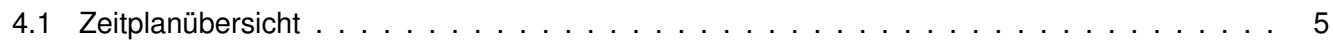

# **Tabellenverzeichnis**

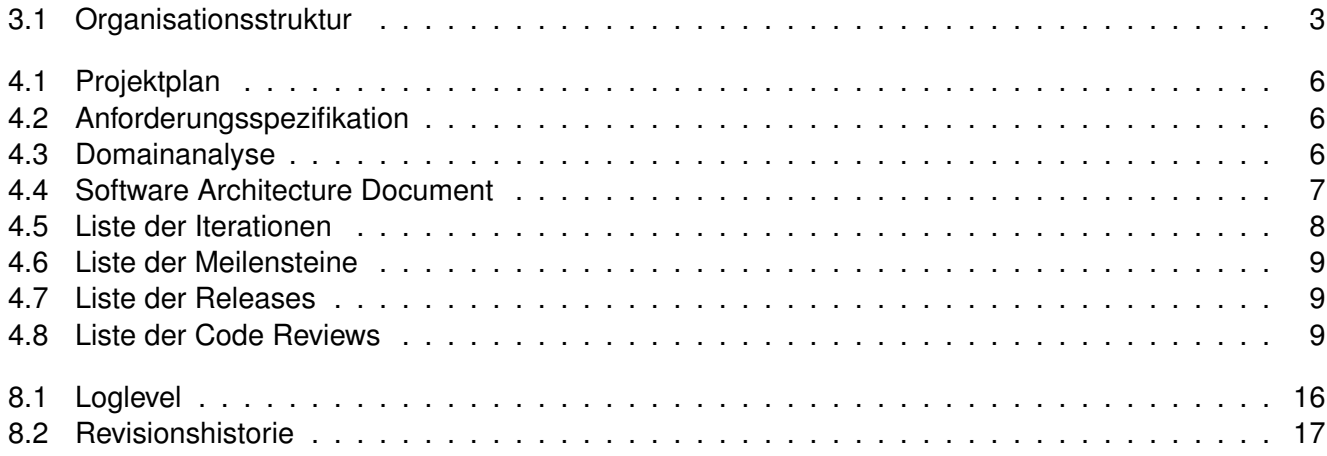

# **Literaturverzeichnis**

- <span id="page-26-1"></span>[1] HSR: *Anleitung: Dokumentation Semester-, Bachelor- und Diplomarbeiten*
- <span id="page-26-0"></span>[2] LARMAN, Craig: *Applying UML and Patterns*. Prentice Hall, 2004. – ISBN 978–0–13–148906–2

## **Risikoanalyse «Android-Control-Framework»**

Daniela Meier (d2meier@hsr.ch) Ramona Rudnicki (rrudnick@hsr.ch)

21. Dezember 2010

### **Revisionshistorie**

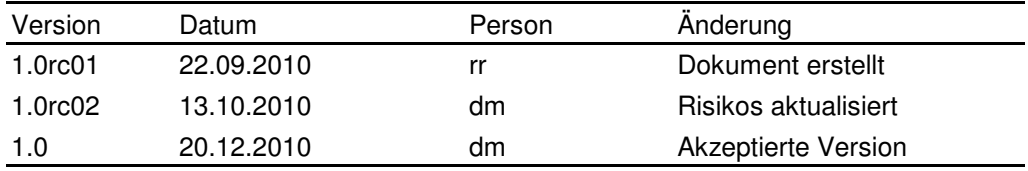

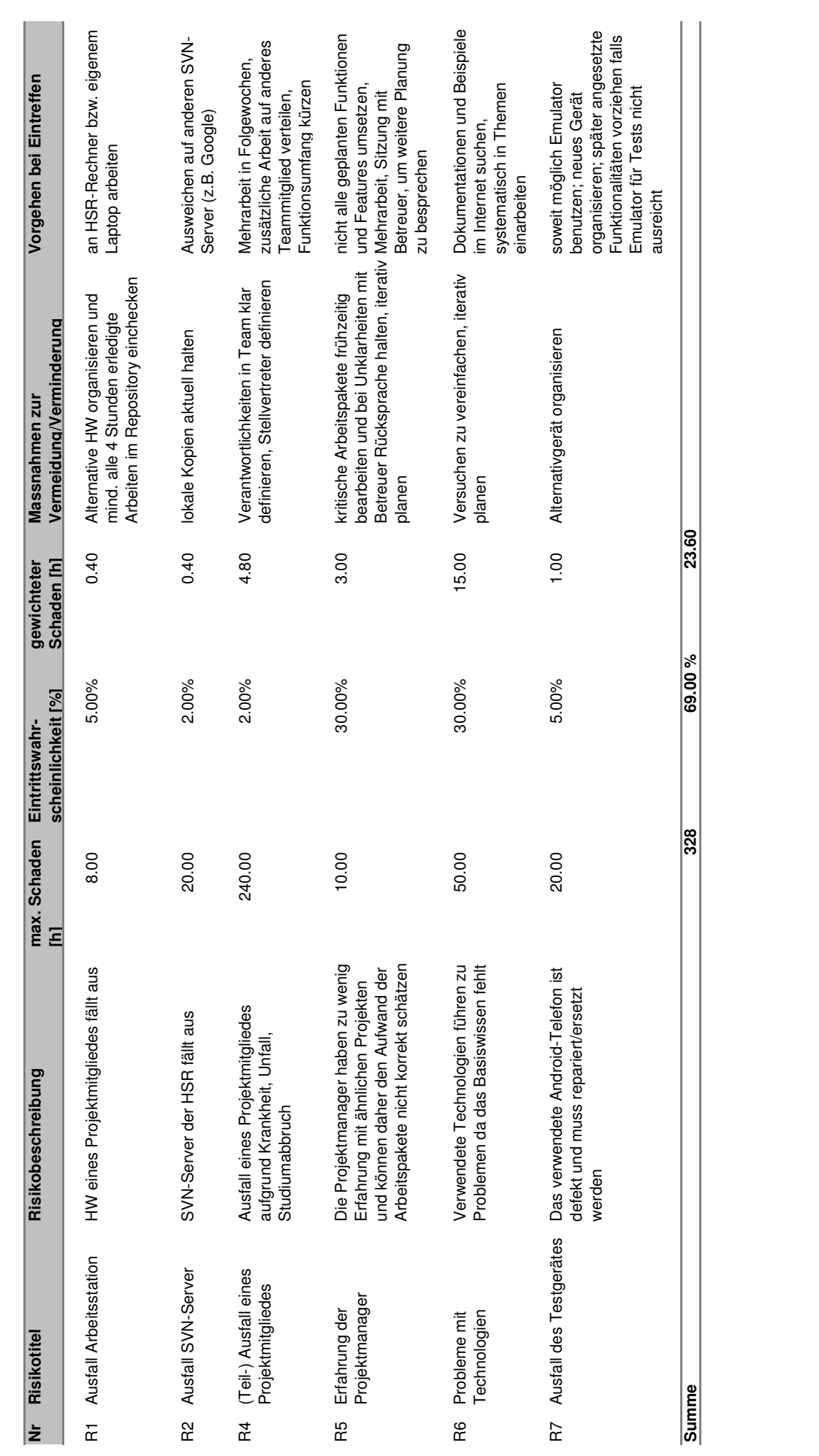

# **Arbeitspakete «Android Control Framework»**

**Version 1.3**

Daniela Meier (d2meier@hsr.ch) Ramona Rudnicki (rrudnick@hsr.ch)

20. Dezember 2010

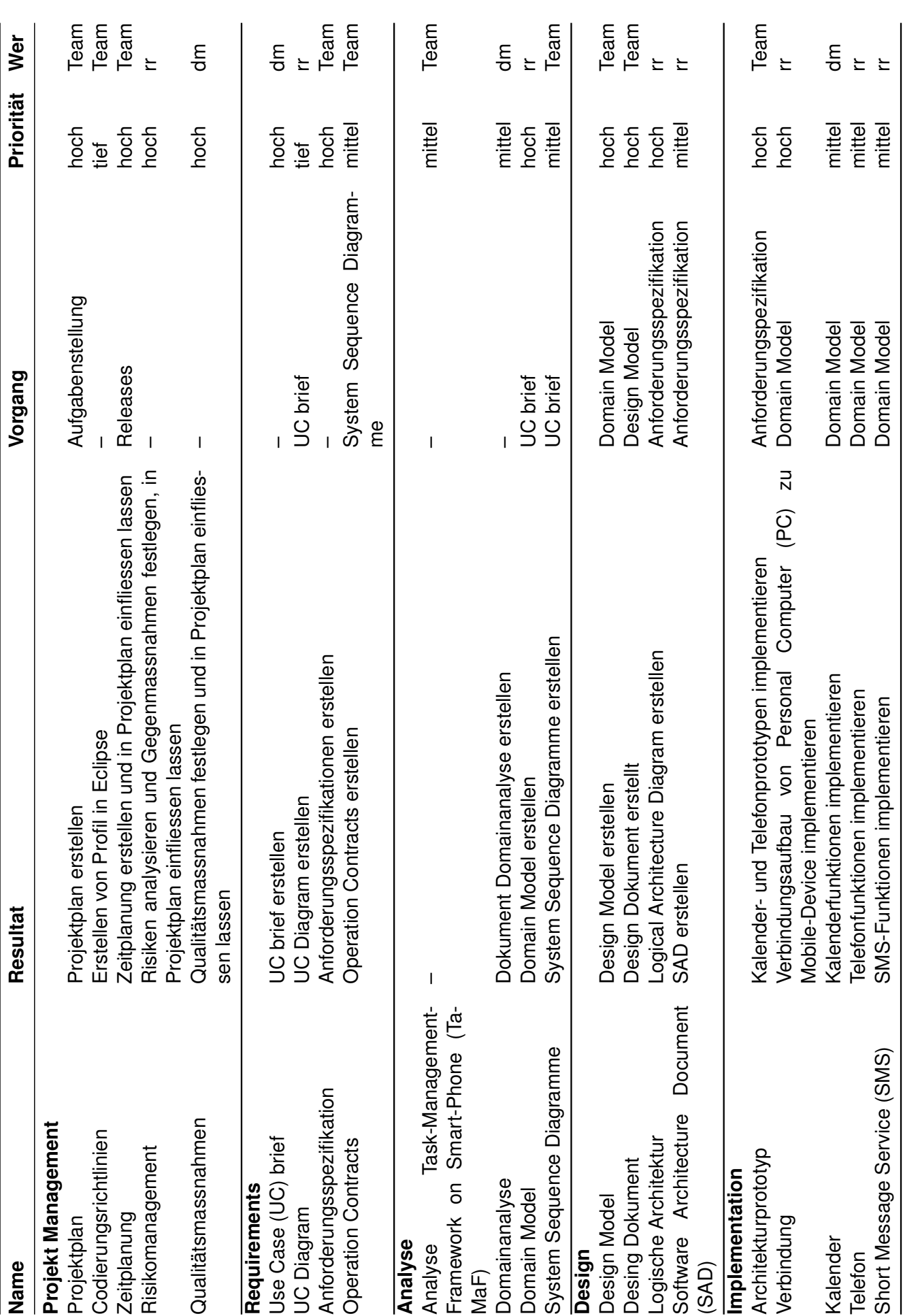

<span id="page-30-0"></span>20. Dezember 2010 and the state of the state of the state of the state of the state of the Arbeitspakete

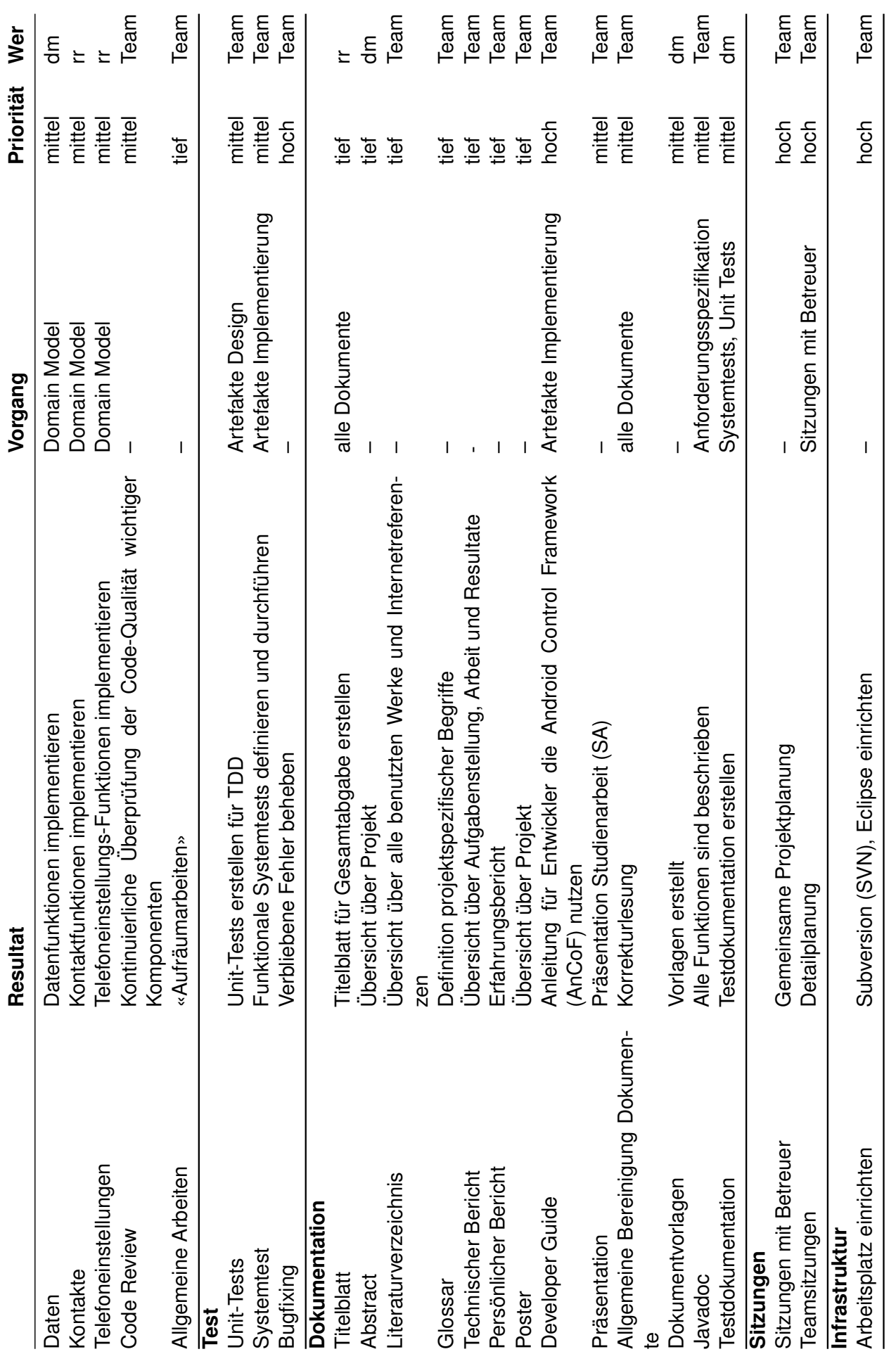

# **Revisionshistorie**

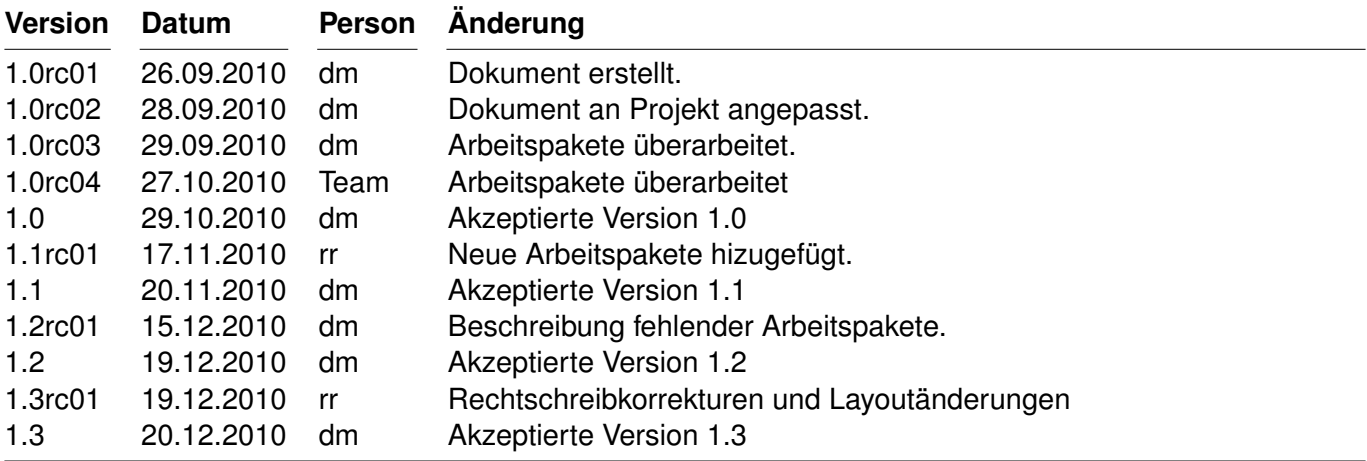

<span id="page-33-0"></span>Tabelle 0.2: Revisionshistorie

# **Abkürzungsverzeichnis**

<span id="page-34-8"></span><span id="page-34-7"></span><span id="page-34-6"></span><span id="page-34-5"></span><span id="page-34-4"></span><span id="page-34-3"></span><span id="page-34-2"></span><span id="page-34-1"></span><span id="page-34-0"></span>**AnCoF** Android Control Framework **PC** Personal Computer **SA** Studienarbeit **SAD** Software Architecture Document **SMS** Short Message Service **SVN** Subversion **TaMaF** Task-Management-Framework on Smart-Phone **TDD** Test Driven Development **UC** Use Case

# **Tabellenverzeichnis**

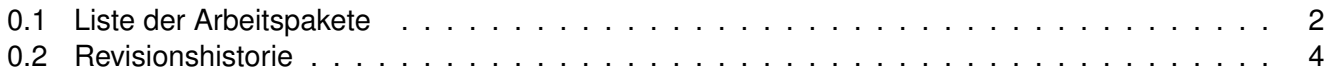
# **Anforderungsspezifikation «Android Control Framework»**

**Version 1.3**

Daniela Meier (d2meier@hsr.ch) Ramona Rudnicki (rrudnick@hsr.ch)

20. Dezember 2010

# **Inhaltsverzeichnis**

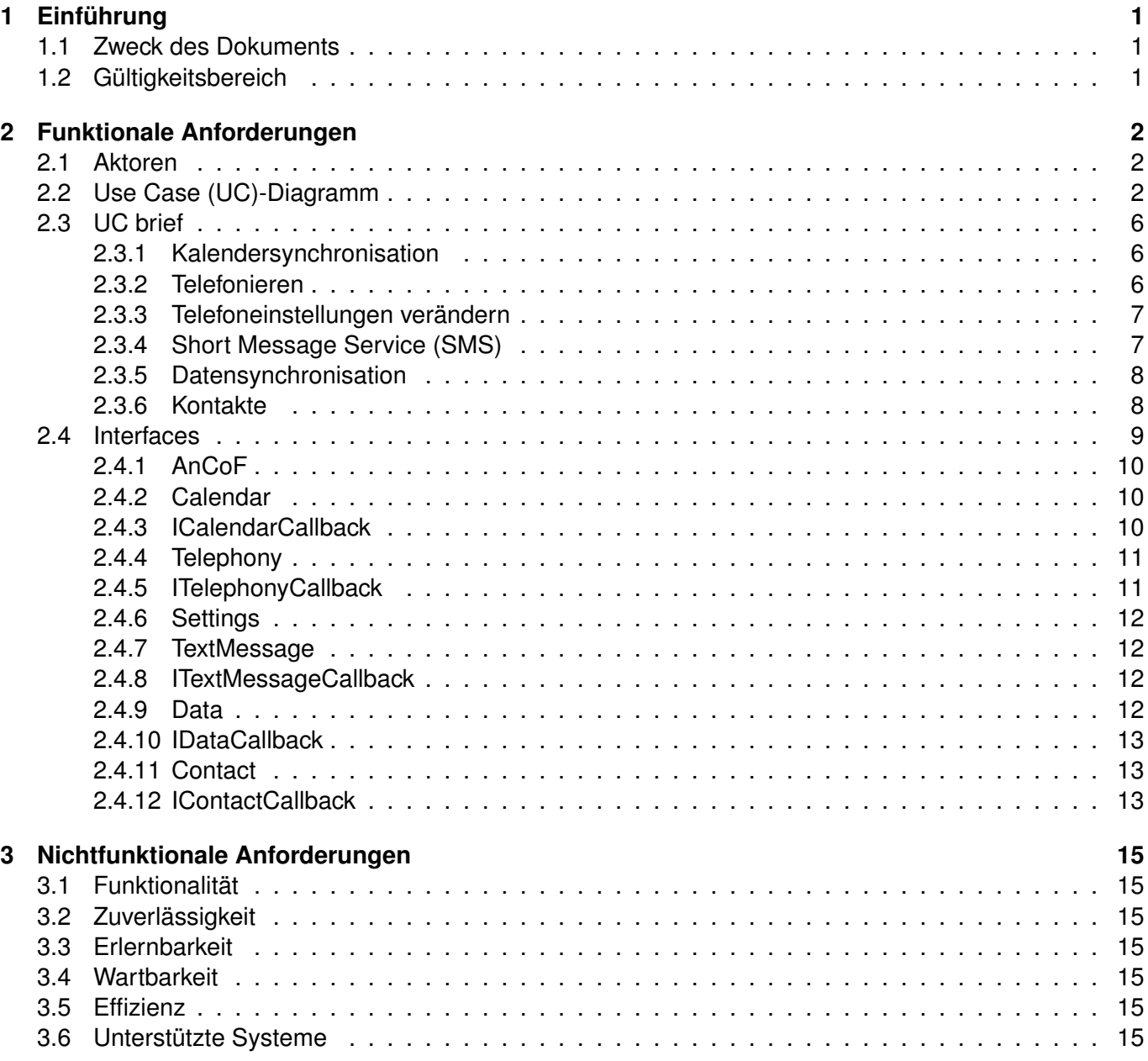

# <span id="page-38-0"></span>**1 Einführung**

# <span id="page-38-1"></span>**1.1 Zweck des Dokuments**

Siehe «Projektplan», Kapitel [4.2.2,](#page-44-2) Seite [6.](#page-44-2)

# <span id="page-38-2"></span>**1.2 Gültigkeitsbereich**

Das Dokument behält seine Gültigkeit während der gesamten Projektdauer.

# <span id="page-39-0"></span>**2 Funktionale Anforderungen**

# <span id="page-39-1"></span>**2.1 Aktoren**

Als Aktor wird die auf dem Framework aufbauende Applikation bezeichnet, mit anderen Worten die Applikation auf dem Personal Computer [\(PC\)](#page-54-3) und jene auf dem Mobile.

# <span id="page-39-2"></span>**2.2 [UC-](#page-54-1)Diagramm**

Das [UC-](#page-54-1)Diagramm wird zwecks besserer Lesbarkeit in die einzelnen Teilbereiche aufgesplittet, welche sich jedoch alle auf dasselbe Framework beziehen.

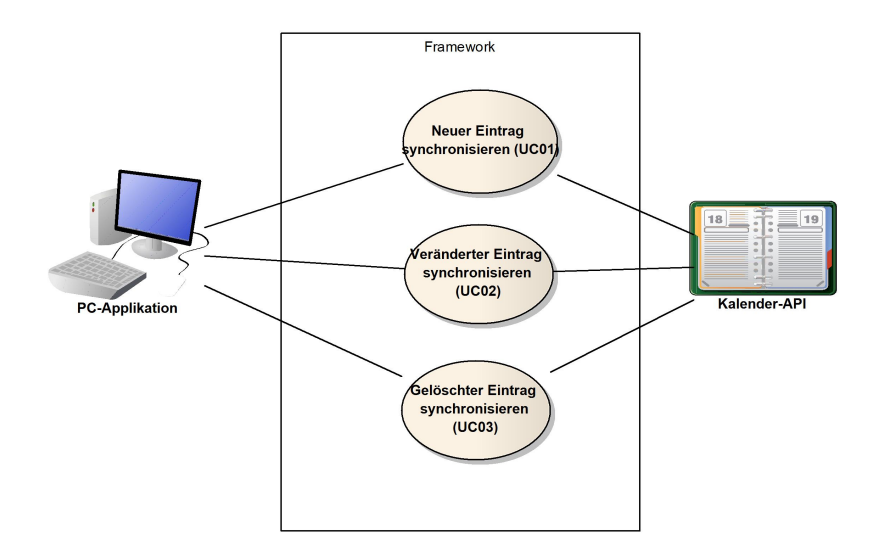

<span id="page-39-3"></span>Abbildung 2.1: [UC-](#page-54-1)Diagramm Kalender

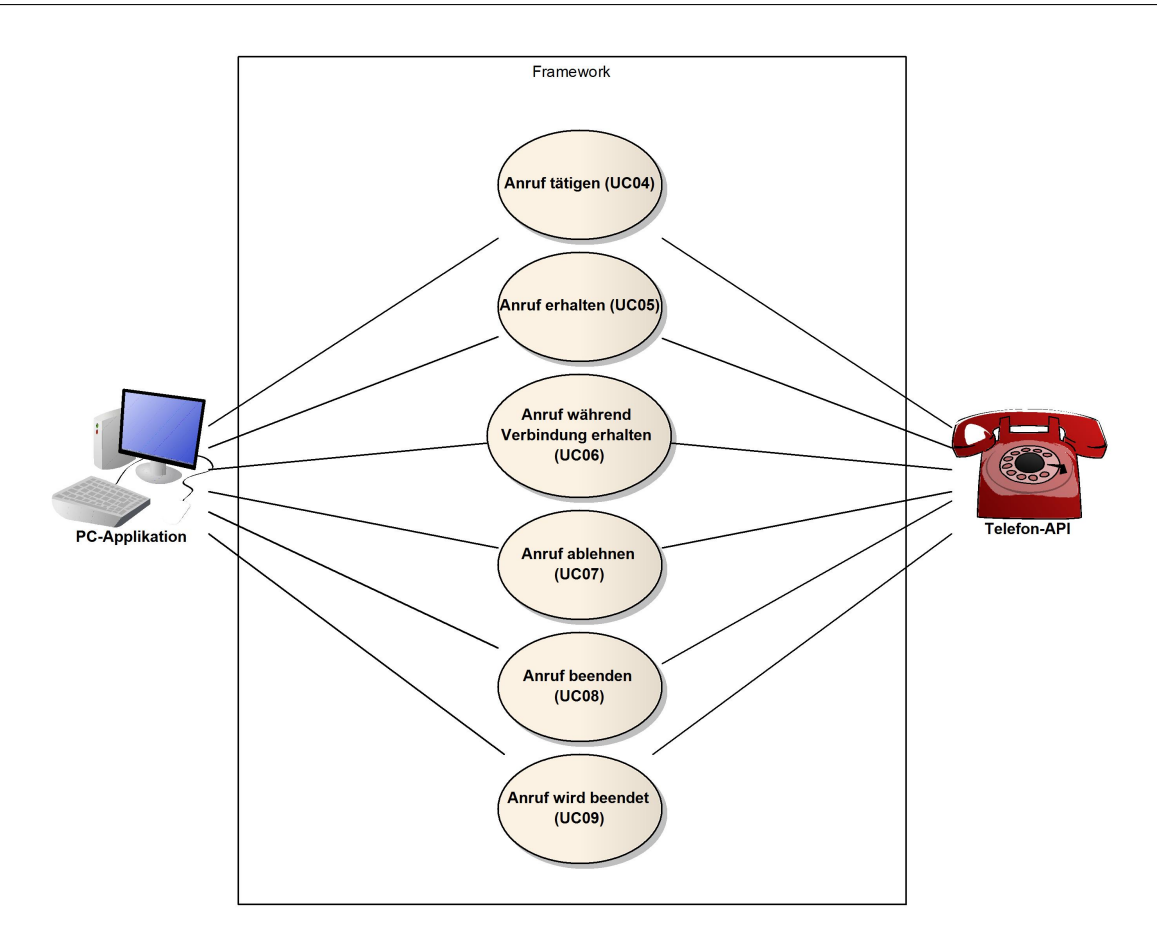

<span id="page-40-0"></span>Abbildung 2.2: [UC-](#page-54-1)Diagramm Telefon

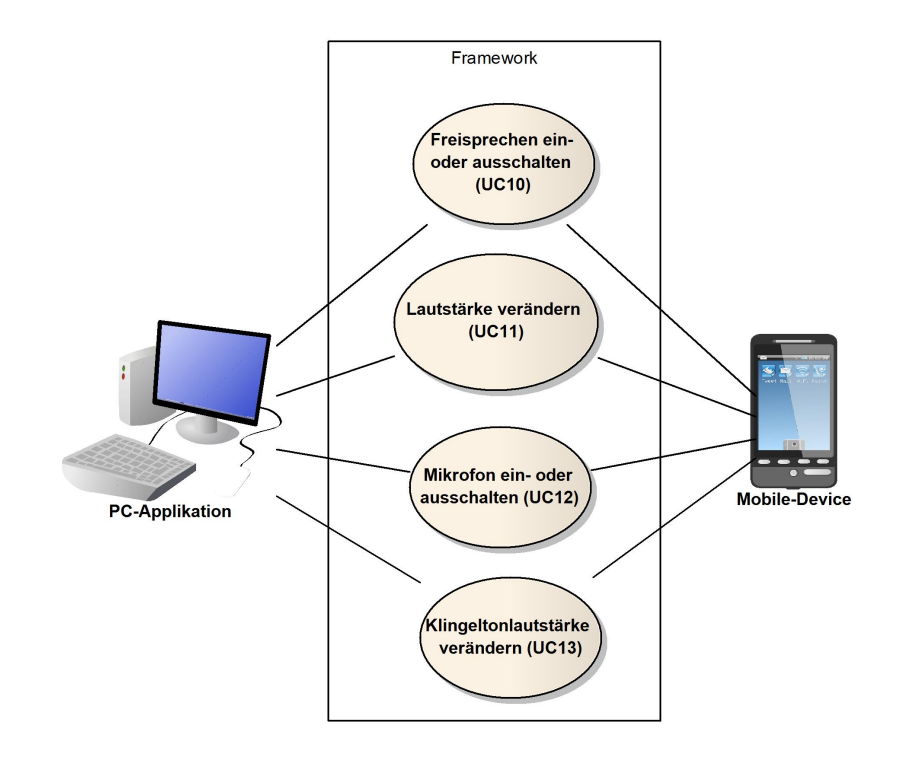

<span id="page-41-0"></span>Abbildung 2.3: [UC-](#page-54-1)Diagramm Telefoneinstellungen

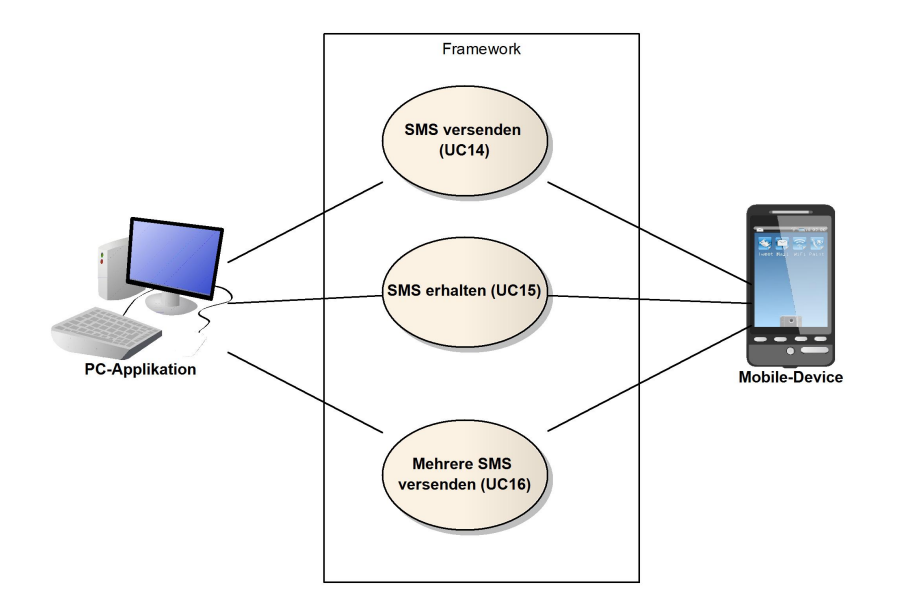

<span id="page-42-0"></span>Abbildung 2.4: [UC-](#page-54-1)Diagramm [SMS](#page-54-2)

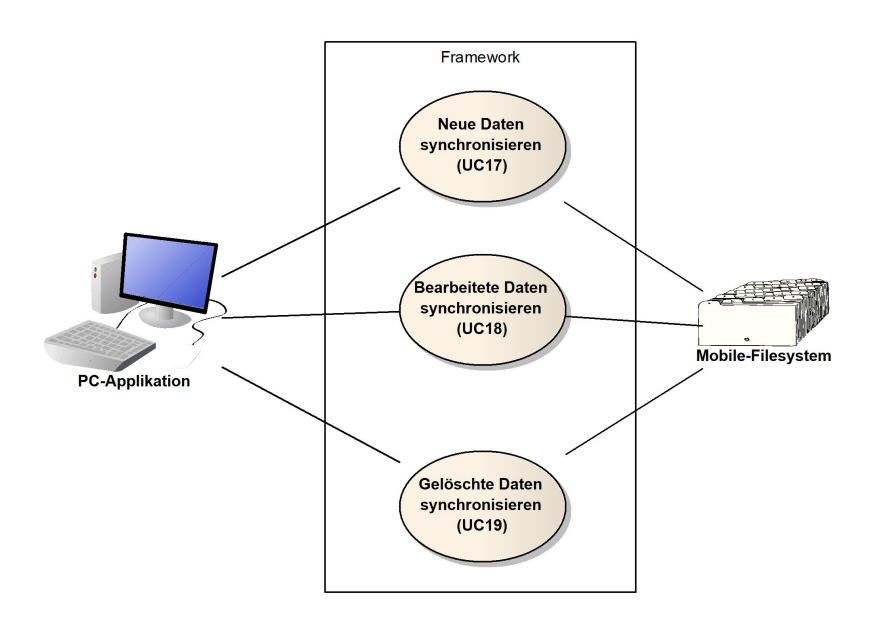

<span id="page-42-1"></span>Abbildung 2.5: [UC-](#page-54-1)Diagramm Datensynchronisation

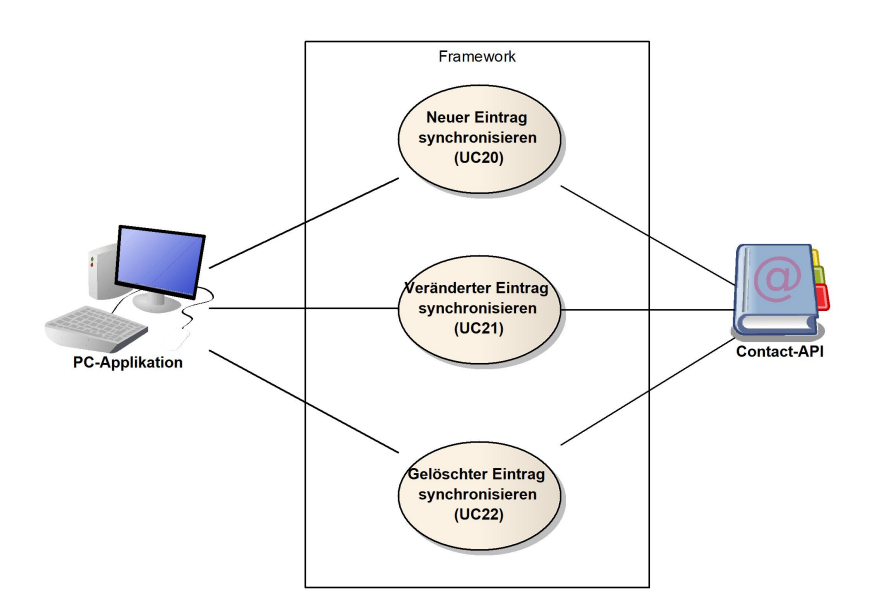

<span id="page-43-3"></span>Abbildung 2.6: [UC-](#page-54-1)Diagramm Kontakte

# <span id="page-43-0"></span>**2.3 [UC](#page-54-1) brief**

Es wird angenommen, dass bereits eine Verbindung zwischen dem Mobile-Device und dem [PC](#page-54-3) unter Zuhilfenahme des Task-Management-Framework on Smart-Phone [\(TaMaF\)](#page-54-4) aufgebaut wurde. Die [UC](#page-54-1) gehen davon aus, dass zu einem bestimmten Zeitpunkt nur ein Mobile-Device mit dem [PC](#page-54-3) verbunden ist.

# <span id="page-43-1"></span>**2.3.1 Kalendersynchronisation**

Annahme: Es macht keinen Unterschied, ob Kalenderdaten auf dem Mobile-Device oder dem [PC](#page-54-3) bearbeitet werden. Da das Android Control Framework [\(AnCoF\)](#page-54-5) davon ausgeht, dass die Daten in einer kompatiblen Form vorliegen.

# **Neuer Eintrag synchronisieren [\(UC0](#page-54-1)1)**

Ein neuer Eintrag auf dem Mobile-Device[/PC](#page-54-3) wurde erstellt und wird auf dem anderen Gerät hinzugefügt.

# **Veränderter Eintrag synchronisieren [\(UC0](#page-54-1)2)**

Ein Eintrag auf dem Mobile-Device[/PC](#page-54-3) wurde bearbeitet und wird auf dem anderen Gerät aktualisiert.

# **Gelöschter Eintrag synchronisieren [\(UC0](#page-54-1)3)**

Ein Eintrag auf dem Mobile-Device[/PC](#page-54-3) wurde gelöscht und wird auf dem anderen Gerät ebenfalls entfernt.

# <span id="page-43-2"></span>**2.3.2 Telefonieren**

# **Anruf tätigen [\(UC0](#page-54-1)4)**

Ein Anruf wird vom [PC](#page-54-3) her aufgebaut.

# **Anruf erhalten [\(UC0](#page-54-1)5)**

Ein Anruf wird vom [PC](#page-54-3) her entgegengenommen.

# **Anruf während Verbindung erhalten [\(UC0](#page-54-1)6)**

Während dem Verbindungsaufbau respektive einer aktiven Verbindung wird ein Anruf erhalten. Annahme: Eingehende Anrufe während dem Verbindungsaufbau und solche während einer bereits aufgebauten Verbindung werden gleich behandelt.

## <span id="page-44-2"></span>**Anruf ablehnen [\(UC0](#page-54-1)7)**

Ein Anruf wird vom [PC](#page-54-3) her abgelehnt.

## **Anruf beenden [\(UC0](#page-54-1)8)**

Ein aktiver Anruf wird vom [PC](#page-54-3) her getrennt.

# **Anruf wird beendet [\(UC0](#page-54-1)9)**

Ein aktiver Anruf wird vom anderen Gesprächsteilnehmer getrennt.

# <span id="page-44-0"></span>**2.3.3 Telefoneinstellungen verändern**

## **Freisprechen ein- oder ausschalten [\(UC1](#page-54-1)0)**

Die Freisprechanlage wird vom PC her ein- oder ausgeschaltet.

## **Lautstärke verändern [\(UC1](#page-54-1)1)**

Die Gesprächslautstärke wird vom PC her verändert.

## **Mikrofon ein- oder ausschalten [\(UC1](#page-54-1)2)**

Das Mikrofon wird vom PC her ein- oder ausgeschaltet.

## **Klingeltonlautstärke verändern [\(UC1](#page-54-1)3)**

Die Klingeltonlautstärke wird vom PC her verändert.

## <span id="page-44-1"></span>**2.3.4 [SMS](#page-54-2)**

## **[SMS](#page-54-2) versenden [\(UC1](#page-54-1)4)**

Eine [SMS](#page-54-2) wird vom [PC](#page-54-3) her versendet.

## **[SMS](#page-54-2) erhalten [\(UC1](#page-54-1)5)**

Eine [SMS](#page-54-2) wird vom [PC](#page-54-3) her empfangen.

## **[SMS](#page-54-2) an mehrere Empfänger versenden [\(UC1](#page-54-1)6)**

Es wird eine [SMS](#page-54-2) zum gleichen Zeitpunkt an unterschiedliche Empfänger versendet.

# <span id="page-45-0"></span>**2.3.5 Datensynchronisation**

Annahme: Es macht keinen Unterschied, ob Daten auf dem Mobile-Device oder dem [PC](#page-54-3) bearbeitet werden. Das [AnCoF](#page-54-5) geht davon aus, dass die Daten in der Form, wie sie auf dem Mobile-Device gespeichert werden, vorliegen. Folgende Punkte können konfiguriert werden:

- Rekursion: Wird rekursiv synchronisiert oder nicht?
- Synchronisationsmodus: Wird rückgefragt, bevor eine Änderung an den bestehenden Dateien vorgenommen wird oder der Zeitstempel verglichen und automatisch geändert?
- Flag Winner: Welche Dateien werden bei einer Kollision übernommen?

# **Neue Daten synchronisieren [\(UC1](#page-54-1)7)**

Neue Daten wurden auf dem Mobile-Device[/PC](#page-54-3) erstellt und werden auf dem anderen Gerät hinzugefügt.

# **Bearbeitete Daten synchronisieren[\(UC1](#page-54-1)8)**

Daten wurden auf dem Mobile-Device[/PC](#page-54-3) verändert und werden auf dem anderen Gerät aktualisiert.

# **Gelöschte Daten synchronisieren [\(UC1](#page-54-1)9)**

Daten wurden auf dem Mobile-Device[/PC](#page-54-3) gelöscht und werden auf dem anderen Gerät ebenfalls entfernt.

# <span id="page-45-1"></span>**2.3.6 Kontakte**

## **Neuer Kontakt synchronisieren [\(UC2](#page-54-1)0)**

Ein neuer Kontakt wurde auf dem Mobile-Device[/PC](#page-54-3) erstellt und wird auf dem anderen Gerät hinzugefügt.

## **Veränderter Kontakt synchronisieren [\(UC2](#page-54-1)1)**

Ein Kontakt wurde auf dem Mobile-Device[/PC](#page-54-3) bearbeitet und wird auf dem anderen Gerät aktualisiert.

## **Gelöschter Kontakt synchronisieren [\(UC2](#page-54-1)2)**

Ein Kontakt wurde auf dem Mobile-Device[/PC](#page-54-3) gelöscht und wird auf dem anderen Gerät ebenfalls entfernt.

# <span id="page-46-0"></span>**2.4 Interfaces**

Das Diagramm [2.7](#page-46-1) zeigt die Schnittstellen, über welche eine [PC-](#page-54-3)Applikation, welche auf dem Framework [AnCoF](#page-54-5) aufsetzt, mit dem Mobile-Device kommunizieren kann.

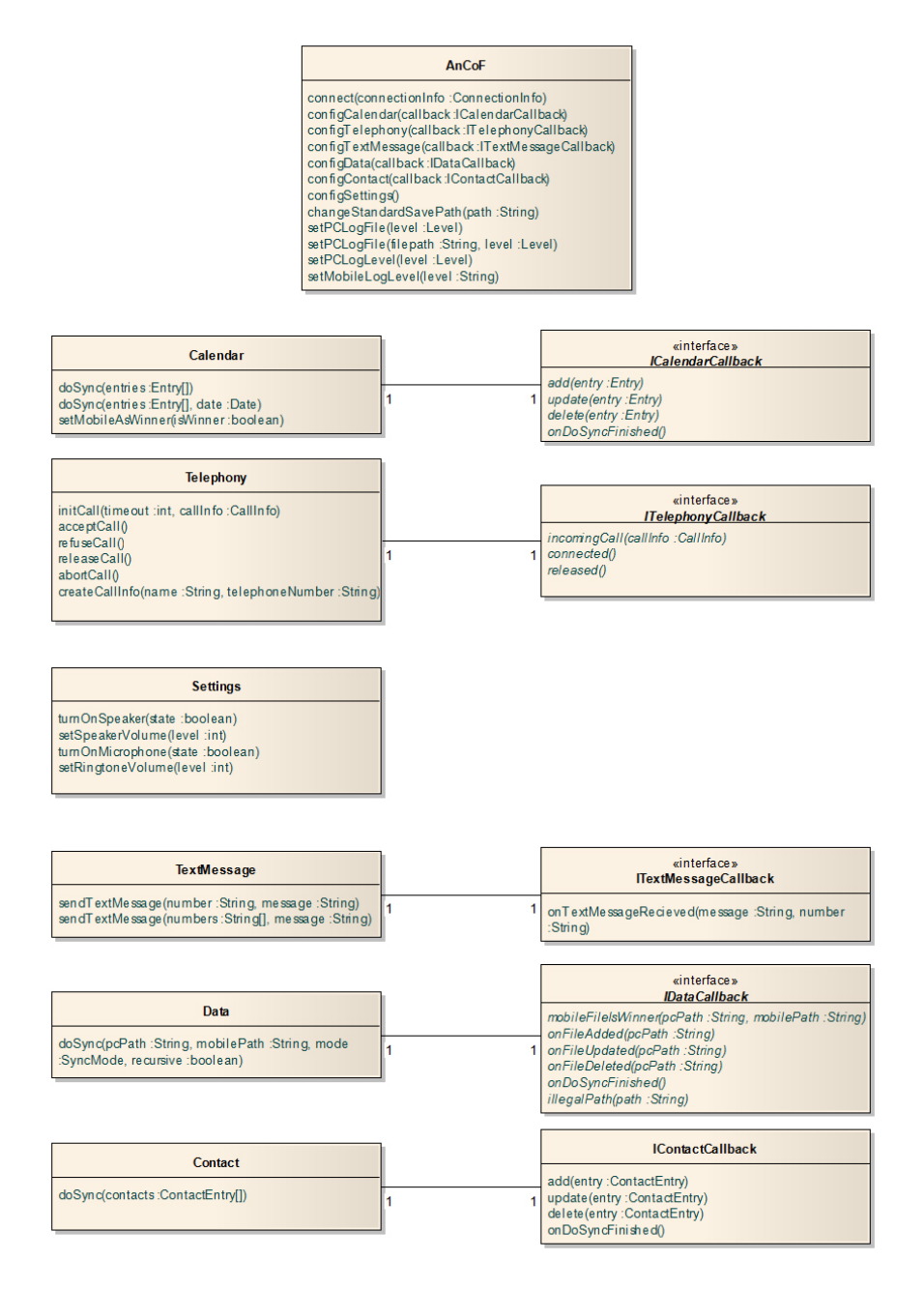

<span id="page-46-1"></span>Abbildung 2.7: Interface Diagramm

# <span id="page-47-0"></span>**2.4.1 AnCoF**

# **connect(connectionInfo)**

Stellt eine Verbindung mit einem Mobile-Device her.

## **config...(callback)**

Erzeugt eine neue Instanz des jeweiligen Systems mit der im Callback angegebenen Einstellungen und gibt die Instanz zurück.

# **changeStandardSavePath(path)**

Ersetzt den Standardpfad für die gespeicherten Applikationsdaten durch den angegebenen Pfad. Wird der Pfad nicht verändert, wird im ApplicationData-Ordner von Windows gespeichert.

## **setPCLogFile(filepath, level)**

Bestimmt, welche Levels das Logfile enthält und wo es gespeichert wird. Der Parameter filepath ist optional, ist er nicht gesetzt, wird ein Standardpfad verwendet.

# **setPCLogLevel(level)**

Bestimmt den Loglevel auf der [PC-](#page-54-3)Seite.

# **setMobileLogLevel(level)**

Bestimmt den Loglevel auf der Mobile-Device-Seite.

# <span id="page-47-1"></span>**2.4.2 Calendar**

## **doSync(entries, date)**

Ist Teil der [UC0](#page-54-1)1-03. Diese Funktion vergleicht die Einträge auf dem Mobile-Device mit jenen der [PC-](#page-54-3)Applikation. Der Parameter date ist optional und bestimmt, von welchem Datum an synchronisiert wird. Ist er nicht gesetzt, wird ein Standardwert verwendet.

## **setMobileAsWinner(isWinner)**

Bestimmmt, welche Kalendereinträge bei Synchronisationskonflikten bevorzugt werden.

# <span id="page-47-2"></span>**2.4.3 ICalendarCallback**

Wird von der [PC-](#page-54-3)Applikation implementiert, um Kalenderfunktionalitäten zu ermöglichen.

## **add(entry)**

Ist Teil des [UC0](#page-54-1)1. Bei der Synchronisation wurde ein Eintrag gefunden, welcher auf der [PC-](#page-54-3)Applikation noch nicht existiert und dessen Erstelldatum neuer als jenes der letzten Synchronisation ist. Der Eintrag muss daher hinzugefügt werden.

# [SA](#page-54-0) Android Control Framework 2.4. INTERFACES

## **update(entry)**

Ist Teil des [UC0](#page-54-1)2. Bei der Synchronisation wurde ein Eintrag gefunden, welcher auf der [PC-](#page-54-3)Applikation existiert, jedoch auf dem Mobile-Device neuer ist. Die fehlenden respektive geänderten Informationen müssen daher auf den Stand des Mobile-Devices aktualisiert werden.

#### **delete(entry)**

Ist Teil des [UC0](#page-54-1)3. Bei der Synchronisation wurde ein Eintrag gefunden, welcher auf dem Mobile-Device nicht existiert und dessen Erstelldatum älter als jenes der letzten Synchronisation ist. Der Eintrag muss daher gelöscht werden.

#### **onDoSyncFinished()**

Wird von [AnCoF](#page-54-5) aufgerufen sobald der Synchronisationsvorgang abgeschlossen ist.

# <span id="page-48-0"></span>**2.4.4 Telephony**

#### **initCall(callInfo, timeout)**

Ist Teil des [UC0](#page-54-1)4. Eine Verbindung soll aufgebaut werden. Details zur Verbindung (z.B. Telefonnummer) werden mit CallInfo mitgegeben. Der timeout definiert, wann ein erfolgloser Verbindungsversuch abgebrochen werden soll.

#### **acceptCall()**

Ist Teil von [UC0](#page-54-1)5 und [UC0](#page-54-1)6. Der eingehende Anruf wird von der PC-Applikation her entgegengenommen.

## **refuseCall()**

Ist Teil des [UC0](#page-54-1)7. Der eingehende Anruf wird von der PC-Applikation her abgelehnt.

#### **releaseCall()**

Ist Teil des [UC0](#page-54-1)8. Der aktive Anruf wird von der PC-Applikation her beendet.

#### **abortCall()**

abort() wird verwendet, um eine Verbindungsanfrage, die mit initCall() angestossen wurde, jedoch von der Gegenseite noch nicht akzeptiert wurde, zu verwerfen.

#### **createCallInfo(name, telephoneNumber)**

Wird verwendet, um eine neue CallInfo-Instanz zu erzeugen.

## <span id="page-48-1"></span>**2.4.5 ITelephonyCallback**

Wird von der [PC-](#page-54-3)Applikation implementiert. Es spezifiziert, wie mit Anruf-Informationen umgegangen wird.

#### **incomingCall(callInfo)**

Ist Teil von [UC0](#page-54-1)5 bis [UC0](#page-54-1)7. Wird von [AnCoF](#page-54-5) aufgerufen, wenn ein eingehender Anruf vorliegt.

# **connected()**

Ist Teil von [UC0](#page-54-1)4 bis [UC0](#page-54-1)6. Wird von [AnCoF](#page-54-5) aufgerufen, sobald eine Verbindung zu einem anderen Gesprächsteilnehmer besteht.

## **released()**

Ist Teil von [UC0](#page-54-1)8 und [UC0](#page-54-1)9. Wird von [AnCoF](#page-54-5) aufgerufen, sobald eine Verbindung vollständig abgebaut ist.

# <span id="page-49-0"></span>**2.4.6 Settings**

## **turnOnSpeaker(state)**

Ist Teil des [UC1](#page-54-1)0. Diese Funktion ermöglicht es, die Freisprechanlage ein- oder auszuschalten.

#### **setSpeakerVolume(level)**

Ist Teil des [UC1](#page-54-1)1. Diese Funktion ermöglicht es, die Gesprächslautstärke zu regulieren.

#### **turnOnMicrophone(state)**

Ist Teil des [UC1](#page-54-1)2. Diese Funktion ermöglicht es, das Mikrofon ein- oder auszuschalten.

#### **setRingtoneVolume(level)**

Ist Teil des [UC1](#page-54-1)3. Diese Funktion ermöglicht es, die Klingeltonlautstärke zu regulieren.

## <span id="page-49-1"></span>**2.4.7 TextMessage**

## **sendTextMessage(message, number)**

Ist Teil von [UC1](#page-54-1)4 und [UC1](#page-54-1)6. Die Funktion wird zum versenden von neuen Textnachrichten an eine oder mehrere Telefonnummern gebraucht.

## <span id="page-49-2"></span>**2.4.8 ITextMessageCallback**

Wird von der [PC-](#page-54-3)Applikation implementiert.

#### **onTextMessageRecieved(message, number)**

Ist Teil des [UC1](#page-54-1)5. Die Funktion wird von [AnCoF](#page-54-5) aufgerufen, wenn eine neue Textnachricht vorliegt.

## <span id="page-49-3"></span>**2.4.9 Data**

#### **doSync(pcPath, mobilePath, syncMode, recursive)**

Ist Teil der [UC1](#page-54-1)7 bis [UC1](#page-54-1)9. Die Funktion vergleicht die Einträge des Verzeichnisses, welches mit pcPath angegeben wurde, mit jenen vom mobilePath. Der syncMode gibt dabei an, ob nach Zeitstempel oder mit Rückfrage verglichen werden soll. Mit recursive wird zusätzlich bestimmt, ob nur Dateien des angegebenen Ordners verglichen werden oder ob alle Dateien in den Unterordnern einbezogen werden.

# <span id="page-50-0"></span>**2.4.10 IDataCallback**

Wird von der [PC-](#page-54-3)Applikation implementiert.

# **mobileFileIsWinner(pcPath, mobilePath)**

Wird von [AnCoF](#page-54-5) aufgerufen, um zu ermitteln, wie mit dem unter mobilePath angegebenen, veränderten Datei verfahren werden soll.

# **onFileAdded(pcPath)**

Wird von [AnCoF](#page-54-5) aufgerufen, wenn eine Datei auf dem [PC](#page-54-3) hinzugefügt wurde.

## **onFileUpdated(pcPath)**

Wird von [AnCoF](#page-54-5) aufgerufen, wenn eine Datei auf dem [PC](#page-54-3) aktualisiert wurde.

## **onFileDeleted(pcPath)**

Wird von [AnCoF](#page-54-5) aufgerufen, wenn eine Datei auf dem [PC](#page-54-3) gelöscht wurde.

## **onDoSyncFinished()**

Wird von [AnCoF](#page-54-5) aufgerufen, sobald der Synchronisationsvorgang abgeschlossen ist.

## **illegalPath(path)**

Wird von [AnCoF](#page-54-5) aufgerufen, wenn ein angegebener Pfad nicht vorhanden ist.

# <span id="page-50-1"></span>**2.4.11 Contact**

#### **doSync(contacts)**

Ist Teil der [UC2](#page-54-1)0 bis [UC2](#page-54-1)2. Die Funktion vergleicht die Kontakteinträge auf dem Mobile-Device mit jenen in der contacts-Liste.

## <span id="page-50-2"></span>**2.4.12 IContactCallback**

Wird von der [PC-](#page-54-3)Applikation implementiert.

## **add(entry)**

Ist Teil des [UC2](#page-54-1)0. Bei der Synchronisation wurde ein Kontakt gefunden, welcher auf der [PC-](#page-54-3)Applikation noch nicht existiert und dessen Erstelldatum neuer als jenes der letzten Synchronisation ist. Der Kontakt muss daher hinzugefügt werden.

#### **update(entry)**

Ist Teil des [UC2](#page-54-1)1. Bei der Synchronisation wurde ein Kontakt gefunden, welcher auf der [PC-](#page-54-3)Applikation existiert, jedoch auf dem Mobile-Device neuer ist. Die fehlenden respektive geänderten Informationen müssen daher auf den Stand des Mobile-Devices aktualisiert werden.

# **delete(entry)**

Ist Teil des [UC2](#page-54-1)2. Bei der Synchronisation wurde ein Kontakt gefunden, welcher auf dem Mobile-Device nicht existiert und dessen Erstelldatum älter als jenes der letzten Synchronisation ist. Der Kontakt muss daher gelöscht werden.

# **onDoSyncFinished()**

Wird von [AnCoF](#page-54-5) aufgerufen sobald der Synchronisationsvorgang abgeschlossen ist.

# <span id="page-52-0"></span>**3 Nichtfunktionale Anforderungen**

# <span id="page-52-1"></span>**3.1 Funktionalität**

Das [AnCoF](#page-54-5) dient als Vermittler zwischen zwei Applikationen (Mobile-Device und [PC\)](#page-54-3). Es hilft Daten zu synchronisieren bzw. unterstützt gängige Funktionen von PC-Suiten.

Das Verbinden von mehreren Mobile-Devices ist möglich, mit der Einschränkung, dass zu einem Zeitpunkt immer nur ein Mobile-Device mit dem [PC](#page-54-3) verbunden ist. Auch der umgekehrte Fall, ein Mobile-Device wird mit mehreren [PCs](#page-54-3) synchronisiert, wird unterstützt. Hier gilt die gleiche Einschränkung, immer nur ein [PC](#page-54-3) ist zu einem Zeitpunkt verbunden. Um Verwirrungen auf Seiten des Benutzers zu vermeiden, kann ein Mobile-Device bzw. [PC](#page-54-3) zu jeder Zeit mit seinem Namen identifiziert werden.

# <span id="page-52-2"></span>**3.2 Zuverlässigkeit**

Nach einer Unterbrechung der Synchronisation, z.B. bei Verbindungsverlust durch Trennen der USB-Verbindung, darf kein inkonsistenter Zustand entstehen. Bei erneuter Verbindung müssen die Daten weiter respektive neu synchronisiert werden können.

Auch bei Telefongesprächen muss bei einem plötzlichen Unterbruch die Verbindung korrekt beendet werden, sodass bei einem erneuten Anruf eine neue Telefonverbindung aufgebaut werden kann.

# <span id="page-52-3"></span>**3.3 Erlernbarkeit**

Das Framework wird so aufgebaut, dass ein Java-Programmierer dieses mit Hilfe des Dokuments «Developer Guide» innerhalb eines Tages erlernen und danach verwenden kann.

# <span id="page-52-4"></span>**3.4 Wartbarkeit**

Das [AnCoF](#page-54-5) muss zu jedem Zeitpunkt erweiterbar bzw. veränderbar sein, damit ein Entwickler jederzeit Anpassungen an eine neue Version des Android-Systems vornehmen oder Funktionen, welche hier weggelassen wurden, ergänzen kann.

# <span id="page-52-5"></span>**3.5 Effizienz**

Das System muss Daten in O(n) synchronisieren können.

# <span id="page-52-6"></span>**3.6 Unterstützte Systeme**

Das [AnCoF](#page-54-5) unterstützt Android-Betriebssysteme ab Version 1.6. [AnCoF](#page-54-5) ist getestet bis Version 2.1.

# **Revisionshistorie**

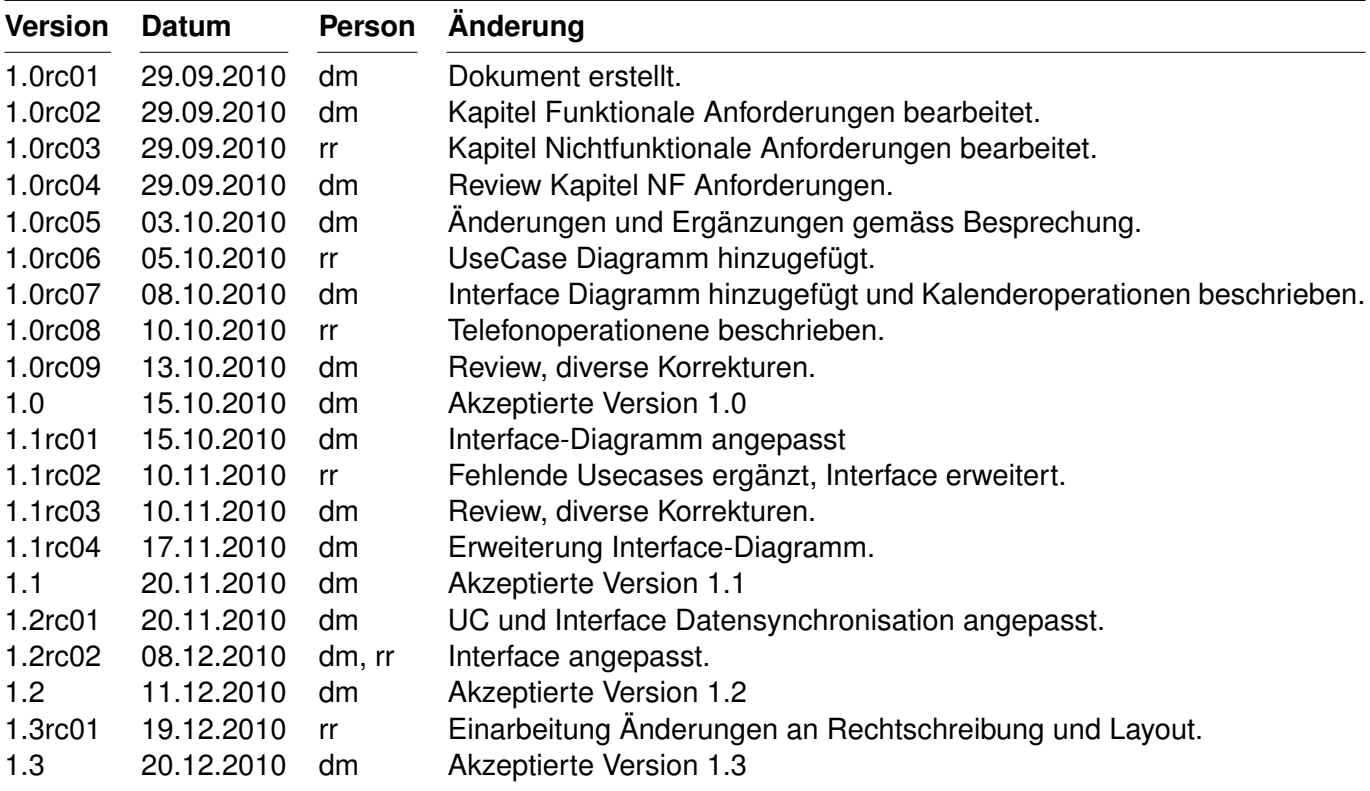

<span id="page-53-0"></span>Tabelle 3.1: Revisionshistorie

# **Abkürzungsverzeichnis**

<span id="page-54-5"></span><span id="page-54-4"></span><span id="page-54-3"></span><span id="page-54-2"></span><span id="page-54-1"></span><span id="page-54-0"></span>**AnCoF** Android Control Framework **PC** Personal Computer **SA** Studienarbeit **SMS** Short Message Service **TaMaF** Task-Management-Framework on Smart-Phone **UC** Use Case

# **Abbildungsverzeichnis**

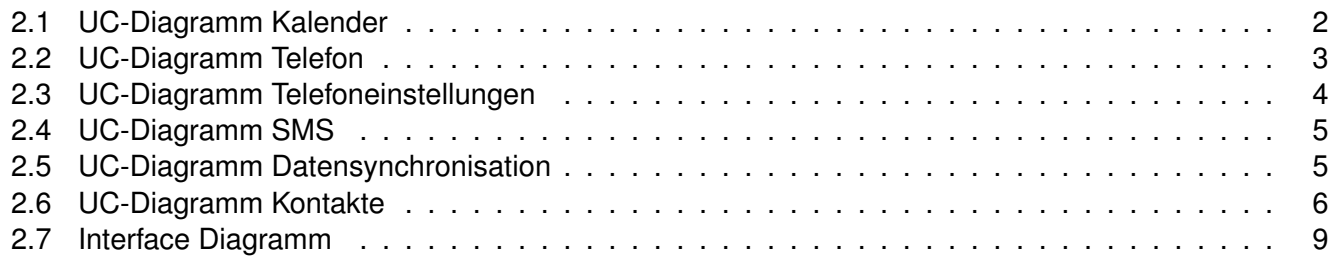

# **Tabellenverzeichnis**

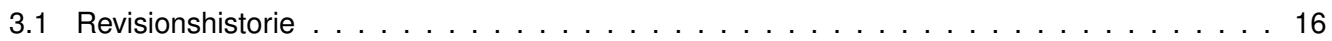

# **Literaturverzeichnis**

# **Domainanalyse «Android Control Framework»**

**Version 1.3**

Daniela Meier (d2meier@hsr.ch) Ramona Rudnicki (rrudnick@hsr.ch)

20. Dezember 2010

# **Inhaltsverzeichnis**

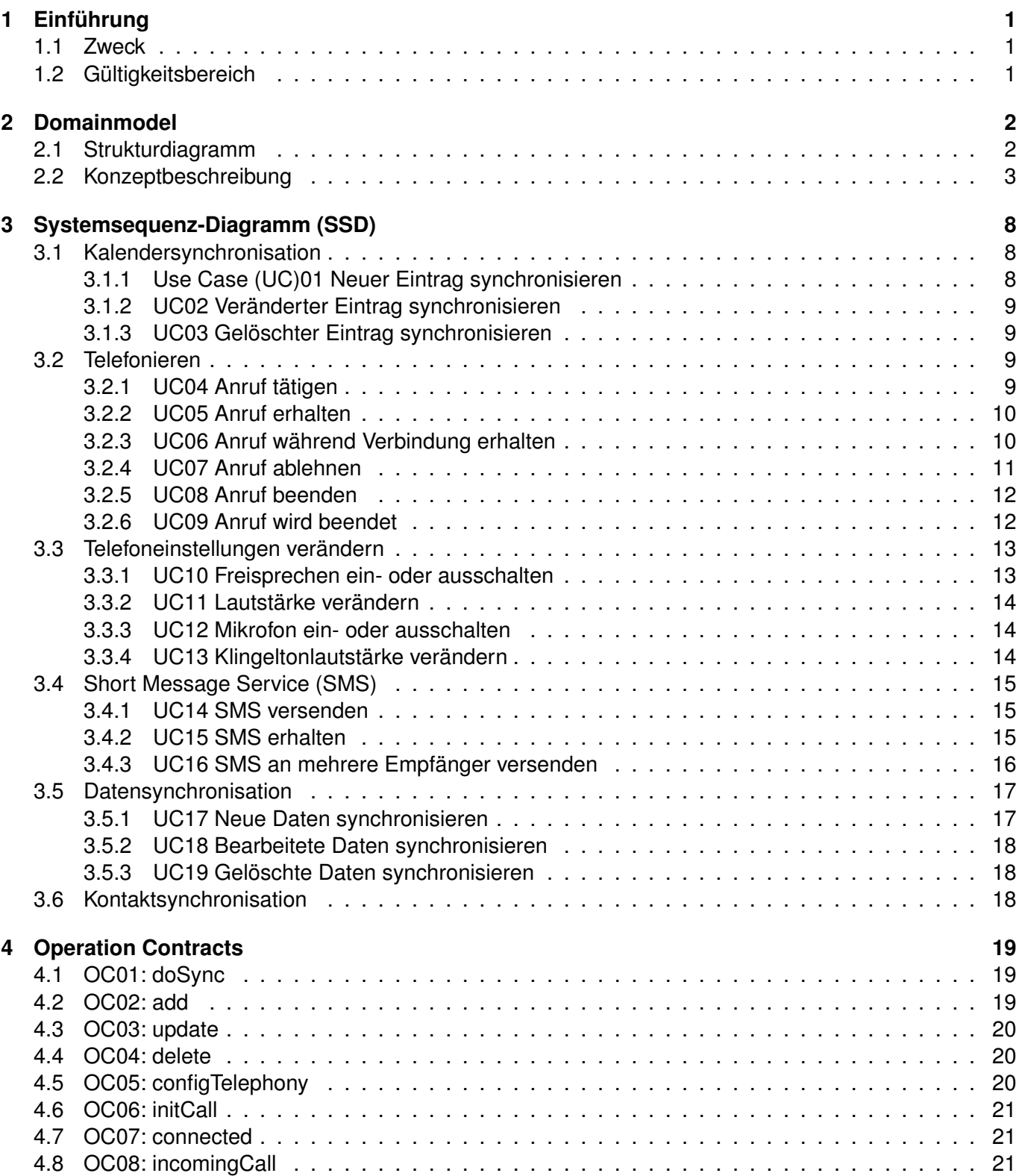

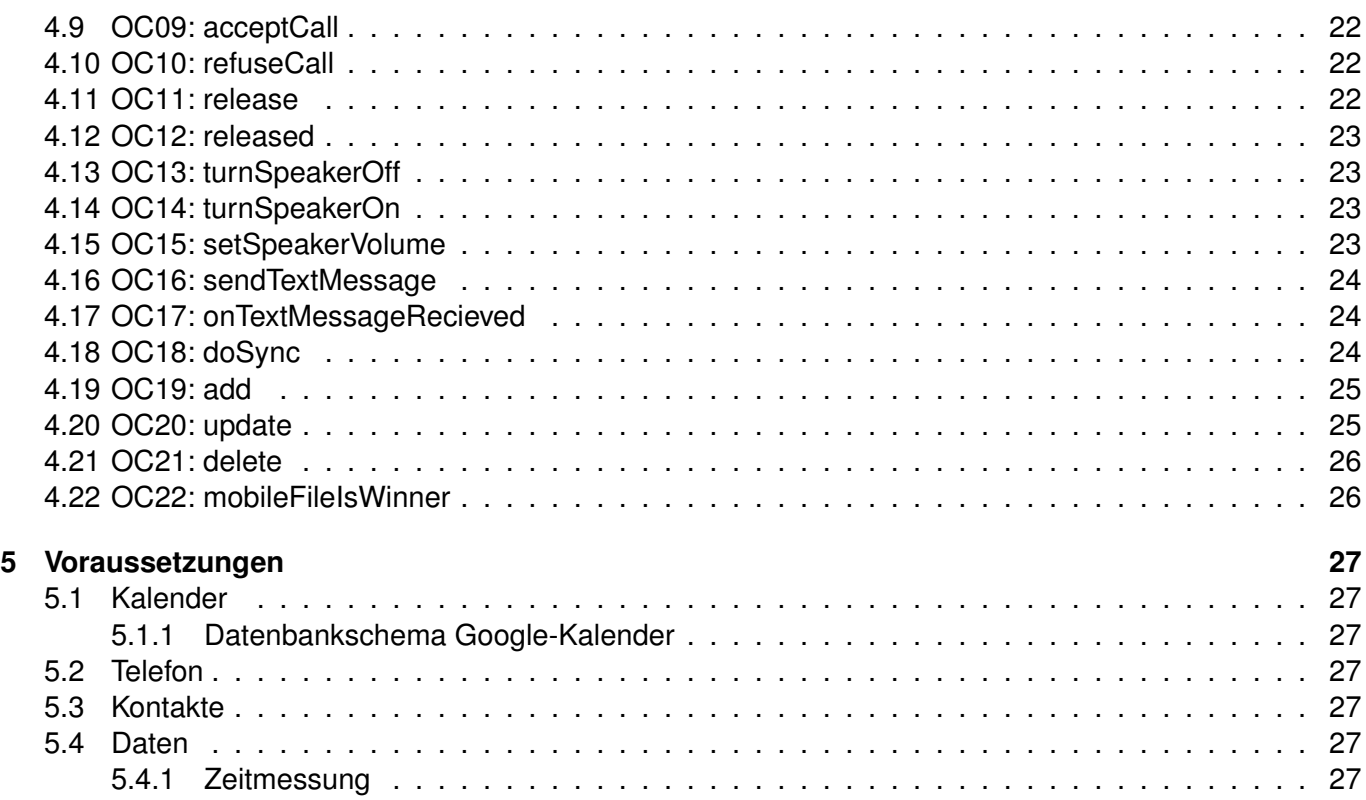

# <span id="page-61-0"></span>**1 Einführung**

# <span id="page-61-1"></span>**1.1 Zweck**

Siehe «Projektplan», Kapitel [4.2.2,](#page-66-0) Seite [6.](#page-66-0)

# <span id="page-61-2"></span>**1.2 Gültigkeitsbereich**

Das Dokument behält seine Gültigkeit während der gesamten Projektdauer.

# <span id="page-62-0"></span>**2 Domainmodel**

# <span id="page-62-1"></span>**2.1 Strukturdiagramm**

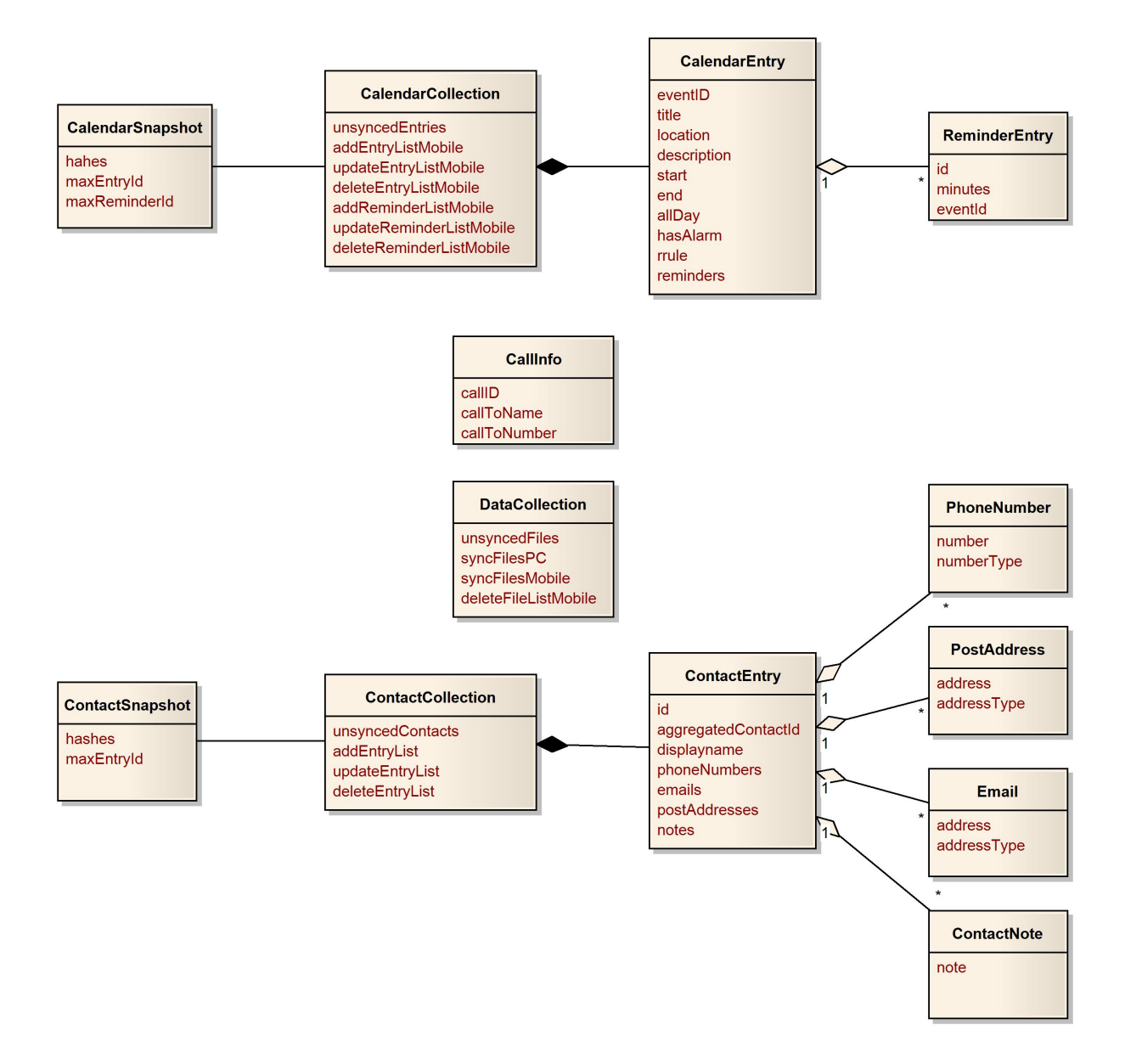

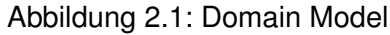

# <span id="page-63-0"></span>**2.2 Konzeptbeschreibung**

# **CalendarCollection**

Das Objekt CalendarCollection enthält die einzelnen Kalender und ihre Einträge.

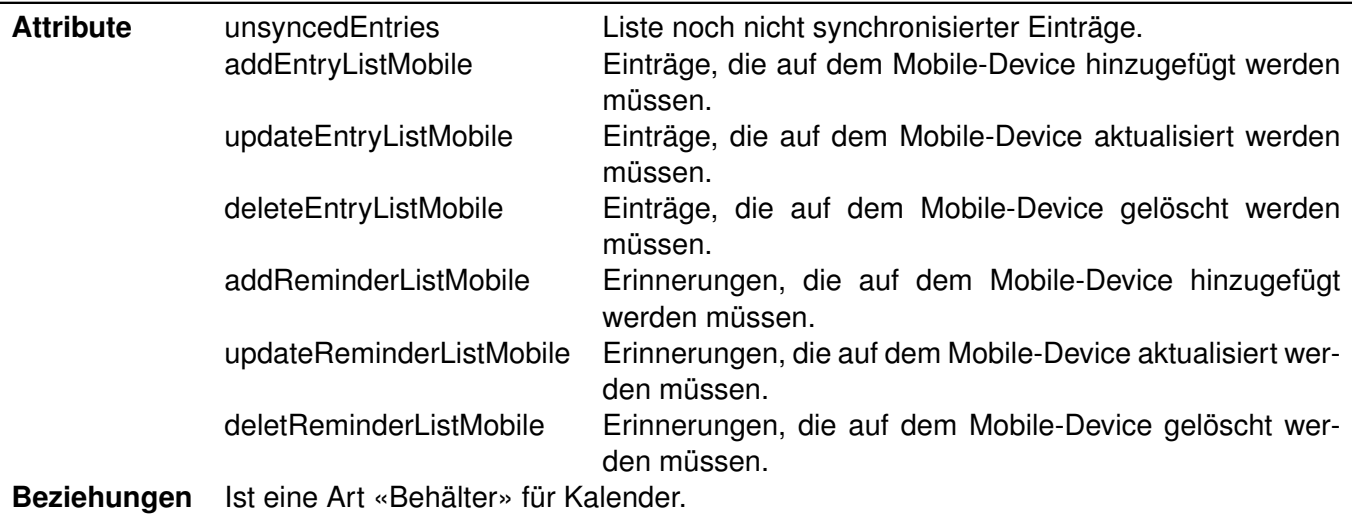

Tabelle 2.1: Attribute CalendarCollection

# **CalendarEntry**

Das Objekt CalendarEntry enthält die spezifischen Informationen eines Kalendereintrags.

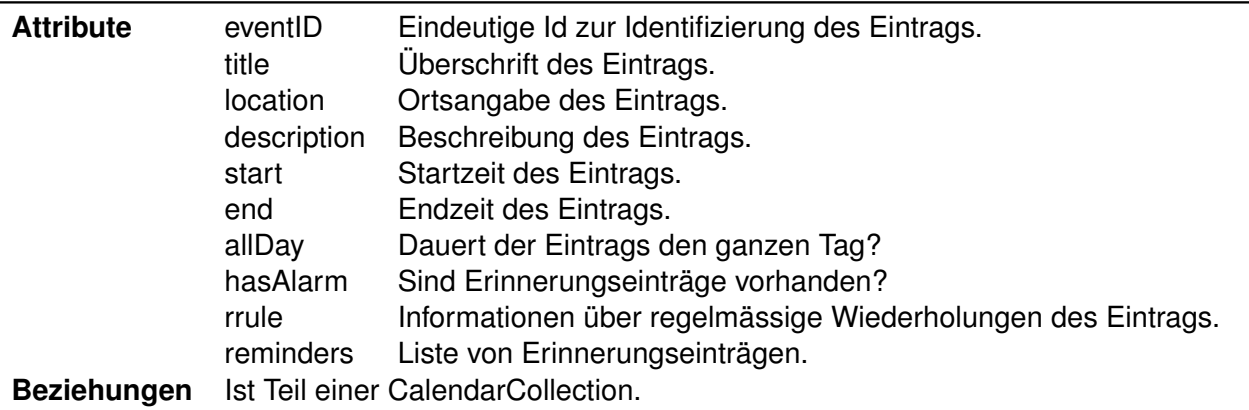

Tabelle 2.2: Attribute CalendarEntry

# **ReminderEntry**

Das Objekt ReminderEntry enthält Informationen der Erinnerungseinstellungen eines Kalendereintrags.

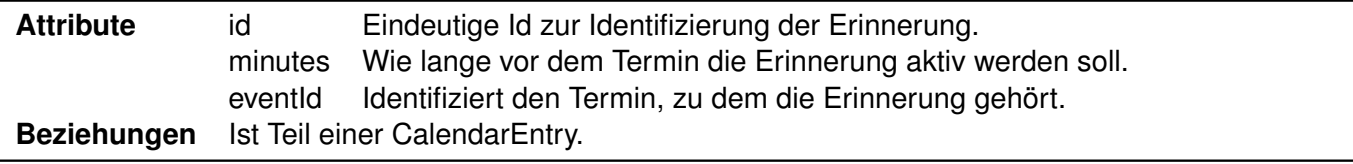

Tabelle 2.3: Attribute ReminderEntry

# **CalendarSnapshot**

Das Objekt CalendarSnapshot enthält die gespeicherten Hash-Werte der einzelnen Einträge.

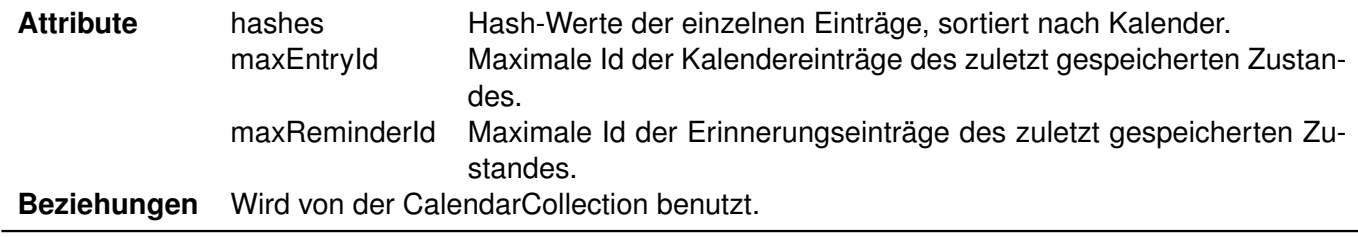

Tabelle 2.4: Attribute CalendarSnapshot

# **CallInfo**

Das Objekt CallInfo enthält alle Details eines Anrufs und dient dazu, die einzelnen Anrufe zu identifizieren.

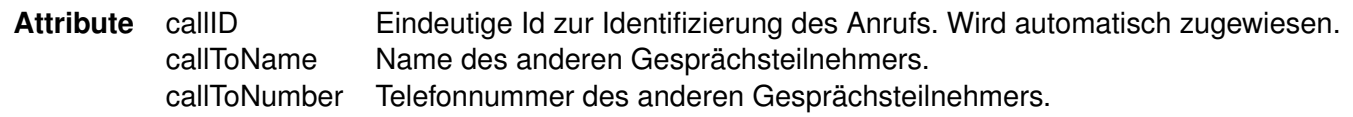

Tabelle 2.5: Attribute CallInfo

# **DataCollection**

Das Objekt DataCollection enthält die einzelnen Pfade der zu synchronisierenden Dateien.

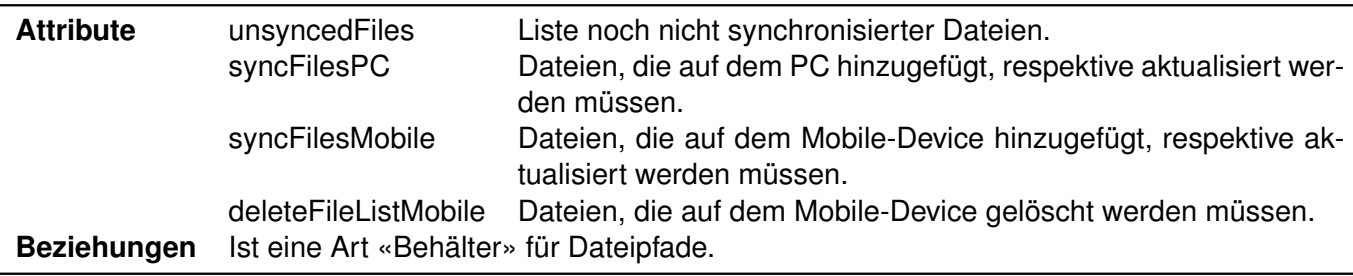

Tabelle 2.6: Attribute DataCollection

# **ContactCollection**

.

Das Objekt ContactCollection enthält die einzelnen Kontakte und ihre Einträge.

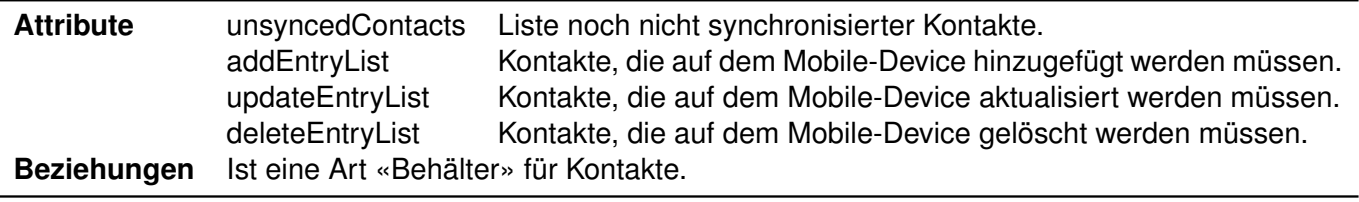

Tabelle 2.7: Attribute ContactCollection

# **ContactEntry**

Das Objekt ContactEntry enthält die spezifischen Informationen eines Kontakteintrags.

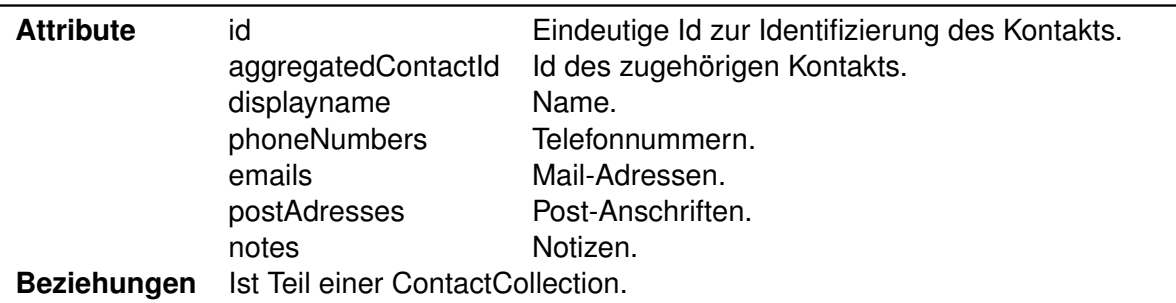

Tabelle 2.8: Attribute ContactEntry

# **PhoneNumber**

Das Objekt PhoneNumber enthält die spezifischen Informationen einer Telefonnummer.

**Attribute** number Telefonnummer. numberType Kennzeichnung, z.B. «private». **Beziehungen** Ist Teil eines ContactEntry-Objekts.

Tabelle 2.9: Attribute PhoneNumber

# <span id="page-66-0"></span>**PostAddress**

Das Objekt PostAddress enthält die spezifischen Informationen einer Post-Anschrift.

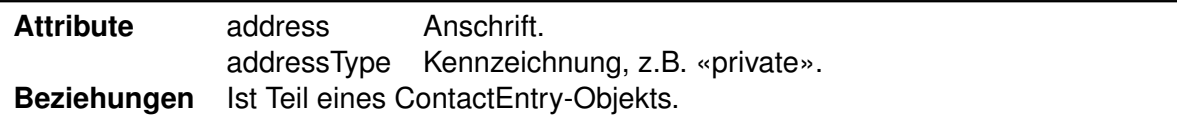

# Tabelle 2.10: Attribute PostAddress

# **Email**

Das Objekt Email enthält die spezifischen Informationen einer Mail-Adresse.

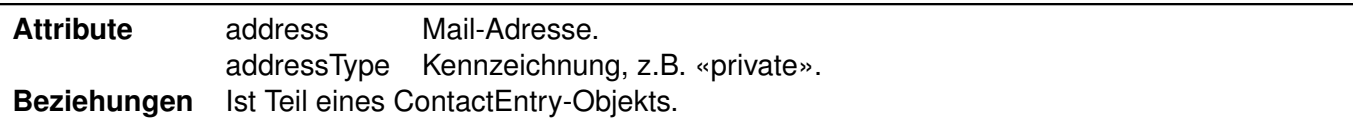

Tabelle 2.11: Attribute Email

# **ContactNote**

Das Objekt ContactNote enthält die spezifischen Informationen einer Notiz.

**Attribute** note Notiztext. **Beziehungen** Ist Teil eines ContactEntry-Objekts.

Tabelle 2.12: Attribute ContactNote

# **ContactSnapshot**

Das Objekt ContactSnapshot enthält die gespeicherten Hash-Werte der einzelnen Einträge.

**Attribute** hashes Hash-Werte der einzelnen Einträge. maxEntryId Maximale Id der Kontakte des zuletzt gespeicherten Zustandes. **Beziehungen** Wird von der ContactCollection benutzt.

Tabelle 2.13: Attribute ContactSnapshot

# <span id="page-68-0"></span>**3 [SSD](#page-91-1)**

Zum besseren Verständnis werden Interface (z.B. IMobileCallback) und Framework-Zugriff (z.B. Mobile) getrennt aufgeführt. Die Blackbox-Darstellung nach [\[1\]](#page-94-0) wird dabei nicht verletzt, da nur die Benutzerschnittstellen aufgezeigt werden.

# <span id="page-68-1"></span>**3.1 Kalendersynchronisation**

# <span id="page-68-2"></span>**3.1.1 [UC0](#page-91-2)1 Neuer Eintrag synchronisieren**

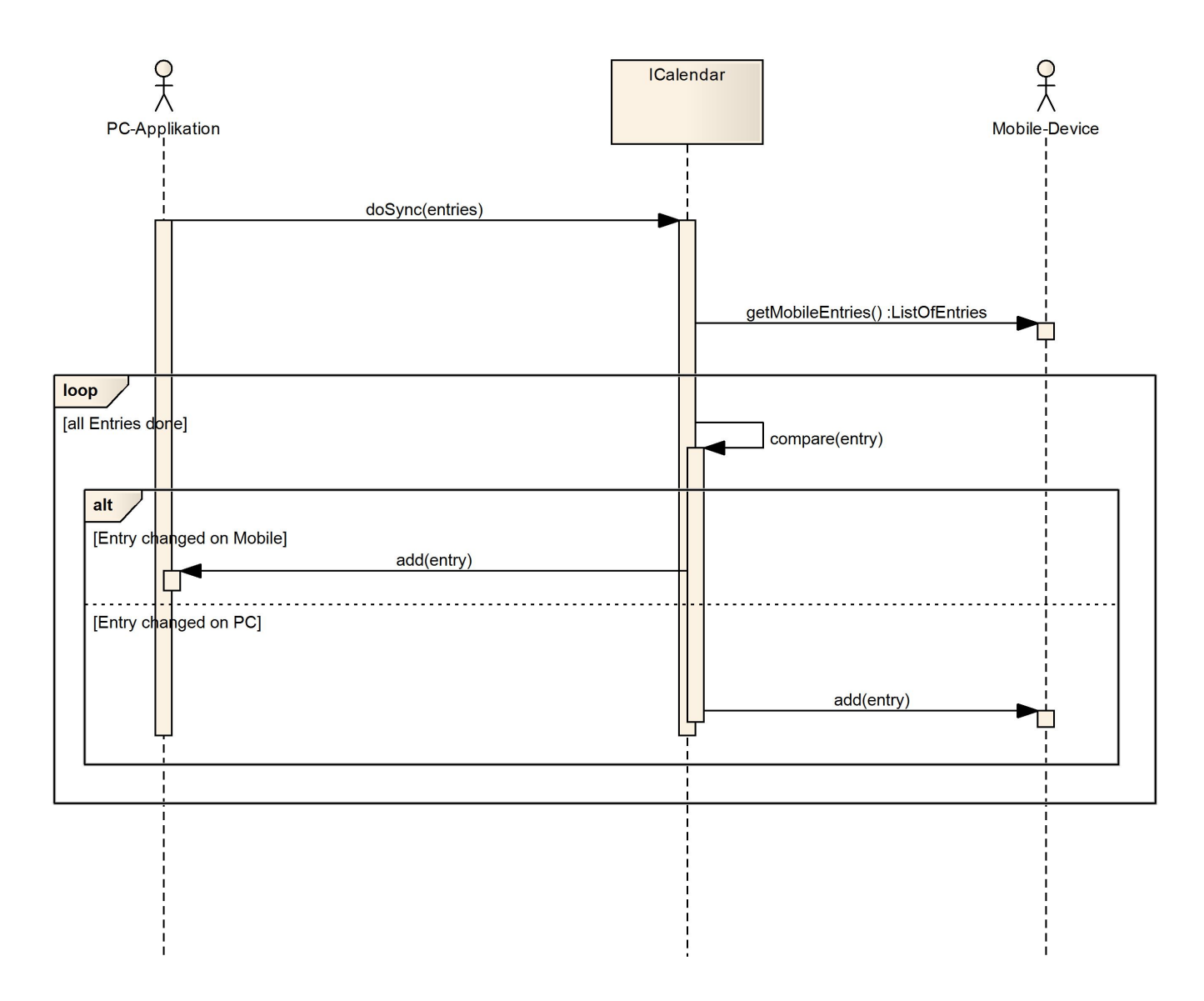

<span id="page-68-3"></span>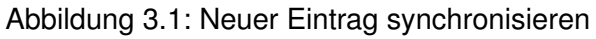

# <span id="page-69-0"></span>**3.1.2 [UC0](#page-91-2)2 Veränderter Eintrag synchronisieren**

Der Ablauf ist der selbe wie in [UC0](#page-91-2)1. Für Details siehe Abbildung [3.1,](#page-68-3) Seite [8.](#page-68-3)

# <span id="page-69-1"></span>**3.1.3 [UC0](#page-91-2)3 Gelöschter Eintrag synchronisieren**

Der Ablauf ist der selbe wie in [UC0](#page-91-2)1. Für Details siehe Abbildung [3.1,](#page-68-3) Seite [8.](#page-68-3)

# <span id="page-69-2"></span>**3.2 Telefonieren**

Der Befehl configTelephony(mobileCallback) wird in den [UC0](#page-91-2)4-07 zur Verständlichkeit jedes Mal aufgeführt. Normalerweise wird die Funktion nur zu Beginn einmal aufgerufen, um einen «Callback» zu ermöglichen.

# <span id="page-69-3"></span>**3.2.1 [UC0](#page-91-2)4 Anruf tätigen**

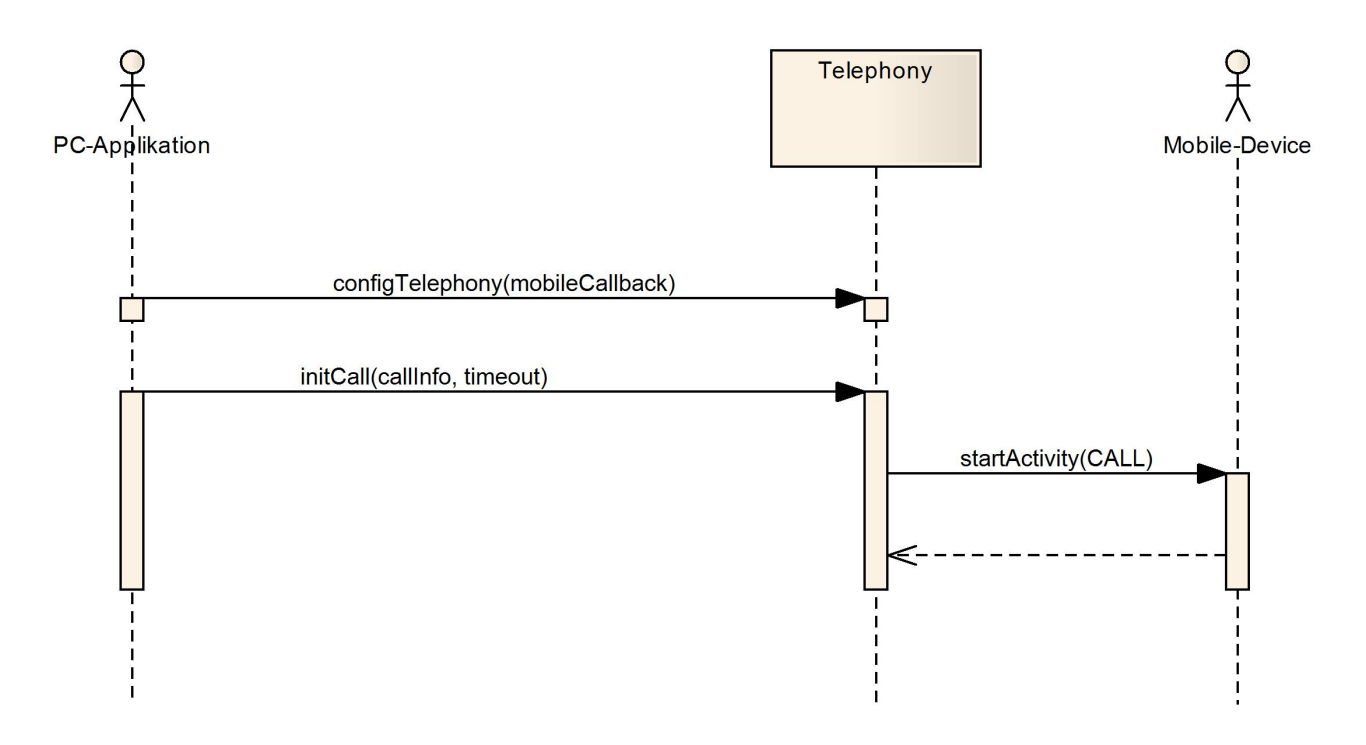

Abbildung 3.2: Anruf tätigen

# <span id="page-70-0"></span>**3.2.2 [UC0](#page-91-2)5 Anruf erhalten**

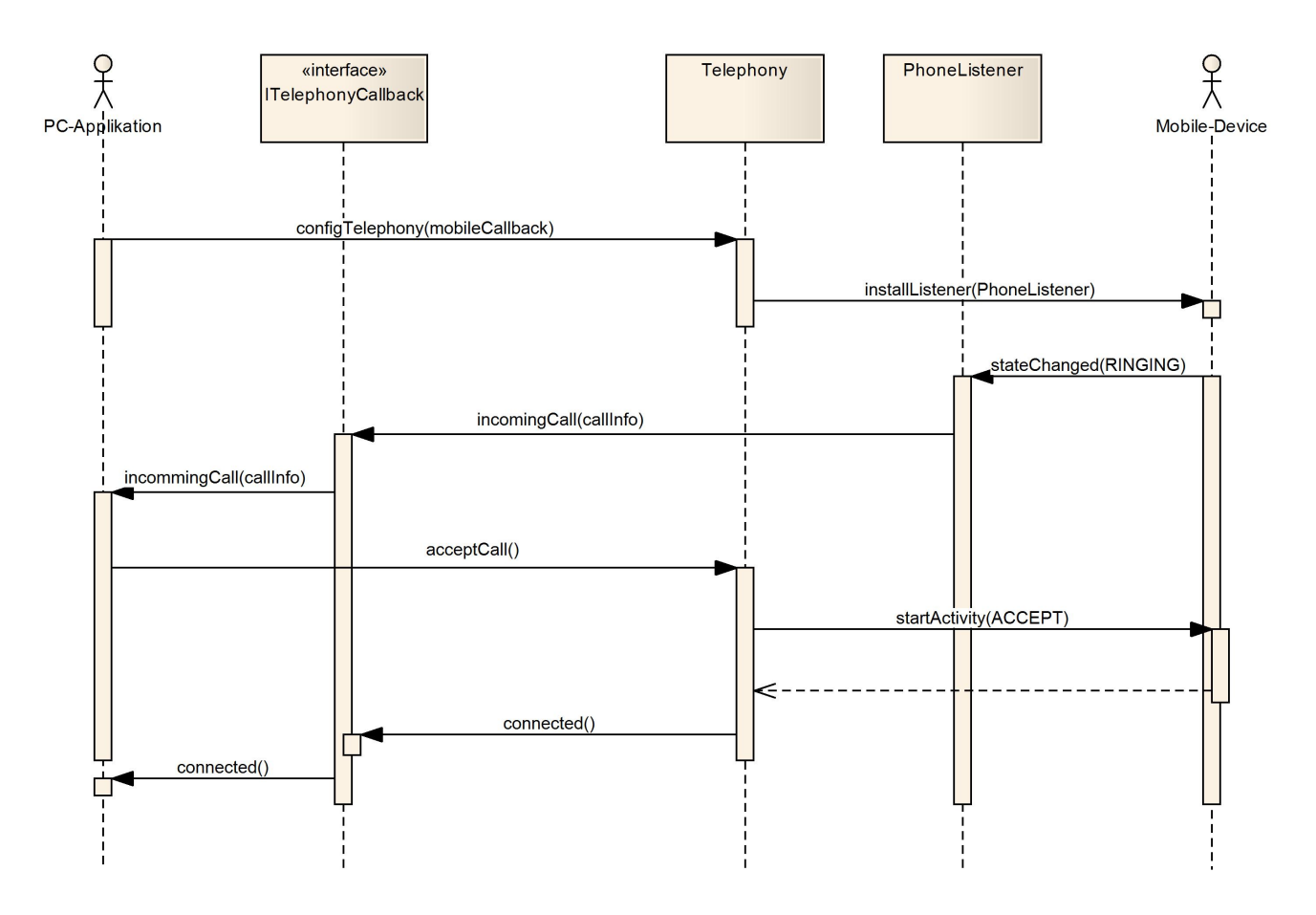

<span id="page-70-2"></span>Abbildung 3.3: Anruf erhalten

# <span id="page-70-1"></span>**3.2.3 [UC0](#page-91-2)6 Anruf während Verbindung erhalten**

Der Ablauf ist der selbe wie in [UC0](#page-91-2)5. Für Details siehe Abbildung [3.3.](#page-70-2)

# <span id="page-71-0"></span>**3.2.4 [UC0](#page-91-2)7 Anruf ablehnen**

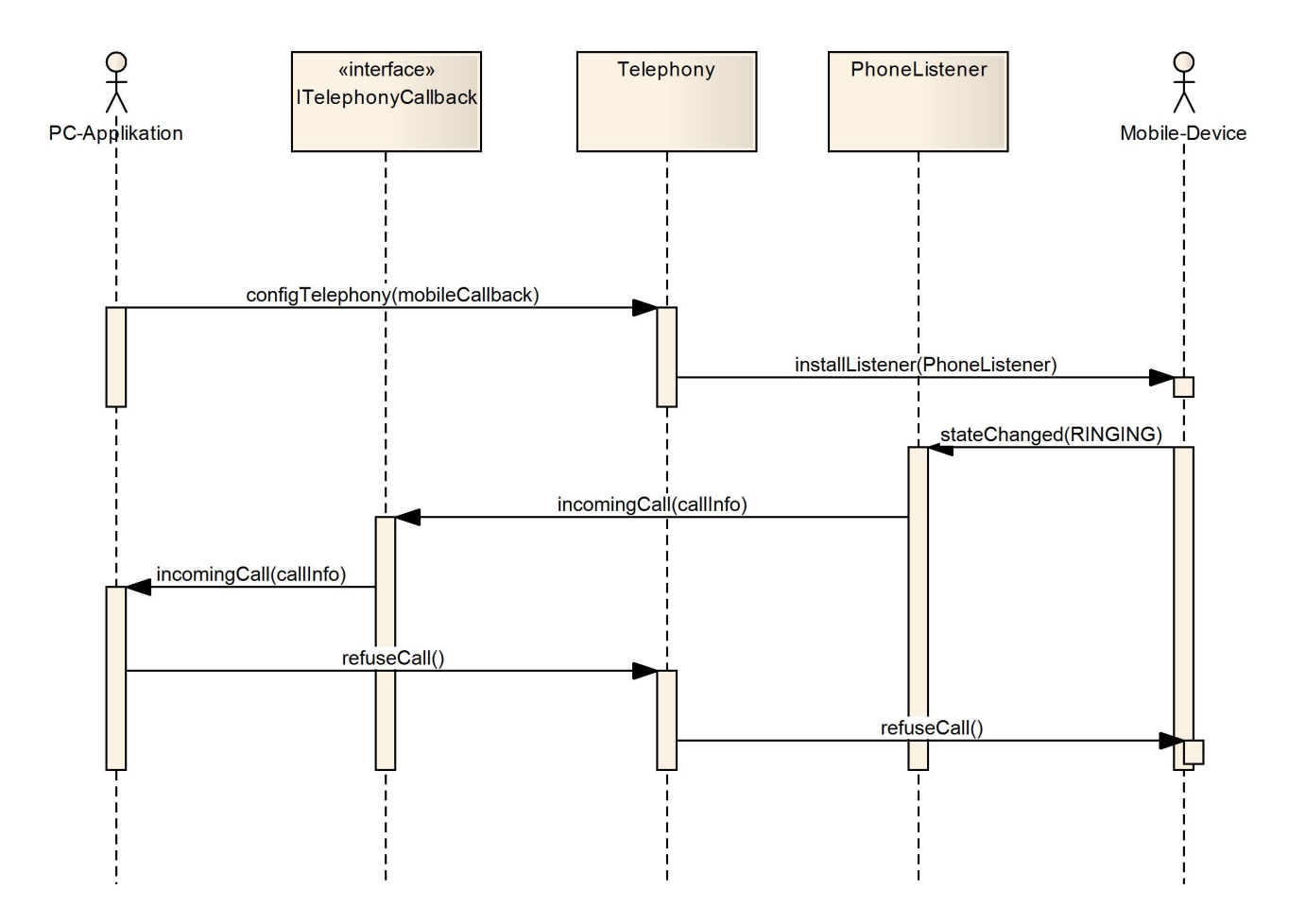

Abbildung 3.4: Anruf ablehnen
#### **3.2.5 [UC0](#page-91-1)8 Anruf beenden**

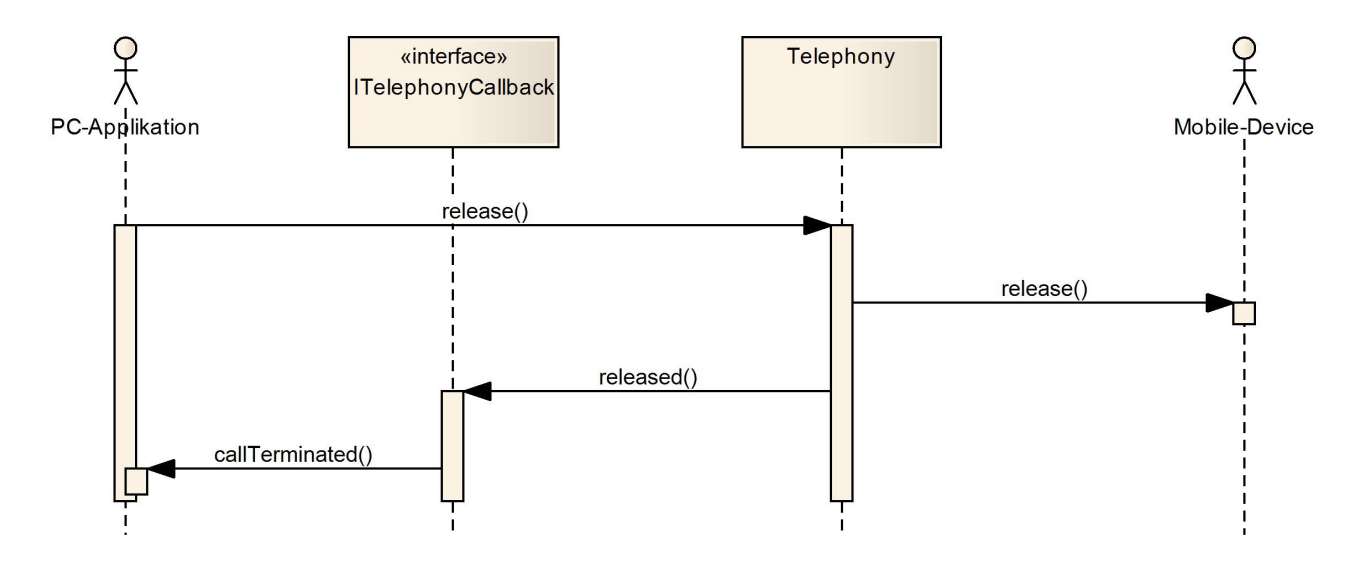

<span id="page-72-0"></span>Abbildung 3.5: Anruf beenden

#### **3.2.6 [UC0](#page-91-1)9 Anruf wird beendet**

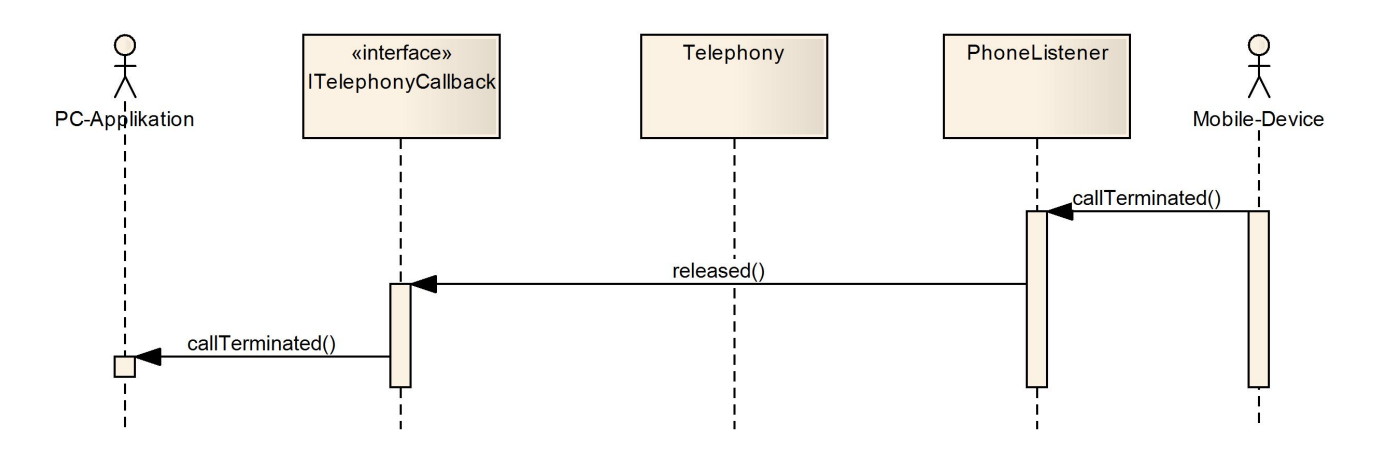

<span id="page-72-1"></span>Abbildung 3.6: Anruf wird beendet

### **3.3 Telefoneinstellungen verändern**

#### **3.3.1 [UC1](#page-91-1)0 Freisprechen ein- oder ausschalten**

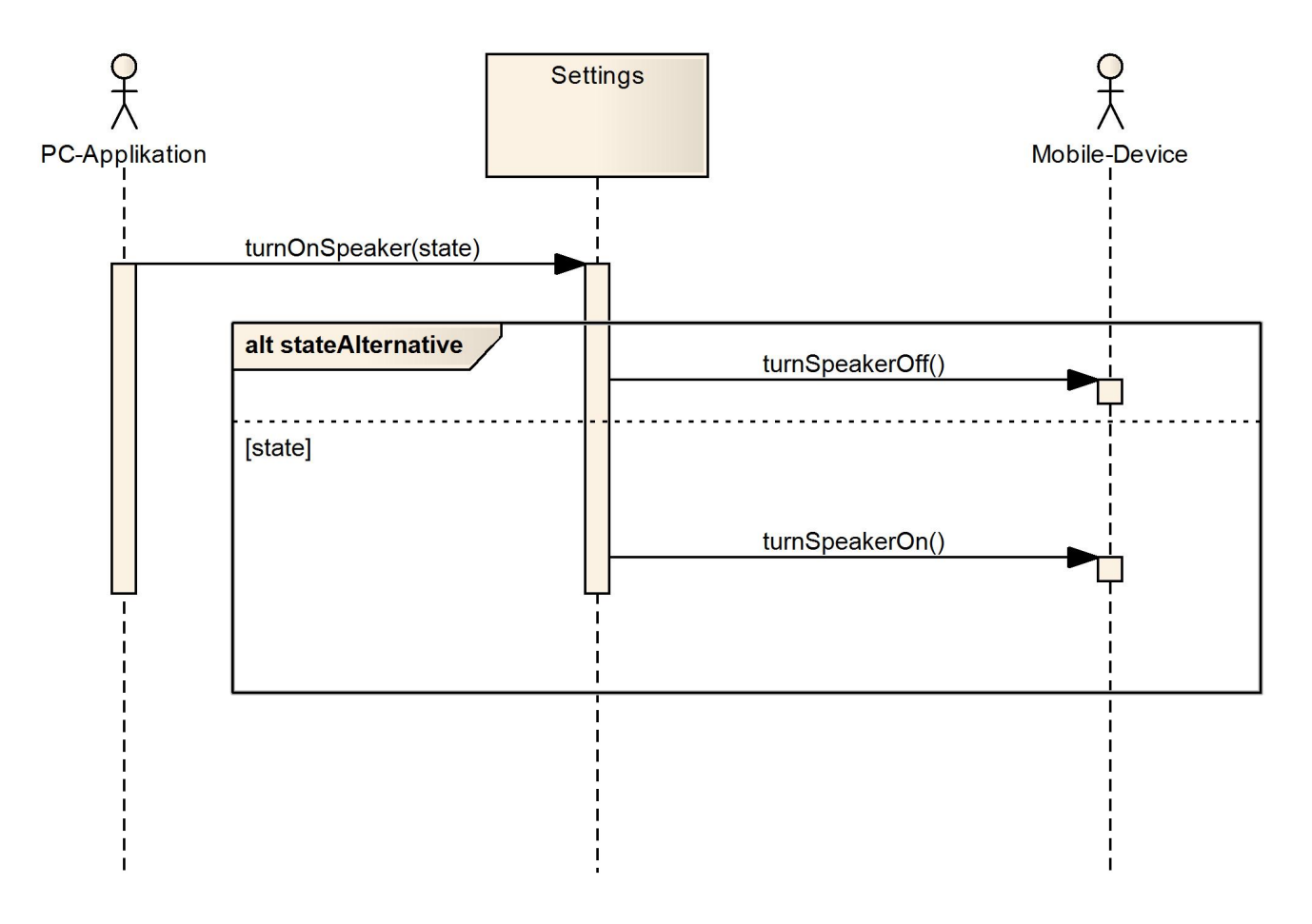

<span id="page-73-0"></span>Abbildung 3.7: Lautsprecher wird ein- oder ausgeschaltet

#### **3.3.2 [UC1](#page-91-1)1 Lautstärke verändern**

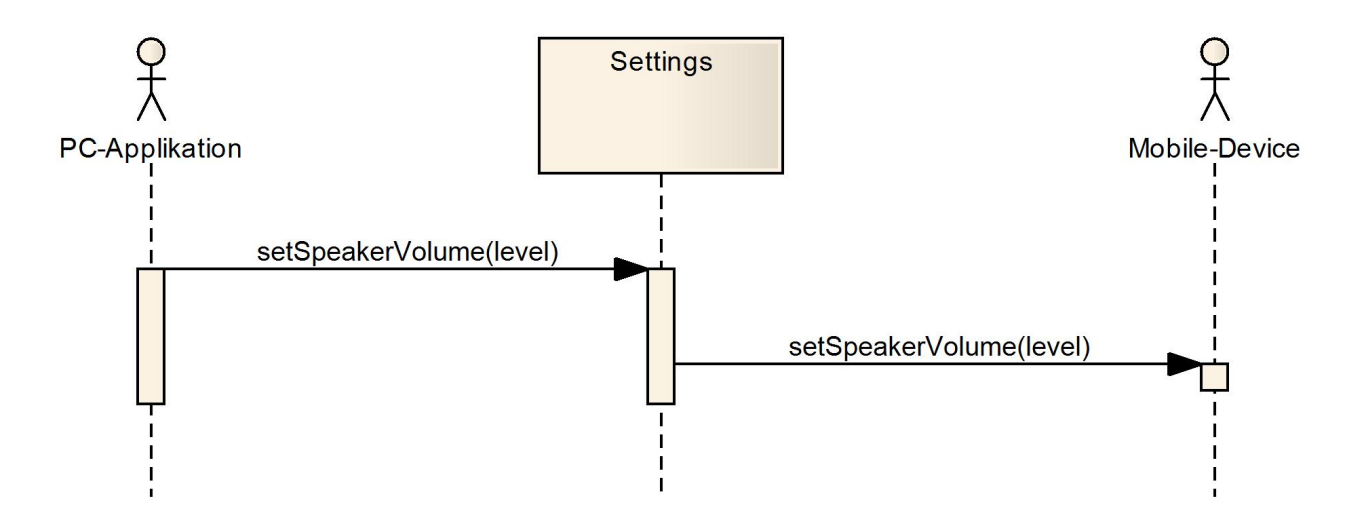

<span id="page-74-0"></span>Abbildung 3.8: Lautstärke wird verändert

#### **3.3.3 [UC1](#page-91-1)2 Mikrofon ein- oder ausschalten**

Der Ablauf ist der selbe wie in [UC1](#page-91-1)0. Für Details siehe Abbildung [3.7,](#page-73-0) Seite [13.](#page-73-0)

#### **3.3.4 [UC1](#page-91-1)3 Klingeltonlautstärke verändern**

Der Ablauf ist der selbe wie in [UC1](#page-91-1)1. Für Details siehe Abbildung [3.8.](#page-74-0)

### **3.4 [SMS](#page-91-2)**

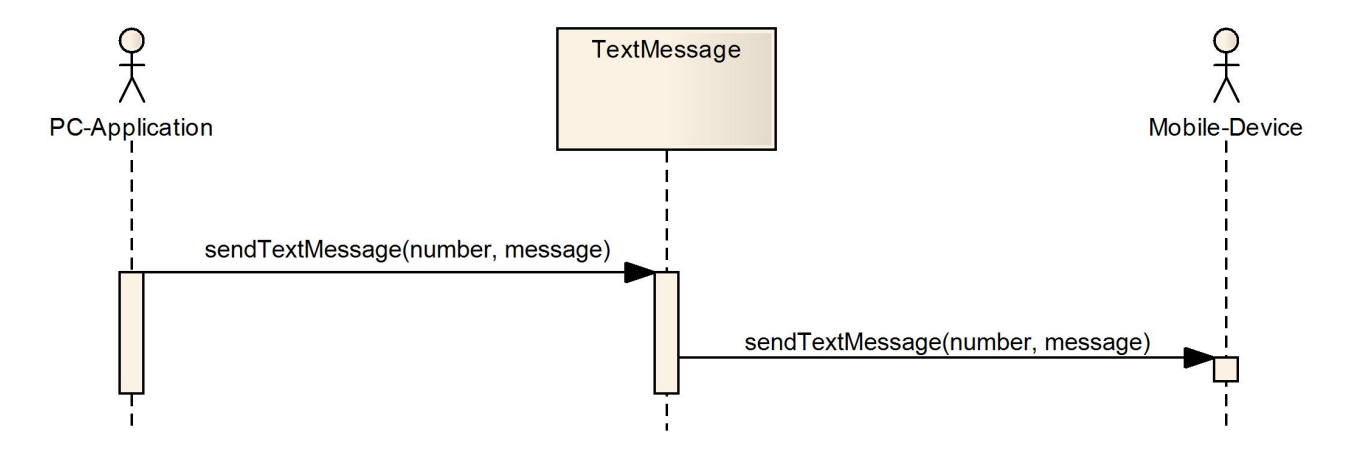

<span id="page-75-0"></span>Abbildung 3.9: [SMS](#page-91-2) wird versendet

#### **3.4.2 [UC1](#page-91-1)5 [SMS](#page-91-2) erhalten**

Es wird angenommen, dass der Benutzer bereits das Callback-Objekt gesetzt hat.

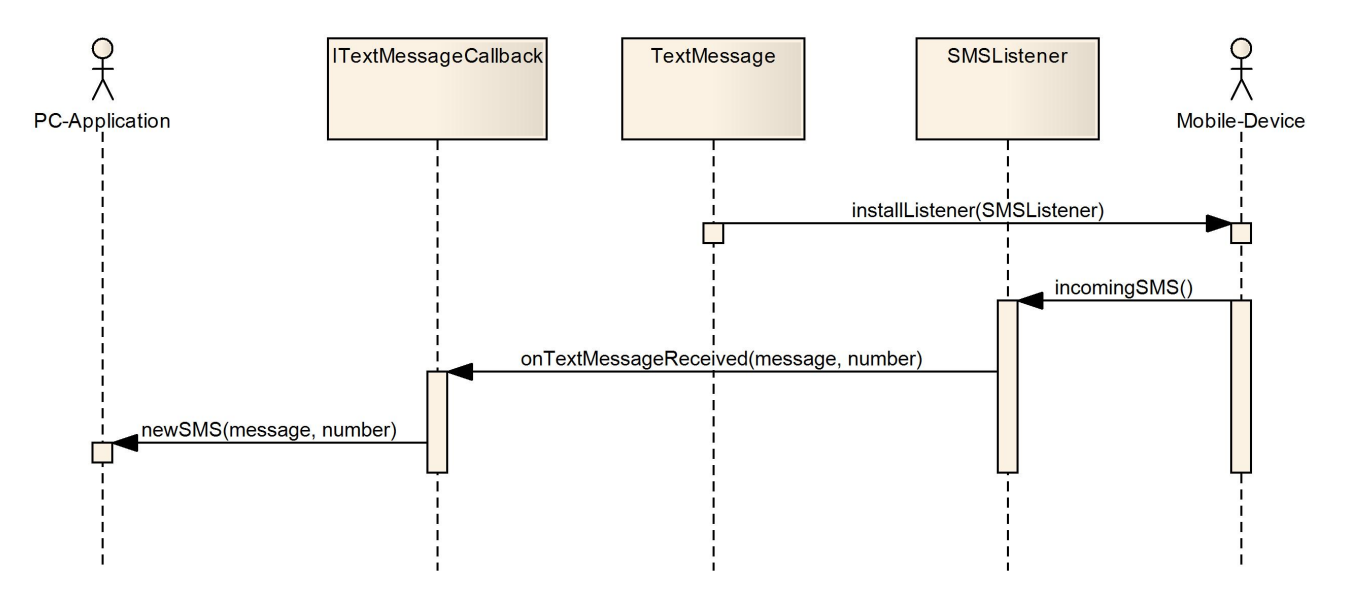

<span id="page-75-1"></span>Abbildung 3.10: [SMS](#page-91-2) wird empfangen

#### **3.4.3 [UC1](#page-91-1)6 [SMS](#page-91-2) an mehrere Empfänger versenden**

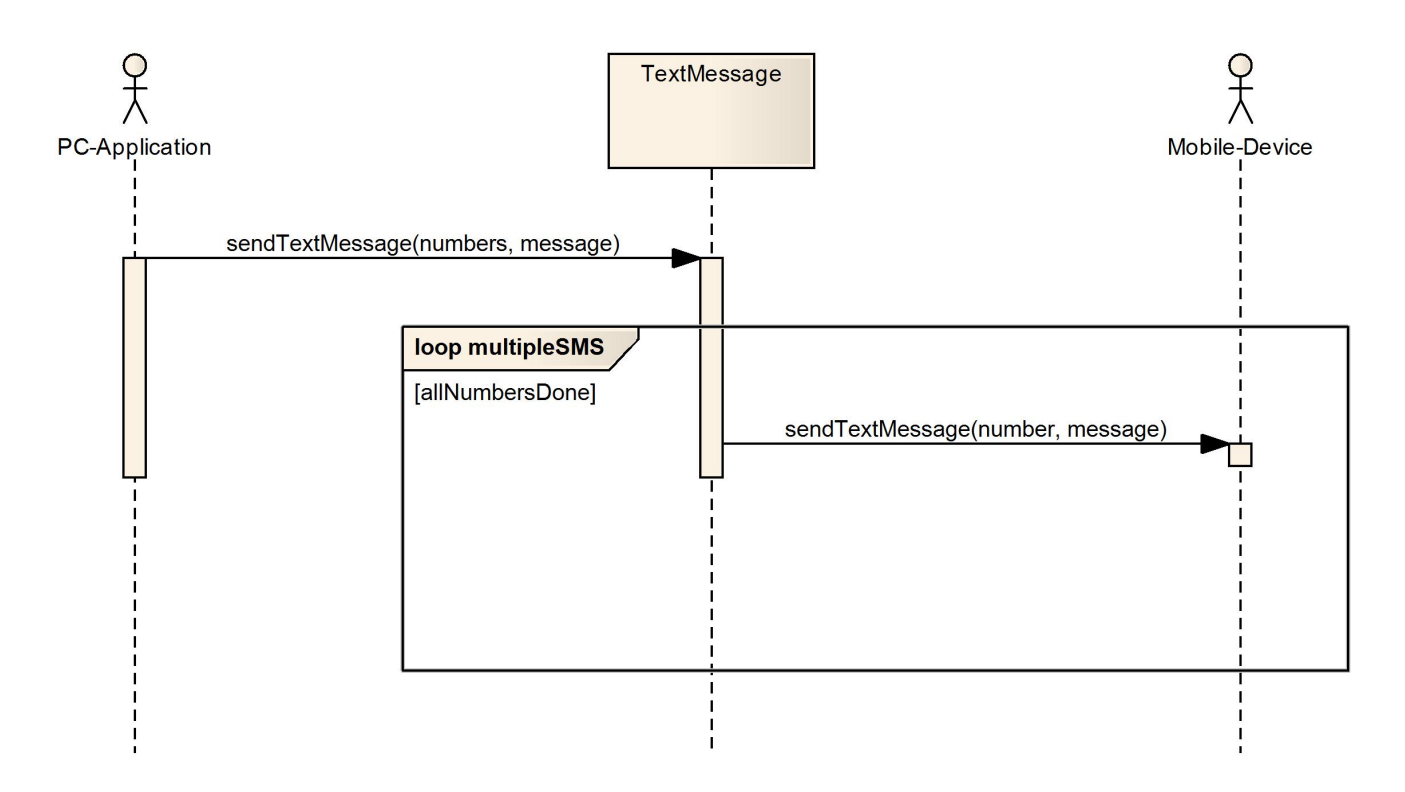

<span id="page-76-0"></span>Abbildung 3.11: [SMS](#page-91-2) wird an mehrere Empfänger versendet

## **3.5 Datensynchronisation**

#### **3.5.1 [UC1](#page-91-1)7 Neue Daten synchronisieren**

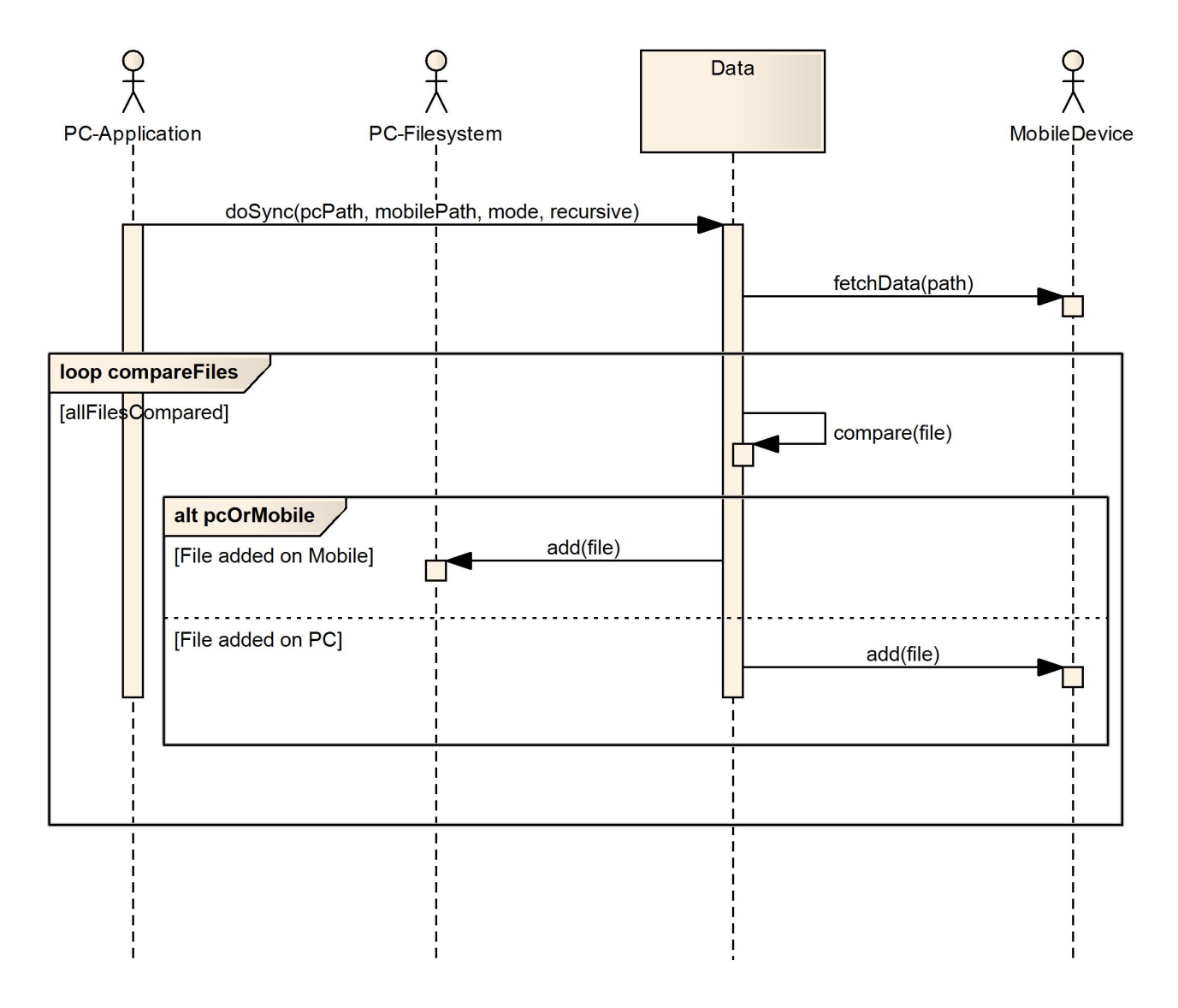

<span id="page-77-0"></span>Abbildung 3.12: Neue Daten werden synchronisiert

#### **3.5.2 [UC1](#page-91-1)8 Bearbeitete Daten synchronisieren**

In der Abbildung [3.13](#page-78-0) wird nur die Version im Rückfragemodus gezeigt. Die Version im Zeitstempelmodus ist analog zu [UC1](#page-91-1)7, Details können der Abbildung [3.12](#page-77-0) entnommen werden.

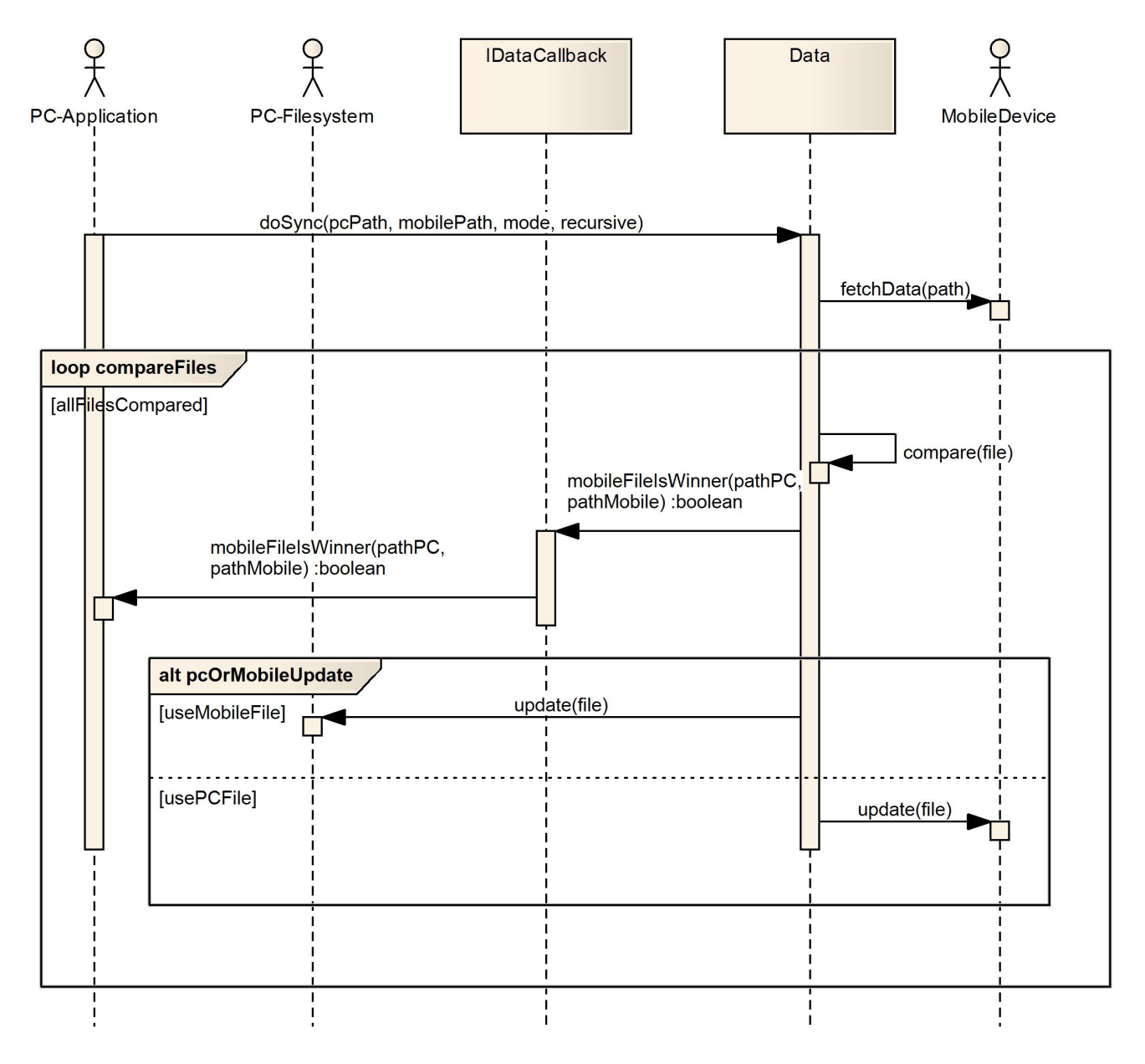

<span id="page-78-0"></span>Abbildung 3.13: Bearbeitete Daten werden synchronisiert

#### **3.5.3 [UC1](#page-91-1)9 Gelöschte Daten synchronisieren**

Der Ablauf im Zeitstempelmodus ist der selbe wie in [UC1](#page-91-1)7. Für Details siehe Abbildung [3.12,](#page-77-0) Seite [17.](#page-77-0) Der Ablauf im Rückfragemodus ist der selbe wie in [UC1](#page-91-1)8. Für Details siehe Abbildung [3.13.](#page-78-0)

## **3.6 Kontaktsynchronisation**

Die Synchronisation der Kontakte läuft genau gleich ab wie die Kalendersynchronisation. Für Details siehe Kapitel [3.1,](#page-68-0) Seite [8.](#page-68-0)

# **4 Operation Contracts**

## **4.1 [OC0](#page-91-3)1: doSync**

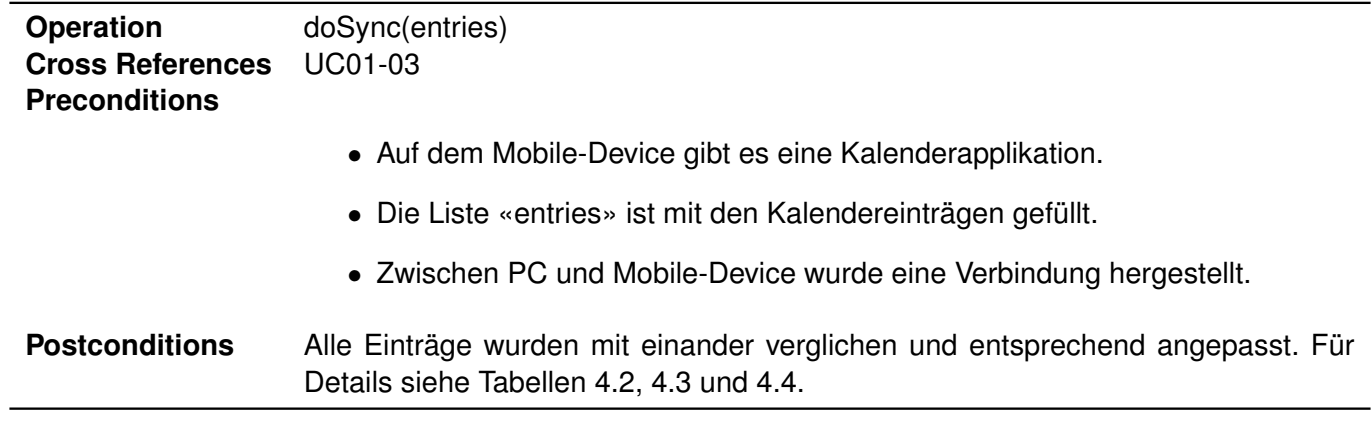

<span id="page-79-1"></span><span id="page-79-0"></span>Tabelle 4.1: Operation Contract 01

### **4.2 [OC0](#page-91-3)2: add**

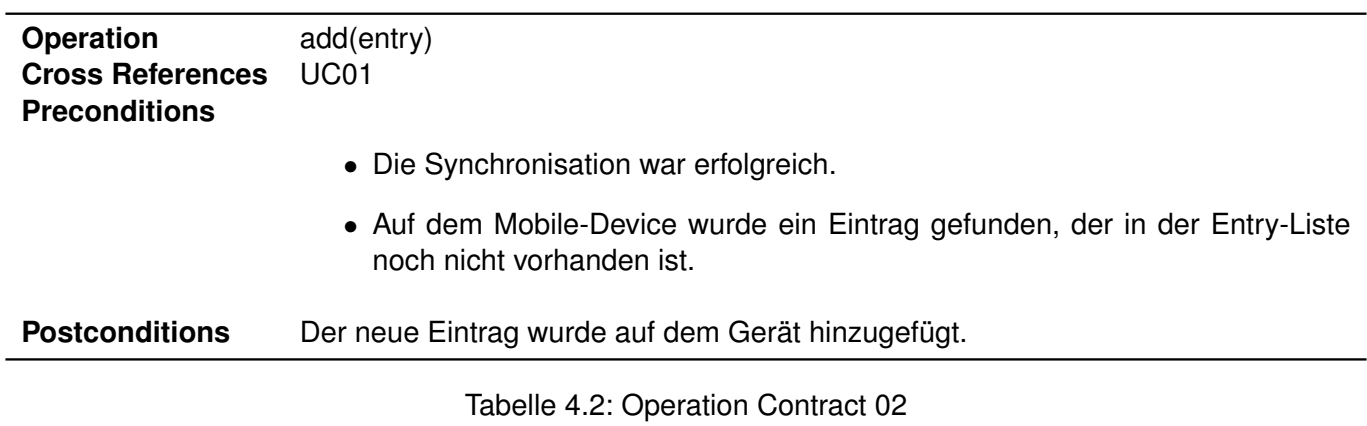

# **4.3 [OC0](#page-91-3)3: update**

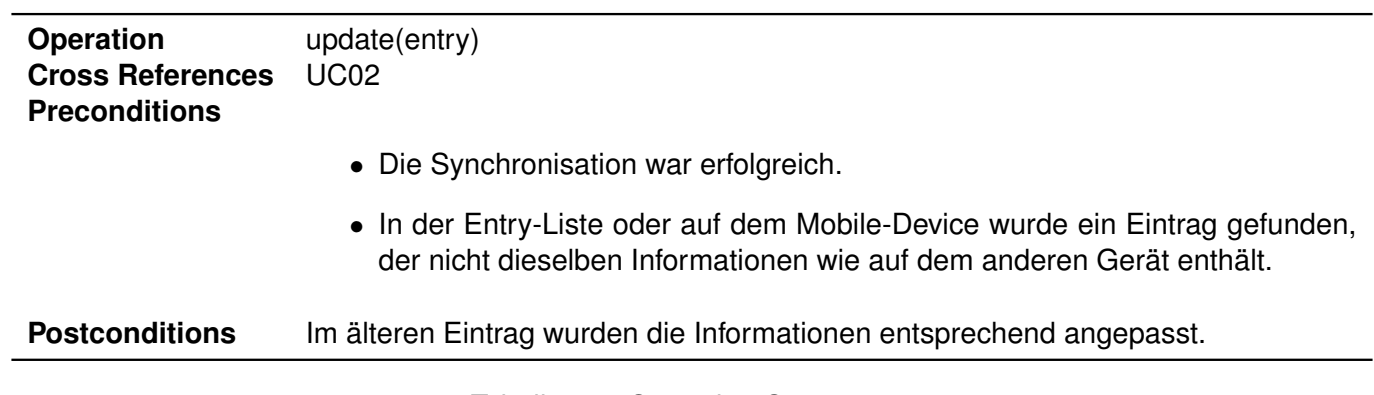

<span id="page-80-0"></span>Tabelle 4.3: Operation Contract 03

### **4.4 [OC0](#page-91-3)4: delete**

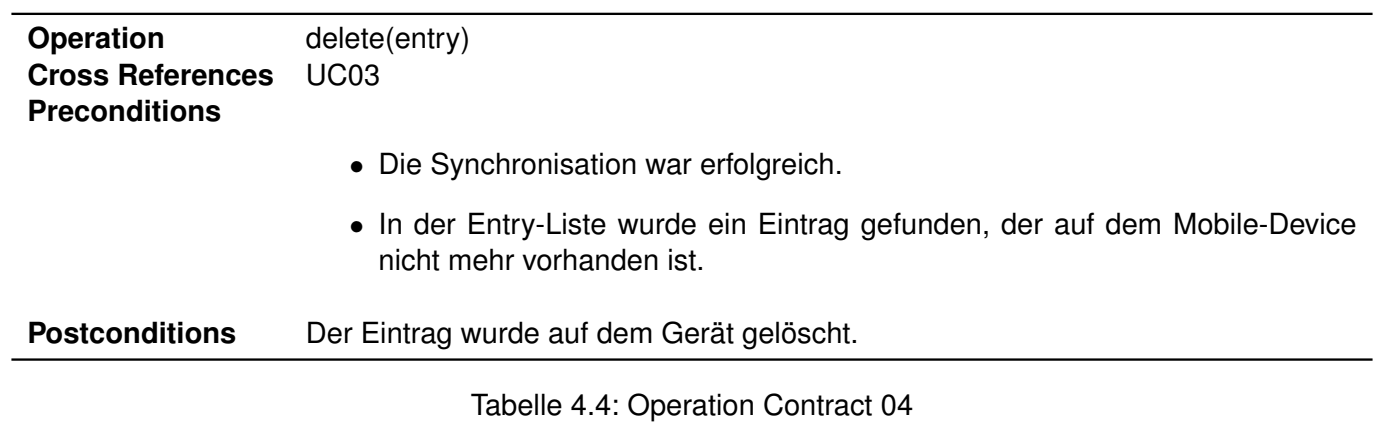

## <span id="page-80-1"></span>**4.5 [OC0](#page-91-3)5: configTelephony**

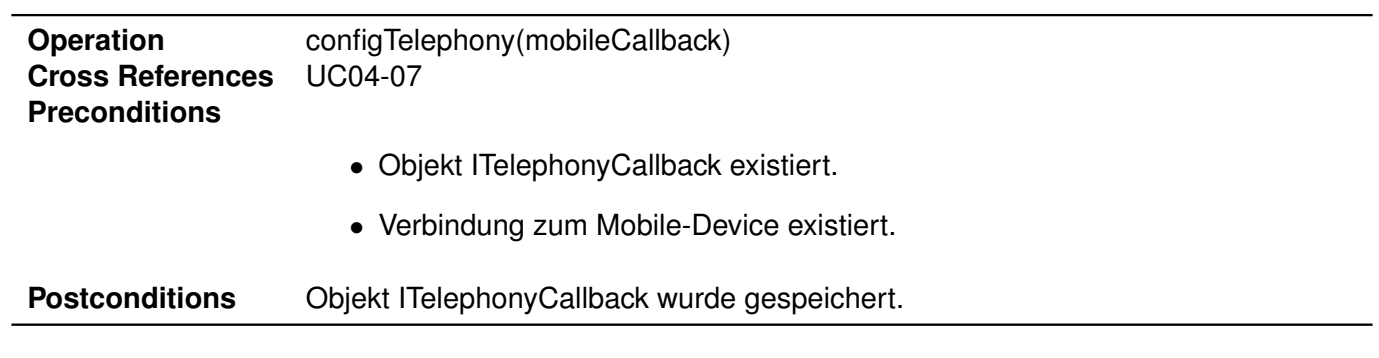

<span id="page-80-2"></span>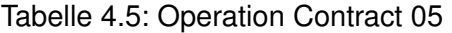

#### **4.6 [OC0](#page-91-3)6: initCall**

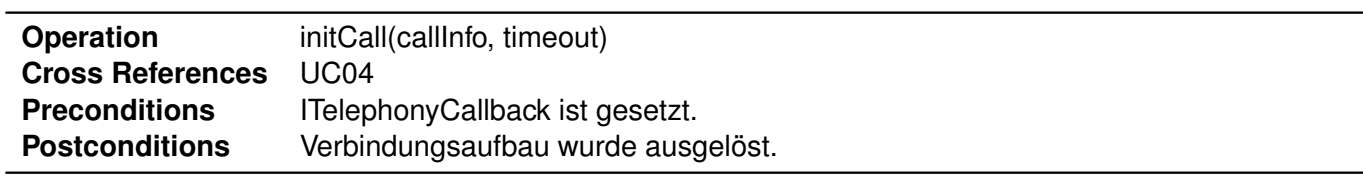

<span id="page-81-0"></span>Tabelle 4.6: Operation Contract 06

### **4.7 [OC0](#page-91-3)7: connected**

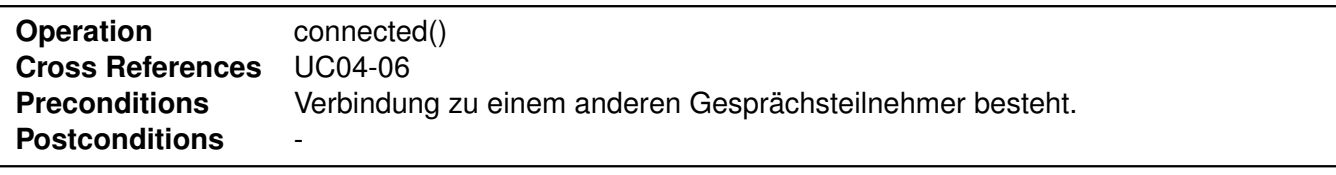

<span id="page-81-1"></span>Tabelle 4.7: Operation Contract 07

## **4.8 [OC0](#page-91-3)8: incomingCall**

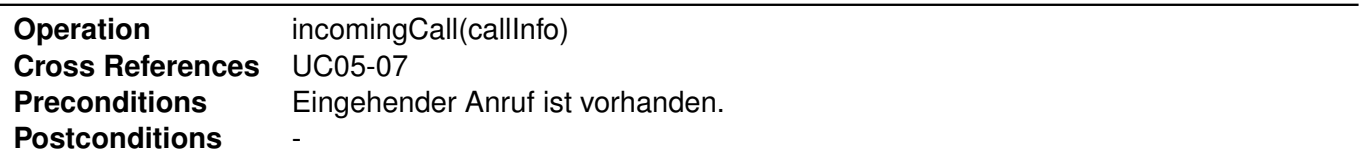

<span id="page-81-2"></span>Tabelle 4.8: Operation Contract 08

### **4.9 [OC0](#page-91-3)9: acceptCall**

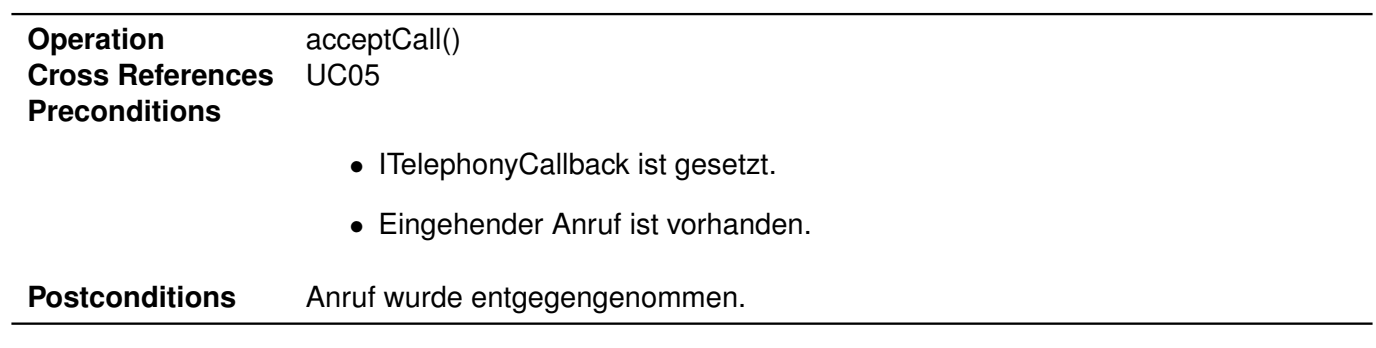

<span id="page-82-0"></span>Tabelle 4.9: Operation Contract 09

### **4.10 [OC1](#page-91-3)0: refuseCall**

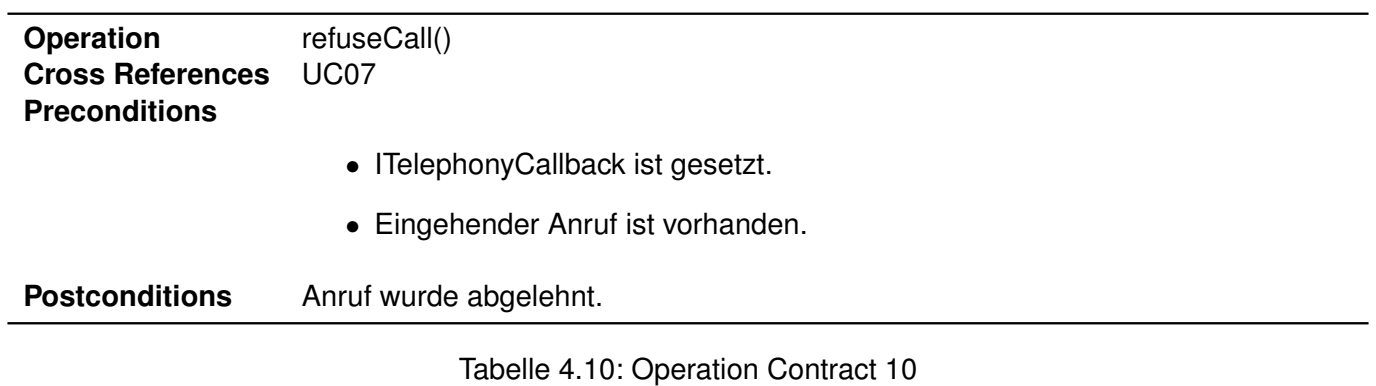

## **4.11 [OC1](#page-91-3)1: release**

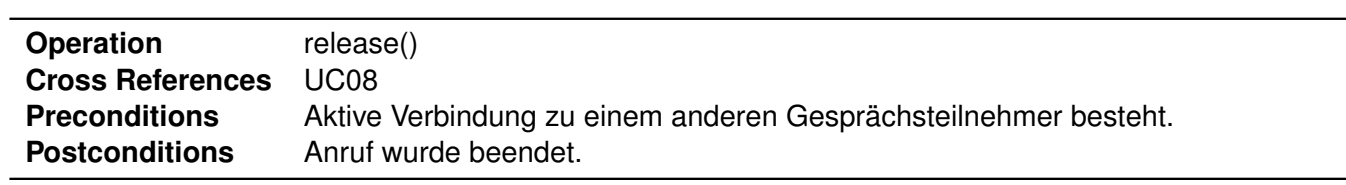

<span id="page-82-2"></span><span id="page-82-1"></span>Tabelle 4.11: Operation Contract 11

#### **4.12 [OC1](#page-91-3)2: released**

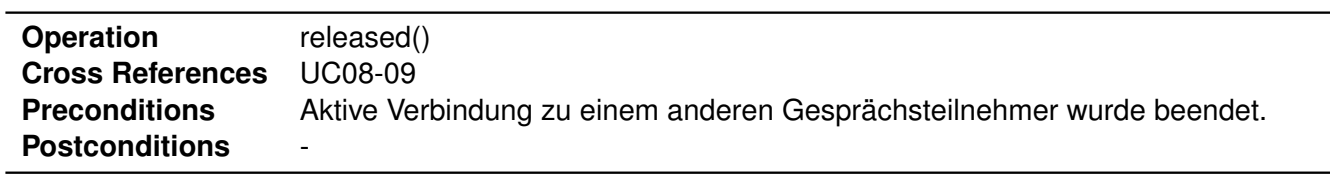

<span id="page-83-0"></span>Tabelle 4.12: Operation Contract 12

## **4.13 [OC1](#page-91-3)3: turnSpeakerOff**

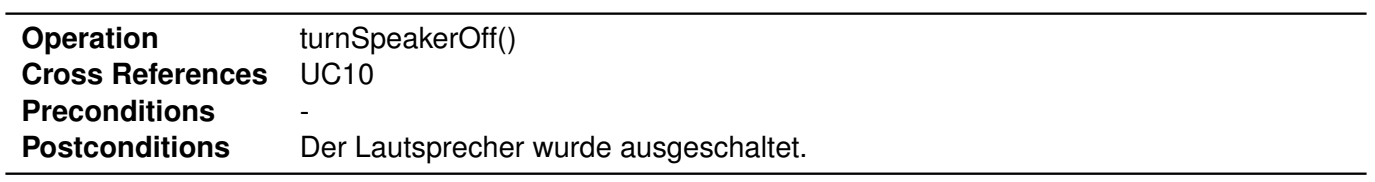

<span id="page-83-1"></span>Tabelle 4.13: Operation Contract 13

## **4.14 [OC1](#page-91-3)4: turnSpeakerOn**

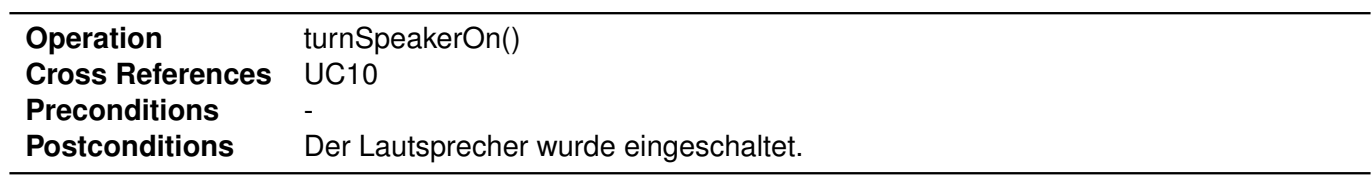

<span id="page-83-2"></span>Tabelle 4.14: Operation Contract 14

## **4.15 [OC1](#page-91-3)5: setSpeakerVolume**

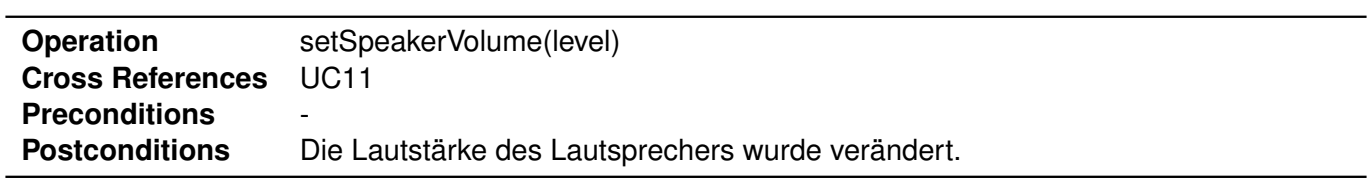

<span id="page-83-3"></span>Tabelle 4.15: Operation Contract 15

# **4.16 [OC1](#page-91-3)6: sendTextMessage**

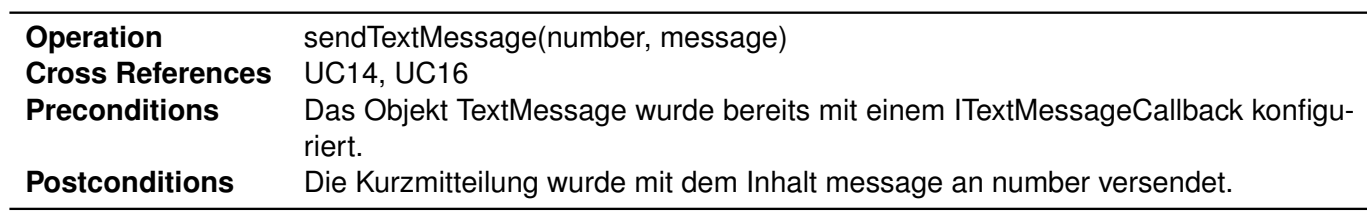

<span id="page-84-0"></span>Tabelle 4.16: Operation Contract 16

### **4.17 [OC1](#page-91-3)7: onTextMessageRecieved**

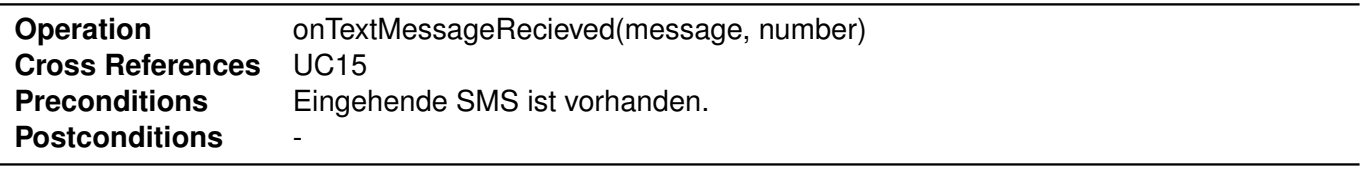

<span id="page-84-1"></span>Tabelle 4.17: Operation Contract 17

## **4.18 [OC1](#page-91-3)8: doSync**

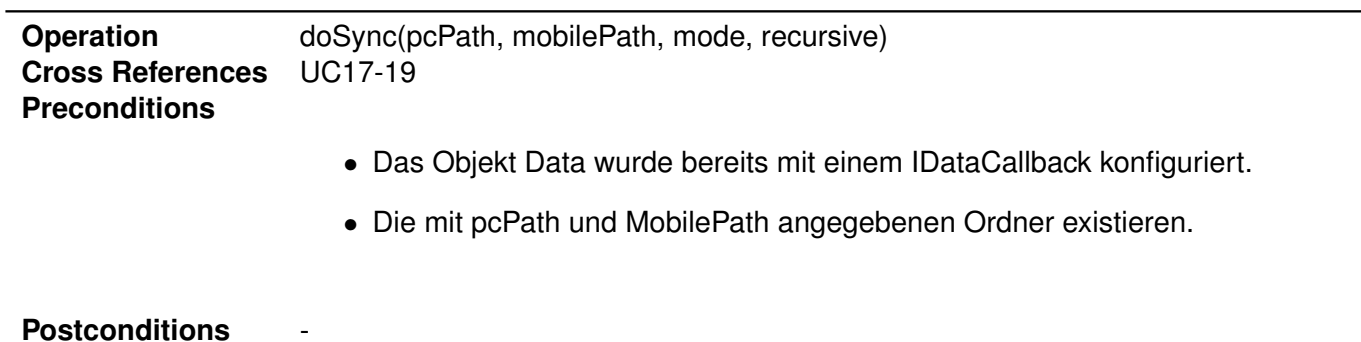

<span id="page-84-2"></span>Tabelle 4.18: Operation Contract 18

#### **4.19 [OC1](#page-91-3)9: add**

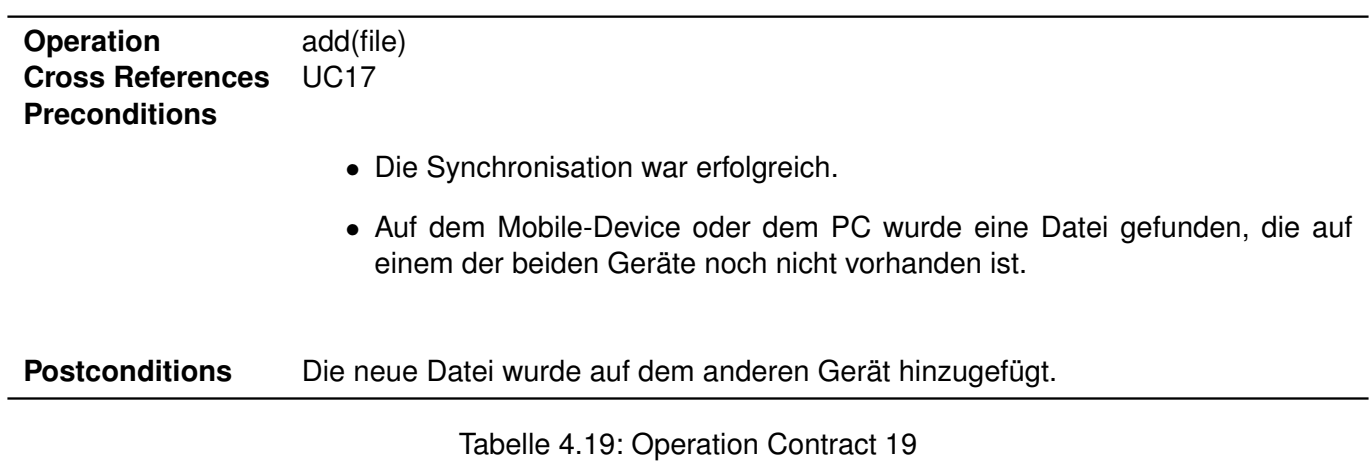

## <span id="page-85-0"></span>**4.20 [OC2](#page-91-3)0: update**

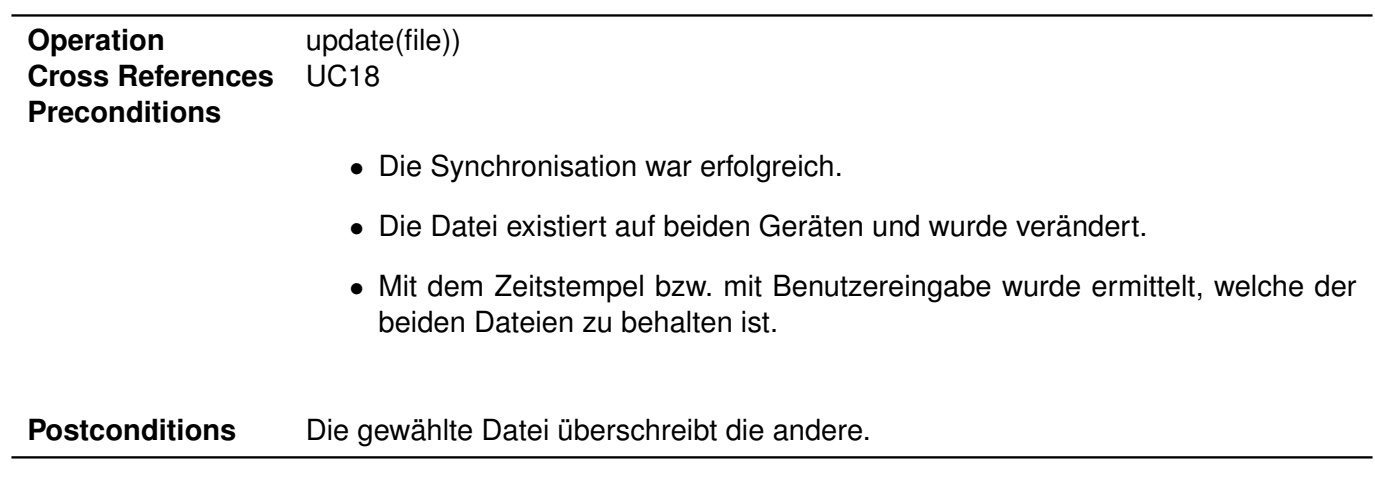

<span id="page-85-1"></span>Tabelle 4.20: Operation Contract 20

#### **4.21 [OC2](#page-91-3)1: delete**

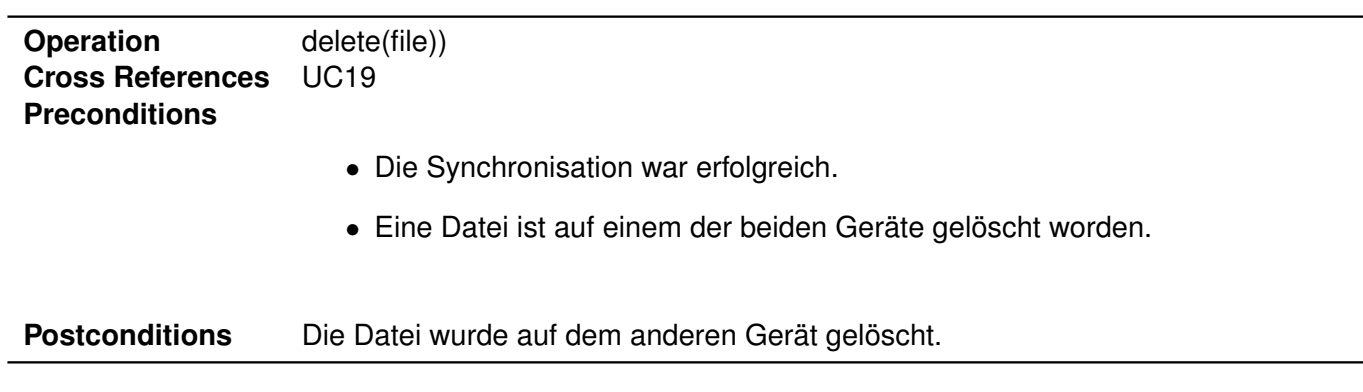

<span id="page-86-0"></span>Tabelle 4.21: Operation Contract 21

### **4.22 [OC2](#page-91-3)2: mobileFileIsWinner**

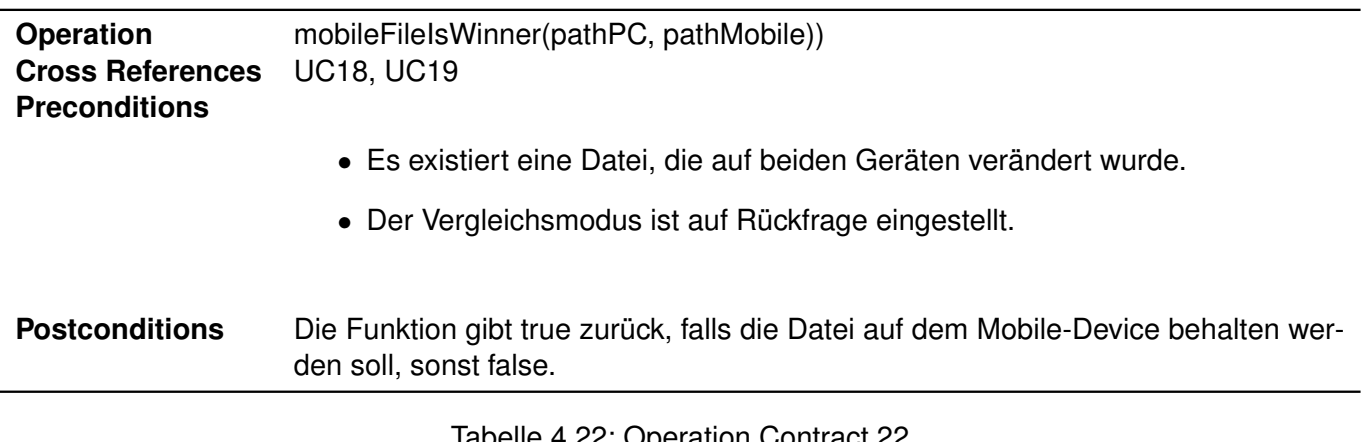

<span id="page-86-1"></span>Tabelle 4.22: Operation Contract 22

# **5 Voraussetzungen**

### **5.1 Kalender**

#### **5.1.1 Datenbankschema Google-Kalender**

In einem Google-Kalender können Termine eingetragen werden, in denen keine, eine oder mehrere Erinnerungen, sogenannte «Reminders», gesetzt sind. Diese sind in einer separaten Datenbank-Tabelle gespeichert und referenzieren jeweils den zugehörigen Termin über einen Fremdschlüssel. Jeder Termin wiederum referenziert einen Kalender mittels Fremdschlüssel.

Jeder Kalender, jeder Eintrag und jede Erinnerung besitzt eine eindeutige Id, mittels dieser sie identifiziert werden können. Die Id's werden für jede Tabelle in aufsteigender Reihenfolge vergeben und entsprechen der jeweils höchsten, noch nicht vergebenen Id. Id's gelöschter Kalender, Einträge und Erinnerungen stehen ebenfalls erneut zur Verfügung, sofern sie nicht tiefer als eine bereits besetzte Id sind.

Wird ein Eintrag sowohl auf der Server- und Mobile-Device-Seite geändert, gewinnt bei der Synchronisation der Server und die Änderungen auf der Mobile-Device-Seite werden mit jenen des Servers überschrieben.

Kommen auf der Server- und Mobile-Device-Seite neue Kalendereinträge hinzu, werden die Id's der Einträge auf der Server-Seite so angepasst, dass keine doppelten Id's vorhanden sind.

Für weitere Informationen zum Datenbankschema siehe Anhang, Google Datenbankschema.

### **5.2 Telefon**

Android macht bei den Telefonfunktionen folgende Einschränkung: Es kann maximal ein Anruf in den Halten-Modus versetzt werden. Kommt ein weiterer hinzu, wird der erste Anruf automatisch beendet.

#### **5.3 Kontakte**

Die Kontakt[-API](#page-91-5) wurde zwischen den Android-Versionen 1.6 und 2.0 stark verändert. Dies vor allem bei der Struktur der Tabellen, sowie im Zugriff darauf.

#### **5.4 Daten**

#### **5.4.1 Zeitmessung**

Das Feld «last modified» einer Datei auf dem Android-Betriebssystem enthält die letzte Bearbeitungszeit in Bezug auf den 01.01.1970 auf die Sekunden genau gerundet. Der Wert wird jedoch in Millisekunden abgespeichert.

# **Revisionshistorie**

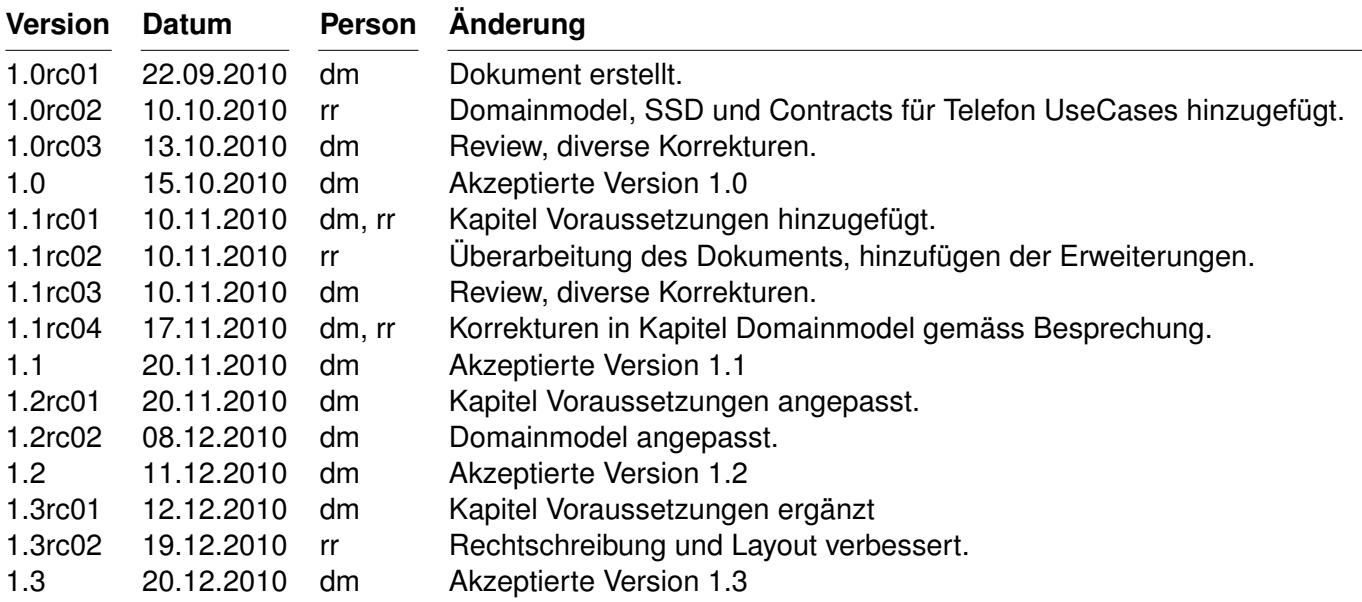

<span id="page-88-0"></span>Tabelle 5.1: Revisionshistorie

# **Anhang**

CREATE TABLE Attendees (\_id INTEGER PRIMARY KEY,event\_id INTEGER,attendeeName TEXT,attendeeEmail TEXT,attendeeStatus INTEGER,attendeeRelationship INTEGER,attendeeType INTEGER);

CREATE TABLE CalendarAlerts (\_id INTEGER PRIMARY KEY,event\_id INTEGER,begin INTEGER NOT NULL,end INTEGER NOT NULL,alarmTime INTEGER NOT NULL,creationTime INTEGER NOT NULL,receivedTime INTEGER NOT NULL,notifyTime INTEGER NOT NULL,state INTEGER NOT NULL,minutes INTEGER,UNIQUE (alarmTime, begin, event\_id));

CREATE TABLE CalendarCache (\_id INTEGER PRIMARY KEY,key TEXT NOT NULL,value TEXT);

CREATE TABLE CalendarMetaData (\_id INTEGER PRIMARY KEY,localTimezone TEXT,minInstance INTEGER,maxInstance INTEGER);

CREATE TABLE Calendars (\_id INTEGER PRIMARY KEY,\_sync\_account TEXT,\_sync\_account\_type TEXT,\_sync\_id TEXT,\_sync\_version TEXT,\_sync\_time TEXT,\_sync\_local\_id INTEGER,\_sync\_dirty INTEGER,\_sync\_mark INTEGER,url TEXT,name TEXT,displayName TEXT,hidden INTEGER NOT NULL DEFAULT 0,color INTEGER,access\_level INTEGER,selected INTEGER NOT NULL DEFAULT 1,sync\_events INTEGER NOT NULL DEFAULT 0, location TEXT, timezone TEXT, ownerAccount TEXT, organizerCanRespond INTEGER NOT NULL DEFAULT 1);

CREATE TABLE Events (\_id INTEGER PRIMARY KEY,\_sync\_account TEXT,\_sync\_account\_type TEXT,\_sync\_id TEXT,\_sync\_version TEXT,\_sync\_time TEXT,\_sync\_local\_id INTEGER,\_sync\_dirty INTEGER, sync\_mark INTEGER,calendar\_id INTEGER NOT NULL,htmlUri TEXT,title TEXT,eventLocation TEXT,description TEXT,eventStatus INTEGER,selfAttendeeStatus INTEGER NOT NULL DEFAULT 0,commentsUri TEXT,dtstart INTEGER,dtend INTEGER,eventTimezone TEXT,duration TEXT,allDay INTEGER NOT NULL DEFAULT 0,visibility INTEGER NOT NULL DEFAULT 0,transparency INTEGER NOT NULL DEFAULT 0,hasAlarm INTEGER NOT NULL DEFAULT 0,hasExtendedProperties INTEGER NOT NULL DEFAULT 0,rrule TEXT,rdate TEXT,exrule TEXT,exdate TEXT,originalEvent TEXT,originalInstanceTime INTEGER,originalAllDay INTEGER,lastDate INTEGER,hasAttendeeData INTEGER NOT NULL DEFAULT 0,guestsCanModify INTEGER NOT NULL DEFAULT 0,guestsCanInviteOthers INTEGER NOT NULL DEFAULT 1,guestsCanSeeGuests INTEGER NOT NULL DEFAULT 1,organizer STRING, deleted INTEGER NOT NULL DEFAULT 0, dtstart2 INTEGER, dtend2 INTEGER, eventTimezone2 TEXT, syncAdapterData TEXT);

CREATE TABLE EventsRawTimes (\_id INTEGER PRIMARY KEY,event\_id INTEGER NOT NULL,dtstart2445 TEXT,dtend2445 TEXT,originalInstanceTime2445 TEXT,lastDate2445 TEXT,UNIQUE (event\_id));

CREATE TABLE ExtendedProperties (\_id INTEGER PRIMARY KEY,event\_id INTEGER,name TEXT,value TEXT);

CREATE TABLE Instances (\_id INTEGER PRIMARY KEY,event\_id INTEGER,begin INTEGER,end INTEGER,startDay INTEGER,endDay INTEGER,startMinute INTEGER,endMinute INTEGER,UNIQUE (event\_id, begin, end));

<span id="page-89-0"></span>Abbildung 5.1: Google-Datenbankschema

CREATE TABLE Reminders (\_id INTEGER PRIMARY KEY,event\_id INTEGER,minutes INTEGER,method INTEGER NOT NULL DEFAULT 0);

CREATE TABLE \_sync\_state (\_id INTEGER PRIMARY KEY,account\_name TEXT NOT NULL,account\_type TEXT NOT NULL,data TEXT,UNIQUE(account\_name, account\_type));

CREATE TABLE sync\_state\_metadata (version INTEGER);

CREATE TABLE android\_metadata (locale TEXT);

CREATE VIEW view\_events AS SELECT Events.\_id AS \_id,htmlUri,title,description,eventLocation,eventStatus,selfAttendeeStatus,commentsUri,dtstart,dte nd,duration,eventTimezone,allDay,visibility,timezone,selected,access\_level,transparency,color,hasAl arm,hasExtendedProperties,rrule,rdate,exrule,exdate,originalEvent,originalInstanceTime,originalAllD ay,lastDate,hasAttendeeData,calendar\_id,guestsCanInviteOthers,guestsCanModify,guestsCanSeeGue sts,organizer,deleted,Events.\_sync\_id AS \_sync\_id,Events.\_sync\_version AS \_sync\_version,Events.\_sync\_dirty AS \_sync\_dirty,Events.\_sync\_account AS \_sync\_account,Events.\_sync\_account\_type AS \_sync\_account\_type,Events.\_sync\_time AS \_sync\_time,Events.\_sync\_local\_id AS \_sync\_local\_id,Events.\_sync\_mark AS \_sync\_mark,url,ownerAccount,sync\_events FROM Events JOIN Calendars ON (Events.calendar\_id=Calendars.\_id); CREATE INDEX attendeesEventIdIndex ON Attendees (event\_id);

CREATE INDEX calendarAlertsEventIdIndex ON CalendarAlerts (event\_id);

CREATE INDEX eventSyncAccountAndIdIndex ON Events (\_sync\_account\_type, \_sync\_account, \_sync\_id);

CREATE INDEX eventsCalendarIdIndex ON Events (calendar\_id);

CREATE INDEX extendedPropertiesEventIdIndex ON ExtendedProperties (event\_id);

CREATE INDEX instancesStartDayIndex ON Instances (startDay);

CREATE INDEX remindersEventIdIndex ON Reminders (event\_id);

CREATE TRIGGER calendar\_cleanup DELETE ON Calendars BEGIN DELETE FROM Events WHERE  $cal$ id = old.\_id:END:

CREATE TRIGGER events\_cleanup\_delete DELETE ON Events BEGIN DELETE FROM Instances WHERE event\_id = old.\_id;DELETE FROM EventsRawTimes WHERE event\_id = old.\_id;DELETE FROM Attendees WHERE event\_id = old.\_id;DELETE FROM Reminders WHERE event\_id = old. id;DELETE FROM CalendarAlerts WHERE event\_id = old.\_id;DELETE FROM ExtendedProperties WHERE event\_id = old.\_id;END;

#### <span id="page-90-0"></span>Abbildung 5.2: Google-Datenbankschema

# **Abkürzungsverzeichnis**

<span id="page-91-5"></span><span id="page-91-4"></span><span id="page-91-3"></span><span id="page-91-2"></span><span id="page-91-1"></span><span id="page-91-0"></span>**API** Application Programming Interface **PC** Personal Computer **OC** Operation Contract **SA** Studienarbeit **SMS** Short Message Service **SSD** Systemsequenz-Diagramm **UC** Use Case

# **Abbildungsverzeichnis**

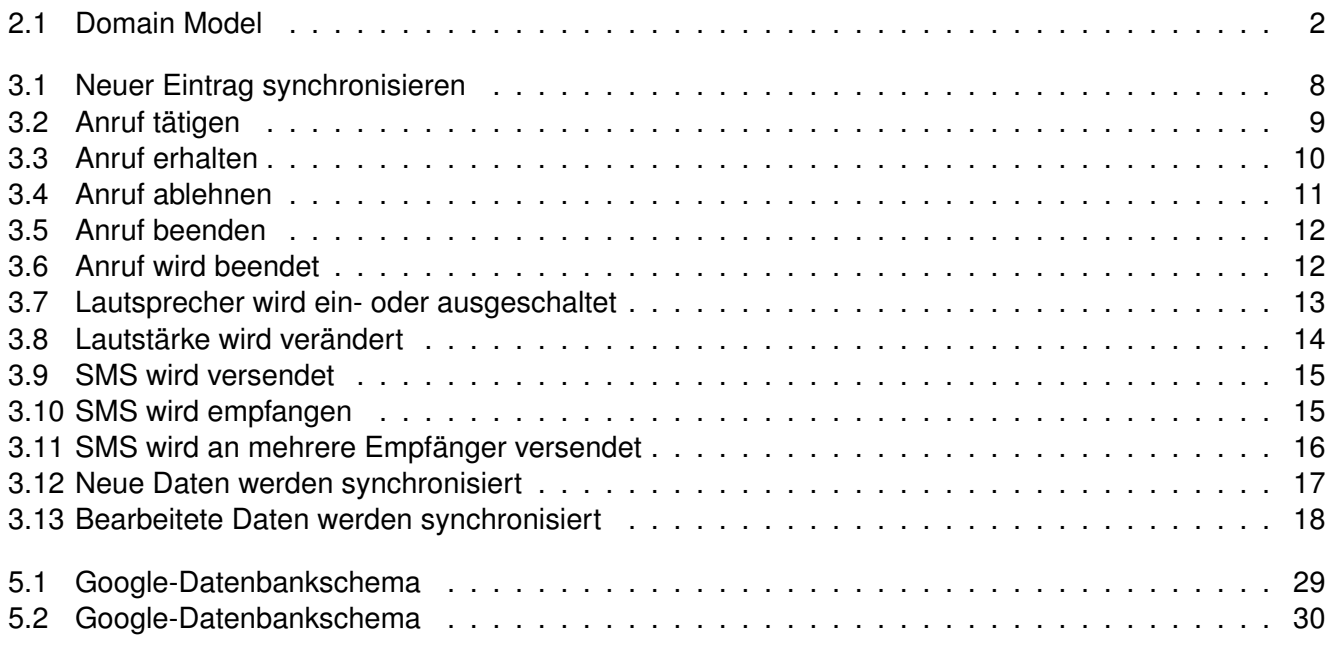

# **Tabellenverzeichnis**

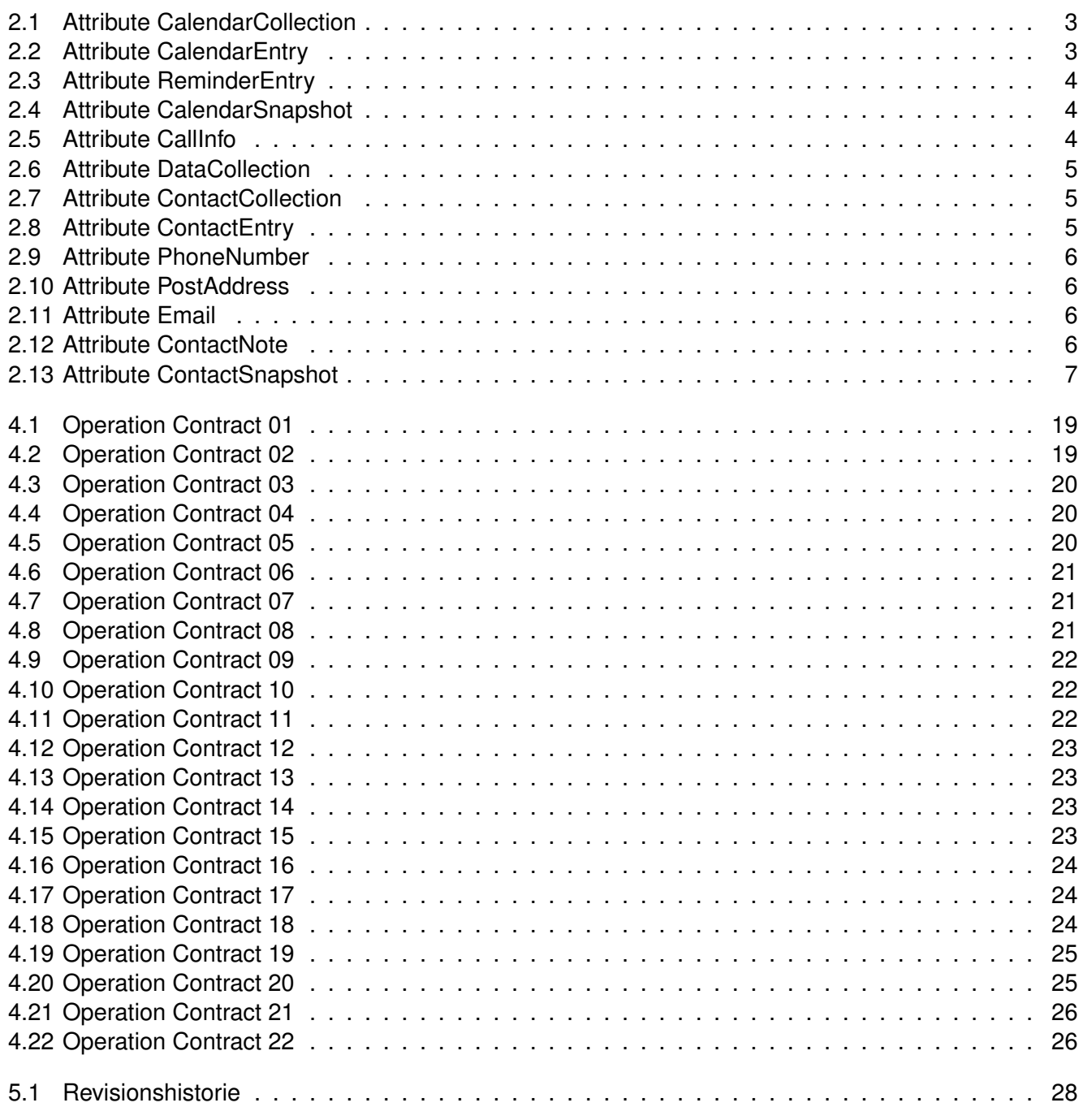

# **Literaturverzeichnis**

[1] LARMAN, Craig: *Applying UML and Patterns*. Prentice Hall, 2004. – ISBN 978–0–13–148906–2

# <span id="page-95-0"></span>**Software Architecture Document «Android Control Framework»**

**Version 1.2**

Daniela Meier (d2meier@hsr.ch) Ramona Rudnicki (rrudnick@hsr.ch)

20. Dezember 2010

# **Inhaltsverzeichnis**

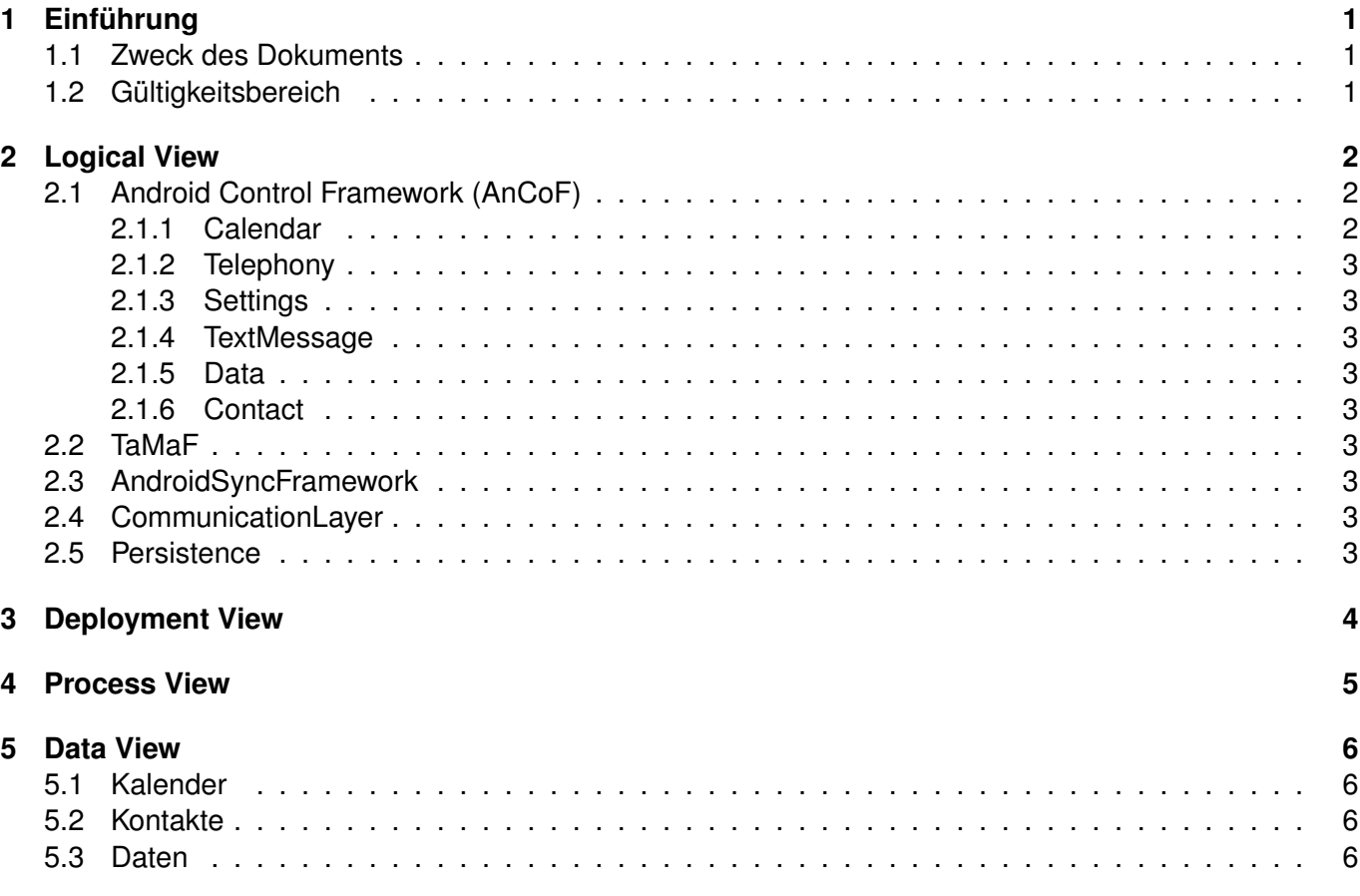

# <span id="page-97-0"></span>**1 Einführung**

### <span id="page-97-1"></span>**1.1 Zweck des Dokuments**

Siehe «Projektplan», Kapitel [4.2.2,](#page-95-0) Seite [7.](#page-95-0)

## <span id="page-97-2"></span>**1.2 Gültigkeitsbereich**

Das Dokument behält seine Gültigkeit während der gesamten Projektdauer.

# <span id="page-98-0"></span>**2 Logical View**

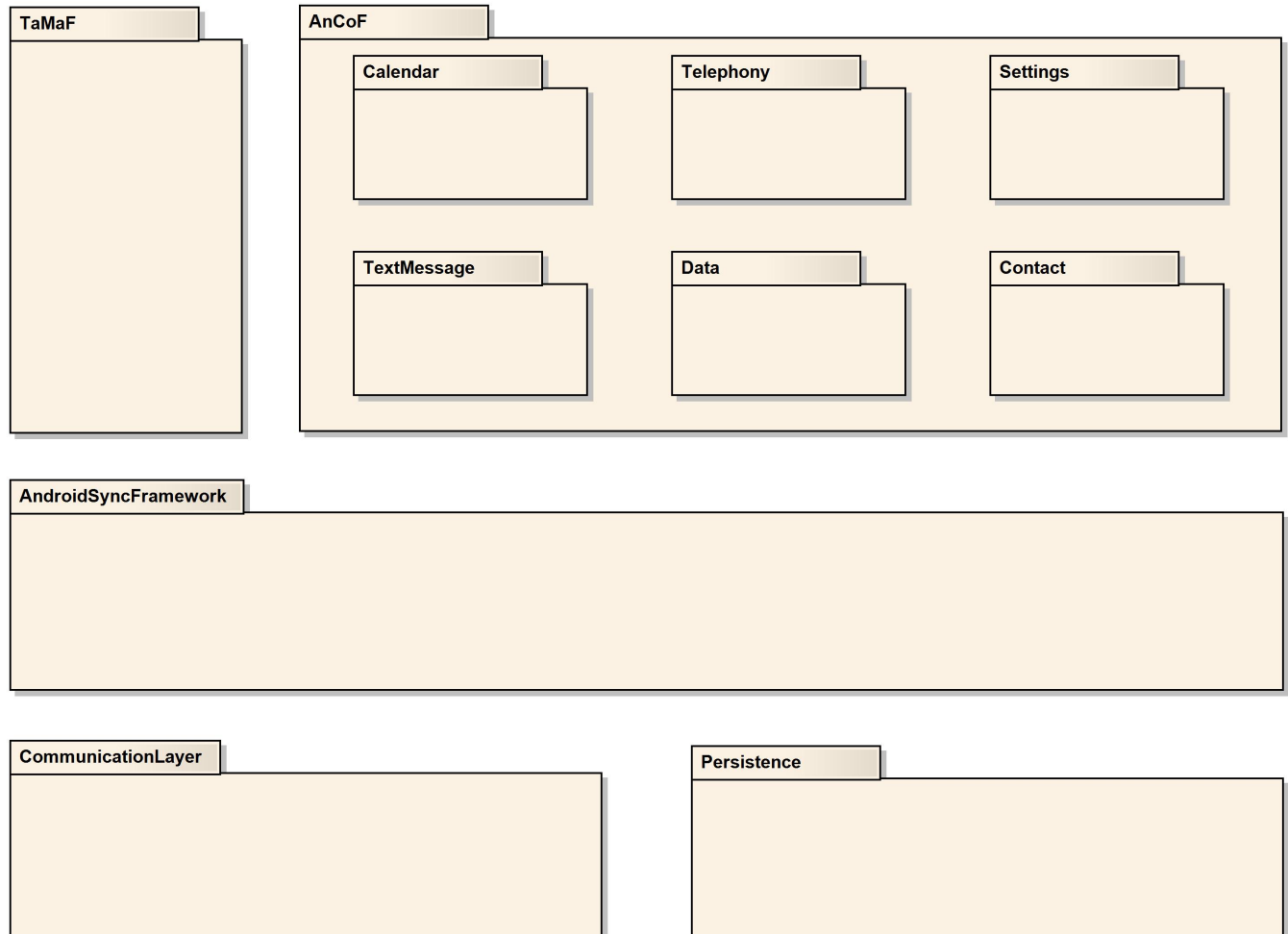

<span id="page-98-3"></span>Abbildung 2.1: Packages (Alle Subpackages in [AnCoF](#page-104-1) sind gleichrangig und wurden nur aus Darstellungsgründen untereinander angeordnet.)

٠

### <span id="page-98-1"></span>**2.1 [AnCoF](#page-104-1)**

Das Package [AnCoF](#page-104-1) bietet für jeden Teilbereich von [AnCoF](#page-104-1) eine Sammlung von Subpackages an.

#### <span id="page-98-2"></span>**2.1.1 Calendar**

Im Package «Calendar» werden alle Klassen zusammengefasst, die mit der Kalendersynchronisation zu tun haben.

#### <span id="page-99-0"></span>**2.1.2 Telephony**

Im Package «Telephony» werden alle Klassen zusammengefasst, die mit der Telefonie (z.B. Anruf tätigen) zu tun haben.

#### <span id="page-99-1"></span>**2.1.3 Settings**

Im Package «Settings» werden alle Klassen zusammengefasst, die mit dem Verändern der Telefoneinstellungen zu tun haben.

#### <span id="page-99-2"></span>**2.1.4 TextMessage**

Im Package «TextMessage» werden alle Klassen zusammengefasst, die mit dem [SMS-](#page-104-2)Handling zu tun haben.

#### <span id="page-99-3"></span>**2.1.5 Data**

Im Package «Data» werden alle Klassen zusammengefasst, die mit der Datensynchronisation zu tun haben.

#### <span id="page-99-4"></span>**2.1.6 Contact**

Im Package «Contact» werden alle Klassen zusammengefasst, die mit der Kontaktsynchronisation zu tun haben.

#### <span id="page-99-5"></span>**2.2 TaMaF**

Dieses Package enthällt alle Funktionen des Task-Management-Framework on Smart-Phone [\(TaMaF\)](#page-104-3). Für Details siehe Dokumentation [TaMaF.](#page-104-3)

#### <span id="page-99-6"></span>**2.3 AndroidSyncFramework**

[AnCoF](#page-104-1) baut mit diesem Package die Verbindung zu den Mobile-Devices auf. Dieses Package wird von [TaMaF](#page-104-3) übernommen und erweitert, damit es auch die [AnCoF](#page-104-1) spezifischen Funktionen unterstützt. Details können dem Design Dokument [\(DD\)](#page-104-4) bzw. der Dokumentation von [TaMaF](#page-104-3) entnommen werden.

#### <span id="page-99-7"></span>**2.4 CommunicationLayer**

Dieses Package wird von [TaMaF](#page-104-3) übernommen. Für Details siehe Dokumentation [TaMaF.](#page-104-3)

### <span id="page-99-8"></span>**2.5 Persistence**

Dieses Package wird von [TaMaF](#page-104-3) übernommen. Für Details siehe Dokumentation [TaMaF.](#page-104-3)

# <span id="page-100-0"></span>**3 Deployment View**

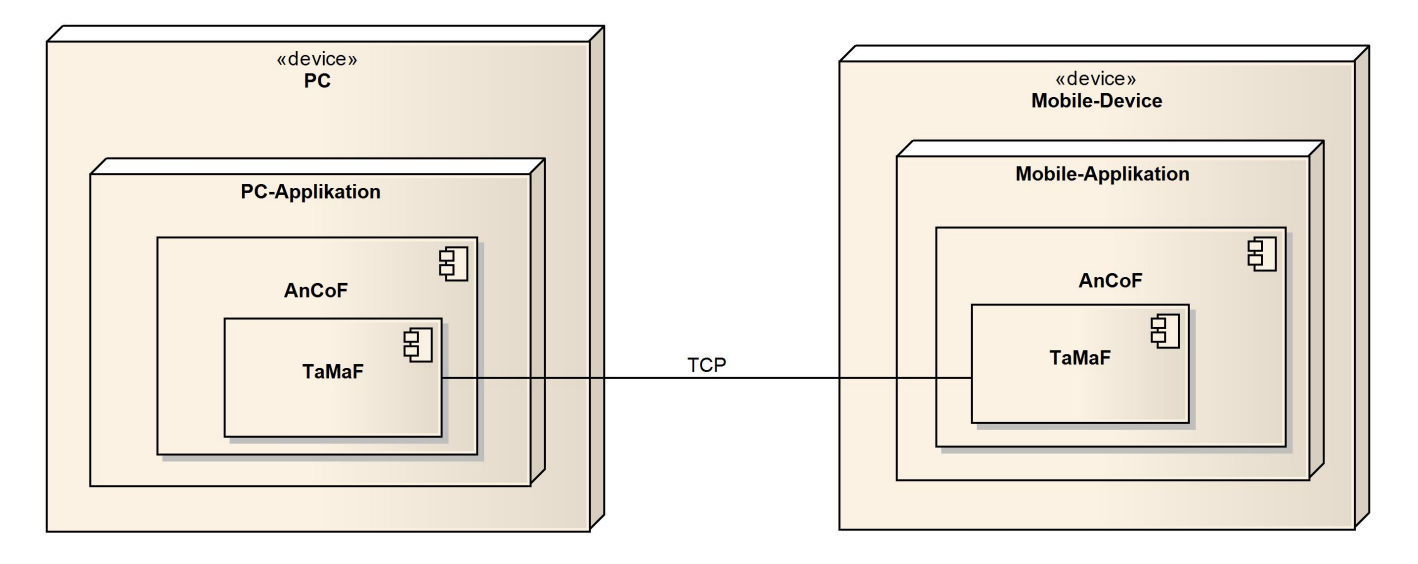

<span id="page-100-1"></span>Abbildung 3.1: Deployment

Auf der Personal Computer [\(PC\)](#page-104-5)-Seite bildet [AnCoF](#page-104-1) einen Bestandteil der darauf aufbauenden PC-Applikation. Für die Mobile-Applikation bietet [AnCoF](#page-104-1) verschiedene Services an, welche bei Bedarf benutzt werden können.

# <span id="page-101-0"></span>**4 Process View**

[PC](#page-104-5) und Mobile-Device stellen zwei separate Prozesse dar, die von [TaMaF](#page-104-3) verwaltet werden. Details können der Dokumentation von [TaMaF](#page-104-3) entnommen werden.

Zudem wird auf dem Mobile-Device jeder Bereich von [AnCoF](#page-104-1) als eigener Thread geführt. Bei weiteren Parallelitäten, z.B. zwei eingehende Telefonanrufe zur gleichen Zeit, werden Android-Mechanismen ausgenutzt.

Auf der [PC-](#page-104-5)Applikation wird davon ausgegangen, dass keine parallelen Aktionen erfolgen.

# <span id="page-102-0"></span>**5 Data View**

#### <span id="page-102-1"></span>**5.1 Kalender**

Für die Synchronisation der Kalendereinträge wird der letzte logische Zeitstempel der synchronisierten Kalendereinträge als Hash-Wert dauerhaft auf der Festplatte des [PCs](#page-104-5) gespeichert.

### <span id="page-102-2"></span>**5.2 Kontakte**

Für die Synchronisation der Kontakteinträge wird der letzte logische Zeitstempel der synchronisierten Kontakteinträge als Hash-Wert dauerhaft auf der Festplatte des [PCs](#page-104-5) gespeichert.

### <span id="page-102-3"></span>**5.3 Daten**

Für die Synchronisation der Daten wird sowohl der letzte Synchronisationszeitpunkt als auch der letzte Stand der synchronisierten Dateien als Pfadangaben dauerhaft auf der Festplatte des [PCs](#page-104-5) gespeichert.

# **Revisionshistorie**

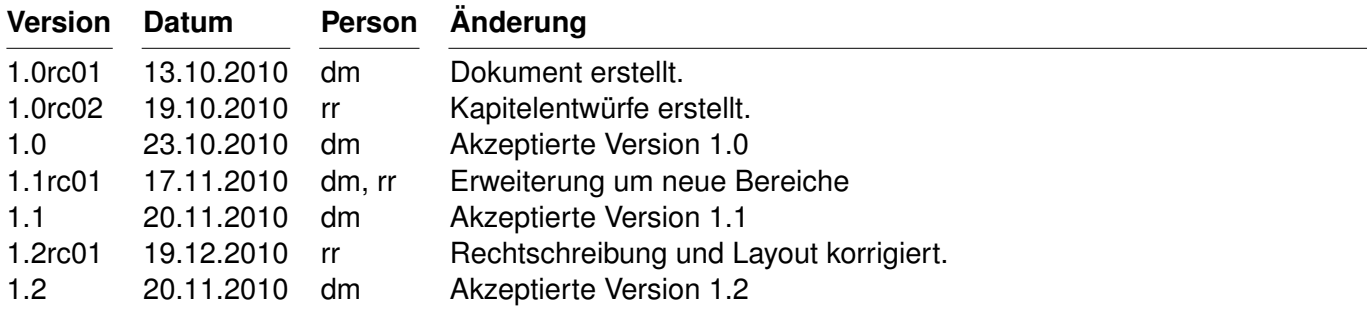

<span id="page-103-0"></span>Tabelle 5.1: Revisionshistorie

# **Abkürzungsverzeichnis**

<span id="page-104-5"></span><span id="page-104-4"></span><span id="page-104-3"></span><span id="page-104-2"></span><span id="page-104-1"></span><span id="page-104-0"></span>**AnCoF** Android Control Framework **DD** Design Dokument **PC** Personal Computer **SA** Studienarbeit **SMS** Short Message Service **TaMaF** Task-Management-Framework on Smart-Phone

# **Abbildungsverzeichnis**

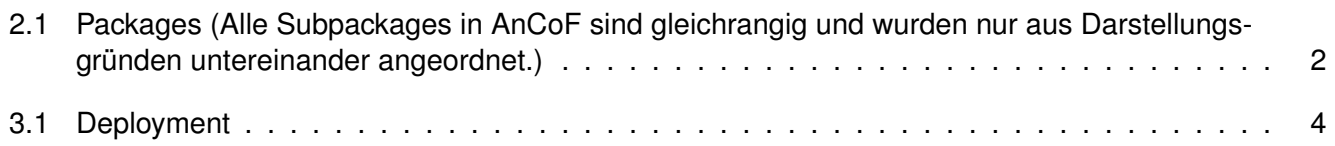

# **Tabellenverzeichnis**

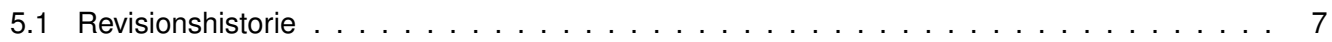

# **Literaturverzeichnis**
## <span id="page-108-0"></span>**Design Dokument «Android Control Framework»**

**Version 1.0**

Daniela Meier (d2meier@hsr.ch) Ramona Rudnicki (rrudnick@hsr.ch)

20. Dezember 2010

## **Inhaltsverzeichnis**

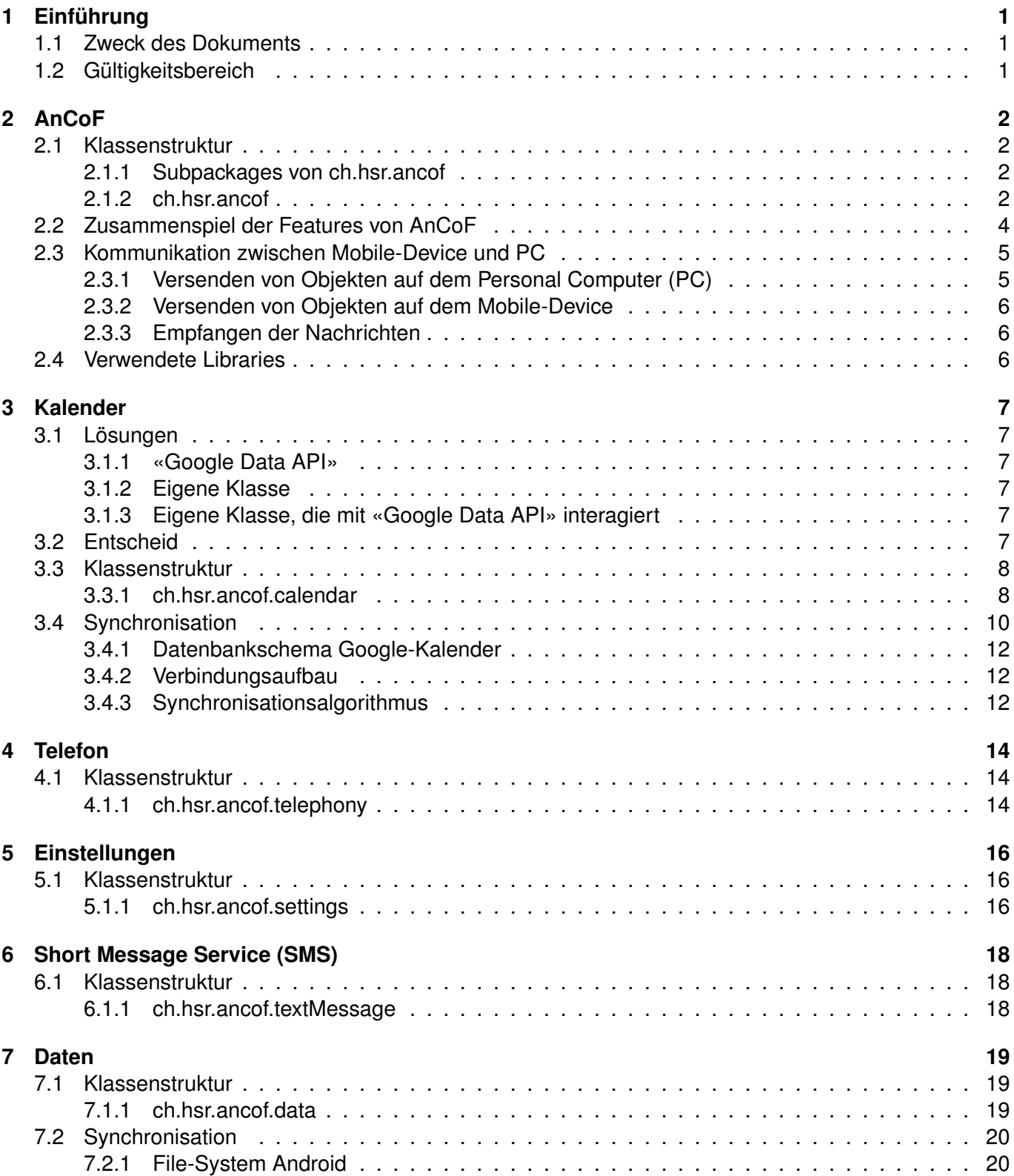

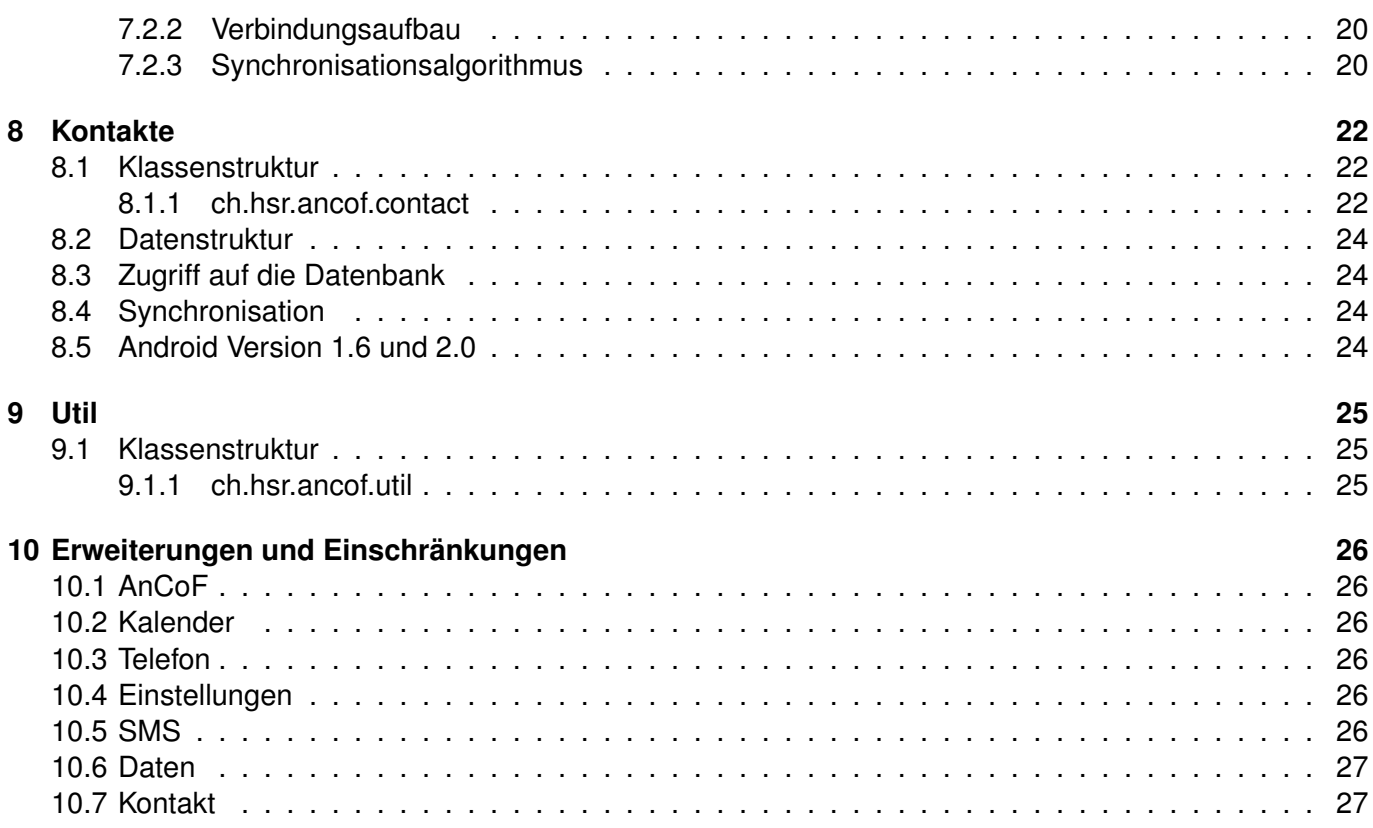

## <span id="page-111-0"></span>**1 Einführung**

## <span id="page-111-1"></span>**1.1 Zweck des Dokuments**

Siehe «Projektplan», Kapitel [4.2.2,](#page-125-0) Seite [7.](#page-125-0)

## <span id="page-111-2"></span>**1.2 Gültigkeitsbereich**

Das Dokument behält seine Gültigkeit während der gesamten Projektdauer.

# <span id="page-112-0"></span>**2 AnCoF**

## <span id="page-112-1"></span>**2.1 Klassenstruktur**

### <span id="page-112-2"></span>**2.1.1 Subpackages von ch.hsr.ancof**

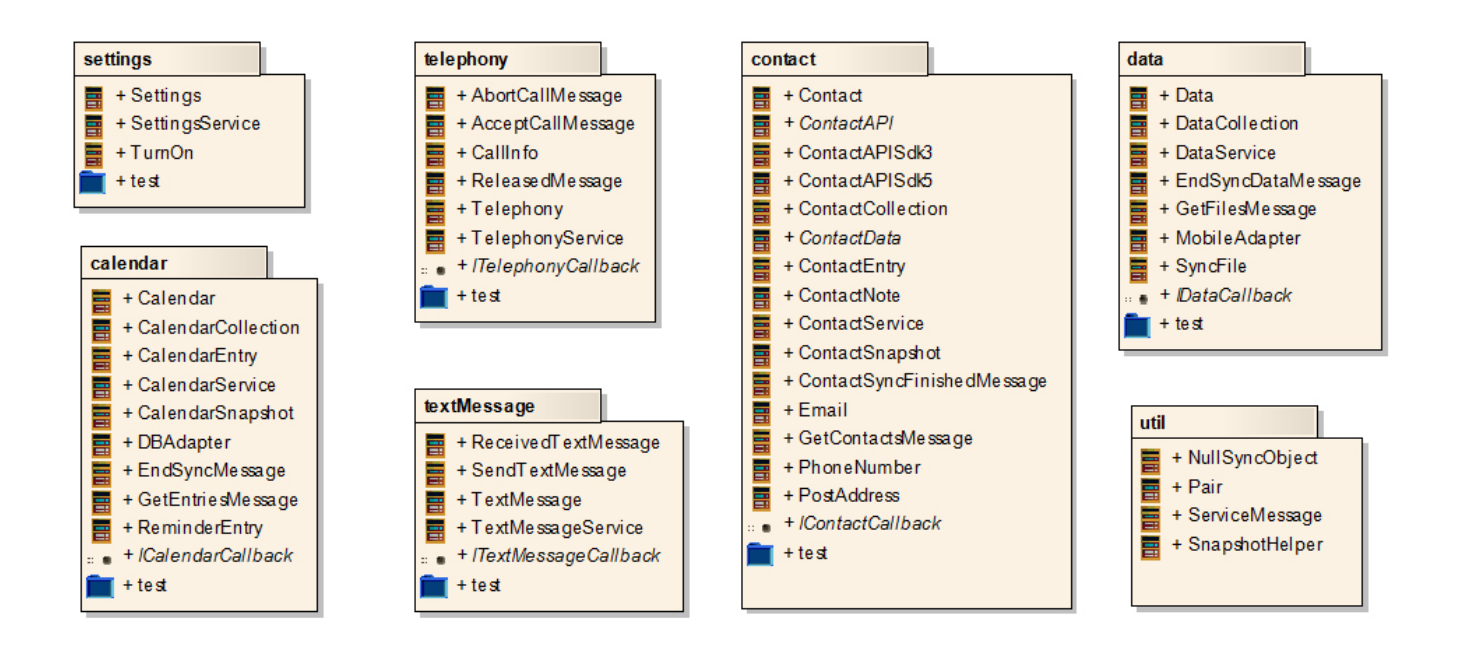

<span id="page-112-4"></span>Abbildung 2.1: Subpackages [AnCoF](#page-139-3)

Die Subpackages von «ancof» sind, mit Ausnahme von «util», unabhängig voneinander. Auf die Inhalte der Packages wird in den entsprechenden Kapiteln näher eingegangen.

### <span id="page-112-3"></span>**2.1.2 ch.hsr.ancof**

Neben den Subpackages enthält das Package auch noch die Hauptklassen für die Kommunikation zwischen Mobile-Device und [PC.](#page-139-1) Zudem ist die Elter-Klasse der Features und das Elter-Interface der Callback-Interfaces enthalten.

#### [SA](#page-139-0) Android Control Framework 2.1. KLASSENSTRUKTUR

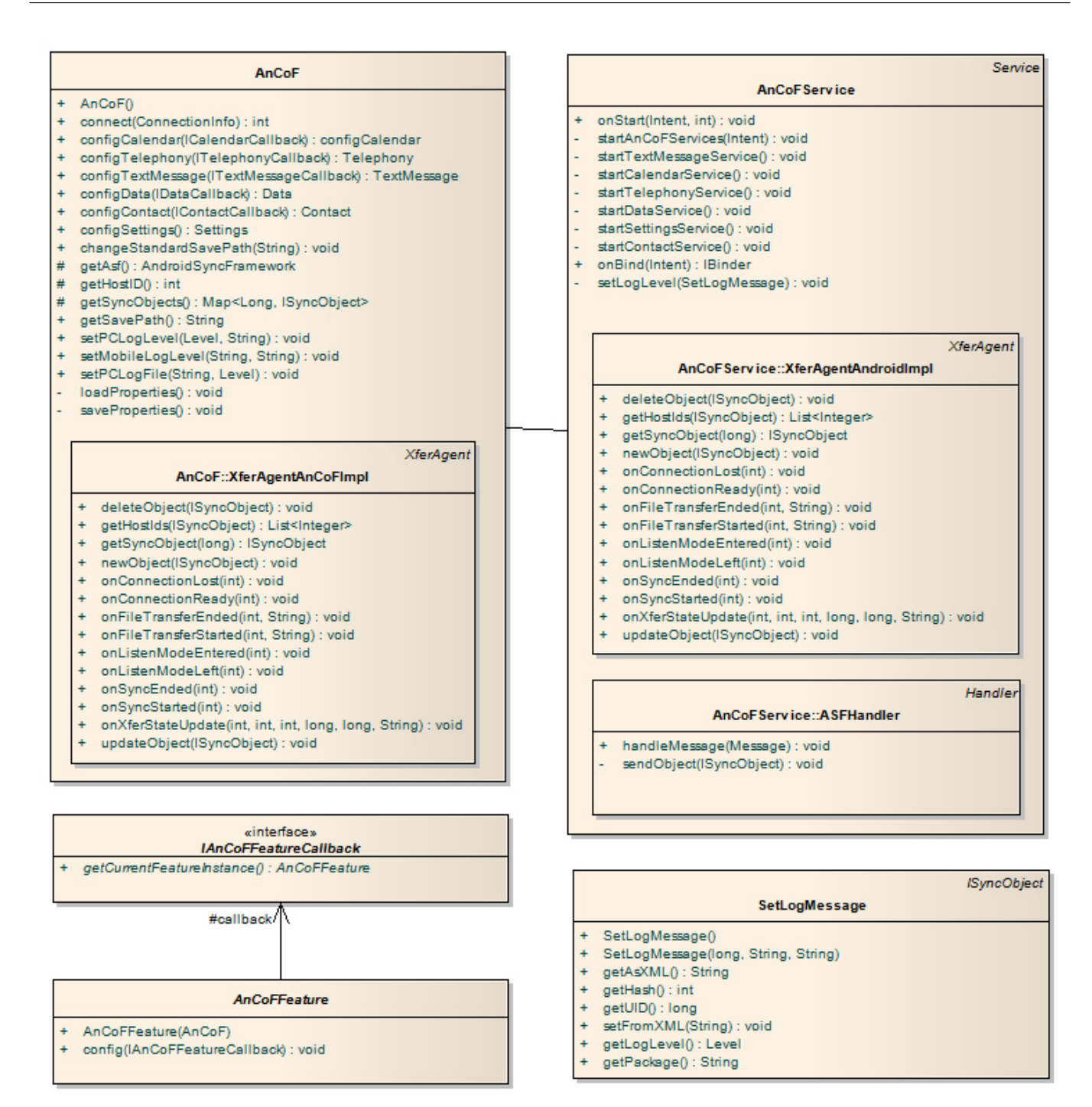

<span id="page-113-0"></span>Abbildung 2.2: Package [AnCoF](#page-139-3)

#### **ch.hsr.ancof.AnCoF**

Die Klasse «AnCoF» dient als Einstiegsklasse für [PC-](#page-139-1)Applikationen. Mit dieser Klasse kann die Kommunikation mit dem Mobile-Device aufgebaut und es können die Features von [AnCoF](#page-139-3) konfiguriert werden.

Die Kommunikation zwischen Mobile-Device und [PC](#page-139-1) wird an das «AndroidSyncFrameword [\(ASF\)](#page-139-4)» weitergeleitet. Details dazu können der Dokumentation von Task-Management-Framework on Smart-Phone [\(TaMaF\)](#page-139-5) entnommen werden.

Um eine Instanz eines Features zu bekommen sollte unbedingt auf die «config»-Funktionen zurückgegriffen werden. Diese geben Funktionen eine Instanz des Features zurück, in der alle wichtigen Parameter

um mit dem Mobile-Device kommunizieren zu können, bereits gesetzt sind.

Auf die Rolle der Implementation des «XferAgent» wird im Kapitel [2.3,](#page-115-0) Seite [5](#page-115-0) näher eingegangen.

#### **ch.hsr.ancof.AnCoFService**

Die Klasse «AnCoFService» ist die zweite Hauptklasse. Diese wird nur auf dem Mobile-Device ausgeführt. Sie wird, wie im «Developer Guide» beschrieben, mit einem Intent gestartet und startet danach alle «Unterservices».

«AnCoFService» ist ein Android-Service, der darauf ausgelegt ist, dass er solange läuft, bis er mit stopService() angehalten wird. Zudem läuft die komplette Kommunikation mit dem [PC](#page-139-1) über diese Klasse. Die Unterservices senden android.os.Messages mit dem zu versendenden Objekt an den Thread des «AnCoFService». Zusätzlich beinhalten die Messages eine Beschreibung des Inhalts. Im «AnCoFService» wird die Message entpackt und je nach Beschreibung an den [PC](#page-139-1) weitergeleitet. Dies geschieht mit dem [«ASF»](#page-139-4).

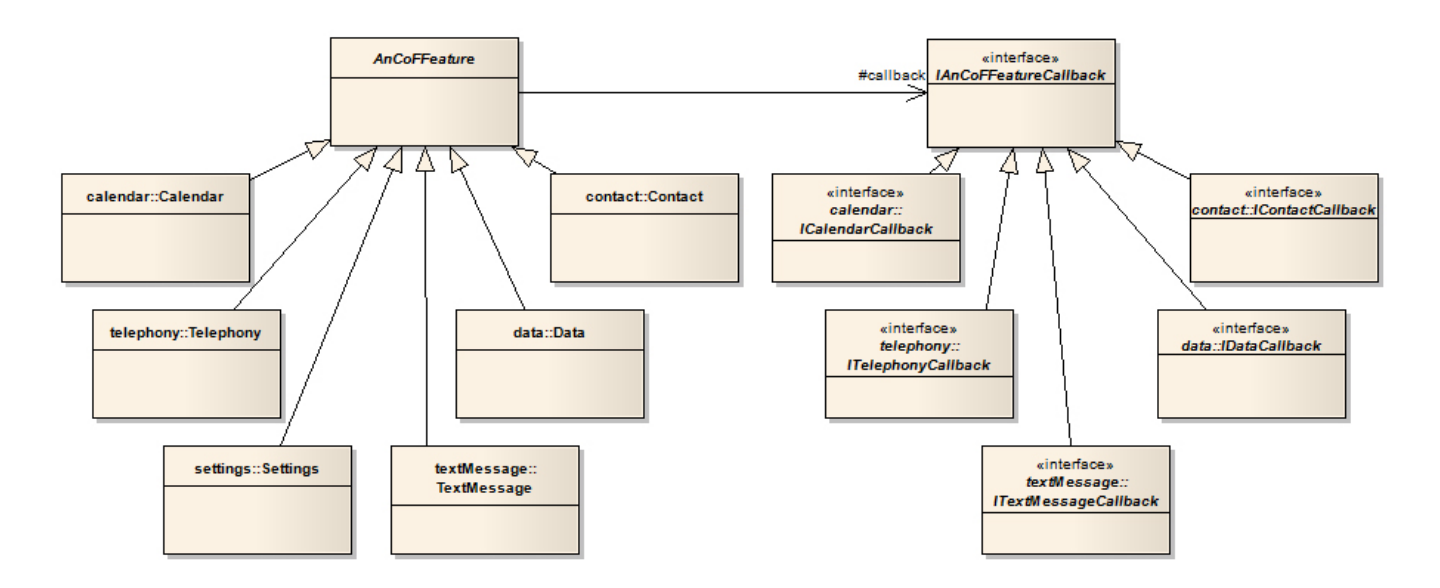

#### **ch.hsr.ancof.IAnCoFFeature und ch.hsr.ancof.IAnCoFFeatureCallback**

<span id="page-114-1"></span>Abbildung 2.3: Features mit Vererbung

Diese beiden Klassen wurden eingeführt, damit das Aufsetzen und die Verbindung mit der Klasse «An-CoF» nicht jedes mal neu implementiert werden muss.

#### **ch.hsr.ancof.SetLogMessage**

Die Klasse «SetLogMessage» implementiert das Interface «ISyncObject» des [«ASF»](#page-139-4). Sie wird gebraucht, um eine Meldung, zwecks Loglevel-Veränderung, an das Mobile-Device zu senden. Details zur Kommunikation zwischen Mobile-Device und [PC](#page-139-1) können im Kapitel [2.3,](#page-115-0) Seite [5](#page-115-0) nachgelesen werden.

## <span id="page-114-0"></span>**2.2 Zusammenspiel der Features von AnCoF**

Jedes Feature von [AnCoF](#page-139-3) wurde so entwickelt, dass es unabhängig von den anderen existieren kann. Eine Verbindung besteht nur zu den beiden Hauptklassen «AnCoF» und «AnCoFService».

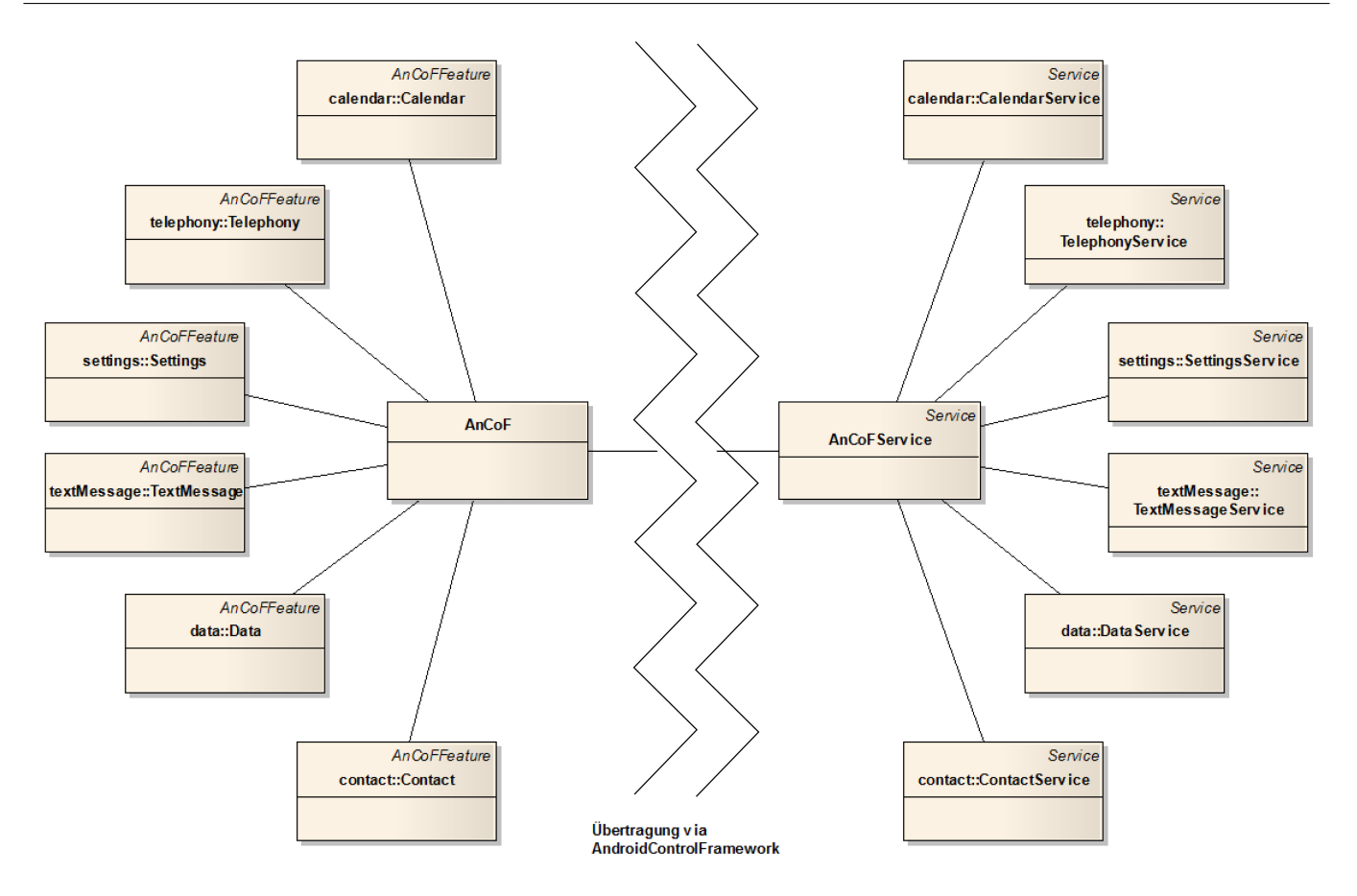

<span id="page-115-2"></span>Abbildung 2.4: Zusammenspiel der [AnCoF](#page-139-3) Features

Dies wurde eingeführt, damit das Framework keinen Overhead generiert, wenn nur ein Bereich genutzt wird. Aus dem selben Grund wurden auf der Mobile-Device-Seite Services gewählt und nicht Activities. Somit kann ein Benutzer frei entscheiden, was für eine Applikation bzw. welches Design er entwickeln möchte.

Die «Unterservices» (zum Beispiel CalendarService, TelephonyService) werden vom «AnCoFService» mit BIND\_AUTO\_CREATE gestartet. Der «AnCoFService» wird dabei an den neuen Service gebunden. Die Inneren XXXBinder-Klassen werden gebraucht, um eine Instanz des gestarteten Services im «AnCoFService» zu halten.

## <span id="page-115-0"></span>**2.3 Kommunikation zwischen Mobile-Device und PC**

Die Kommunikation zwischen Mobile-Device und [PC](#page-139-1) konnte nicht für beide Geräte gleich implementiert werden. In diesem Kapitel wird nur auf die [AnCoF](#page-139-3) spezifischen Details eingegangen. Wie die Kommunikation aufgebaut ist, kann in der Dokumentation von [TaMaF](#page-139-5) nachgelesen werden.

### <span id="page-115-1"></span>**2.3.1 Versenden von Objekten auf dem [PC](#page-139-1)**

Da davon ausgegangen wird, dass auf dem [PC](#page-139-1) keine Parallelität existiert, kann jede Feature-Klasse das Versenden von Nachrichten selbst übernehmen. Das Message-Objekt wird in der Map «syncObjects» mit der UID als Key gespeichert, damit das [«ASF»](#page-139-4) das Objekt zum Versenden wiederfinden kann. Danach wird das Objekt über das [«ASF»](#page-139-4) versendet.

#### <span id="page-116-0"></span>**2.3.2 Versenden von Objekten auf dem Mobile-Device**

Das Versenden von Objekten auf dem Mobile-Device gestaltet sich etwas komplizierter. Hier kann nicht davon ausgegangen werden, dass keine Parallelität existiert. Aus diesem Grund wurde das Versenden in zwei Schritten durchgeführt.

Im ersten Schritt verpackt der «Unterservice» das Objekt in eine Message und fügt es der Message-Queue des AnCoF-Services hinzu. Im zweiten Schritt überprüft der «AnCoFService», um was für eine Nachricht es sich handelt, fügt dem Objekt die eindeutige UID hinzu und speichert bzw. versendet es analog, wie dies auch auf dem [PC](#page-139-1) geschieht.

Die einzige Ausnahme hierbei bildet der «TelephonyService». Er fügt die Message an erster Stelle der Queue ein. Somit sind Telefonanrufe höher priorisiert als z.B. eine Kalendersynchronisation.

#### <span id="page-116-1"></span>**2.3.3 Empfangen der Nachrichten**

Die Implementation des XferAgent empfängt die vom anderen Gerät kommenden Nachrichten und reicht diese, falls nötig, an die entsprechenden Verarbeitungsorte weiter. Auf die Verarbeitung der Nachrichten wird in den jeweiligen Kapiteln eingegangen.

### <span id="page-116-2"></span>**2.4 Verwendete Libraries**

Um das Framework auch für die neue Kalender[-API](#page-139-6) nutzen zu können, muss die Android-Library der Version 2.0 eingebunden werden. Dies hat zur Folge, dass [AnCoF](#page-139-3) nicht mehr für Geräte mit einem Android-System kleiner 2.0 verwendet werden kann. In diesem Fall muss die Android-Library der Version 1.6 eingebunden werden. Die entstandenen Fehler können ignoriert werden, da sie in einer Klasse auftreten, welche auf Android 1.6 nicht genutzt wird.

## <span id="page-117-0"></span>**3 Kalender**

Für die Implementierung der Kalenderfunktionalitäten im [AnCoF](#page-139-3) wurde eine Lösung gesucht, die möglichst einfach und effizient zu aktualisieren ist, falls der Google-Standardkalender neue Funktionalitäten erhält oder Änderungen erfährt. Folgende Lösungsvorschläge wurden erarbeitet (Vorschlag, Begründung):

- Nutzung «Google Data API»: Falls der Kalender in einer späteren Version die [API](#page-139-6) ändert, muss man sich nicht um die Anpassungen zu kümmern.
- Erstellen einer eigenen Kalender-Klasse: Die Datenstruktur kann frei gewählt werden.
- Erstellen einer eigenen Kalender-Klasse, die mit der «Google Data API» interagiert: Methoden der «Google Data API» können genutzt werden.

## <span id="page-117-1"></span>**3.1 Lösungen**

#### <span id="page-117-2"></span>**3.1.1 «Google Data API»**

Die «Google Data API» kann nur für PC-Applikationen verwendet werden. Eine neue Version, Version [1](#page-117-6).1.0-alpha released <sup>1</sup>, bietet laut Beschreibung Support für die «Java client library», welche Bestandteil der «Google Data API» ist. Die erforderlichen Funktionen sind jedoch nicht wie angegeben verfügbar. Hinzu kommt, dass man, um die API nutzen zu können, eine Verbindung zum User Account respektive dem Google Kalender im Internet herstellen muss.

### <span id="page-117-3"></span>**3.1.2 Eigene Klasse**

Mittels Auslesen aus der Datenbank können die lokal gespeicherten Daten des Kalenders erfasst und bearbeitet werden. Geänderte Daten können auch zurückgeschrieben respektive Einträge erfasst oder gelöscht werden<sup>[2](#page-117-7)</sup>. Der Nachteil einer eigenen Klasse ist, dass bei Änderungen an der «Google Data API» unter Umständen das [AnCoF](#page-139-3) nicht mehr genutzt werden kann respektive angepasst werden muss.

#### <span id="page-117-4"></span>**3.1.3 Eigene Klasse, die mit «Google Data API» interagiert**

Um den Zugriff über das Internet zu umgehen, kann eine eigene Klasse erstellt werden, welche die Daten aus der Datenbank ausliest respektive zurückschreibt und sie für die Synchronisation in der Datenstruktur, welche das «Google Data API» vorgibt, zwischenspeichert. So könnten die Vorteile einer eigenen Klasse genutzt werden und zugleich auch auf die Synchronisationsmechanismen der «Google Data API» zurück gegriffen werden. Gemäss Abschnitt [3.1.1](#page-117-2) ist dies jedoch nicht möglich, da die Klassen gar nicht verfügbar sind.

## <span id="page-117-5"></span>**3.2 Entscheid**

Aufgrund der obigen Recherchen kann die «Google Data API» für unser Framework nicht zunutze gemacht werden. [AnCoF](#page-139-3) realisiert die Umsetzung der Kalender-Funktionalitäten mit einer eigenen Kalender-Klasse,

<span id="page-117-6"></span><sup>1</sup> <http://code.google.com/p/google-api-java-client/>

<span id="page-117-7"></span> $^2$ [http://www.developer.com/ws/article.php/3850276/Working-with-the-Android-Calendar.htm](http://www.developer.com/ws/article.php/3850276/Working-with-the-Android-Calendar.htm )

welche eigenständig und unabhängig von der «Google Data API» ist. Es muss das Risiko eingegangen werden, dass allfällige Änderungen am API von Google auch Wartungsarbeiten am [AnCoF](#page-139-3) nach sich ziehen.

## <span id="page-118-0"></span>**3.3 Klassenstruktur**

#### <span id="page-118-1"></span>**3.3.1 ch.hsr.ancof.calendar**

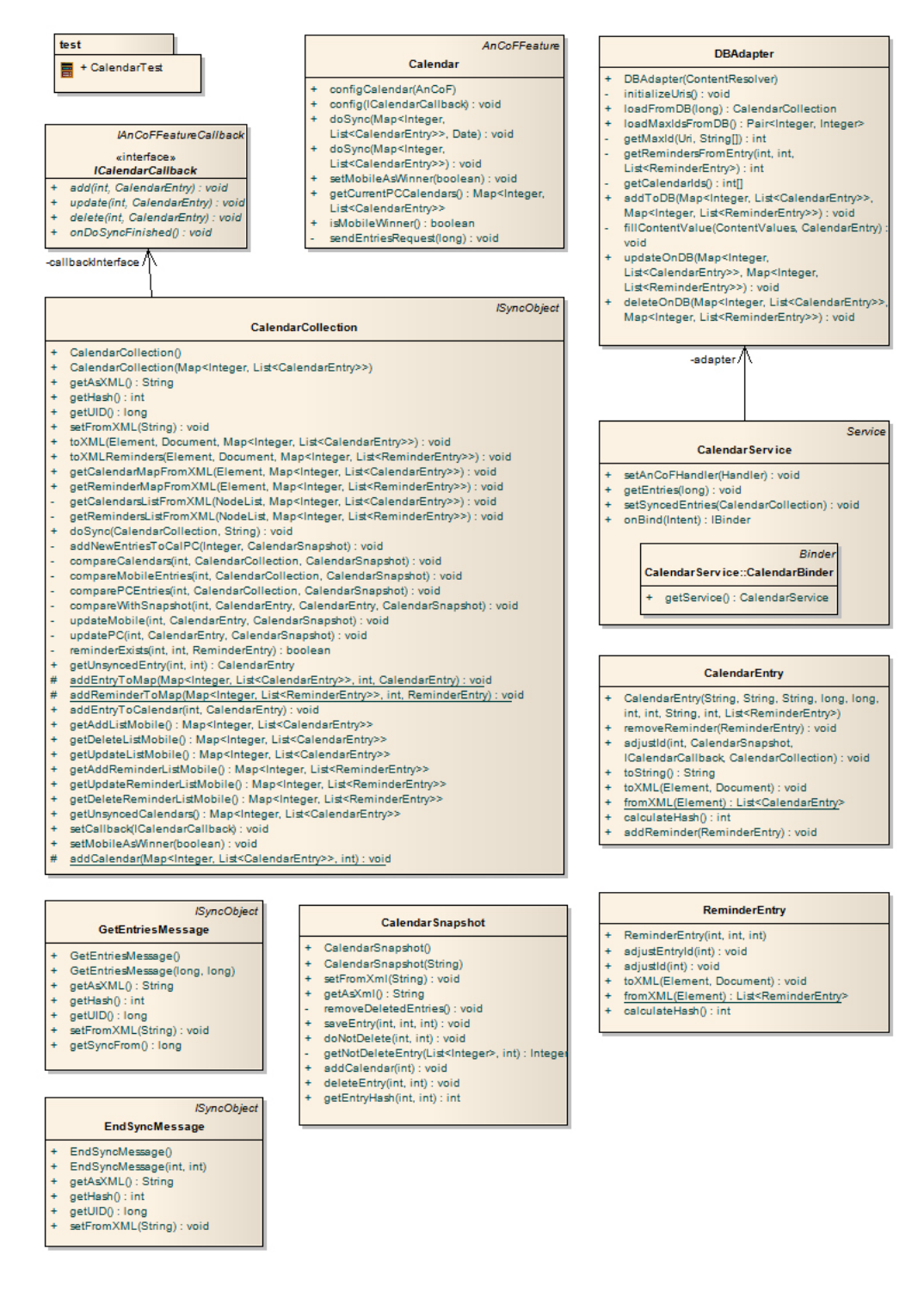

<span id="page-118-2"></span>Abbildung 3.1: Package Calendar

Die Funktionalitäten der Kalender- und Erinnerungseinträge wurden je in einer eigenen Klasse umgesetzt. Grund dafür ist die Struktur der Datenbank des Mobile-Devices, welche jeweils für die Kalender, deren Einträge und die dazugehörigen Erinnerungen eine eigene Tabelle besitzt. Für Details zum Datenbankschema siehe «Domainanalyse», Kapitel [5.1.1,](#page-126-2) Seite [27.](#page-126-2) Eine übergreifende Klasse bewältigt sodann die Kalendersynchronisation und holt sich die entsprechenden Daten aus den anderen beiden Klassen. Zusätzlich wird eine Sicherung des synchronisierten Zustandes benötigt, ein Snapshot.

#### <span id="page-119-1"></span>**ch.hsr.ancof.calendar.Calendar**

Die Klasse «Calendar» startet den Synchronisationsprozess. Zusätzlich kann hier konfiguriert werden, welche Seite bei Konflikten als Gewinner hervorgeht.

#### **ch.hsr.ancof.calendar.CalendarCollection**

Die Klasse «CalendarCollection» beinhaltet alle Methoden, die für die eigentliche Synchronisation verlangt werden. Für Details zur Synchronisation siehe [3.4,](#page-120-0) Seite [10.](#page-120-0)

#### **ch.hsr.ancof.calendar.CalendarEntry**

Die Klasse «CalendarEntry» beinhaltet alle Methoden, welche benötigt werden, um einen Kalendereintrag zu erstellen.

#### **ch.hsr.ancof.calendar.ReminderEntry**

Die Klasse «ReminderEntry» beinhaltet alle Methoden, die für eine Erinnerungsfunktion benötigt werden.

#### <span id="page-119-0"></span>**ch.hsr.ancof.calendar.CalendarSnapshot**

Die Klasse «CalendarSnasphot» dient der Speicherung des synchronisierten Zustandes, damit man für die nächste Synchronisation einen Vergleichswert hat. Dieser erlaubt es zu entscheiden, welche Einträge gelöscht, welche verändert und welche Einträge neu hinzugefügt wurden. Dazu werden jeweils pro Kalender die Id-Werte jedes Eintrags mit einem Hash-Wert über die gesamten dazugehörigen Felder gespeichert. Der Hash-Wert übernimmt keine Sicherheitsfunktion, er dient nur dem Vergleich. Zusätzlich werden für die Kalendereinträge und Erinnerungen die Maximal-Werte der Id's festgehalten.

#### **ch.hsr.ancof.calendar.DBAdapter**

Die Klasse «DBAdapter» dient als Bindeglied zwischen [PC](#page-139-1) und Mobile-Device. Sie kümmert sich darum, die Daten aus der Datenbank des Mobile-Devices zu laden und diese entsprechend auch wieder zurück zu speichern.

## <span id="page-120-0"></span>**3.4 Synchronisation**

Um die Synchronisation zu initiieren, wird mit der Klasse «GetEntriesMessage» eine Nachricht versendet, die nur dazu dient, den Synchronisationsprozess zu starten. Danach werden die aktuellen Kalendereinträge auf dem Mobile-Device ausgelesen und auf den [PC](#page-139-1) übermittelt, da die Synchronisation aus Performance-Gründen dort stattfindet. Hier werden diese mit jenen des [PC'](#page-139-1)s verglichen und danach wiederum zum Mobile übertragen, wo sie entsprechend hinzugefügt, aktualisiert oder gelöscht werden. Sind die Einträge auf dem Mobile fertig bearbeitet, wird mit der Klasse «EndSyncMessage» eine Nachricht zurück zum [PC](#page-139-1) geschickt. Sie signalisiert das Ende der Synchronisation und übermittelt die maximalen Id-Werte, um diese im Snapshot (siehe Kapitel [3.3.1,](#page-119-0) Seite [9\)](#page-119-0) zu aktualisieren.

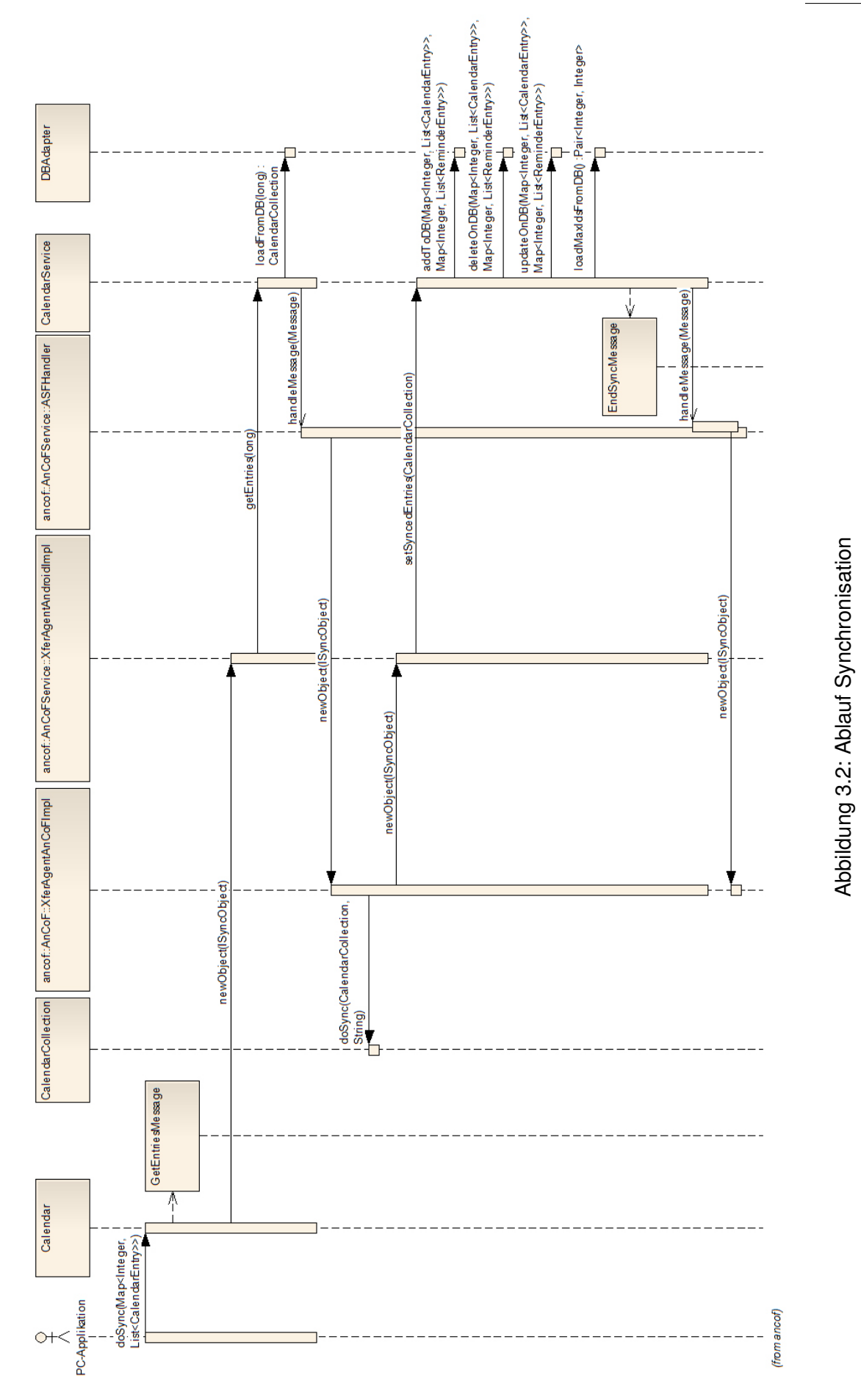

#### <span id="page-121-0"></span>[SA](#page-139-0) Android Control Framework 3.4. SYNCHRONISATION

20. Dezember 2010 11 Design Dokument

#### <span id="page-122-0"></span>**3.4.1 Datenbankschema Google-Kalender**

Im Gegensatz zum Google-Kalender, kann bei [AnCoF](#page-139-3) konfiguriert werden, wer bei Synchronisationskonflikten gewinnt. Für Details zum Datenbankschema des Google-Kalenders siehe «Domainanalyse», Kapitel [5.1.1,](#page-126-2) Seite [27.](#page-126-2)

#### <span id="page-122-1"></span>**3.4.2 Verbindungsaufbau**

Die Kalender, ihre Einträge und die Erinnerungen werden vom Mobile-Device auf den [PC](#page-139-1) übertragen (siehe Abbildung [3.2,](#page-121-0) Seite [11\)](#page-121-0). Während dem Auslesen der Einträge aus der Datenbank auf dem Mobile-Device wird die höchste Id der Einträge und jene der Erinnerungen bestimmt. Die Kalender und Einträge werden in einer Map gespeichert, welche mitsamt den maximalen Id-Werten an den [PC](#page-139-1) übermittelt wird. Jeder Eintrag enthält nebst Feldern wie Titel, Ort, Zeit etc. eine Liste mit den dazugehörigen Erinnerungen.

#### <span id="page-122-2"></span>**3.4.3 Synchronisationsalgorithmus**

Entgegen den Voraussetzungen des Google Kalenders (für Details siehe Domainanalyse, Kapitel [5.1.1,](#page-126-2) Seite [27\)](#page-126-2) gewinnt bei beidseitigen Änderungen standardmässig nicht die Version des [PCs](#page-139-1), sondern diejenige des Mobile-Devices. Würde die Strategie von Google in diesem Punkt übernommen werden, gäbe es einen «Lost Update». Änderungen auf dem Google Server, welche durch eine vorgängige Synchronisation auf dem Mobile-Device übernommen wurden, würden mit den Änderungen der PC-Seite überschrieben werden. Wie in Kapitel [3.4.1](#page-122-0) beschrieben, kann diese Einstellung konfiguriert werden.

- Vorbereitung
	- 1. Listen: Es werden für die Einträge und Erinnerungen, welche zurück zum Mobile-Device geschickt werden müssen, eine add-, update- und delete-Liste erstellt.
	- 2. Offset: Um Kollisionen zu verhindern, müssen die Id's auf der [PC-](#page-139-1)Seite um einen Offset-Wert verschoben werden. Dieser wird anhand der maximalen Id-Werten auf dem Mobile-Device und jenen zum Zeitpunkt der letzten Synchronisation berechnet.
- [PC](#page-139-1)
	- 1. Neue Einträge und Erinnerungen: Alle Einträge und Erinnerungen auf der [PC-](#page-139-1)Seite, welche eine Id höher als jene der letzten Synchronisation besitzen, erhalten eine neue Id. Diese wird um den Offset verschoben.

Einträge und Erinnerungen ergänzen: Die aktualisierten Einträge und Erinnerungen der [PC-](#page-139-1)Seite können nun in die entsprechende Liste kopiert werden. Diese werden nach Abschluss der Synchronisation auf das Mobile-Device übermittelt und der Datenbank hinzugefügt. Zudem wird der Eintrag im «Snapshot» gespeichert.

- 2. Gelöschte Einträge und Erinnerungen: Alle Einträge und Erinnerungen, deren Id kleiner oder gleich jener der letzten Synchronisation ist und die nur noch auf der [PC-](#page-139-1)Seite existieren, werden auf der [PC-](#page-139-1)Seite gelöscht, sowie aus dem «Snapshot» entfernt.
- <span id="page-122-3"></span>3. Geänderte Einträge und Erinnerungen: Für alle Einträge und Erinnerungen, deren Id kleiner oder gleich jener der letzten Synchronisation ist und die sowohl auf der [PC-](#page-139-1)Seite als auch auf dem Mobile-Device existieren, muss der Hash-Wert des Eintrags berechnet werden. Dieser wird mit dem gespeicherten «Snapshot» der letzten Synchronisation verglichen wird. Für Details zum Snapshot, siehe Kapitel [3.3.1,](#page-119-0) Seite [9.](#page-119-0)
	- a) Hash Mobile-Device und Hash [PC-](#page-139-1)Seite entsprechen demjenigen des «Snapshots»: Nichts wurde verändert. Der Eintag muss im «Snapshot» markiert werden, damit er nicht gelöscht wird.
	- b) Hash Mobile-Device entspricht Hash «Snapshot» und Hash [PC-](#page-139-1)Seite hat geändert: [PC-](#page-139-1)Seite wurde verändert.
- i. [PC-](#page-139-1)Eintrag der entsprechenden update-Liste hinzufügen und im «Snapshot» überschreiben.
- ii. Falls Erinnerungen vorhanden sind, überprüfen, ob es gelöschte, neue oder geänderte Erinnerungen gibt und diese der entsprechenden Liste hinzufügen.
- <span id="page-123-0"></span>c) Hash Mobile-Device hat geändert und Hash [PC-](#page-139-1)Seite entspricht demjenigen des «Snapshots»: Mobile-Device-Seite wurde verändert.
	- i. Eintrag auf [PC-](#page-139-1)Seite aktualisieren und im «Snapshot» überschreiben.
- d) Hash Mobile-Device und Hash [PC-](#page-139-1)Seite haben geändert: Beide Seiten wurden verändert. Wurde das Mobile-Device als Gewinner definiert(siehe Kapitel [3.3.1,](#page-119-1) Seite [9\)](#page-119-1), wird dieser Fall gleich behandelt, wie [3c,](#page-123-0) ansonsten wie [3b](#page-122-3)
- Mobile-Device
	- 1. Neue Einträge und Erinnerungen: Alle Einträge und Erinnerungen auf dem Mobile-Device, welche eine Id höher als jene der letzten Synchronisation haben, werden auf der [PC-](#page-139-1)Seite hinzugefügt.
	- 2. Gelöschte Einträge und Erinnerungen: Alle Einträge und Erinnerungen, deren Id kleiner oder gleich jener der letzten Synchronisation ist und die nur noch auf dem Mobile-Device existieren, werden der entsprechenden delete-Liste hinzugefügt.
- Neue Kalender:
	- 1. Mobile-Kalender: Kalender, die auf der [PC-](#page-139-1)Seite noch nicht vorhanden sind, werden hinzugefügt.
	- 2. PC-Kalender: Kalender, die auf dem Mobile-Device noch nicht vorhanden sind, können nicht hinzugefügt werden, da auf dem Mobile-Device keine neuen Kalender erstellt werden können. In diesem Fall muss ein entsprechender Kalender auf dem Google-Server erstellt werden, welcher, sobald er auf dem Mobile-Device synchronisiert wurde, mit den entsprechenden Werten gefüllt werden kann.
- Abschluss:
	- 1. Die Listen, welche nun die Einträge und Erinnerungen enthalten, welche auf dem Mobile-Device hinzugefügt, aktualisiert oder gelöscht werden müssen, werden an das Mobile-Device übermittelt, wo die Einträge und Erinnerungen entsprechend in der Datenbank bearbeitet werden (siehe Abbildung [3.2,](#page-121-0) Seite [11\)](#page-121-0).
	- 2. Das Snapshot-XML wird gespeichert.

## <span id="page-124-0"></span>**4 Telefon**

### <span id="page-124-1"></span>**4.1 Klassenstruktur**

#### <span id="page-124-2"></span>**4.1.1 ch.hsr.ancof.telephony**

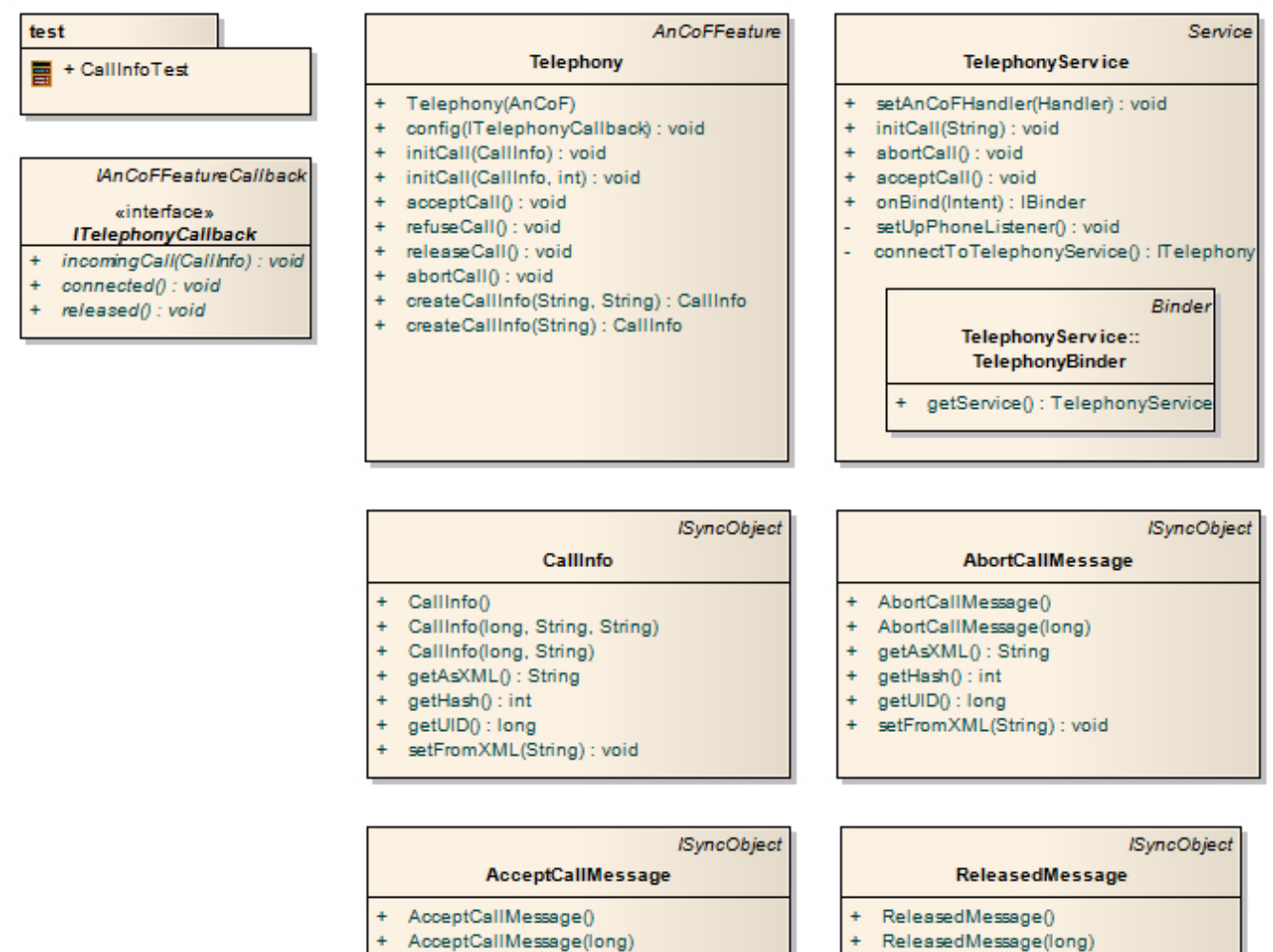

- AcceptCallMessage(long)
- + getAsXML(): String
- getHash(): int
- getUID() : long
- setFromXML(String) : void

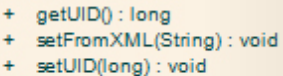

+ getAsXML(): String getHash(): int

÷

<span id="page-124-3"></span>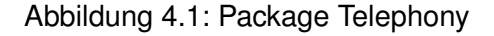

#### **ch.hsr.ancof.telephony.Telephony**

Die Klasse «Telephony» enthält alle Funktionen um einen Telefonanruf zu tätigen bzw. anzunehmen.

Die Methoden release-, refuse- und abortCall werden exakt gleich implementiert. Deshalb wurde nur die Methode releaseCall implementiert. Die anderen Methoden wurden nur aus Gründen der Benutzerfreundlichkeit im Userinterface belassen.

#### <span id="page-125-0"></span>**ch.hsr.ancof.telephony.TelephonyService**

Die Klasse «TelephonyService» führt die ankommenden Befehle auf dem Mobile-Device aus.

Während der Service startet, wird ein «PhoneStateListener» auf dem Mobile-Device registriert. Eingehende Anrufe können somit ermittelt und an den [PC](#page-139-1) weitergeleitet werden.

Da der offizielle Android-Software Development Kit [\(SDK\)](#page-139-7) das Entgegennehmen eines Anrufs bzw. das Auflegen des Höhrers nicht unterstützt, musste ein «Workaround» mit Java-Reflection und einem Android Interface Definition Language [\(AIDL\)](#page-139-8)-Interface<sup>[1](#page-125-1)</sup> gefunden werden.

#### **ch.hsr.ancof.telephon.\*Message**

Die drei Message-Klassen sind ausschliesslich Nachrichten, die vom Mobile-Device an den [PC](#page-139-1) bzw. in der anderen Richtung versendet werden.

<span id="page-125-1"></span><sup>1</sup> <http://developer.android.com/guide/developing/tools/aidl.html>

## <span id="page-126-0"></span>**5 Einstellungen**

Die Einstellungen beziehen sich nur auf Einstellungen, die auf dem Mobile-Device gemacht werden können. Einstellungen an [AnCoF](#page-139-3) selbst können über die Hauptklasse «AnCoF» getätigt werden.

Zudem mussten bei diesem Bereich von [AnCoF](#page-139-3) aus Zeitgründen Einschränkungen gemacht werden. Details können dem Kapitel [10.4,](#page-136-4) Seite [26](#page-136-4) entnommen werden.

## <span id="page-126-1"></span>**5.1 Klassenstruktur**

#### <span id="page-126-2"></span>**5.1.1 ch.hsr.ancof.settings**

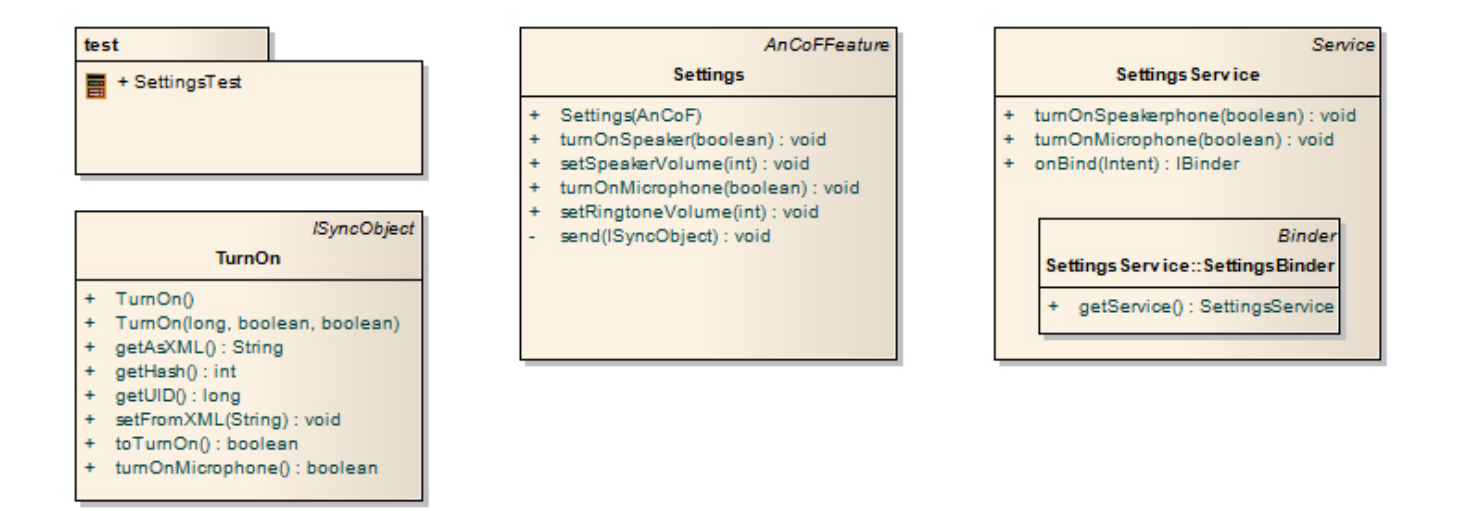

<span id="page-126-3"></span>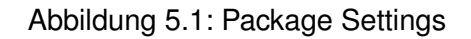

In diesem Package existiert kein Callback-Interface. Dies aus dem Grund, da Einstellungen am Mobile-Device nur vorgenommen werden und kein Rückwert liefern.

#### **ch.hsr.ancof.settings.Settings**

Die Klasse «Settings» bietet dem Benutzer Funktionen, um Telefoneinstellungen zu verändern. Die Klasse wirkt dabei als reine «Weiterleiterin» und schickt die gewünschte Funktion als Message an das Mobile-Device.

#### **ch.hsr.ancof.settings.SettingsService**

Diese Klasse verarbeitet die per Message eingegangenen Befehle und führt sie auf dem Mobile-Device aus.

#### **ch.hsr.ancof.settings.TurnOn**

«TurnOn» ist die Nachricht, welche an das Mobile-Device geschickt wird. Sie enthält Informationen darüber, welches von beiden Geräten (Lautsprecher oder Mikrofon) angesprochen und ob dieses ein- oder ausgeschaltet werden soll.

## <span id="page-128-0"></span>**6 [SMS](#page-139-2)**

### <span id="page-128-1"></span>**6.1 Klassenstruktur**

### <span id="page-128-2"></span>**6.1.1 ch.hsr.ancof.textMessage**

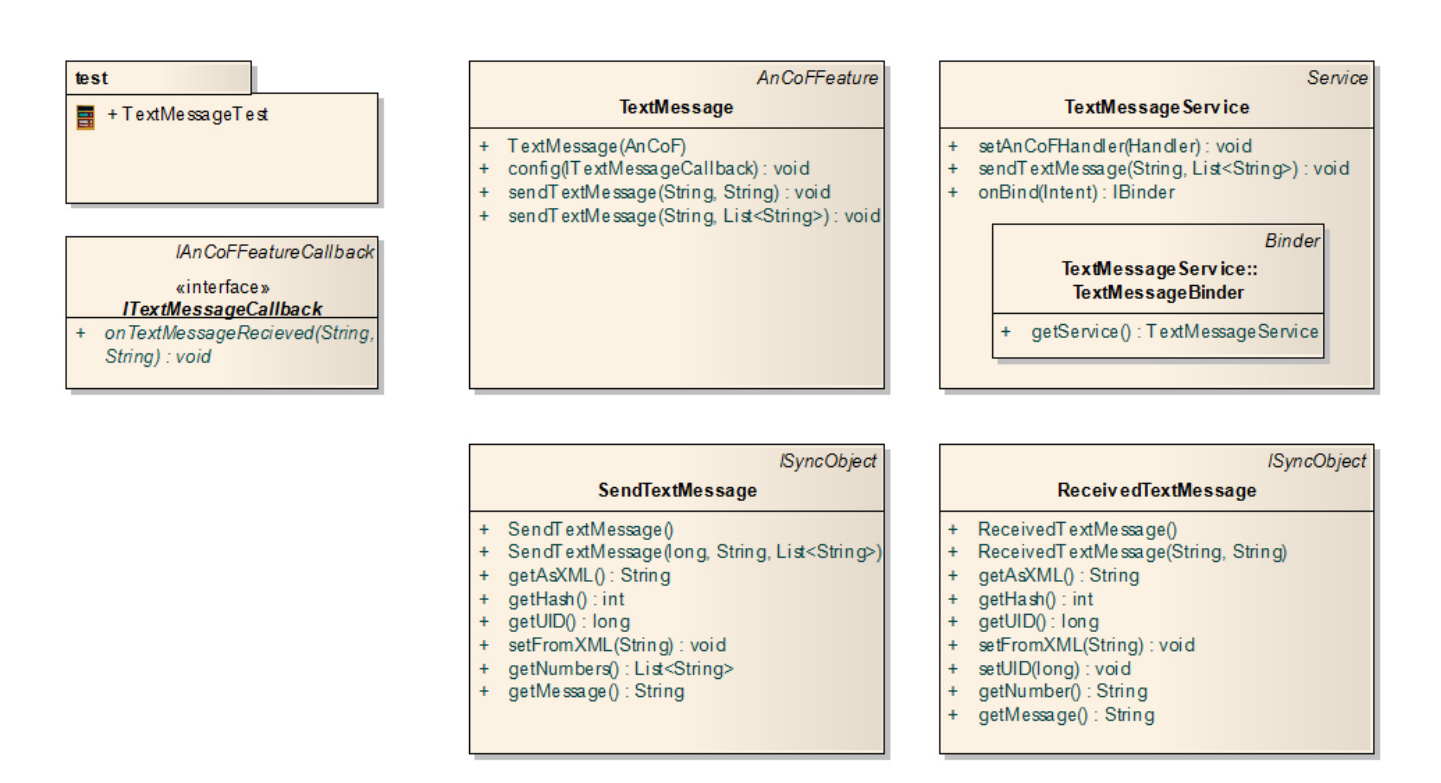

<span id="page-128-3"></span>Abbildung 6.1: Package textMessage

#### **ch.hsr.ancof.textMessage.TextMessage**

Die Klasse «TextMessage» wird für das Versenden von [SMS](#page-139-2) genutzt.

#### **ch.hsr.ancof.textMessage.TextMessageService**

Die Klasse «TextMessageService» versendet die Textnachrichten, indem sie die Strings, falls nötig, in einzelne Nachrichten trennt. Danach wird jede Nachricht an die entsprechenden Empfänger übermittelt.

Um Textnachrichten empfangen zu können, wird ein BroadcastReceiver implementiert und beim Betriebssystem registriert.

## <span id="page-129-0"></span>**7 Daten**

## <span id="page-129-1"></span>**7.1 Klassenstruktur**

### <span id="page-129-2"></span>**7.1.1 ch.hsr.ancof.data**

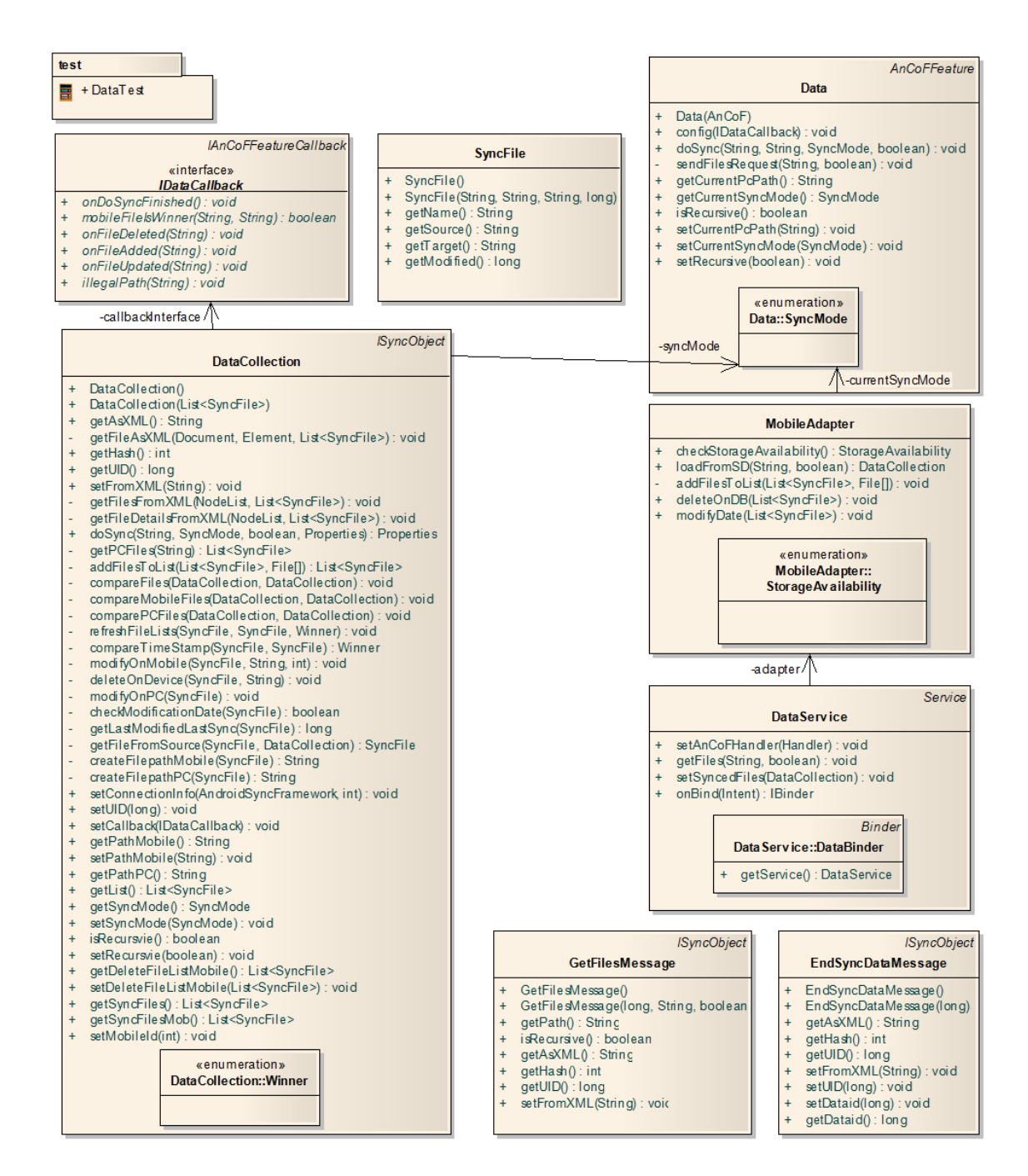

<span id="page-129-3"></span>Abbildung 7.1: Package Data

Der Klassenaufbau der Datensynchronisation wurde analog derjenigen für die Kalendersynchronisation strukturiert(siehe Kapitel [3.3,](#page-118-0) Seite [8\)](#page-118-0). Die Synchronisation findet ebenfalls in der Klasse «DataCollection» statt. Für Details zur Synchronisation siehe Kapitel [7.2.](#page-130-0) Gestartet wird der Synchronisationsprozess entsprechend in der Klasse «Data». Das Bindeglied zum Mobile-Device bildet hier die Klasse «MobileAdapter». Um eine Datei abzubilden, wurde entschieden eine eigene Klasse zu gestalten, die Klasse «SyncFile». Es hätte zwar die File-Klasse von Java genutzt werden können, da aber die dort gebotenen Funktionalitäten nicht ausgenutzt worden wären, wurde eine für [AnCoF](#page-139-3) zugeschnittene Klasse gestaltet. Zur Sicherung des Synchronisationszustandes wird auf ein Property-File zurückgegriffen.

#### <span id="page-130-4"></span>**Property-File**

Das Property-File enthält die Pfade und das Bearbeitungsdatum aller Dateien, die bis zu diesem Zeitpunkt jemals synchronisiert wurden. Es werden sowohl die Pfade der Mobile-Dateien als auch diejenigen der [PC-](#page-139-1)Dateien gespeichert. Entgegen der Situation beim CalendarSnasphot (siehe Kapitel [3.3.1,](#page-119-0) Seite [9\)](#page-119-0), wurde keine eigene Klasse für die Sicherung geschaffen. Das Laden und Speichern des Propertyfiles wurde in die Klasse «AnCoF» ausgelagert. Wäre das File direkt in der Klasse «DataCollection» geladen und gespeichert worden, wo es effektiv gebraucht wird, hätte dies zu Konflikten mit Android geführt, da der Pfad für die Speicherung respektive das Laden dort nicht existiert (Gespeichert wird das Property-File auf dem [PC\)](#page-139-1).

## <span id="page-130-0"></span>**7.2 Synchronisation**

#### <span id="page-130-1"></span>**7.2.1 File-System Android**

Das File-System auf der Secure Digital Memory [\(SD\)](#page-139-9)-Karte entspricht grundsätzlich demjenigen auf dem Betriebssystem Windows. Einziger Unterschied ist die Genauigkeit, mit welcher die Bearbeitungszeiten der Dateien bestimmt werden. Bei Android werden diese auf die Sekunde genau gerundet, bei Windows auf die Millisekunde genau. Für Details siehe «Domainanalyse», Kapitel [5.4.1,](#page-108-0) Seite [27.](#page-108-0) Diesem Umstand wird [AnCoF](#page-139-3) folgendermassen gerecht: Die Werte der Dateien der [PC-](#page-139-1)Seite werden für den Synchronisations-Vergleich entsprechend der Genauigkeit derjenigen des Mobile-Devices aufbereitet respektive mittels Modulo die «Millisekunden-Stellen» abgeschnitten.

### <span id="page-130-2"></span>**7.2.2 Verbindungsaufbau**

Die Pfade, Namen und Bearbeitungszeit der zu synchronisierenden Dateien werden übermittelt.

#### <span id="page-130-3"></span>**7.2.3 Synchronisationsalgorithmus**

Der Synchronisationsmodus kann folgendermassen eingestellt werden:

- TIMESTAMP: Das Bearbeitungsdatum bestimmt die Synchronisation.
- ASKING: Bevor eine Datei bearbeitet wird, wird gefragt, wie verfahren werden soll.

Der hier beschriebene Fall verfährt nach dem Timestamp-Modus.

- Vorbereitung
	- 1. Folgende Listen werden erstellt:
		- **–** syncPC-List: Um Dateien mittels [TaMaF](#page-139-5) vom Mobile-Device auf den [PC](#page-139-1) zu übermitteln.
		- **–** delete-List: Um gelöschte Dateien auf dem Mobile-Device zu löschen.
- **–** syncMob-List: Um für Dateien, welche mittels [TaMaF](#page-139-5) vom [PC](#page-139-1) her übertragen wurden, das Bearbeitungsdatum entsprechend zu setzen, da [TaMaF](#page-139-5) dies unterlässt.
- 2. Das aktuelle Property-File, welches Angaben zum Stand der letzten Synchronisation enthält, wird geladen. Für Details zum Property-File siehe Kapitel [7.1.1,](#page-130-4) Seite [20.](#page-130-4)
- <span id="page-131-0"></span>• [PC](#page-139-1)
	- 1. Neue Dateien: Alle Dateien auf der [PC-](#page-139-1)Seite, welche ein Bearbeitungsdatum höher als jenes der letzten Synchronisation haben und auf dem Mobile-Device nicht vorhanden sind, werden mittels [TaMaF](#page-139-5) auf dem Mobile-Device hinzugefügt und in der syncMob-Liste für die Aktualisierung des Bearbeitungsdatums eingetragen. Sie werden ebenfalls im Property-File ergänzt.
	- 2. Gelöschte Dateien: Alle Dateien, deren Bearbeitungsdatum kleiner oder gleich jenem der letzten Synchronisation ist und die nur noch auf der [PC-](#page-139-1)Seite existieren, werden auf der [PC-](#page-139-1)Seite gelöscht und aus dem Property-File entfernt.
	- 3. Geänderte Dateien: Für alle Dateien, deren Bearbeitungsdatum kleiner oder gleich jenem der letzten Synchronisation ist und die sowohl auf der [PC-](#page-139-1)Seite als auch auf dem Mobile-Device existieren, muss der Zeitstempel verglichen werden.
		- a) Der Zeitstempel der Datei der [PC-](#page-139-1)Seite ist grösser als jener der Datei des Mobile-Devices: Die [PC-](#page-139-1)Datei gewinnt. Die Datei wird mittels [TaMaF](#page-139-5) auf dem Mobile-Device aktualisiert und für die Aktualisierung des Bearbeitungsdatums in der syncMob-Liste eingetragen. Das Bearbeitungsdatum wird im Property-File ebenfalls aktualisiert.
		- b) Der Zeitstempel der Datei der [PC-](#page-139-1)Seite ist kleiner als jener der Datei des Mobile-Devices: Die Mobile-Device-Datei gewinnt. Die Datei wird in der syncPC-Liste für die Übertragung an den [PC](#page-139-1) eingetragen und das Bearbeitungsdatum im Property-File aktualisiert.
		- c) Beide Zeitstempel sind genau gleich:
			- i. Beide Zeitstempel entsprechen demjenigen der letzten Synchronisation: Keine der Dateien wurde verändert.
			- ii. Die Zeitstempel entsprechen nicht demjenigen der letzten Synchronisation: Der vorher definierte Gewinner gewinnt. Ist der Gewinner die [PC-](#page-139-1)Seite, wird wie bei [3a](#page-131-0) vorgegangen, ansonsten wie bei [3b.](#page-131-1)
- <span id="page-131-1"></span>• Mobile-Device
	- 1. Neue Dateien: Alle Dateien auf dem Mobile-Device, welche ein Bearbeitungsdatum höher als jenes der letzten Synchronisation haben und auf der [PC-](#page-139-1)Seite nicht vorhanden sind, werden in der syncPC-Liste für die Übertragung an den [PC](#page-139-1) eingetragen und im Property-File ergänzt.
	- 2. Gelöschte Dateien: Alle Dateien, deren Bearbeitungsdatum kleiner oder gleich jenem der letzten Synchronisation ist und die nur noch auf Mobile-Device existieren, werden der delete-Liste hinzugefügt und im Property-File gelöscht.
- Abschluss:
	- 1. Das aktuelle Property-File wird auf der [PC-](#page-139-1)Seite gespeichert.
	- 2. Folgende Listen werden an das Mobile-Device übermittelt: Eine Listen von Dateien, welche auf dem Mobile-Device gelöscht werden müssen oder deren Bearbeitungsdatum aktualisiert werden muss und die Liste, welche die Dateien enthält, die mittels [TaMaF](#page-139-5) auf der [PC-](#page-139-1)Seite hinzugefügt werden müssen.Dort werden die Dateien entsprechend bearbeitet oder verschickt. Sobald die Dateien auf dem [PC](#page-139-1) hinzugefügt wurden, können auch deren Bearbeitungsdaten aktualisiert werden.

## <span id="page-132-0"></span>**8 Kontakte**

### <span id="page-132-1"></span>**8.1 Klassenstruktur**

#### <span id="page-132-2"></span>**8.1.1 ch.hsr.ancof.contact**

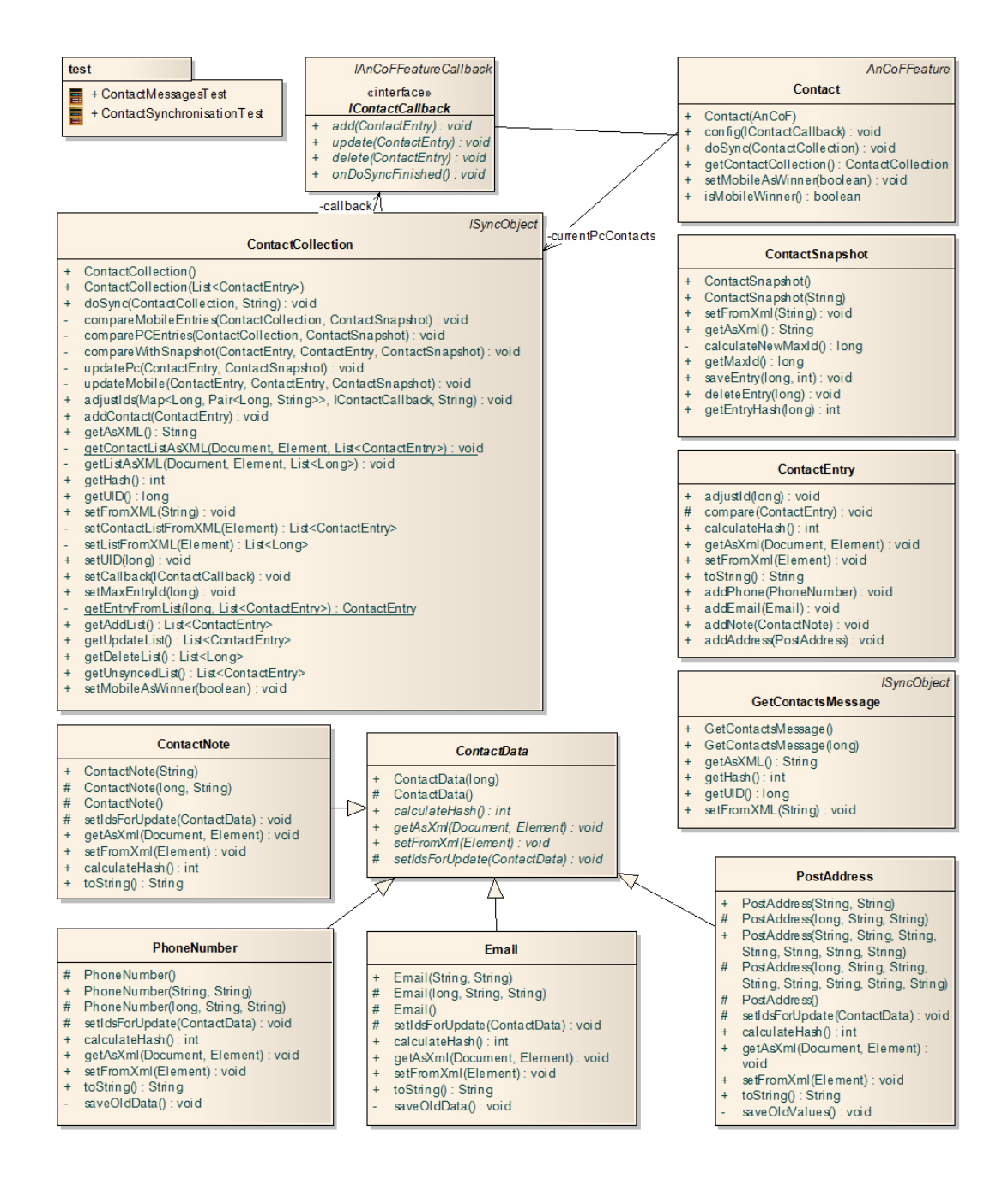

<span id="page-132-3"></span>Abbildung 8.1: Package Contact

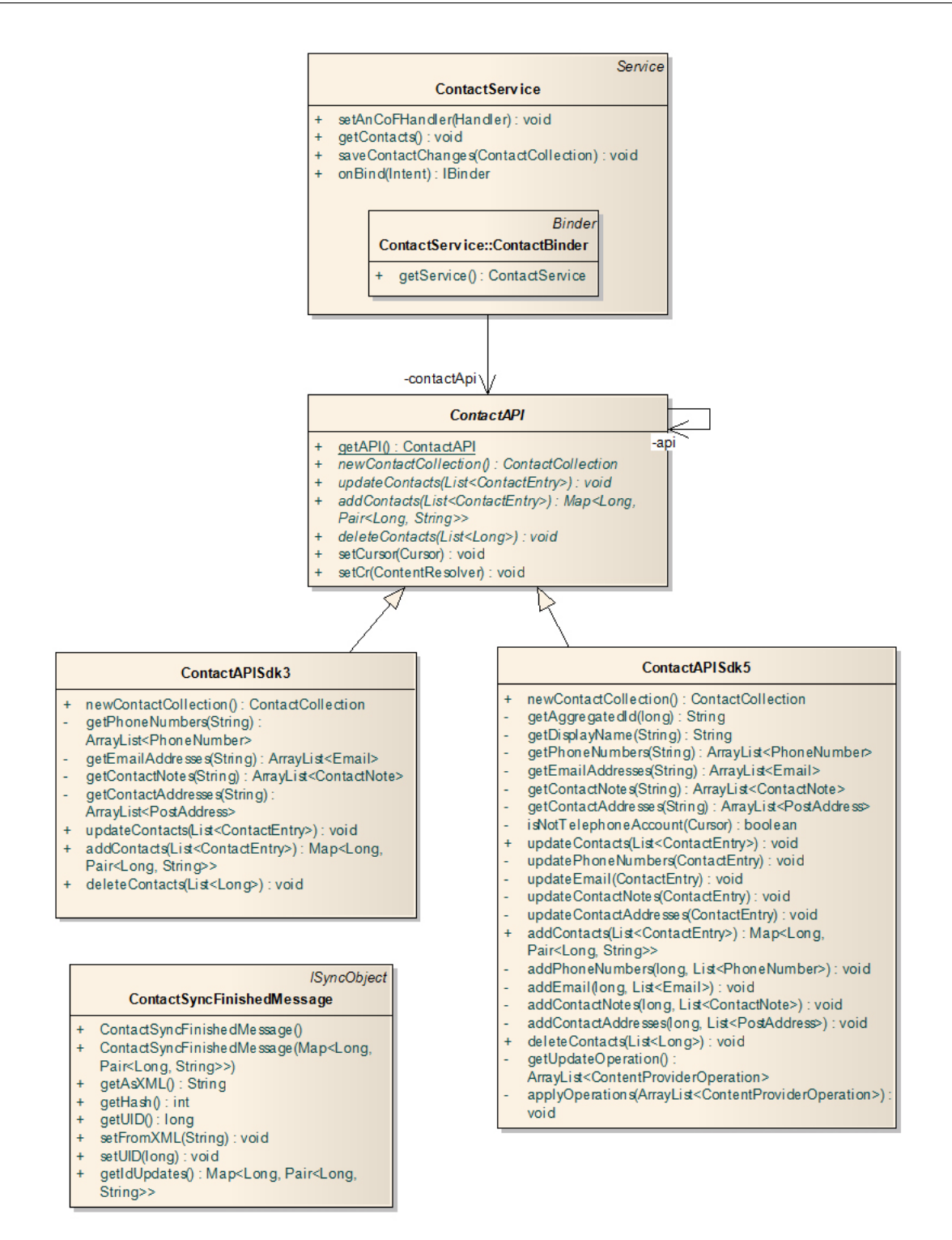

<span id="page-133-0"></span>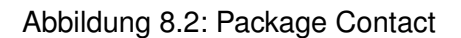

Der Aufbau der Klassen wurde analog derjenigen der Kalendersynchronisation (siehe Kapitel [3.3,](#page-118-0) Seite [8\)](#page-118-0) strukturiert. Auch hier findet die Synchronisation in der Klasse «ContactCollection» statt.

### <span id="page-134-0"></span>**8.2 Datenstruktur**

Auch die Datenstruktur gleicht derjenigen der Kalendersynchronastion. Genauere Angaben zu den unterstützen Feldern können im «Developer Guide» im Kapitel [8.1.2,](#page-108-0) Seite [11](#page-108-0) nachgelesen werden.

Da die Kalender-Application Programming Interface [\(API\)](#page-139-6) von Android drei-stufig aufgebaut ist, musste entschieden werden, welche Art von Kontakten synchronisiert wird. Der Entscheid fiel auf die sogenannten «RawContacts» mit einem Vermerk, zu welchem «Contact» sie gehören. Dies deshalb, weil verschiedene «RawContacts» zu einem «Contact» verbunden werden können, wenn bestimmte Bedingungen<sup>[1](#page-134-4)</sup> erfüllt sind. Unter diesen Bedingungen müsste nach der Synchronisation nochmals der gesamte Datenbankinhalt gelesen und analysiert werden.

## <span id="page-134-1"></span>**8.3 Zugriff auf die Datenbank**

Wie bereits im Kapitel [5.3,](#page-108-0) Seite [27](#page-108-0) im Dokument «Domainanalyse» erwähnt, hat sich der Aufbau der Kontakt [API](#page-139-6) sehr verändert. Um sowohl die Versionen vor als auch nach Android 2.0 zu unterstützen, muss der Zugriff auf die Datenbank doppelt implementiert werden.

Aus diesem Grund wird zur Laufzeit in der Klasse «ContactAPI» die Version des [SDK](#page-139-7) überprüft und je nach Ergebnis, die Klasse «ContactAPISdk3» oder «ContactAPISdk5» als API-Instanz zurückgegeben.

## <span id="page-134-2"></span>**8.4 Synchronisation**

Der Synchronisationsalgorithmus ist im Grundaufbau derselbe, wie derjenige der Kalendersynchronisation. Deshalb wird an dieser Stelle auf das Kapitel [3.4.3,](#page-122-2) Seite [12](#page-122-2) verwiesen. Der Abschnitt über «Neue Kalender» muss nicht beachtet werden.

## <span id="page-134-3"></span>**8.5 Android Version 1.6 und 2.0**

Für Entwicklungszwecke wird empfohlen mit der Android-Library der Version 2.0 zu arbeiten. Sie enthält sowohl die alten Funktionen, als auch die neuen. Für Testzwecke muss die Library unter Umständen wie im Kapitel [2.4,](#page-116-2) Seite [6](#page-116-2) erwähnt, ausgetauscht werden.

<span id="page-134-4"></span> $^{\text{1}}$ <http://developer.android.com/resources/articles/contacts.html> im Abschnitt «Automatic aggregation»

## <span id="page-135-0"></span>**9 Util**

## <span id="page-135-1"></span>**9.1 Klassenstruktur**

#### <span id="page-135-2"></span>**9.1.1 ch.hsr.ancof.util**

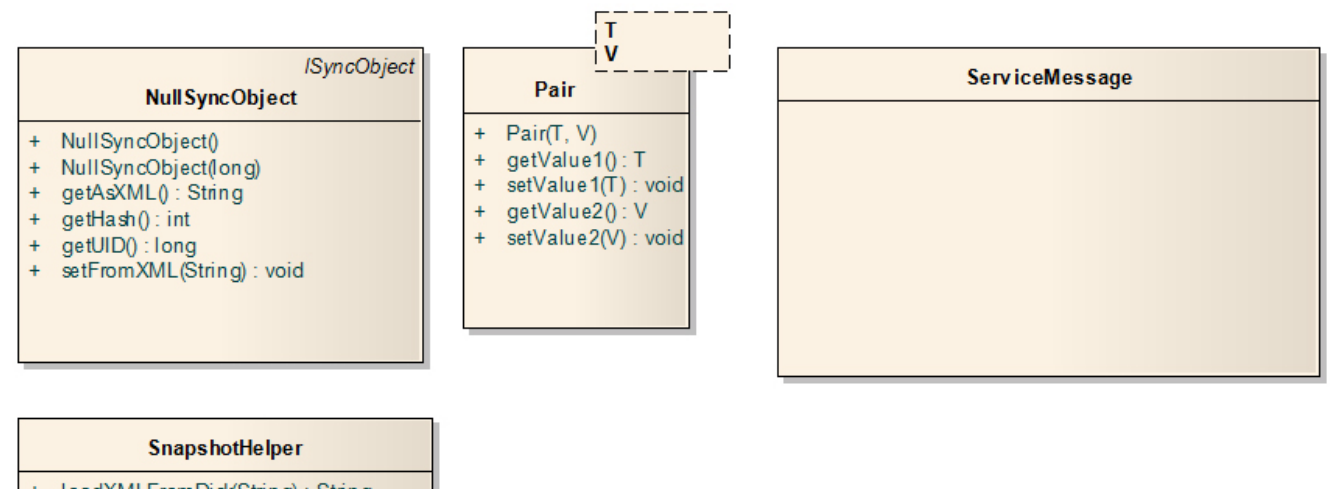

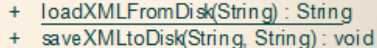

<span id="page-135-3"></span>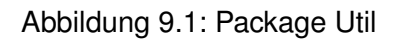

#### **ch.hsr.ancof.util.NullSyncObject**

Das «NullSyncObject» wurde eingeführt, weil in [AnCoF](#page-139-3) für alle Bereiche die ausgetauschten Nachrichten nicht persistiert werden und diese daher nach einem erneuten Start von [AnCoF](#page-139-3) nicht mehr vorhanden sind. Da das [«ASF»](#page-139-4) sich die ausgetauschten Objekte merkt, um sie unter Umständen auch mit weiteren Geräten synchronisieren zu können, musste ein leeres Objekt eingeführt werden.

#### **ch.hsr.ancof.util.SnapshotHelper**

Die Klasse «SnapshotHelper» dient dazu, die als Extensible Markup Language [\(XML\)](#page-139-10) abgespeicherten Snapshots in einen String zu laden bzw. den String als Datei auf der Festplatte zu speichern.

#### **ch.hsr.ancof.util.ServiceMessage**

Diese Klasse enthält nur statische Meldungsnummern, die für den Betreff, der unter den Services ausgetauschten Meldungen, genutzt werden. Sie wurde geschaffen, um die Nummern der Betreffzeilen sortiert zu halten und um keine Zahl versehentlich doppelt zu belegen.

## <span id="page-136-0"></span>**10 Erweiterungen und Einschränkungen**

Zu den Erweiterungen und Einschränkungen sollten auch die «TODOs» im Code beachtet werden.

## <span id="page-136-1"></span>**10.1 AnCoF**

Bei der Verbindung zwischen Mobile-Device und [PC](#page-139-1) wurde ersteres als Server bestimmt. Eine mögliche Erweiterung wäre, dies aufzubrechen und für den Benutzer konfigurierbar zu machen.

Im Moment laufen alle Services in eigenen Threads, welche sich aber im gleichen Prozess befinden müssen. Um dem Benutzer mehr Freiheiten zu ermöglichen könnte dieses Problem mit [AIDL-](#page-139-8)Interfaces gelöst werden, so dass in Zukunft die Services auch in eigenen Prozessen laufen können.

Eine momentane Einschränkung ist zudem, dass ein Gerät nicht mit einem Namen identifiziert werden.

### <span id="page-136-2"></span>**10.2 Kalender**

In der produktiven Version von [AnCoF](#page-139-3) werden im Moment noch keine Umlaute und sonstige nicht[-ASCII-](#page-139-11)Zeichen unterstützt. Dieses Problem besteht, weil vom übertragenen XML die Informationen nicht mehr korrekt zurückgewonnen werden können.

### <span id="page-136-3"></span>**10.3 Telefon**

Die ursprünglich vorgesehene Funktion, um eine zustande gekommene Verbindung auf dem [PC](#page-139-1) anzuzeigen, wurde aus Zeitgründen weggelassen und stellt nun eine mögliche Erweiterung des Telefon Bereichs von [AnCoF](#page-139-3) dar.

Zudem kann geprüft werden, ob das wechseln zwischen zwei Telefonanrufen in Zukunft möglich ist.

### <span id="page-136-4"></span>**10.4 Einstellungen**

Bei den Einstellungen sind im Moment, nur die Methoden, um den Lautsprecher ein- bzw. auszuschalten, implementiert. Zudem besteht ein Anfang für das Ein-/Ausschalten des Mikrofons. Die anderen Funktionen sind nur als Grundgerüst vorhanden. Dies geschah, wie im Kapitel erwähnt, aus Zeitgründen.

Zudem können hier beliebig viele weitere Telefoneinstellungen hinzugefügt werden, wie z.B. das Verändern oder Aktivieren des Vibrationsalarms.

### <span id="page-136-5"></span>**10.5 SMS**

Auch bei den [SMS](#page-139-2) besteht das Problem der Umlaute, welche nicht richtig übertragen werden. Deshalb werden im Moment nur [ASCII-](#page-139-11)Zeichen in den Nachrichtentexten unterstützt. Eine mögliche Erweiterung des Frameworks auf [UTF-](#page-139-12)8 Unterstützung wäre wünschenswert.

## <span id="page-137-0"></span>**10.6 Daten**

Für eine Weiterentwicklung von [AnCoF](#page-139-3) ist geplant, dass zusätzlich entschieden werden kann, ob rekursiv synchronisiert wird oder nicht.

## <span id="page-137-1"></span>**10.7 Kontakt**

Im Moment können Daten (z.B. Telefonnummern) wenn ein Kontakt bereits synchronisiert wurde, nur verändert, nicht aber hinzugefügt oder gelöscht werden. Die Grundstruktur für diese Erweiterung wurde bereits erzeugt, indem die Daten, wenn sie erzeugt oder gelöscht werden, eine bestimmte negative Id erhalten. Diese kann beim Zurückspeichern in die Datenbank bzw. beim Vergleichen der Kontakte überprüft und entsprechend behandelt werden.

Zudem sollte der Display Name eines Kontaktes geändert werden können. Dies kann z.B. dadurch ermöglicht werden, dass der «RawContact» nach dem Speichern nochmals die Id des «Contacts», zu dem er gehört, überprüft.

## **Revisionshistorie**

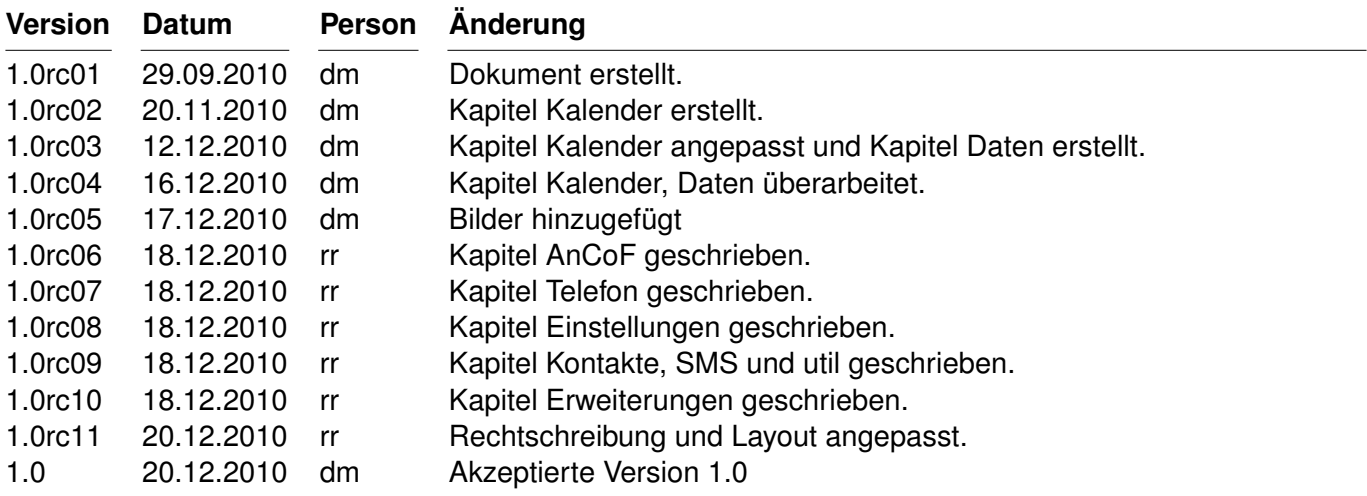

<span id="page-138-0"></span>Tabelle 10.1: Revisionshistorie

## **Abkürzungsverzeichnis**

<span id="page-139-12"></span><span id="page-139-11"></span><span id="page-139-10"></span><span id="page-139-9"></span><span id="page-139-8"></span><span id="page-139-7"></span><span id="page-139-6"></span><span id="page-139-5"></span><span id="page-139-4"></span><span id="page-139-3"></span><span id="page-139-2"></span><span id="page-139-1"></span><span id="page-139-0"></span>**AIDL** Android Interface Definition Language **AnCoF** Android Control Framework **API** Application Programming Interface **ASCII** American Standard Code for Information Interchange **ASF** AndroidSyncFrameword **PC** Personal Computer **SA** Studienarbeit **SD** Secure Digital Memory **SDK** Software Development Kit **SMS** Short Message Service **TaMaF** Task-Management-Framework on Smart-Phone **UTF** UCS Transformation Format **XML** Extensible Markup Language

# **Abbildungsverzeichnis**

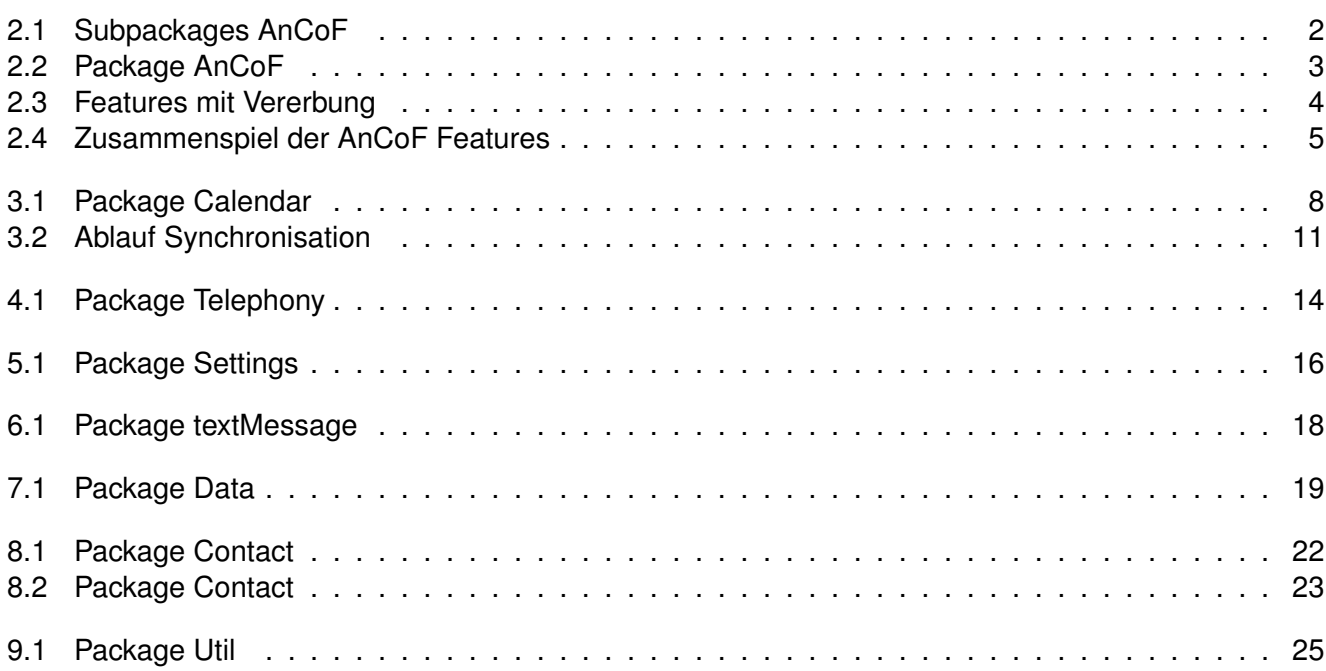

## **Tabellenverzeichnis**

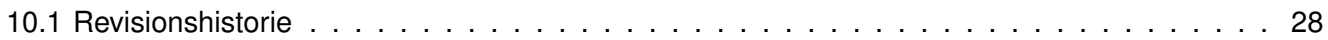

## **Literaturverzeichnis**

## **Testdokumentation «Android Control Framework»**

**Version 1.2**

Daniela Meier (d2meier@hsr.ch) Ramona Rudnicki (rrudnick@hsr.ch)

20. Dezember 2010
# **Inhaltsverzeichnis**

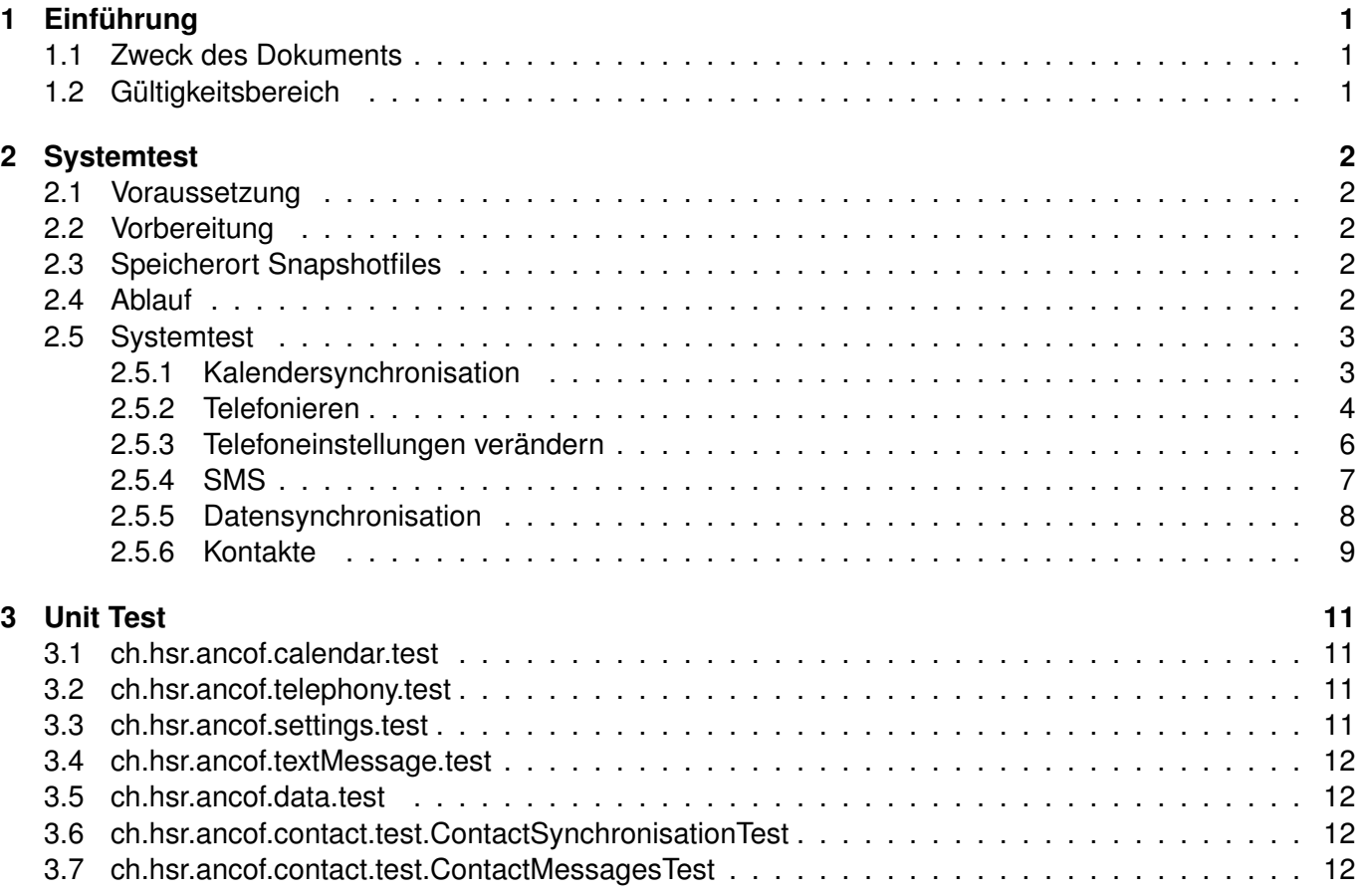

# <span id="page-145-0"></span>**1 Einführung**

# <span id="page-145-1"></span>**1.1 Zweck des Dokuments**

Siehe «Projektplan», Kapitel [4.2.2,](#page-143-0) Seite [7.](#page-143-0)

# <span id="page-145-2"></span>**1.2 Gültigkeitsbereich**

Das Dokument behält seine Gültigkeit während der gesamten Projektdauer.

# <span id="page-146-0"></span>**2 Systemtest**

### <span id="page-146-1"></span>**2.1 Voraussetzung**

Der Benutzer verfügt über ein Mobile-Device mit dem Betriebssystem Android der minimalen Version 1.6 bzw. 2.0 für die Kontaktsynchronisation und einen Personal Computer [\(PC\)](#page-158-1) mit einer Java Installation der minimalen Version 1.6. Um eine Verbindung zwischen dem Mobile-Device und dem [PC](#page-158-1) aufzubauen, wird ein USB Kabel benötigt. Zudem wird davon ausgegangen, dass die Tests mit den beiden zur Verfügung gestellten Testprojekten durchgeführt werden.

# <span id="page-146-2"></span>**2.2 Vorbereitung**

Bevor getestet werden kann, muss die Datei «AnCoF.apk» auf dem Mobile-Device installiert werden. Um eine Verbindung zwischen dem Mobile-Device und dem [PC](#page-158-1) herzustellen, das [USB-](#page-158-2)Kabel beim [PC](#page-158-1) und beim Mobile-Device einstecken.

Die Installation wird folgendermassen vorgenommen: Auf der Konsole in das Verzeichnis, in dem «An-CoF.apk» gespeichert ist, wechseln und den Befehl adb install AnCoF.apk eingeben. Ist die Installation erfolgreich abgeschlossen, die Applikation auf dem Mobile-Device vom Menu aus starten.

Danach in das Verzeichnis wechseln, indem sich «AnCoFPC.jar» befindet und die PC-Applikation mit dem Konsolen-Befehl java -jar AnCoFPC.jar starten.

### <span id="page-146-3"></span>**2.3 Speicherort Snapshotfiles**

Die Snapshotfiles, welche für die Synchronisation benötigt werden, werden in folgendem Ordner gespeichert:

- Windows XP: C:\Dokumente und Einstellungen\<Benutzername>\Anwendungsdaten\AnCoF
- Windows Vista, Windows 7: C:\Users\<Benutzername>\AppData\Roaming\AnCoF

Die Ordner «Anwendungsdaten» und «AppData» sind versteckte Ordner, diese müssen erst sichtbar gemacht werden.

### <span id="page-146-4"></span>**2.4 Ablauf**

Alle im Dokument Anforderungsspezifikation [\(As\)](#page-158-3) beschriebenen Use Cases [\(UCs](#page-158-4)) werden getestet und die Resultate bzw. Abläufe festgehalten.

### <span id="page-147-0"></span>**2.5 Systemtest**

# <span id="page-147-1"></span>**2.5.1 Kalendersynchronisation**

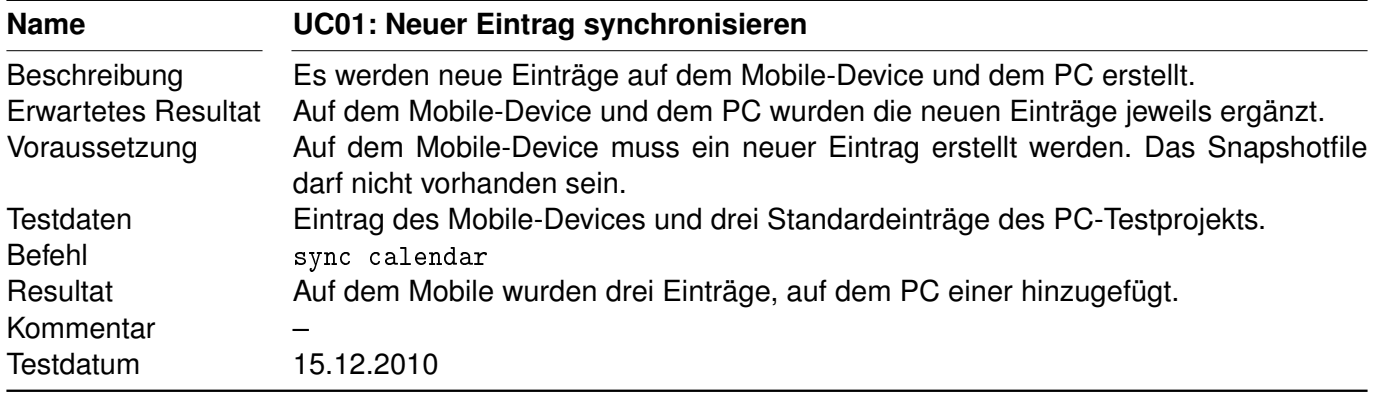

#### <span id="page-147-2"></span>Tabelle 2.1: Systemtest UC01

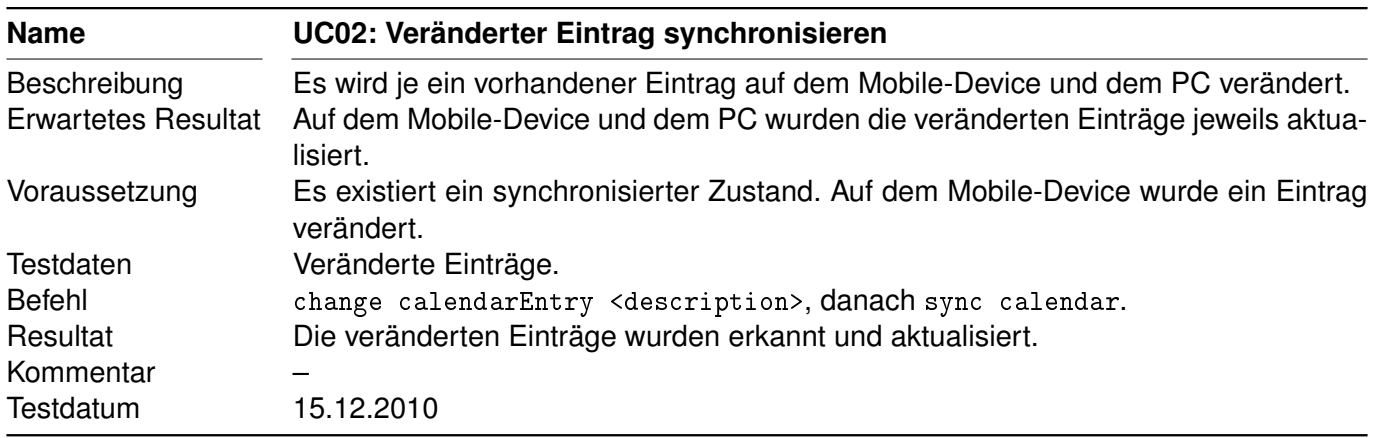

<span id="page-147-4"></span><span id="page-147-3"></span>Tabelle 2.2: Systemtest UC02

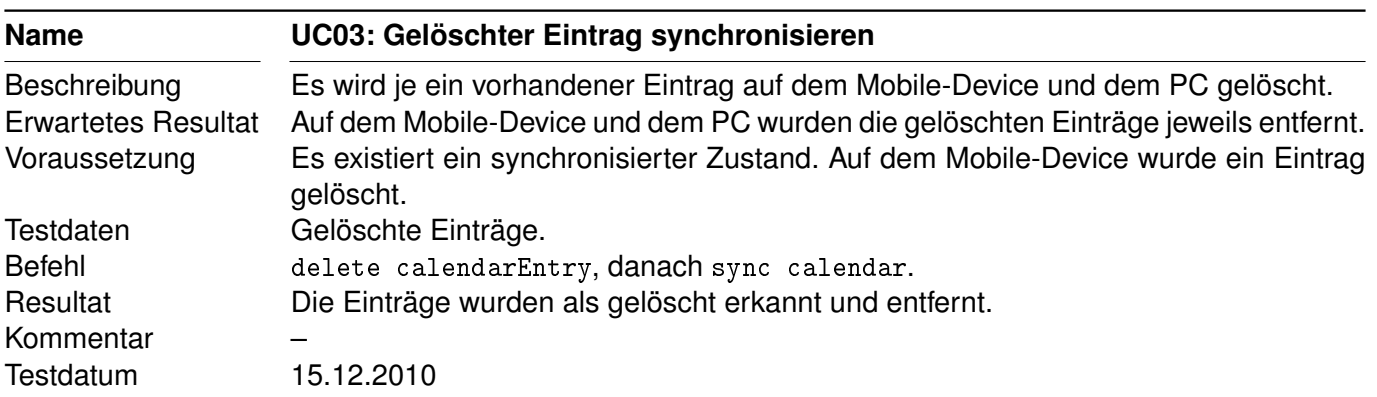

#### <span id="page-148-0"></span>**2.5.2 Telefonieren**

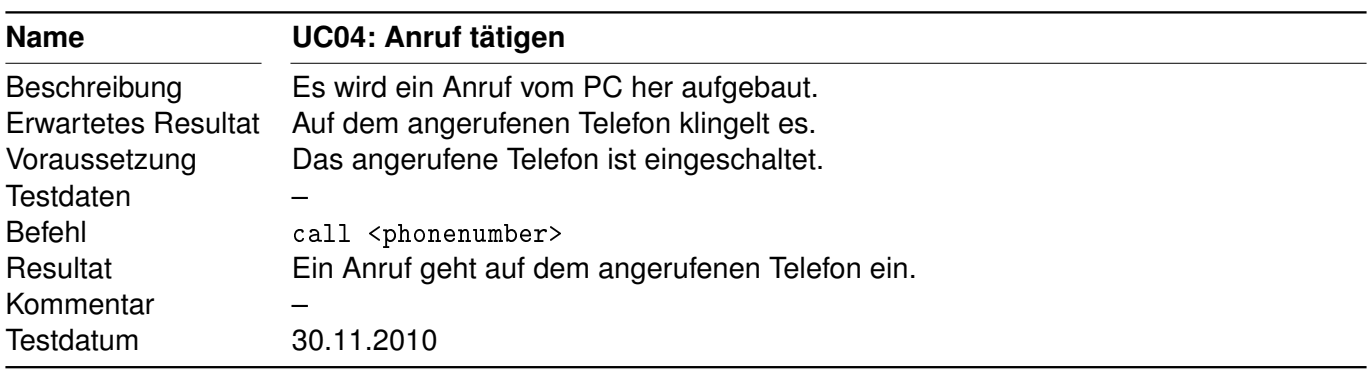

<span id="page-148-1"></span>Tabelle 2.4: Systemtest UC04

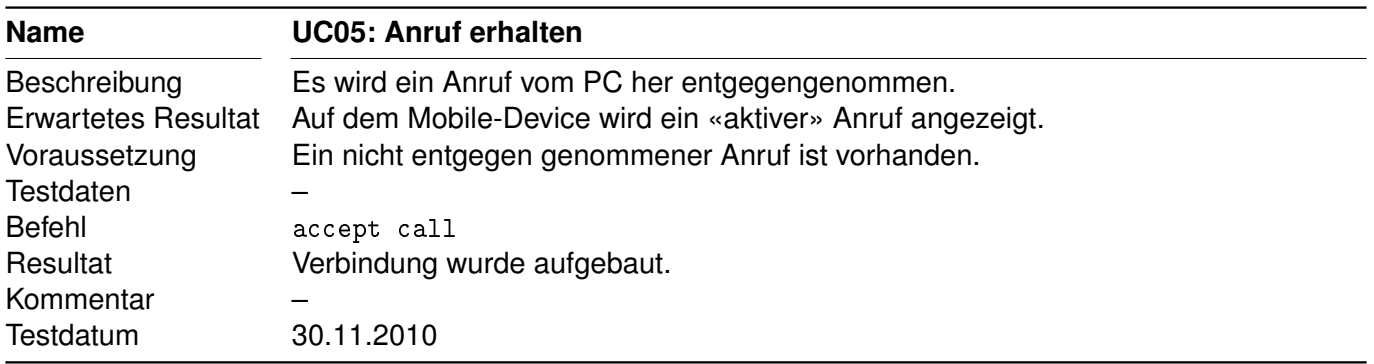

<span id="page-148-2"></span>Tabelle 2.5: Systemtest UC05

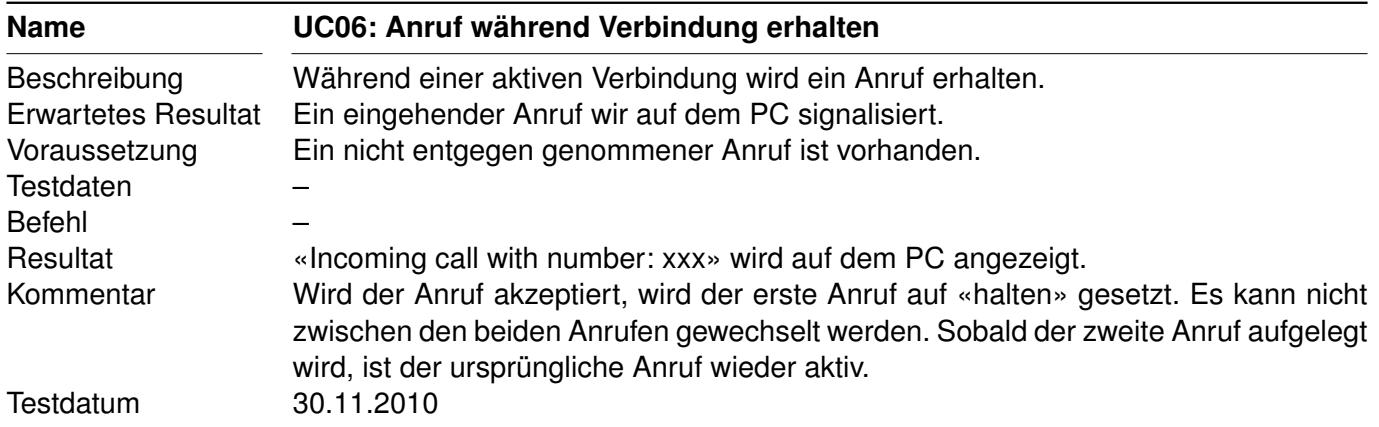

<span id="page-148-3"></span>Tabelle 2.6: Systemtest UC06

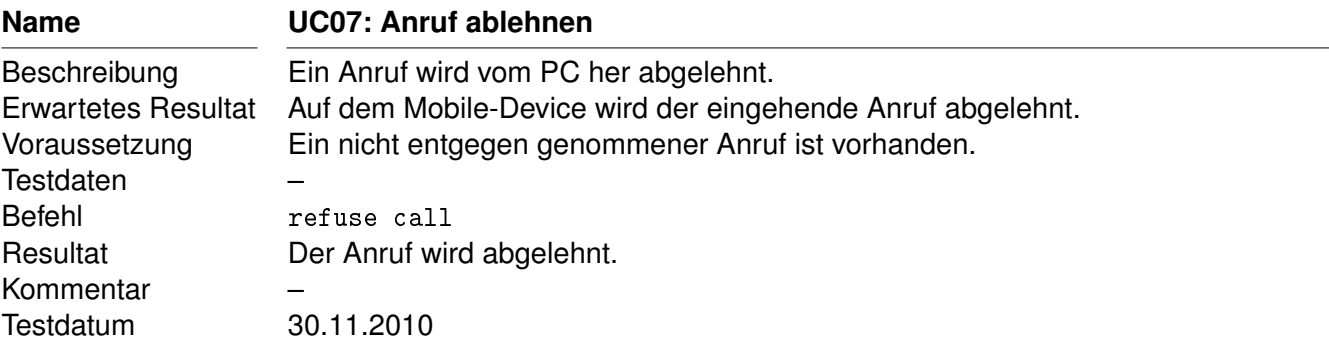

<span id="page-149-0"></span>Tabelle 2.7: Systemtest UC07

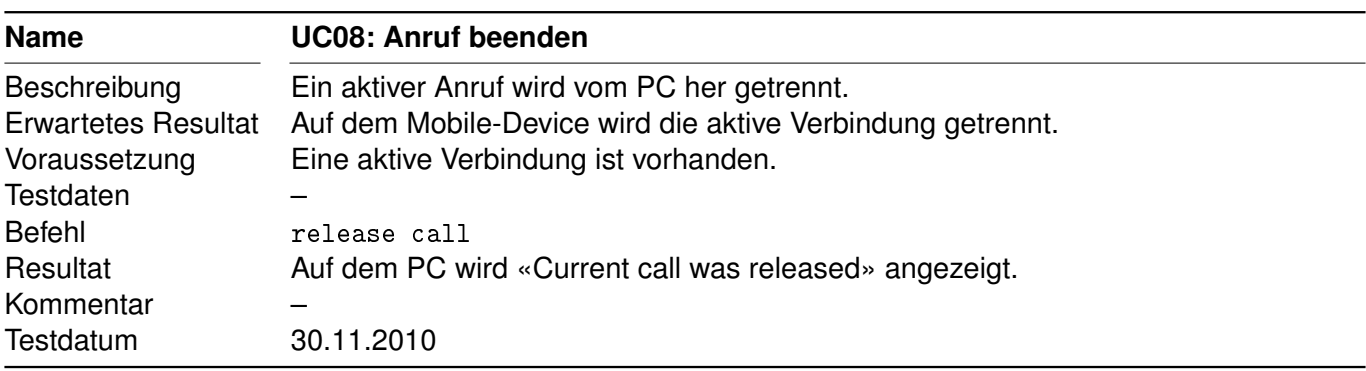

<span id="page-149-1"></span>Tabelle 2.8: Systemtest UC08

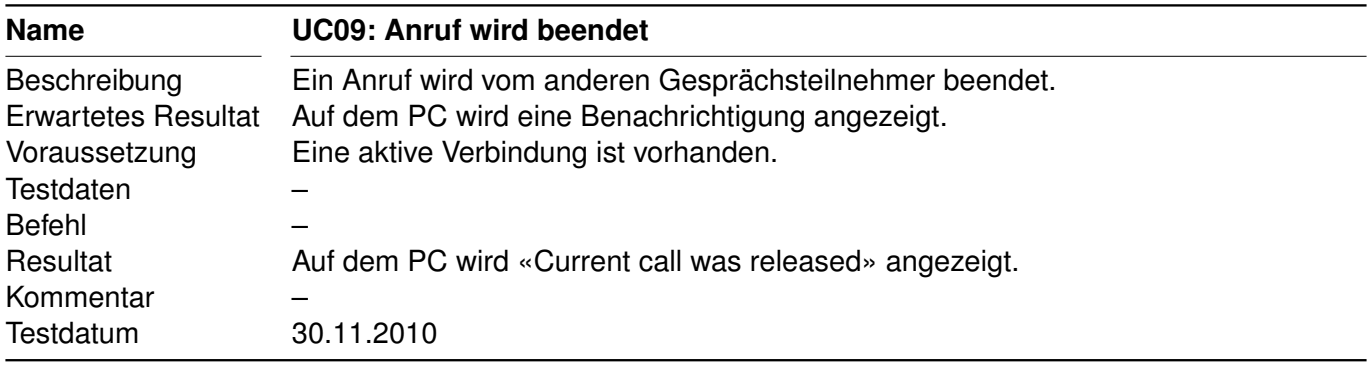

<span id="page-149-2"></span>Tabelle 2.9: Systemtest UC09

### <span id="page-150-0"></span>**2.5.3 Telefoneinstellungen verändern**

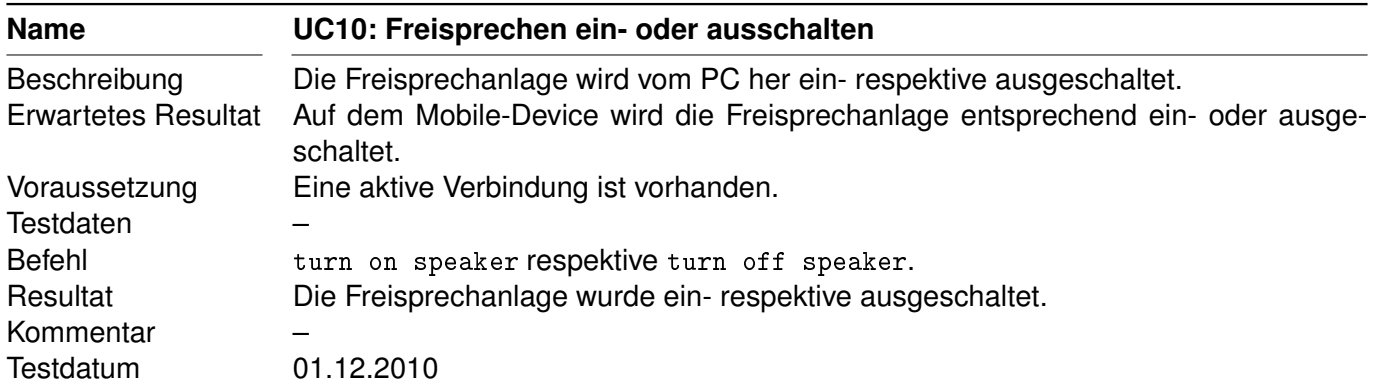

<span id="page-150-1"></span>Tabelle 2.10: Systemtest UC10

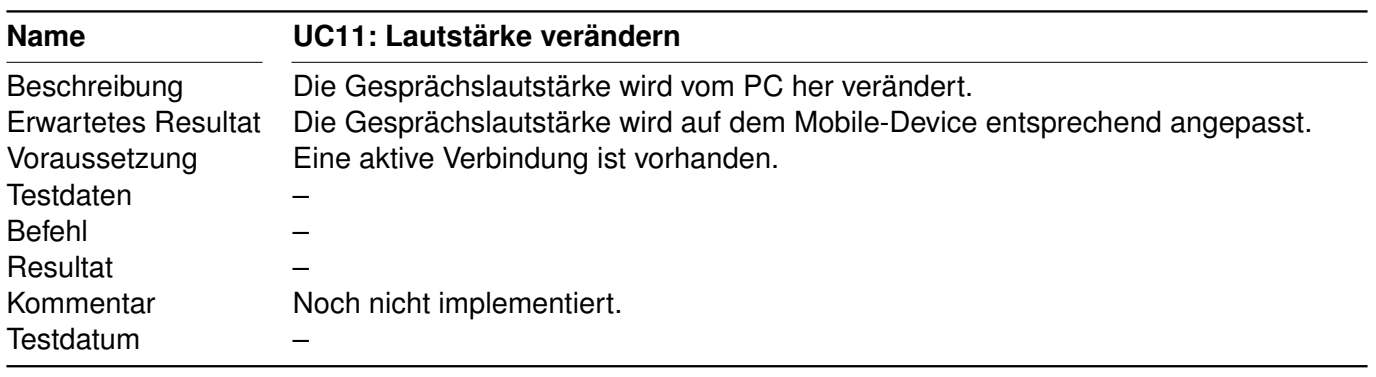

#### <span id="page-150-2"></span>Tabelle 2.11: Systemtest UC11

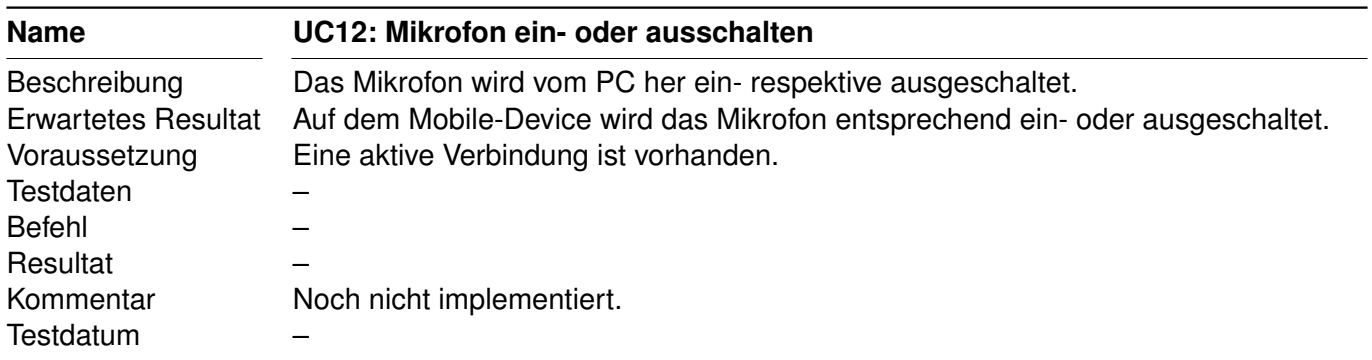

<span id="page-150-3"></span>Tabelle 2.12: Systemtest UC12

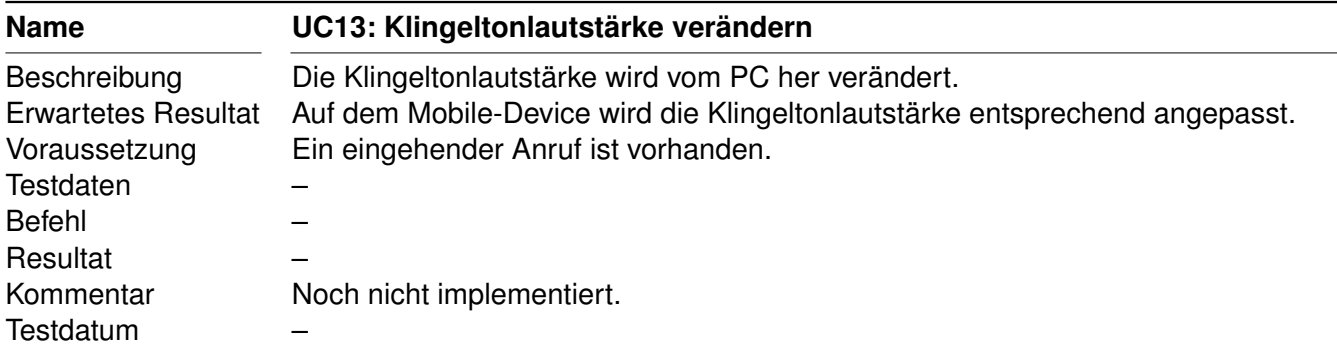

<span id="page-151-1"></span>Tabelle 2.13: Systemtest UC13

#### <span id="page-151-0"></span>**2.5.4 SMS**

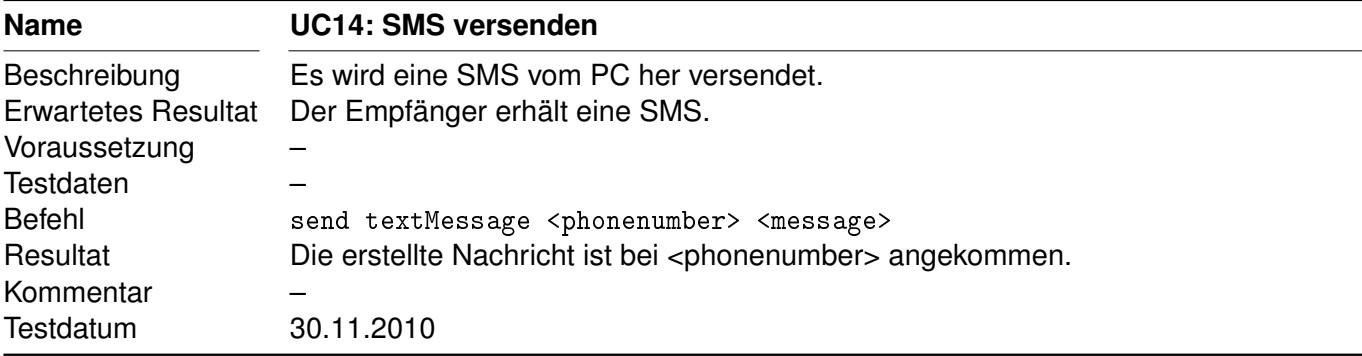

#### <span id="page-151-2"></span>Tabelle 2.14: Systemtest UC14

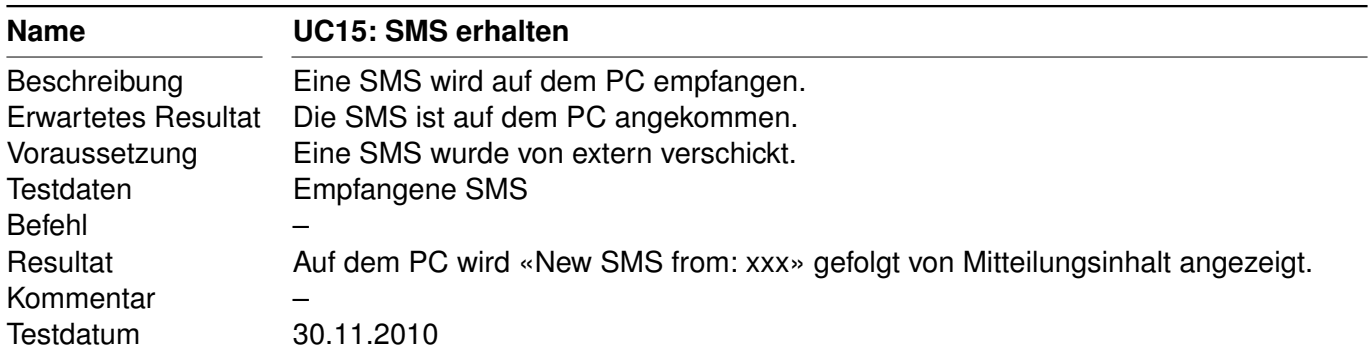

<span id="page-151-3"></span>Tabelle 2.15: Systemtest UC15

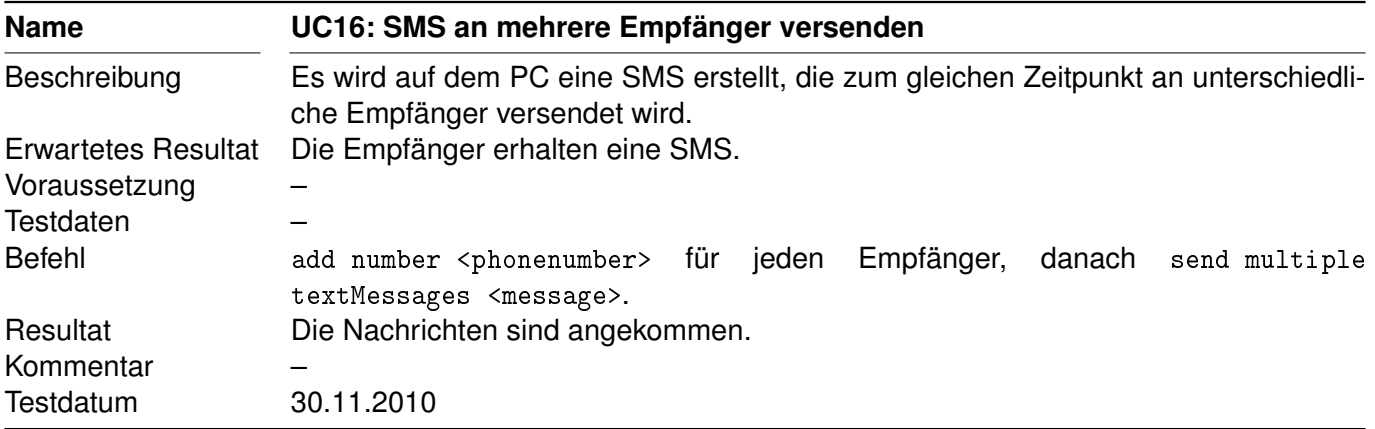

<span id="page-152-1"></span>Tabelle 2.16: Systemtest UC16

### <span id="page-152-0"></span>**2.5.5 Datensynchronisation**

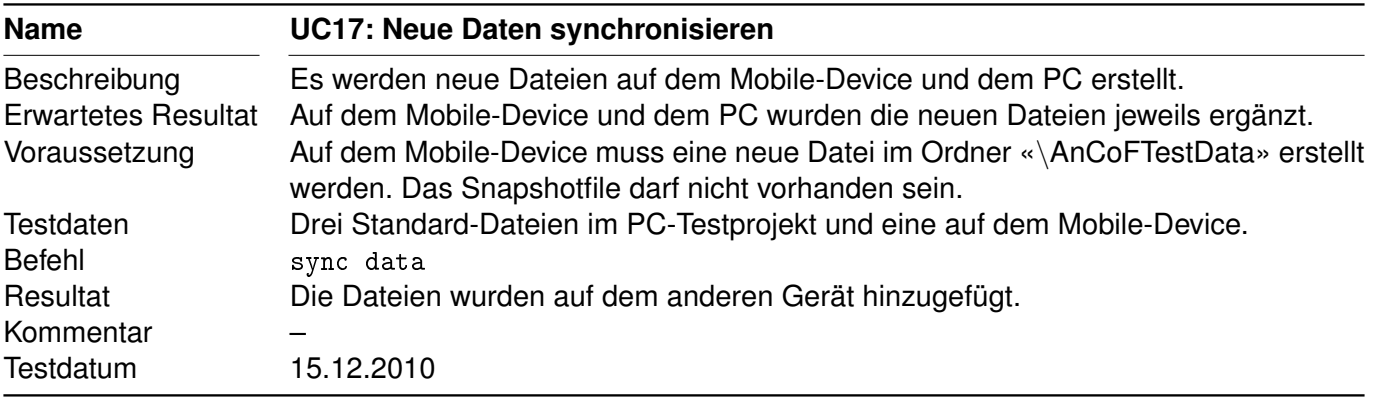

<span id="page-152-3"></span><span id="page-152-2"></span>Tabelle 2.17: Systemtest UC17

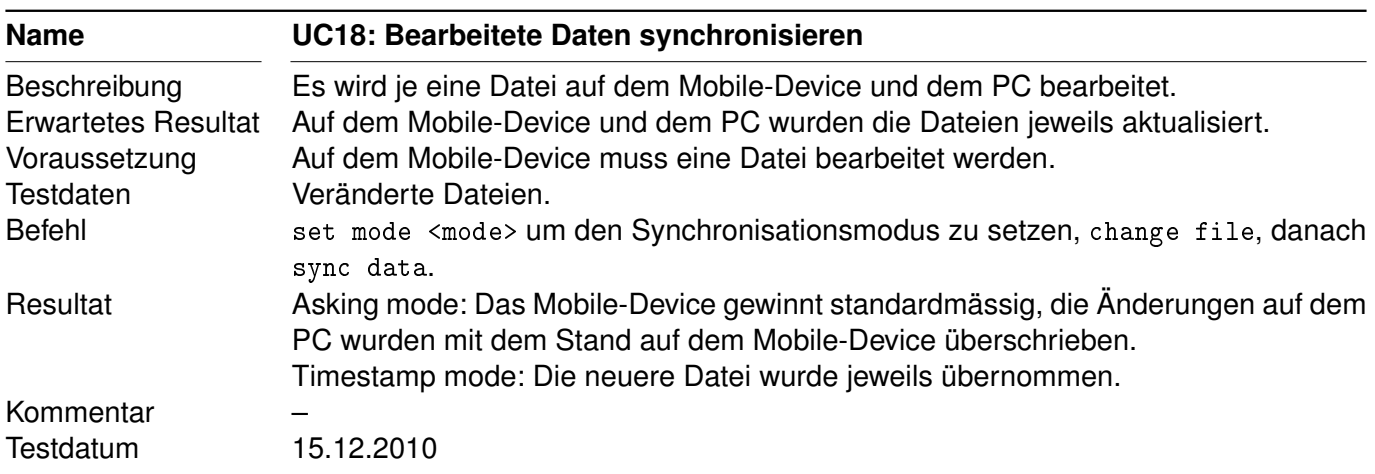

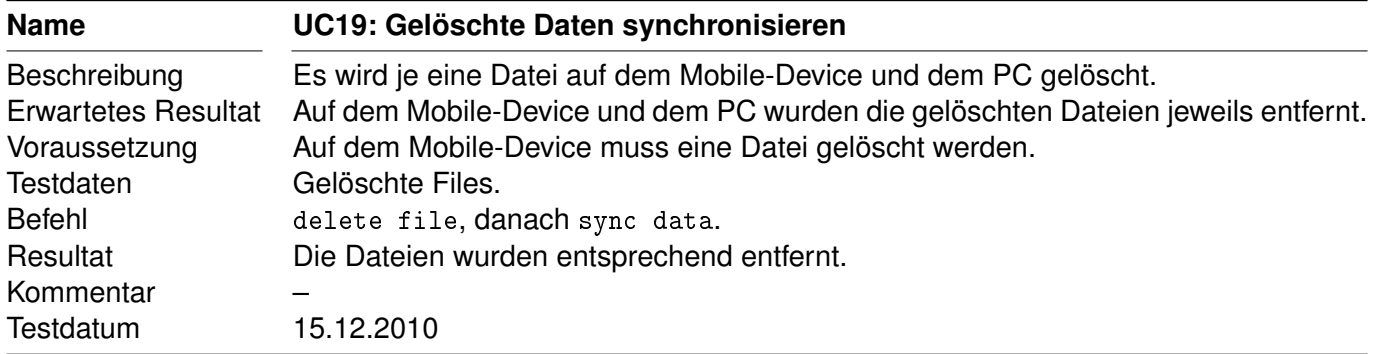

<span id="page-153-1"></span>Tabelle 2.19: Systemtest UC19

#### <span id="page-153-0"></span>**2.5.6 Kontakte**

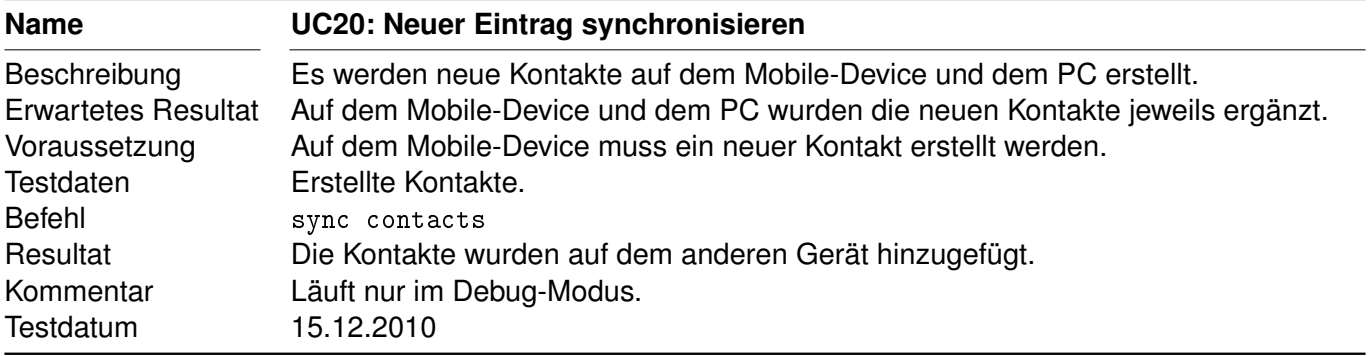

<span id="page-153-2"></span>Tabelle 2.20: Systemtest UC20

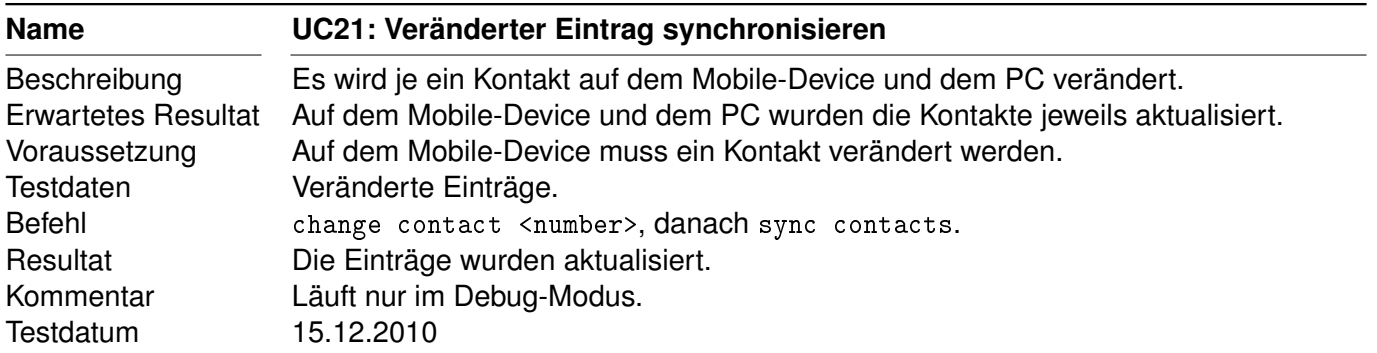

<span id="page-153-3"></span>Tabelle 2.21: Systemtest UC21

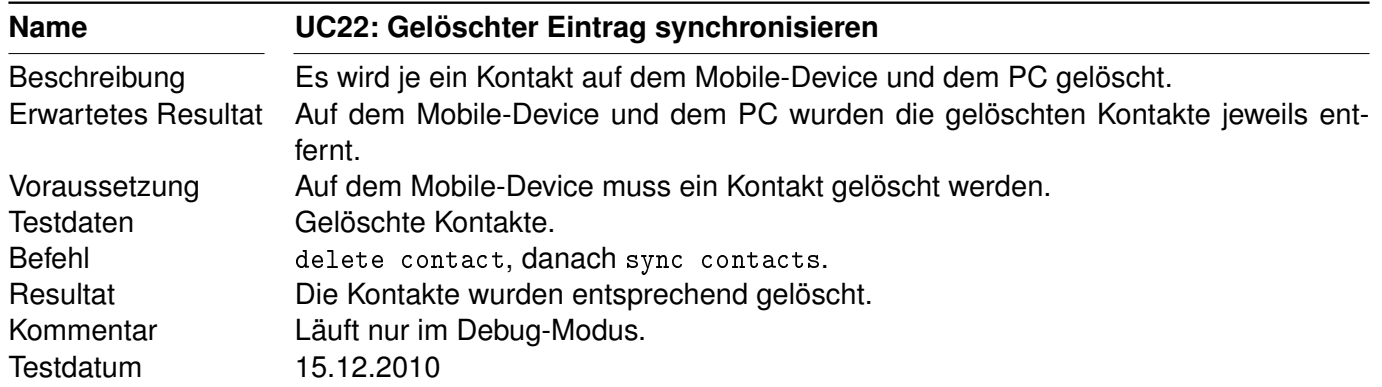

<span id="page-154-0"></span>Tabelle 2.22: Systemtest UC22

# <span id="page-155-0"></span>**3 Unit Test**

Dieses Kapitel dient der Übersicht über die getesteten Fälle. Details können der Javadoc der entsprechenden Klassen entnommen werden.

### <span id="page-155-1"></span>**3.1 ch.hsr.ancof.calendar.test**

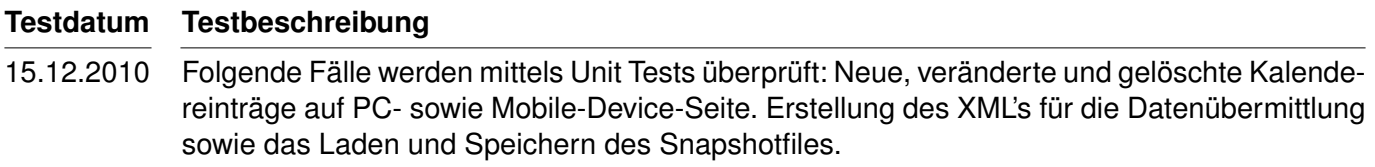

<span id="page-155-4"></span>Tabelle 3.1: Unit Test Kalender

# <span id="page-155-2"></span>**3.2 ch.hsr.ancof.telephony.test**

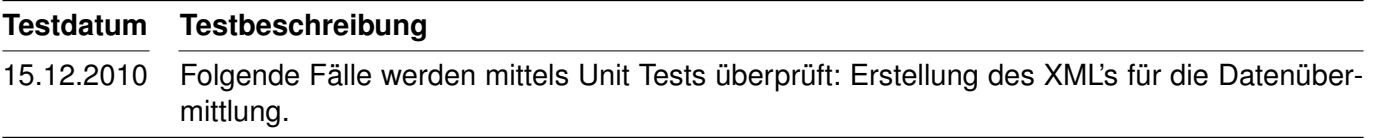

<span id="page-155-5"></span>Tabelle 3.2: Unit Test Telefonieren

# <span id="page-155-3"></span>**3.3 ch.hsr.ancof.settings.test**

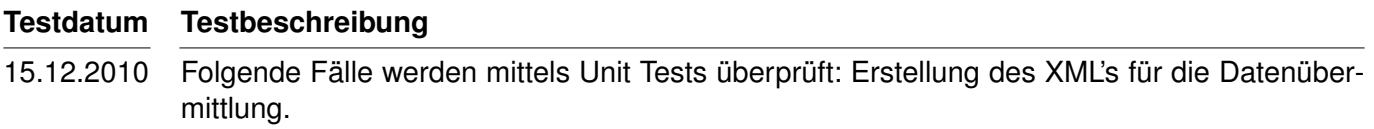

<span id="page-155-6"></span>Tabelle 3.3: Unit Test Einstellungen

### <span id="page-156-0"></span>**3.4 ch.hsr.ancof.textMessage.test**

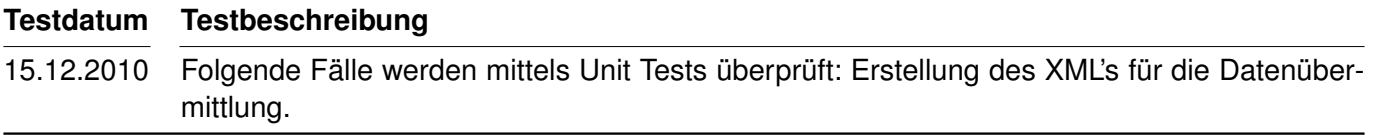

<span id="page-156-4"></span>Tabelle 3.4: Unit Test [SMS](#page-158-5)

### <span id="page-156-1"></span>**3.5 ch.hsr.ancof.data.test**

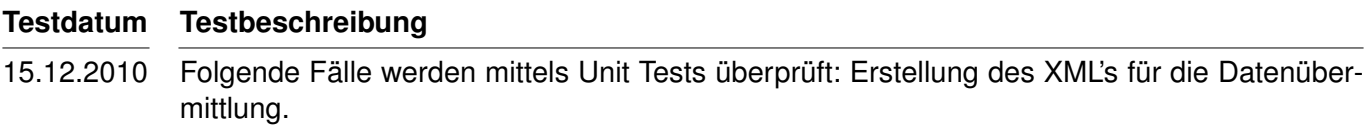

<span id="page-156-5"></span>Tabelle 3.5: Unit Test Daten

# <span id="page-156-2"></span>**3.6 ch.hsr.ancof.contact.test.ContactSynchronisationTest**

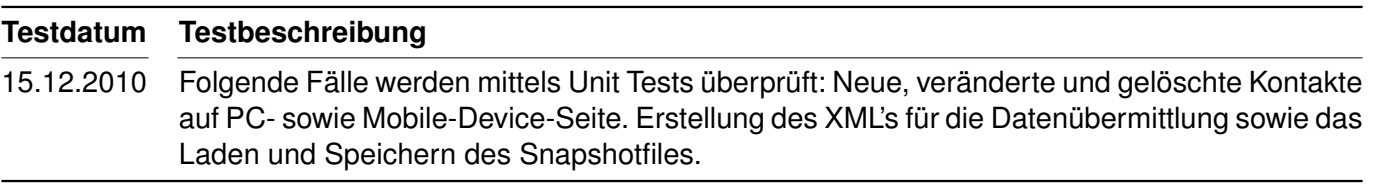

<span id="page-156-6"></span>Tabelle 3.6: Unit Test Kontakte

# <span id="page-156-3"></span>**3.7 ch.hsr.ancof.contact.test.ContactMessagesTest**

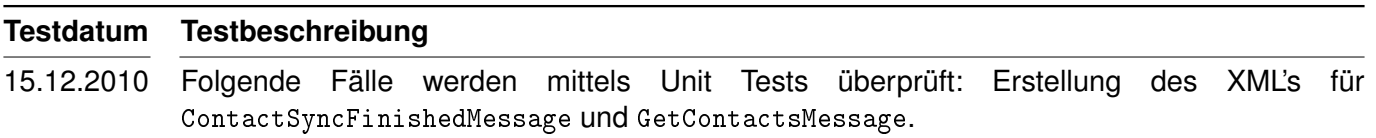

<span id="page-156-7"></span>Tabelle 3.7: Unit Test Kontakt-Messages

# **Revisionshistorie**

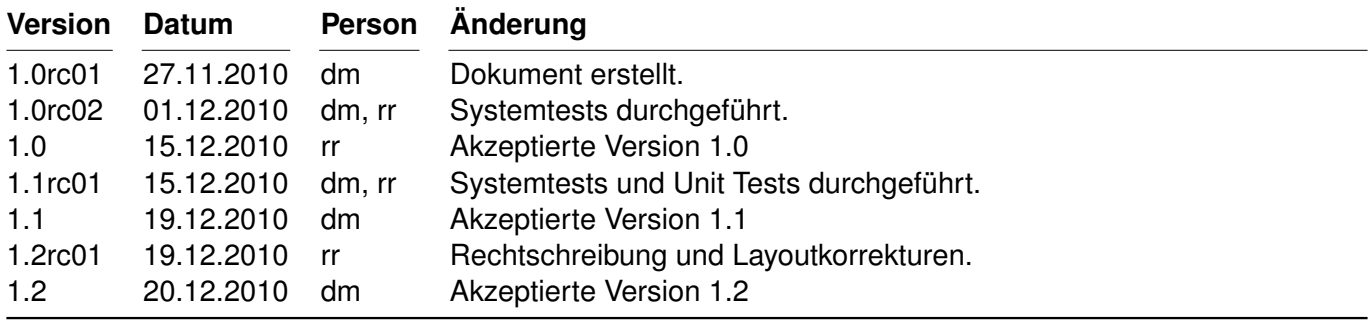

<span id="page-157-0"></span>Tabelle 3.8: Revisionshistorie

# **Abkürzungsverzeichnis**

<span id="page-158-5"></span><span id="page-158-4"></span><span id="page-158-3"></span><span id="page-158-2"></span><span id="page-158-1"></span><span id="page-158-0"></span>**As** Anforderungsspezifikation **PC** Personal Computer **SA** Studienarbeit **SMS** Short Message Service **UC** Use Case **USB** Universal Serial Bus

# **Tabellenverzeichnis**

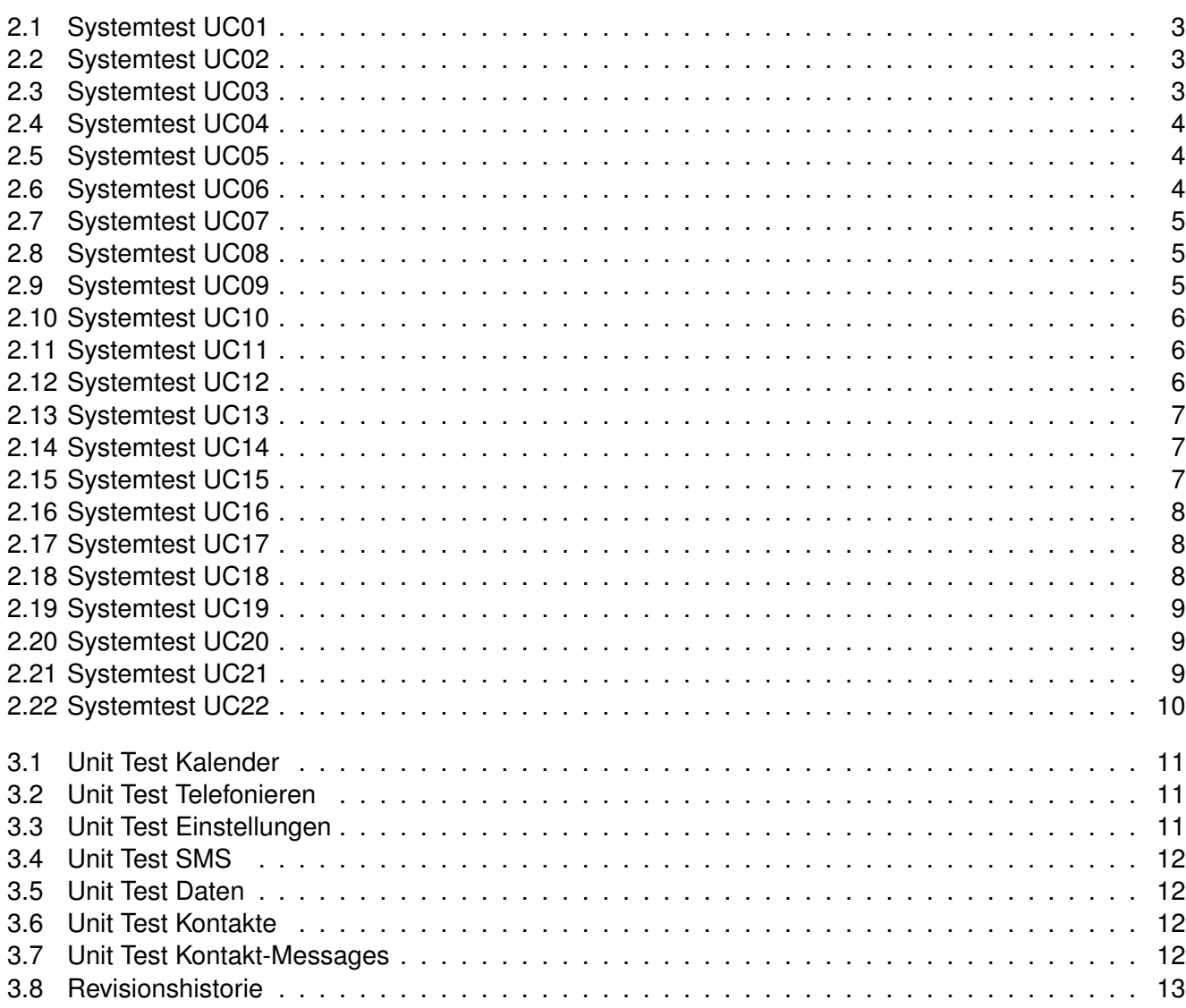

# <span id="page-160-0"></span>**Developer Guide «Android Control Framework»**

**Version 1.0**

Daniela Meier (d2meier@hsr.ch) Ramona Rudnicki (rrudnick@hsr.ch)

20. Dezember 2010

# **Inhaltsverzeichnis**

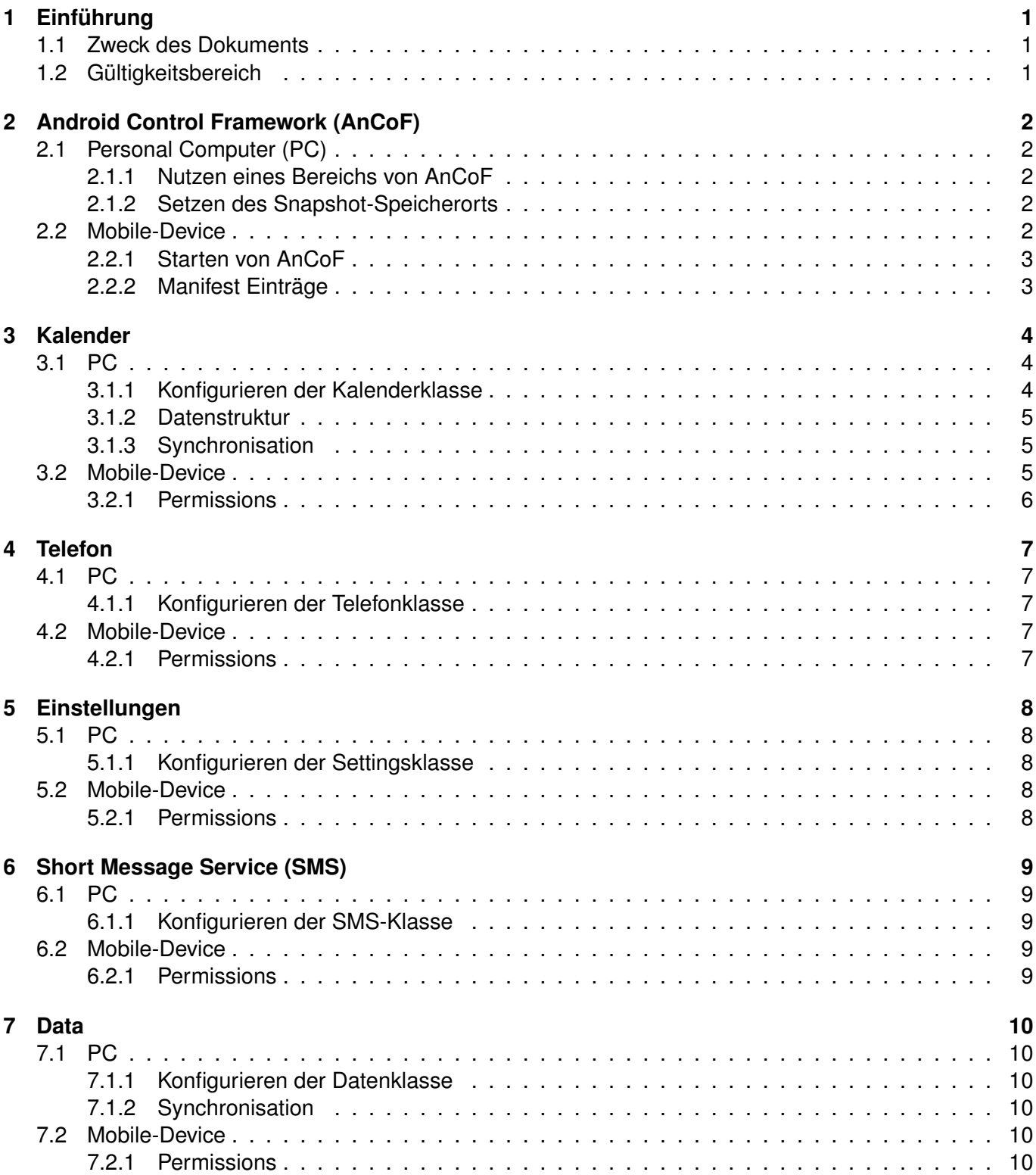

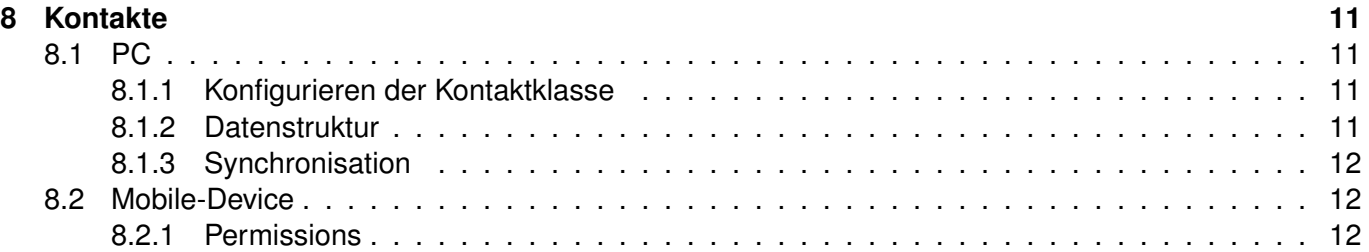

# <span id="page-163-0"></span>**1 Einführung**

### <span id="page-163-1"></span>**1.1 Zweck des Dokuments**

Siehe «Projektplan», Kapitel [4.2.2,](#page-160-0) Seite [7.](#page-160-0)

# <span id="page-163-2"></span>**1.2 Gültigkeitsbereich**

Das Dokument behält seine Gültigkeit während der gesamten Projektdauer.

# <span id="page-164-0"></span>**2 [AnCoF](#page-177-1)**

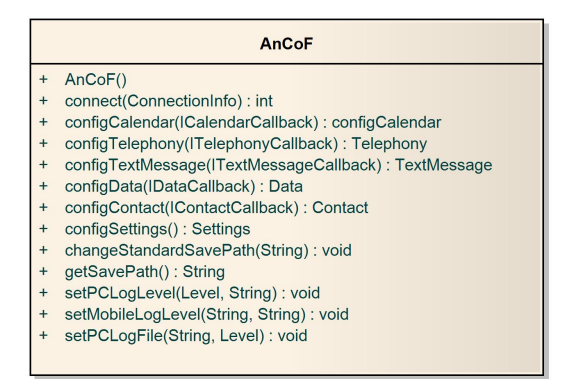

<span id="page-164-5"></span>Abbildung 2.1: Benutzerinterface Kalendersynchronisation

# <span id="page-164-1"></span>**2.1 [PC](#page-177-2)**

Auf dem [PC](#page-177-2) kann mit connect(...) eine Verbindung aufgebaut werden. Der [PC](#page-177-2) übernimmt dabei die Rolles des Clients und das Mobile-Device die Rolle des Servers. Die ConnectionInfo-Klasse wird in der Dokumentation des Task-Management-Framework on Smart-Phone [\(TaMaF\)](#page-177-4) beschrieben.

### <span id="page-164-2"></span>**2.1.1 Nutzen eines Bereichs von [AnCoF](#page-177-1)**

Um einen Bereich von [AnCoF](#page-177-1) nutzen zu können, muss dieser zuerst konfiguriert werden. Erst danach kann die Feature-Klasse aktiv genutzt werden. Details zur Konfiguration können den jeweiligen Kapiteln entnommen werden.

#### <span id="page-164-3"></span>**2.1.2 Setzen des Snapshot-Speicherorts**

Da in den drei Bereichen Kalender, Daten und Kontakte Snaphots gespeichert werden müssen, muss ein Speicherort dafür gesetzt sein.

Wird nichts geändert, ist dies «APPDATA + \AnCoF». Mit setStandardSavePath(path) kann dieser den eigenen Bedürfnissen angepasst werden. Zu Beachten ist, dass in diesem Fall der Ordner bereits existieren muss.

# <span id="page-164-4"></span>**2.2 Mobile-Device**

[AnCoF](#page-177-1) arbeitet auf dem Mobile-Device mit Services. Diese Services müssen im Prozess der Applikation selbst laufen und müssen im Manifest bekannt gemacht werden. Details können den jeweiligen Kapiteln entnommen werden.

#### <span id="page-165-0"></span>**2.2.1 Starten von [AnCoF](#page-177-1)**

In einer Activity wird die Klasse AnCoFService durch einen Intent gestartet. Um [AnCoF](#page-177-1) zu konfigurieren, muss die Portnummer für die Verbindung als «Extra» mit dem Namen «port» mitgegeben werden.

Zudem muss dem Intent bekannt gemacht werden, welche Features von [AnCoF](#page-177-1) genutzt werden sollen. Dies geschieht, indem man mit setData(...) die gewünschten Features mitgibt. Die vordefinierten Strings können in der Klasse AnCoFService gefunden werden.

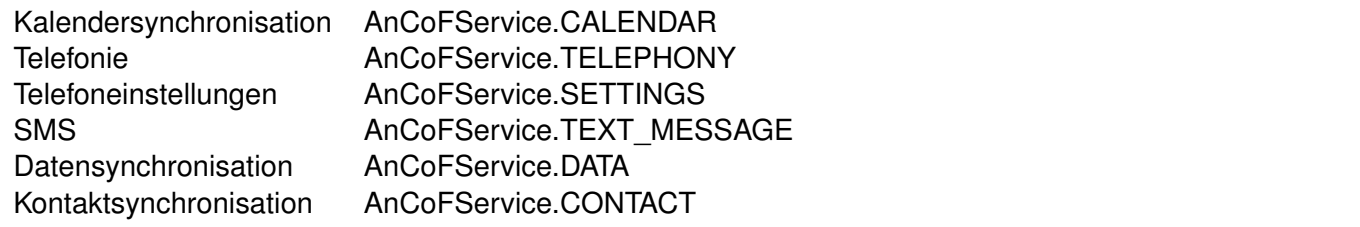

<span id="page-165-2"></span>Tabelle 2.1: Namen der [AnCoF-](#page-177-1)Bereiche auf dem Mobile-Device

#### **Beispiel**

Dies ist ein Beispiel, welches [AnCoF](#page-177-1) mit einer Verbindung auf Port 8080 startet. Zudem wurden die zwei Bereiche Telefonie und Kalendersynchronisation ausgewählt.

```
Intent ancofService = new Intent(this, AnCoFService.class);
ancofService.setData(Uri.parse(AnCoFService.TELEPHONY + AnCoFService.CALENDAR);
ancofService.putExtra("port", 8080);
startService(ancofService);
```
Zudem können die beiden Testprojekte von [AnCoF](#page-177-1) zu Hilfe genommen werden.

#### <span id="page-165-1"></span>**2.2.2 Manifest Einträge**

Auch [AnCoF](#page-177-1) selbst ist ein Service welcher im Manifest eingetragen werden muss: <service android:name="ch.hsr.ancof.AnCoFService"/>

Zudem müssen folgende Permissions gesetzt werden: <uses-permission android:name=ändroid.permission.INTERNET"/> <uses-permission android:name=ändroid.permission.WRITE\_EXTERNAL\_STORAGE"/>

# <span id="page-166-0"></span>**3 Kalender**

Details zu den einzelnen Funktionen kann der Javadoc entnommen werden.

| AnCoFFeature                                                                                                    | <b>IAnCoFFeatureCallback</b>                                                                                                    |
|----------------------------------------------------------------------------------------------------|----------------------------------------------------------------------------------------------------|
| Calendar                                                                                                    | «interface»                                                                                                    |
| configCalendar(AnCoF)<br>config(ICalendarCallback): void<br>doSync(Map <integer, list<calendarentry="">&gt;, Date): void<br/><math>\ddot{}</math><br/>doSync(Map<integer, list<calendarentry="">&gt;) : void<br/><math>+</math><br/>setMobileAsWinner(boolean): void<br/><math>+</math><br/>getCurrentPCCalendars(): Map<integer, list<calendarentry="">&gt;<br/>isMobileWinner(): boolean<br/><math>+</math></integer,></integer,></integer,> | <b>ICalendarCallback</b><br>add(int, CalendarEntry) : void<br>update(int, CalendarEntry) : void<br>$\ddot{}$<br>delete(int, CalendarEntry) : void<br>onDoSyncFinished(): void |

<span id="page-166-4"></span>Abbildung 3.1: Benutzerinterface Kalendersynchronisation

# <span id="page-166-1"></span>**3.1 [PC](#page-177-2)**

#### <span id="page-166-2"></span>**3.1.1 Konfigurieren der Kalenderklasse**

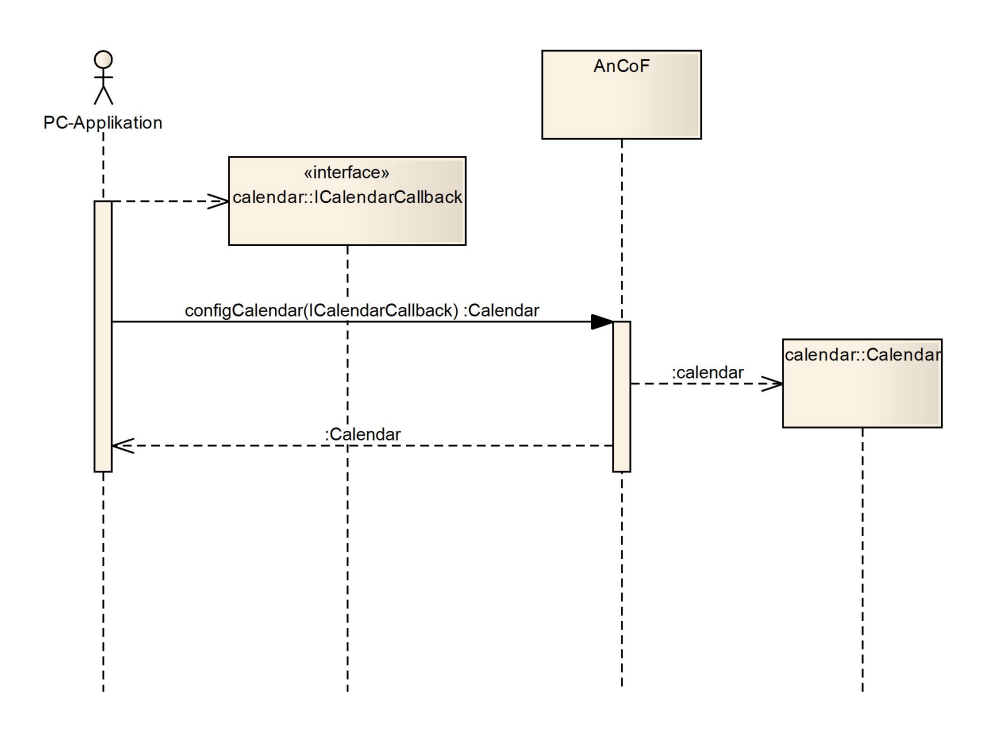

<span id="page-166-3"></span>Abbildung 3.2: Konfiguration Kalenderklasse

Eine korrekt konfigurierte Instanz von Calendar bekommt man, wenn der Befehl configCalendar(callback) der Klasse AnCoF aufgerufen wird. callback ist dabei das implementierte ICalendarCallback-Interface. Für Details zum Konfigurationsablauf kann die Abbildung [3.2,](#page-166-3) Seite [4](#page-166-3) zu Rate gezogen werden.

#### <span id="page-167-0"></span>**3.1.2 Datenstruktur**

Gemäss «Design Dokument», Kapitel [3.3.1,](#page-160-0) Seite [8](#page-160-0) benutzt [AnCoF](#page-177-1) eigene Klassen, um die Kalender- und Erinnerungseinträge darzustellen. Daher müssen die zu vergleichenden Daten ebenfalls in dieser Form vorliegen.

- Kalender: Jeder Kalender wird über eine Kalendernummer, dargestellt als ein Integer-Wert, identifiziert.
- Kalendereintrag: Die Klasse «CalendarEntry» unterstützt folgende Felder:
	- **–** int eventID
	- **–** String title
	- **–** String description
	- **–** String location
	- **–** long start
	- **–** long end
	- **–** int allDay
	- **–** int hasAlarm
	- **–** String rrule
	- **–** List<ReminderEntry> reminders
- Erinnerung: Die Klasse «ReminderEntry» unterstützt folgende Felder:
	- **–** int minutes
	- **–** int id
	- **–** int eventId

Details zu den einzelnen Feldern können in der Javadoc nachgelesen werden. Erlaubte Werte für das Feld «rrule» können aus dem Beispiel im Anhang entnommen werden.

#### <span id="page-167-1"></span>**3.1.3 Synchronisation**

Um den Synchronisationsprozess zu starten, wird doSync(pcCalendars, syncFrom) der Klasse Calendar aufgerufen. pcCalendars ist dabei eine Map der Klasse «java.util.Map», welche als Key die Kalendernummer und als dazugehöriger Value jeweils eine Liste mit Kalendereinträgen enthält. Für Details zur Datenstruktur siehe [3.1.2.](#page-167-0) syncFrom bezeichnet das Datum, ab dem die Kalendereinträge verglichen werden und ist als Date der Klasse «java.util.Date» anzugeben. Details zum Synchronisationsalgorithmus können dem «Design Dokument», Kapitel [3.4.3,](#page-160-0) Seite [12](#page-160-0) entnommen werden.

### <span id="page-167-2"></span>**3.2 Mobile-Device**

Der Service wird automatisch gestartet, sofern er beim Start von [AnCoF](#page-177-1) angegeben und im Manifest bekannt gemacht wurde:

<service android:name="ch.hsr.ancof.calendar.CalendarService"/>

#### <span id="page-168-0"></span>**3.2.1 Permissions**

Die Klasse CalendarService benötigt folgende Permissions:

- android.permission.READ\_CALENDAR
- android.permission.WRITE\_CALENDAR

# <span id="page-169-0"></span>**4 Telefon**

Details zu den einzelnen Funktionen kann der Javadoc entnommen werden.

| AnCoFFeature                                                                                                    | <b>IAnCoFFeatureCallback</b>                                                                        |
|----------------------------------------------------------------------------------------------------|----------------------------------------------------------------------------------------------------|
| <b>Telephony</b>                                                                                                    | «interface»<br><b>ITelephonyCallback</b>                                                            |
| Telephony(AnCoF)<br>$\ddot{}$<br>config(ITelephonyCallback): void<br>$\ddot{}$<br>initCall(CallInfo): void<br>$\ddot{}$<br>initCall(CallInfo, int) : void<br>$\ddot{}$<br>acceptCall() : void<br>$\ddot{}$<br>refuseCall(): void<br>$\ddot{}$<br>releaseCall() : void<br>$\ddot{}$<br>abortCall(): void<br>$\ddot{}$<br>createCallInfo(String, String): CallInfo<br>$\ddot{}$<br>createCallInfo(String): CallInfo<br>$+$ | incomingCall(CallInfo) : void<br>$+$<br>connected() : void<br>$\ddot{}$<br>released() : void<br>$+$ |

<span id="page-169-5"></span>Abbildung 4.1: Benutzerinterface Telefon

# <span id="page-169-1"></span>**4.1 [PC](#page-177-2)**

#### <span id="page-169-2"></span>**4.1.1 Konfigurieren der Telefonklasse**

Die Konfiguration erfolgt gleich wie bei der Kalendersynchronisation und kann dem Kapitel [3.1.1,](#page-166-2) Seite [4](#page-166-2) entnommen werden. Zu beachten ist, dass «Calendar» durch «Telephony» zu ersetzen ist.

Um einen Anruf tätigen zu können wird ein «CallInfo»-Objekt benötigt, welches am besten mit createCallInfo erstellt wird, da es dann bereits die für das Versenden wichtigen Informationen enthält.

# <span id="page-169-3"></span>**4.2 Mobile-Device**

Der Service wird automatisch gestartet, sofern er beim Start von [AnCoF](#page-177-1) angegeben und im Manifest bekannt gemacht wurde:

<service android:name="ch.hsr.ancof.telephony.TelephonyService"/>

#### <span id="page-169-4"></span>**4.2.1 Permissions**

Die Klasse TelephonyService benötigt folgende Permissions:

- android.permission.READ\_PHONE\_STATE
- android.permission.MODIFY\_PHONE\_STATE
- android.permission.CALL\_PHONE

# <span id="page-170-0"></span>**5 Einstellungen**

Details zu den einzelnen Funktionen kann der Javadoc entnommen werden.

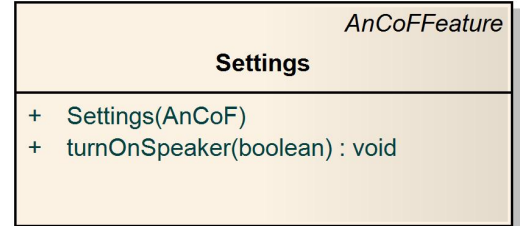

<span id="page-170-5"></span>Abbildung 5.1: Benutzerinterface Einstellungen

# <span id="page-170-1"></span>**5.1 [PC](#page-177-2)**

#### <span id="page-170-2"></span>**5.1.1 Konfigurieren der Settingsklasse**

Eine korrekt konfigurierte Instanz von Settings bekommt man, wenn der Befehl configSettings() der Klasse «AnCoF» aufgerufen wird.

### <span id="page-170-3"></span>**5.2 Mobile-Device**

Der Service wird automatisch gestartet, sofern er beim Start von [AnCoF](#page-177-1) angegeben und im Manifest bekannt gemacht wurde:

<service android:name="ch.hsr.ancof.settings.SettingsService"/>

#### <span id="page-170-4"></span>**5.2.1 Permissions**

Die Klasse SettingsService benötigt folgende Permissions:

- android.permission.MODIFY\_AUDIO\_SETTINGS
- android.permission.RECORD\_AUDIO

# <span id="page-171-0"></span>**6 [SMS](#page-177-3)**

Details zu den einzelnen Funktionen kann der Javadoc entnommen werden.

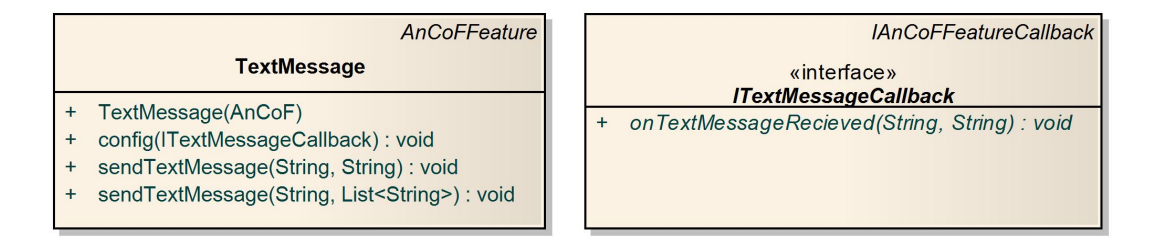

<span id="page-171-5"></span>Abbildung 6.1: Benutzerinterface [SMS](#page-177-3)

### <span id="page-171-1"></span>**6.1 [PC](#page-177-2)**

#### <span id="page-171-2"></span>**6.1.1 Konfigurieren der [SMS-](#page-177-3)Klasse**

Die Konfiguration erfolgt gleich wie bei der Kalendersynchronisation und kann dem Kapitel [3.1.1,](#page-166-2) Seite [4](#page-166-2) entnommen werden. Zu beachten ist, dass «Calendar» durch «TextMessage» zu ersetzen ist.

### <span id="page-171-3"></span>**6.2 Mobile-Device**

Der Service wird automatisch gestartet, sofern er beim Start von [AnCoF](#page-177-1) angegeben und im Manifest bekannt gemacht wurde:

<service android:name="ch.hsr.ancof.textMessage.TextMessageService"/>

#### <span id="page-171-4"></span>**6.2.1 Permissions**

Die Klasse TextMessageService benötigt folgende Permissions:

- android.permission.SEND\_SMS
- android.permission.RECEIVE\_SMS

# <span id="page-172-0"></span>**7 Data**

Details zu den einzelnen Funktionen kann der Javadoc entnommen werden.

| AnCoFFeature                                                                                                    | <b>IAnCoFFeatureCallback</b>                                                                                                    |
|----------------------------------------------------------------------------------------------------|----------------------------------------------------------------------------------------------------|
| Data<br>Data(AnCoF)<br>config(IDataCallback): void<br>doSync(String, String, SyncMode, boolean) : void<br>$+$<br>getCurrentPcPath(): String                                    | «interface»<br><b>IDataCallback</b><br>+ onDoSyncFinished(): void<br>mobileFileIsWinner(String, String) : boolean<br>$\ddot{}$<br>onFileDeleted(String): void<br>$+$<br>onFileAdded(String): void<br>$\ddot{}$ |
| getCurrentSyncMode(): SyncMode<br>isRecursive(): boolean<br>$+$<br>setCurrentPcPath(String): void<br>$+$<br>setCurrentSyncMode(SyncMode): void<br>setRecursive(boolean) : void | onFileUpdated(String): void<br>$+$<br>illegalPath(String): void<br>$\ddot{}$                                                                                                    |

<span id="page-172-6"></span>Abbildung 7.1: Benutzerinterface Daten

# <span id="page-172-1"></span>**7.1 [PC](#page-177-2)**

#### <span id="page-172-2"></span>**7.1.1 Konfigurieren der Datenklasse**

Die Konfiguration erfolgt gleich wie bei der Kalendersynchronisation und kann dem Kapitel [3.1.1,](#page-166-2) Seite [4](#page-166-2) entnommen werden. Zu beachten ist, dass «Calendar» durch «Data» zu ersetzen ist.

#### <span id="page-172-3"></span>**7.1.2 Synchronisation**

Um den Synchronisationsprozess zu starten, wird doSync(pcPath, mobilePath, mode, recursive) der Klasse Data aufgerufen. pcPath und mobilePath sind dabei die Pfade zu den zu synchronisierenden Ordnern als String gespeichert, mode ist der SyncMode (TIMESTAMP oder ASKING) und recursive ein boolean, der angibt, ob rekursiv oder nicht synchronisiert wird. Details zum Synchronisationsalgorithmus können dem «Design Dokument», Kapitel [7.2.3,](#page-160-0) Seite [20](#page-160-0) entnommen werden.

# <span id="page-172-4"></span>**7.2 Mobile-Device**

Der Service wird automatisch gestartet, sofern er beim Start von [AnCoF](#page-177-1) angegeben und im Manifest bekannt gemacht wurde:

<service android:name="ch.hsr.ancof.data.DataService"/>

#### <span id="page-172-5"></span>**7.2.1 Permissions**

Die Klasse DataService benötigt folgende Permission:

• android.permission.WRITE\_EXTERNAL\_STORAGE

# <span id="page-173-0"></span>**8 Kontakte**

Details zu den einzelnen Funktionen kann der Javadoc entnommen werden.

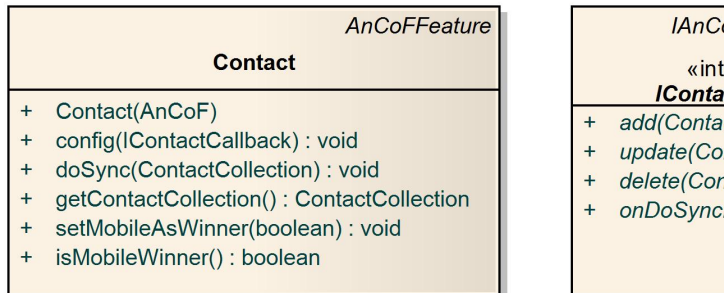

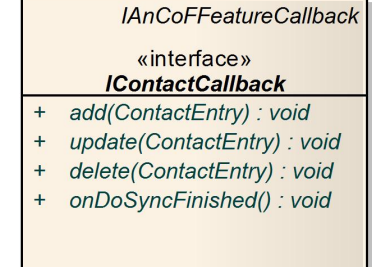

<span id="page-173-4"></span>Abbildung 8.1: Benutzerinterface Kontakte

# <span id="page-173-1"></span>**8.1 [PC](#page-177-2)**

#### <span id="page-173-2"></span>**8.1.1 Konfigurieren der Kontaktklasse**

Die Konfiguration erfolgt gleich wie bei der Kalendersynchronisation und kann dem Kapitel [3.1.1,](#page-166-2) Seite [4](#page-166-2) entnommen werden. Zu beachten ist, dass «Calendar» durch «Contact» zu ersetzen ist.

#### <span id="page-173-3"></span>**8.1.2 Datenstruktur**

Die Abbildung [8.2](#page-174-3) dient als Übersicht über die, für die Synchronisation benötigte, Datenstruktur. Zudem zeigt die Abbildung, welche Felder eines Kontakts unterstützt werden.

Zu beachten ist, dass der «display name» nach der initialisierung nicht mehr geändert werden darf. Ist dies trotzdem erforderlich, muss der alte Kontakt gelöscht und ein neuer mit dem neuen Namen erstellt werden.

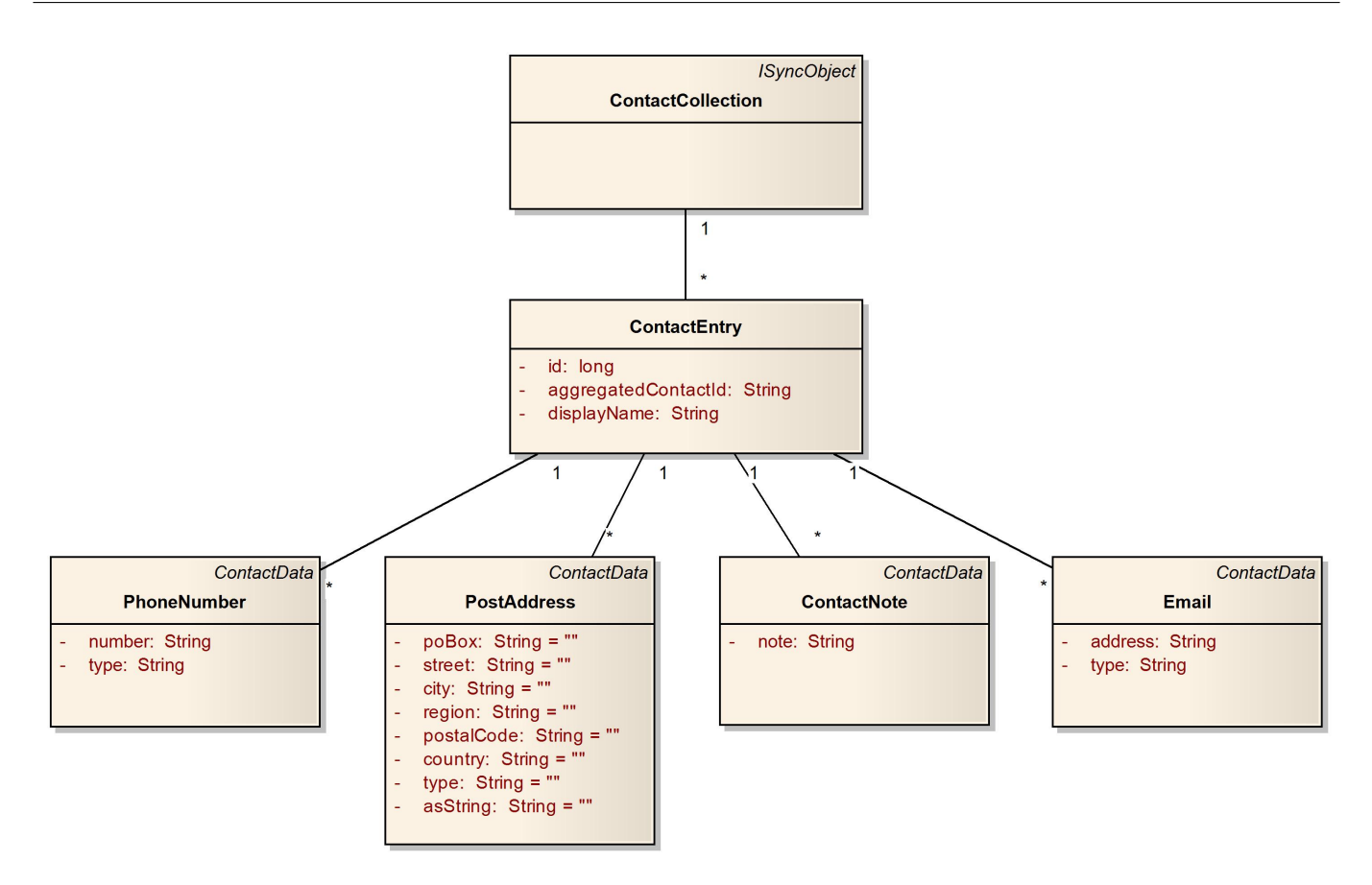

<span id="page-174-3"></span>Abbildung 8.2: Datenstruktur Kontakte

#### <span id="page-174-0"></span>**8.1.3 Synchronisation**

Um den Synchronisationsprozess zu starten, wird public void doSync(contacts) der Klasse Contact aufgerufen. contacts muss als ContactCollection mitgegeben werden. Details zum Synchronisationsalgorithmus können dem «Design Dokument», Kapitel [8.4,](#page-160-0) Seite [24](#page-160-0) entnommen werden.

Bei diesem Bereich von [AnCoF](#page-177-1) bestehen noch Einschränkungen bezüglich der Synchronisation. Details dazu können ebenfalls im «Design Dokument», Kapitel [10.7,](#page-160-0) Seite [27](#page-160-0) nachgeschlagen werden.

# <span id="page-174-1"></span>**8.2 Mobile-Device**

Der Service wird automatisch gestartet, sofern er beim Start von [AnCoF](#page-177-1) angegeben und im Manifest bekannt gemacht wurde:

<service android:name="ch.hsr.ancof.contact.ContactService"/>

#### <span id="page-174-2"></span>**8.2.1 Permissions**

Die Klasse ContactService benötigt folgende Permissions:

- android.permission.READ\_CONTACTS
- android.permission.WRITE\_CONTACTS

# **Revisionshistorie**

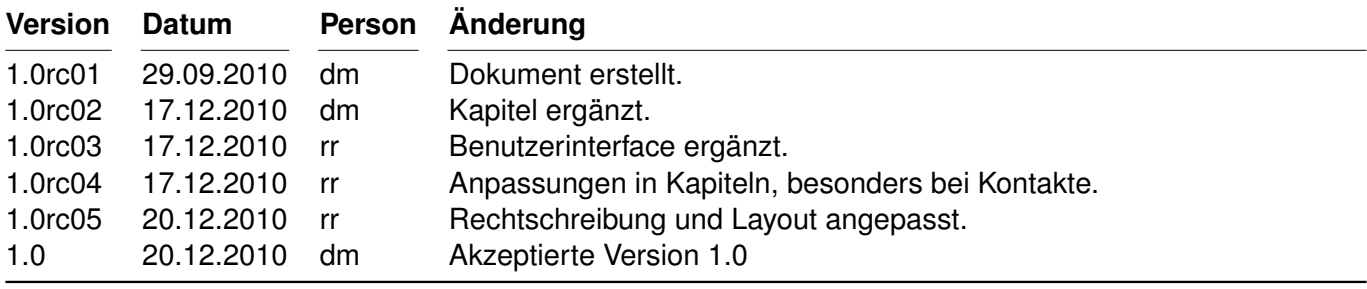

<span id="page-175-0"></span>Tabelle 8.1: Revisionshistorie

# **Anhang**

Original event is on Thursday, 21 October 2010

- One-time event: 10-21 04:35:04.433: INFO/CalendarTest(579): Event ID: 3, Title: Test1, Repetition: null
- Daily: 10-21 04:35:04.443: INFO/CalendarTest(579): Event ID: 4, Title: Test2, Repetition: FREQ=DAILY;WKST=MO
- Every weekday(Mon-Fri): 10-21 04:35:04.463: INFO/CalendarTest(579): Event ID: 79, Title: Test3, Repetition: FREQ=WEEKLY;WKST=MO;BYDAY=MO,TU,WE,TH,FR
- Weekly(every Thursday): 10-21 04:35:04.473: INFO/CalendarTest(579): Event ID: 80, Title: Test4, Repetition: FREQ=WEEKLY;WKST=MO;BYDAY=TH
- Monthly(every third Thu): 10-21 04:35:04.483: INFO/CalendarTest(579): Event ID: 81, Title: Test5, Repetition: FREQ=MONTHLY;WKST=MO;BYDAY=3TH
- Monthly(on day 21): 10-21 04:35:04.443: INFO/CalendarTest(579): Event ID: 72, Title: Test6, Repetition: FREQ=MONTHLY;WKST=MO;BYMONTHDAY=21
- Yearly(on 21 October): 10-21 04:35:04.453: INFO/CalendarTest(579): Event ID: 73, Title: Test7, Repetition: FREQ=YEARLY;WKST=MO

# **Abkürzungsverzeichnis**

<span id="page-177-4"></span><span id="page-177-3"></span><span id="page-177-2"></span><span id="page-177-1"></span><span id="page-177-0"></span>**AnCoF** Android Control Framework **PC** Personal Computer **SA** Studienarbeit **SMS** Short Message Service **TaMaF** Task-Management-Framework on Smart-Phone

# **Abbildungsverzeichnis**

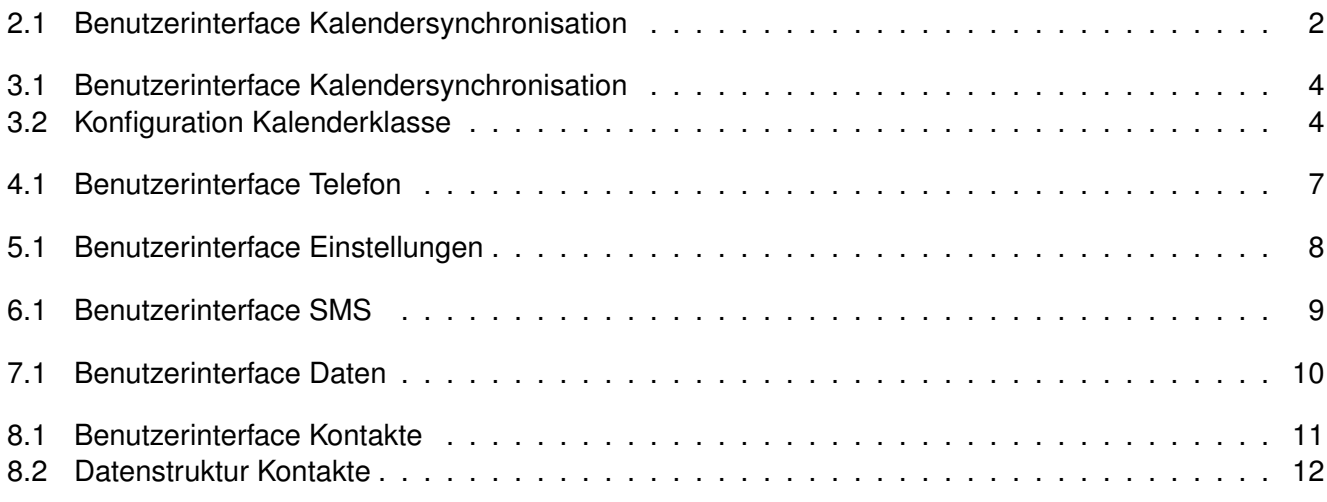

# **Tabellenverzeichnis**

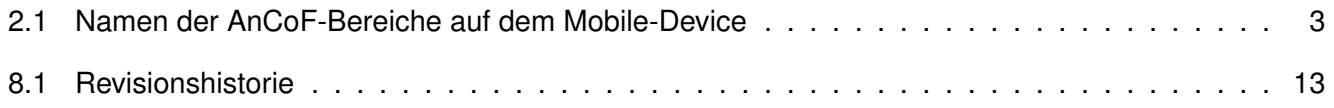
## **Literaturverzeichnis**

## <span id="page-181-0"></span>**Glossar «Android Control Framework»**

**Version 1.0**

Daniela Meier (d2meier@hsr.ch) Ramona Rudnicki (rrudnick@hsr.ch)

21. Dezember 2010

## **Inhaltsverzeichnis**

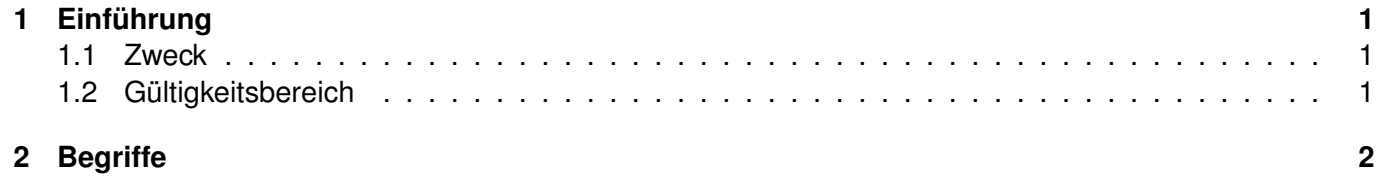

## <span id="page-183-0"></span>**1 Einführung**

### <span id="page-183-1"></span>**1.1 Zweck**

Siehe «Projektplan», Kapitel [4.2.2,](#page-181-0) Seite [8.](#page-181-0)

### <span id="page-183-2"></span>**1.2 Gültigkeitsbereich**

Das Dokument behält seine Gültigkeit während der gesamten Projektdauer.

# <span id="page-184-0"></span>**2 Begriffe**

Tabelle [2.1](#page-185-0) (Seite [4\)](#page-185-0) listet wichtige Begriffe und ihre Bedeutung im Rahmen des Projekts auf. In der Spalte Kontext ist aufgeführt, in welchem Zusammenhang welche Definition des Begriffs verwendet wird.

<span id="page-185-0"></span>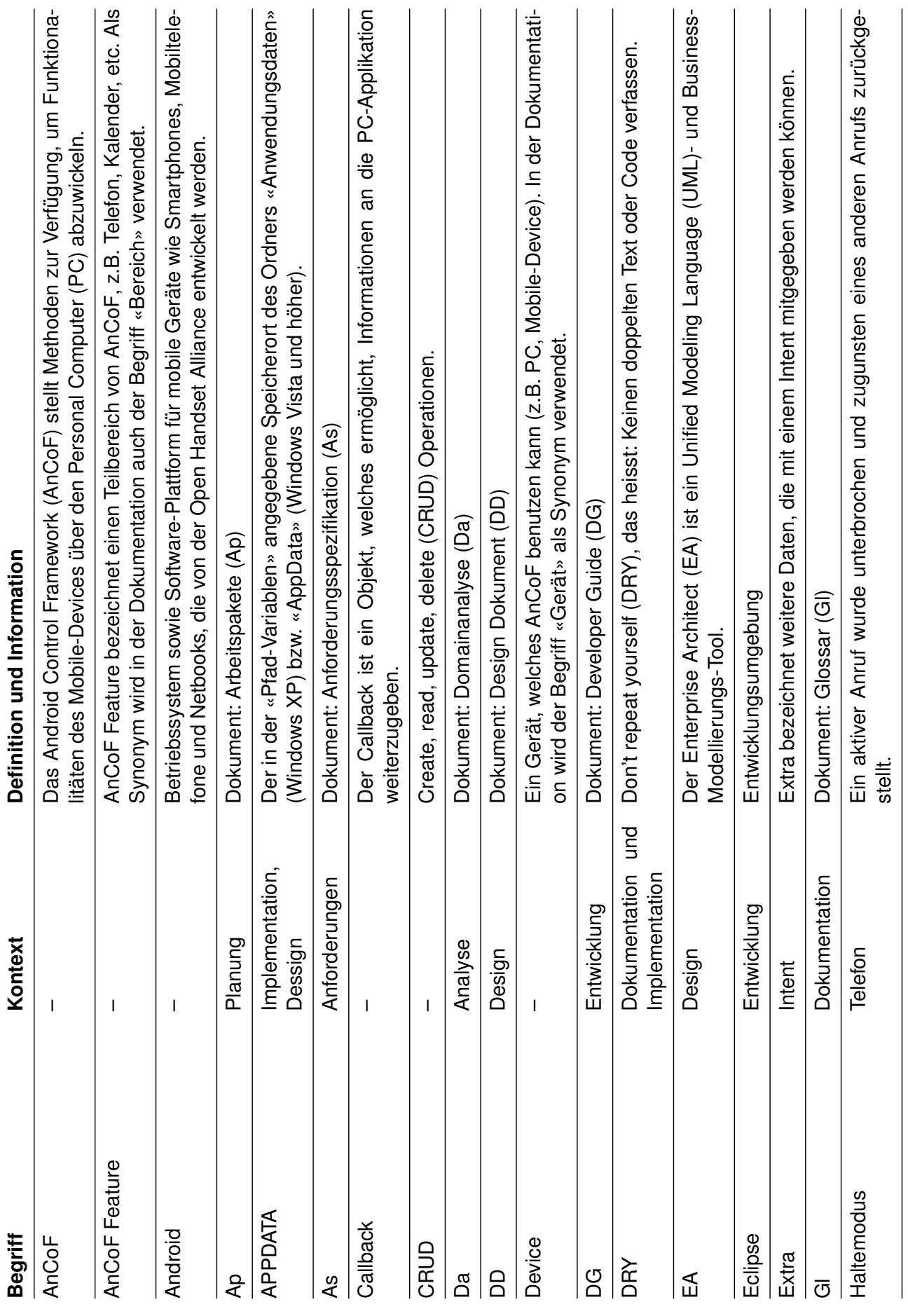

#### SA Android Control Framework **2 Begriffe**

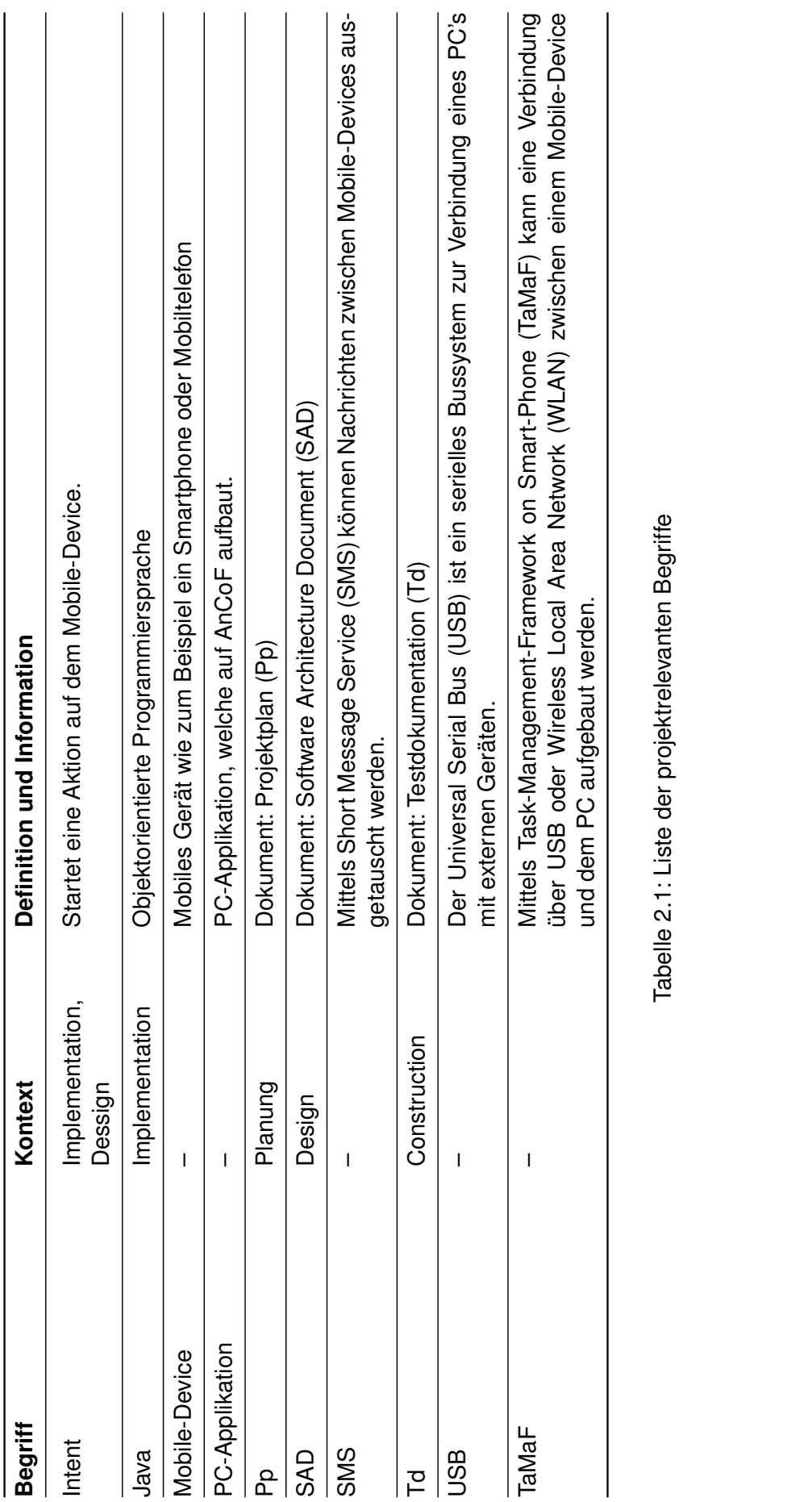

#### SA Android Control Framework **2 Begriffe**

### **Revisionshistorie**

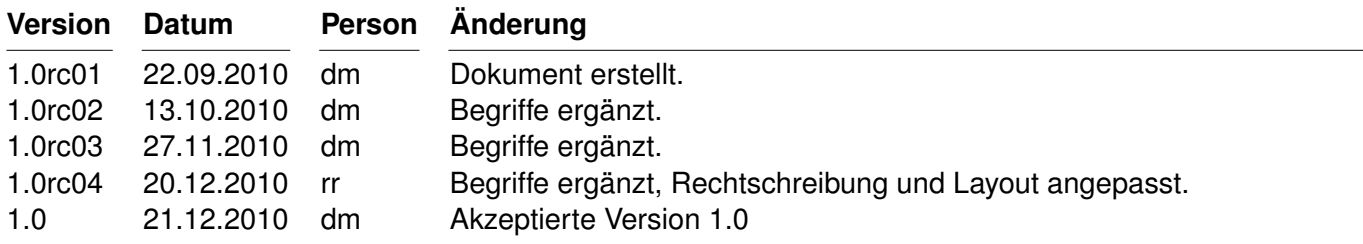

<span id="page-187-0"></span>Tabelle 2.2: Revisionshistorie

### **Abkürzungsverzeichnis**

<span id="page-188-18"></span><span id="page-188-17"></span><span id="page-188-16"></span><span id="page-188-15"></span><span id="page-188-14"></span><span id="page-188-13"></span><span id="page-188-12"></span><span id="page-188-11"></span><span id="page-188-10"></span><span id="page-188-9"></span><span id="page-188-8"></span><span id="page-188-7"></span><span id="page-188-6"></span><span id="page-188-5"></span><span id="page-188-4"></span><span id="page-188-3"></span><span id="page-188-2"></span><span id="page-188-1"></span><span id="page-188-0"></span>**AnCoF** Android Control Framework **Ap** Arbeitspakete **As** Anforderungsspezifikation **CRUD** Create, read, update, delete **Da** Domainanalyse **DD** Design Dokument **DG** Developer Guide **DRY** Don't repeat yourself **EA** Enterprise Architect **Gl** Glossar **PC** Personal Computer **Pp** Projektplan **SAD** Software Architecture Document **SMS** Short Message Service **TaMaF** Task-Management-Framework on Smart-Phone **Td** Testdokumentation **UML** Unified Modeling Language **USB** Universal Serial Bus **WLAN** Wireless Local Area Network

# **Abbildungsverzeichnis**

## **Tabellenverzeichnis**

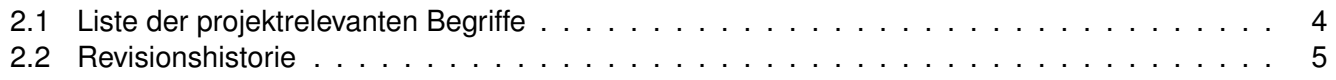

## **Literatur «Android Control Framework»**

**Version 1.0**

Daniela Meier (d2meier@hsr.ch) Ramona Rudnicki (rrudnick@hsr.ch)

21. Dezember 2010

#### **Verwendete Werke**

Larman, Craig (2004): Applying UML and Patterns. 3. Auflage, Upper Saddle River.

#### **Internetreferenzen**

#### **Allgemein**

Anleitung für Dokumentation Semester-, Bachelor- und Diplomarbeiten (2010):

[https://www.hsr.ch/index.php?eID=tx\\_nawsecuredl&u=5695&file=fileadmin/user\\_upload/](https://www.hsr.ch/index.php?eID=tx_nawsecuredl&u=5695&file=fileadmin/user_upload/customers/hsr/HSR- INTERN/Bachelor- Studiengaenge/Informatik/Vorlagen/DokuAnleitungBA_DA_SA_100304.pdf&t=1292945638&hash=ae2dc3219ba98501c99a905f9f05ae37) [customers/hsr/HSR-INTERN/Bachelor-Studiengaenge/Informatik/Vorlagen/DokuAnleitungBA\\_DA\\_](https://www.hsr.ch/index.php?eID=tx_nawsecuredl&u=5695&file=fileadmin/user_upload/customers/hsr/HSR- INTERN/Bachelor- Studiengaenge/Informatik/Vorlagen/DokuAnleitungBA_DA_SA_100304.pdf&t=1292945638&hash=ae2dc3219ba98501c99a905f9f05ae37) [SA\\_100304.pdf&t=1292945638&hash=ae2dc3219ba98501c99a905f9f05ae37](https://www.hsr.ch/index.php?eID=tx_nawsecuredl&u=5695&file=fileadmin/user_upload/customers/hsr/HSR- INTERN/Bachelor- Studiengaenge/Informatik/Vorlagen/DokuAnleitungBA_DA_SA_100304.pdf&t=1292945638&hash=ae2dc3219ba98501c99a905f9f05ae37), 20. Dezember 2010.

#### **Android**

Android: <http://developer.android.com/>, 20. Dezember 2010.

#### **Kalender**

Baccega, Andrea (2010):

[http://www.andreabaccega.com/blog/2010/08/09/add-events-on-google-calendar-on-android-froyo/](http://www.andreabaccega.com/blog/2010/08/09/add-events-on-google-calendar-on- android-froyo/), 20. Dezember 2010.

Blackler, Jim (2009): <http://jimblackler.net/blog/?p=151>, 20. Dezember 2010.

Conder, Shane und Darcey, Lauren (2009):

[http://www.developer.com/ws/article.php/3850276/Working-with-the-Android-Calendar.htm](http://www.developer.com/ws/article.php/3850276/Working-with- the-Android-Calendar.htm), 20. Dezember 2010.

Google (2010): <http://code.google.com/p/google-api-java-client/>, 20. Dezember 2010.

#### **Telefon**

#### AIDL-Interface:

[http://code.google.com/p/teddsdroidtools/source/browse/branches/beta2-devel/](http://code.google.com/p/teddsdroidtools/source/browse/branches/beta2-devel/teddsdroidtools/src/com/android/internal/telephony/ITelephony.aidl?r=33) [teddsdroidtools/src/com/android/internal/telephony/ITelephony.aidl?r=33](http://code.google.com/p/teddsdroidtools/source/browse/branches/beta2-devel/teddsdroidtools/src/com/android/internal/telephony/ITelephony.aidl?r=33), 20. Dezember 2010. Prasanta, Paul (2010): <http://prasanta-paul.blogspot.com/2010/09/call-control-in-android.html>, 20. Dezember 2010.

#### **SMS**

Lee, Wei-Meng (2008): <http://mobiforge.com/developing/story/sms-messaging-android>, 20. Dezember 2010.

#### **Kontakte**

Kontakte: <http://www.higherpass.com/Android/Tutorials/Working-With-Android-Contacts/1/>, 20. Dezember 2010.

#### **Bilder**

Open Clipart Library: <http://www.openclipart.org/>, 20.Dezember 2010.

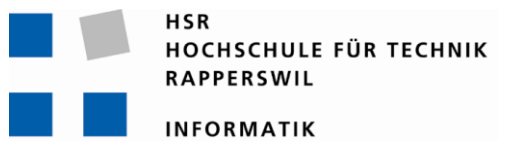

Studienarbeit Herbstsemester 2010

Themengebiet: Software **Daniela Meier** Daniela Meier

## **Android Control Framework**

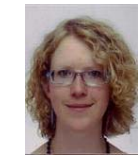

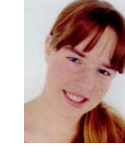

Betreuer: Thomas Letsch

Ramona Rudnicki

# **Situtation …**

- … ohne Android Control Framework:
- **X** Synchronisation von Kalender und Kontakten benötigt Internetverbindung zu Google
- SMS via PC ist nicht möglich
- × Telefoneinstellungen können nur direkt am Gerät verändert werden
- × Synchronisation von Dateien nur "von Hand" möglich

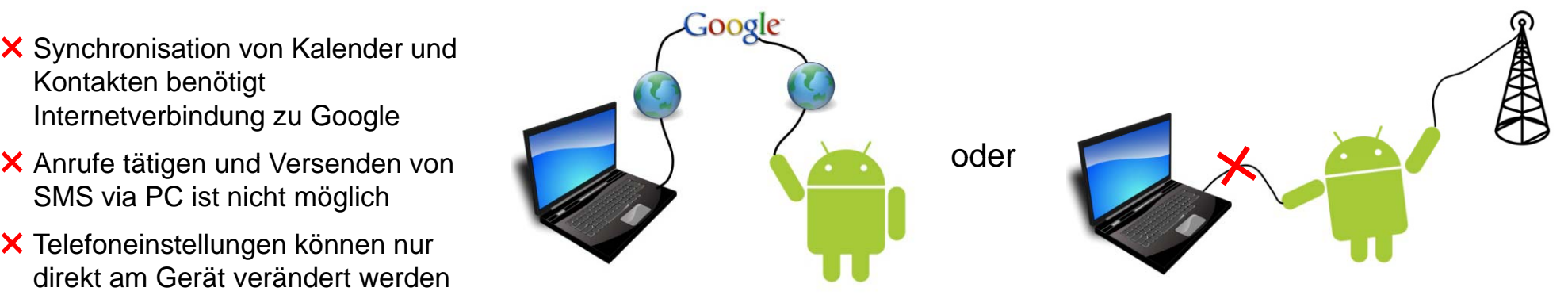

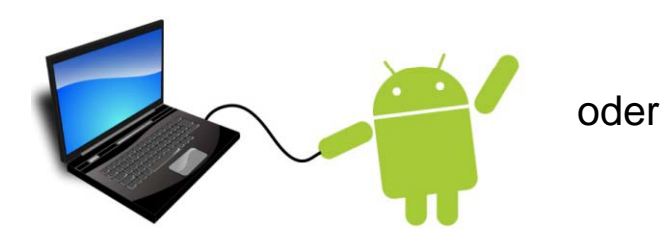

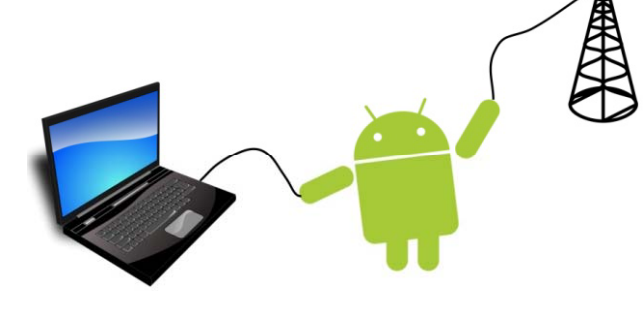

- … mit Android Control Framework:
- Direkte Verbindung von Mobiltelefon und PC zur Synchronisierung
- 9Steuern der Anrufe und senden/empfangen von SMS via PC möglich
- 9Telefoneinstellungen direkt am PC konfigurierbar
- Automatische Ordnersynchronisation

### **Technischer Bericht «Android Control Framework»**

**Version 1.0**

Daniela Meier (d2meier@hsr.ch) Ramona Rudnicki (rrudnick@hsr.ch)

20. Dezember 2010

## **Inhaltsverzeichnis**

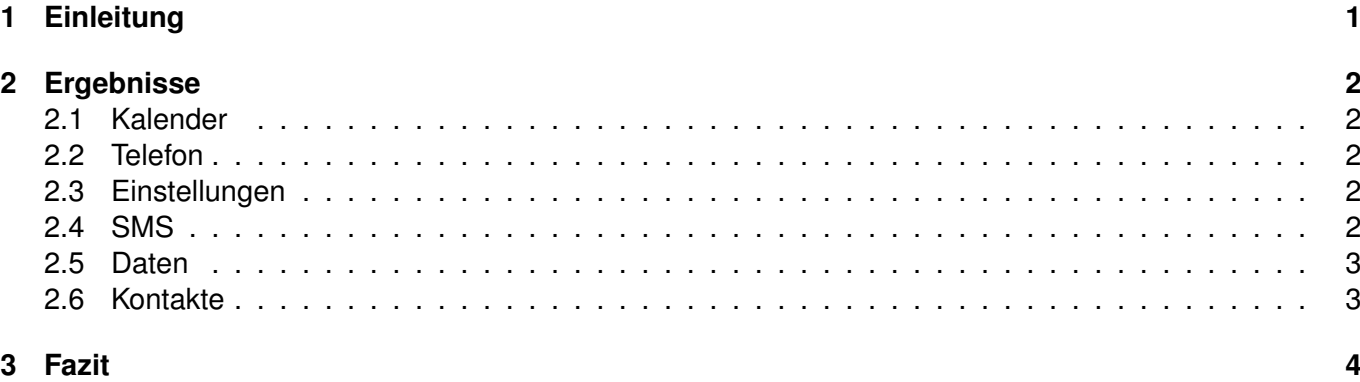

# <span id="page-196-0"></span>**1 Einleitung**

Für den remote-Zugriff auf ein Android-Mobiltelefon wird aktuell eine Verbindung zum Google-Server respektive ein eigener Web-Server auf dem Mobiltelefon benötigt. Dieser Umstand sollte mit dem «Android Control Framework [\(AnCoF\)](#page-201-0)» beseitigt werden. Folgende Bereiche sollten mit Funktionen ausgestattet werden, die es zum Beispiel ermöglichen, eine PC-Suite zu implementieren.

- Kalender: Synchronisation der Kalendereinträge ohne Datenverbindung ins Internet.
- Telefon: Anrufe empfangen und tätigen.
- Einstellungen: Lautsprecher, Mikrophon und Lautstärke konfigurieren.
- [SMS:](#page-201-1) Nachrichten versenden und empfangen.
- Daten: Synchronisation der Dateien.
- Kontakte: Synchronisation der Kontakte.

Um den Verbindungsaufbau zwischen Mobiltelefon und Personal Computer [\(PC\)](#page-201-2) nicht nochmals von Grund auf zu implementieren, sollte auf Funktionen von Task-Management-Framework on Smart-Phone [\(TaMaF\)](#page-201-3) zurückgegriffen werden. [TaMaF](#page-201-3) kann auch im Bereich Daten eingesetzt werden, da es bereits Funktionen für die Datei-Übermittlung zwischen zwei Geräten zur Verfügung stellt.

Um diese Anforderungen umzusetzen, wurde gemäss Unified Process [\(UP\)](#page-201-4), wie er in [\[1\]](#page-204-0) beschrieben wird, geplant. Die Dokumente wurden so kurz wie nötig gehalten, es wurde darauf geachtet, dass das [DRY-](#page-201-5)Prinzip nicht verletzt wurde. Auf das Design Dokumente wurde besonderen Wert gelegt, da es die gesamte Architektur beschreibt und Entscheidungen und mögliche Erweiterungen dokumentiert.

Nebst den Dokumenten und der eigentlichen Implementierung wurden Prototypen erstellt, welche zu beginn einen hohen Stellenwert hatten. Sie halfen zu entscheiden, ob die vorgenommenen Bereiche überhaupt umsetzbar sind. Für das Test Driven Development [\(TDD\)](#page-201-6) waren auch die Unit Tests von Bedeutung, sie ermöglichten es, implementierte Codeblöcke fortlaufend auf ihre Korrektheit zu überprüfen.

# <span id="page-197-0"></span>**2 Ergebnisse**

Während der Umsetzung der Funktionalitäten von [AnCoF](#page-201-0) sind immer wieder Probleme aufgetaucht, deren Lösungen nicht immer ganz offensichtlich waren.

#### <span id="page-197-1"></span>**2.1 Kalender**

Da für die Kalendersynchronisation der Umweg über den Google Server «ausgeschaltet» werden sollte, tauchten bereits zu beginn die ersten Schwierigkeiten auf. Das Application Programming Interface [\(API\)](#page-201-7) von Android gewährt keinen offiziellen Zugriff auf die Kalenderdaten in der Datenbank. Um die Kalendersynchronisation trotzdem zu ermöglichen, musste auf die in Internetforen präsentierte Lösung, die interne [API](#page-201-7) zu nutzen, zurück gegriffen werden. Mit dieser Möglichkeit konnte eine eigene Kalenderklasse mit Synchronisationsalgorithmus implementiert werden. Dafür musste in Kauf genommen werden, das allfällige Änderungen an der Kalenderstruktur von Google unter Umständen ebenfalls Anpassungen an [AnCoF](#page-201-0) nach sich ziehen, die nicht in jedem Fall offensichtlich sein müssen.

### <span id="page-197-2"></span>**2.2 Telefon**

Die Telefonimplementation hingegen gestaltete sich einfacher. Es konnten sogar die vorgesehenen Funktionen «Auflegen» und «Ablehnen» in einer Methoden zusammengefasst werden, was die Arbeit erleichterte. Trotzdem lief auch hier nicht alles reibungslos. Das Beenden eines Anrufs ist mit der öffentlichen [API](#page-201-7) nicht möglich. Weiter merkt sich Android maximal zwei Anrufe auf einem Gerät, ein Anruf ist aktiv, ein weiterer im Haltemodus. Eine Konferenzschaltung, wie man sie von Festnetztelefonen her kennt, konnte daher nicht implementiert werden. Das Beenden des Anrufs hingegen konnte trotz anfänglicher Schwierigkeiten umgesetzt werden. Mittels Java Reflection konnten die nötigen Befehle in Erfahrung gebracht werden.

#### <span id="page-197-3"></span>**2.3 Einstellungen**

Bei den Einstellungen konnten nicht alle Funktionalitäten umgesetzt werden. Aus Zeitgründen wurde entschieden, nur die Lautsprecherkonfiguration zu implementieren. Die Konfiguration der Lautstärke respektive des Mikrophons musste zurückgestellt werden.

#### <span id="page-197-4"></span>**2.4 SMS**

Ein etwas anderes Problem boten die [SMS.](#page-201-1) Schuld daran, dass der implementierte Code nicht sofort funktionierte, waren nicht etwa Überlegungsfehler, sondern «Schreibfehler» im Manifest. Dieser Umstand kostete einiges an Zeit, machte aber auch Bewusst, dass nebst Code immer auch ein Manifest Bestandteil eines Android-Projektes ist.

#### <span id="page-198-0"></span>**2.5 Daten**

Einfacher als Gedacht stellte sich die Datensynchronisation heraus. Zwei kleinere Hindernisse fanden sich in der Übertragung der zu aktualisierenden Dateien. [TaMaF](#page-201-3) hat nur das Versenden von Dateien implementiert, nicht aber der Empfang von solchen. Weiter wird nach erfolgreicher Übermittlung das Bearbeitungsdatum nicht gesetzt. Dieses ist jedoch von hoher Wichtigkeit für die Synchronisation, da ansonsten nicht entschieden werden kann, welche Datei neuer ist. Um die Dateien vom Mobiltelefon an den [PC](#page-201-2) zu übermitteln, wurden diese in einem ersten Schritt mittels XML an das Mobiltelefon gesendet und von dort aus dann mit der von [TaMaF](#page-201-3) vorgesehenen Funktion an den [PC](#page-201-2) übertragen. Das fehlende Bearbeitungsdatum wird in [AnCoF](#page-201-0) im Nachhinein gesetzt.

Was wiederum aus Zeitgründen nicht implementiert wurde, jedoch wünschenswert wäre, ist die «rekursive» Datensynchronisation.

### <span id="page-198-1"></span>**2.6 Kontakte**

Das zweite «Sorgenkind» nebst der Kalendersynchronisation waren die Kontakte. Hier mussten mehrere Einschränkungen gemacht werden. Es mussten Prioritäten gesetzt werden, welche Kontakte überhaupt synchronisiert werden. Die Entscheidung fiel auf die Telefonkontakte, jene auf der [SIM-](#page-201-8)Karte und die Google-Kontakte wurden zurückgestellt. Weiter kann die Id der einzelnen Kontaktdaten nicht explizit gesetzt werden. Gelöst wurde dieses Problem, indem die Id erst bei der nächsten Synchronisation übernommen wird. Es ist vorgesehen, diese Id in Zukunft für die Erkennung von neuen oder gelöschten Kontaktdaten zu verwenden. Offen ist zur Zeit, wie mit Kontakten mit demselben Namen vorgegangen wird. Diese werden auf dem Mobiltelefon automatisch zusammengefasst. Es besteht daher die Einschränkung, dass die Namen nicht verändert werden dürfen.

# <span id="page-199-0"></span>**3 Fazit**

Den Zeitaufwand für die Teilbereiche von [AnCoF](#page-201-0) einzuschätzen, stellte sich als die grösste Herausforderung dar. Der Schwierigkeitsgrad der einzelnen Bereiche wurde völlig falsch eingeschätzt und war daher keine grosse Hilfe in der Zeitplanung. Einzelne Bereiche (Telefon, SMS oder Daten) waren einfacher als gedacht. Andere waren schwieriger als angenommen, darunter fallen Kalender und Kontakte. Einzig richtig eingeschätzt werden konnten die Einstellungen. Da diese jedoch nicht höchste Priorität hatten, wurde hier nur gerade eine Funktion umgesetzt.

### **Revisionshistorie**

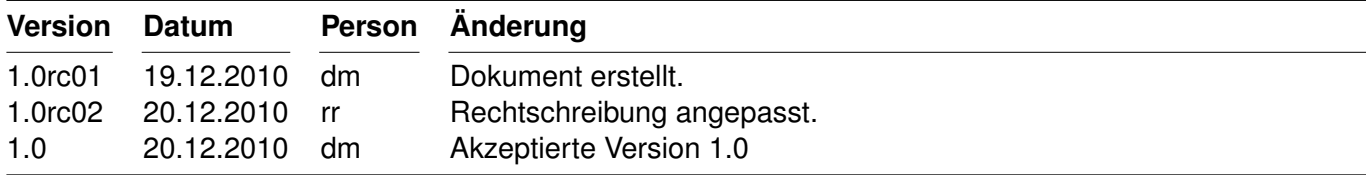

<span id="page-200-0"></span>Tabelle 3.1: Revisionshistorie

### **Abkürzungsverzeichnis**

<span id="page-201-8"></span><span id="page-201-7"></span><span id="page-201-6"></span><span id="page-201-5"></span><span id="page-201-4"></span><span id="page-201-3"></span><span id="page-201-2"></span><span id="page-201-1"></span><span id="page-201-0"></span>**AnCoF** Android Control Framework **API** Application Programming Interface **DRY** Don't repeat yourself **PC** Personal Computer **SIM** Subscriber Identity Module **SMS** Short Message Service **TaMaF** Task-Management-Framework on Smart-Phone **TDD** Test Driven Development **UP** Unified Process

# **Abbildungsverzeichnis**

## **Tabellenverzeichnis**

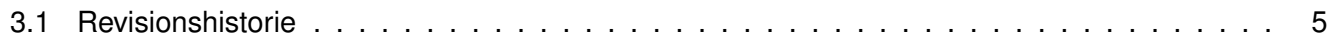

## **Literaturverzeichnis**

<span id="page-204-0"></span>[1] LARMAN, Craig: *Applying UML and Patterns*. Prentice Hall, 2004. – ISBN 978–0–13–148906–2

## **Persönliche Berichte «Android Control Framework»**

**Version 1.0**

Daniela Meier (d2meier@hsr.ch) Ramona Rudnicki (rrudnick@hsr.ch)

20. Dezember 2010

### **Persönlicher Bericht Daniela Meier**

Schon Wochen im Voraus freute ich mich auf die Studienarbeit. Nicht verwunderlich, denn nach den doch meist recht theoretischen Unterrichtsmodulen «plangte» ich richtig darauf, eine grössere Arbeit von Anfang bis zum Ende zu planen und umzusetzen. Erste Erfahrungen mit Android konnte ich bereits im vorhergehenden Semester im Modul Betriebssystemkonzepte sammeln, wo in einem Unterrichtsblock die Grundlagen der Android-Programmierung behandelt wurde.

Die intensive Betreuung in den ersten Wochen empfand ich als angenehm. Es wurde viel geplant, angepasst und spezifiziert. Das Dokumentieren, von vielen Informatikern als mühselig empfunden, war für mich spannend und hat mir geholfen, mich in unserem Projekt zurechtzufinden und mir einen Überblick zu verschaffen. Trotzdem freute ich mich riesig, als es darum ging, die ersten Prototypen zu implementieren. Schnell waren erste Erfolge da, Kalenderdaten konnten aus der Datenbank des Mobiltelefons gelesen und auch wieder hineingeschrieben werden. Doch bis zum fertigen Produkt war es noch ein langer Weg.

Es stellte sich schon bald heraus, das die Umsetzung gewisser Funktionalitäten, namentlich die Kalenderund Kontaktsynchronisation schwieriger als angenommen war. Ebenfalls der Verbindungsaufbau zwischen dem Mobiltelefon und dem PC war für mich komplex. Hier war ich froh, dass meine Teamkollegin mir diesen Aufbau immer wieder von neuem erklärte. Auch eine grosse Stütze war sie für mich beim Bugfixing, geduldig ist sie mit mir stundenlang durch den Code gegangen, bis jeweils die «Übeltäter» gefunden waren.

Rückblickend würde ich einen Teilbereich weniger implementieren und die so gewonnene Zeit einsetzen, um den Code zu überarbeiten und zu optimieren. Trotz der intensiven und auch anstrengenden Zeit, die Freude, mit der ich zu Beginn an die Arbeit gegangen bin, hat sich über die ganze Zeit erhalten.

### **Persönlicher Bericht Ramona Rudnicki**

Vor der Studienarbeit hatte ich im Bereich Mobiltelefon-Programmierung erst Erfahrungen mit JavaME-Programmierung auf dem Betriebssystem «Symbian» gesammelt. Da ich dies damals als sehr mühselig und nicht intuitiv empfunden hatte, erhoffte ich vom neueren, moderneren Betriebssystem Android, dass diese Einschränkungen behoben wurden. Ich sollte nicht Enttäuscht werden.

Zu Beginn des Semesters wurde viel geplant und spezifiziert. Meiner Meinung nach etwas zu lange, da ich in den ersten Wochen nicht auf meine Soll-Stundenzahl kam. Diese habe ich natürlich in späteren Wochen wieder eingeholt bzw. sogar überholt. Sehr froh war ich in dieser Zeit um meine Teamkollegin, die mir sehr viel Arbeit an den Dokumenten abgenommen hat, da ich krankheitshalber etwas weniger leisten konnte. In Zukunft würde ich die Zeit neben dem Spezifizieren intensiver für das Aneignen von Wissen und Erstellen erster Prototypen nutzen.

Nach diesen ersten drei Wochen habe ich fast immer meine Sollzeit überschritten. Dies geschah vor allem aus Interesse und Ehrgeiz, doch noch alle Bereiche und Möglichkeiten zu implementieren und eine schön abgerundete Arbeit abzugeben. Obwohl gerade deshalb die letzten Wochen sehr intensiv und stressig wurden, bereue ich die investierte «Überzeit» nicht.

Während der Planung dachten wir, dass die Bereiche Telefonieren und Versenden von SMS im Gegensatz zu der Synchronisation von Kalender, Daten und Kontakten schwierig zu implementierenden sind. Wir wurden sehr schnell vom Gegenteil überrascht. Das Telefonieren stellte sich dank einem «Workaround» schnell als recht einfach heraus. Wohingegen sich der Kalender als sehr mühsam erwies, da er nicht von der öffentlichen API unterstützt wird und alle Funktionen in mühsamer Kleinarbeit in Internetforen und Blogs zusammengesucht und ausgetestet werden mussten.

In der zweiten Phase implementierten wir erstaunlich schnell und einfach die Funktionen um SMS zu versenden. Auch das Synchronisieren der Daten erwies sich einfacher als die Implementation der Kalendersynchronisation, unter anderem, da wir Funktionen der Vorgängerarbeit ausnutzen konnten. Die Kontakte zu synchronisieren war wieder ein etwas schwierigeres Thema, da die Kontakte komplex und dynamisch aufgebaut sind.

In Zukunft würde ich eher auf einen Bereich komplett verzichten. Dies deshalb, weil in mehreren Bereichen aus Zeitnot Einschränkungen gemacht werden mussten. Dieser Umstand hinterlässt etwas das Gefühl, die Arbeit nicht richtig und vollständig umgesetzt zu haben.